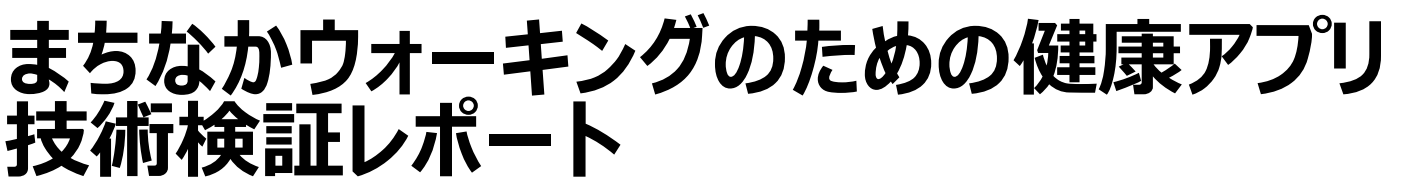

Technical Report for the Development of Wellness Application to Encourage Walking.

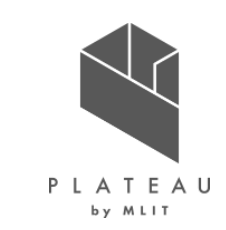

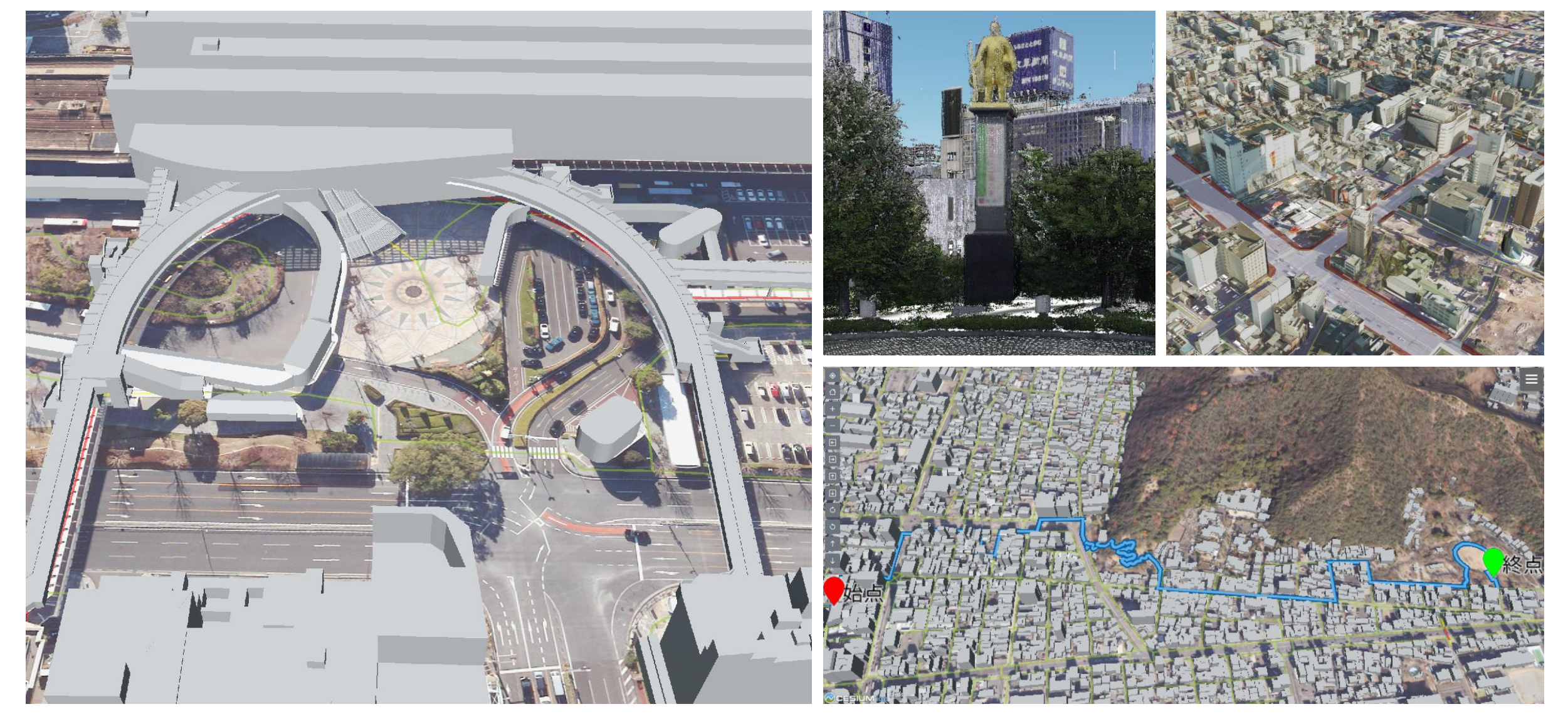

**目次**

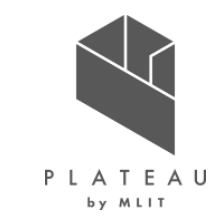

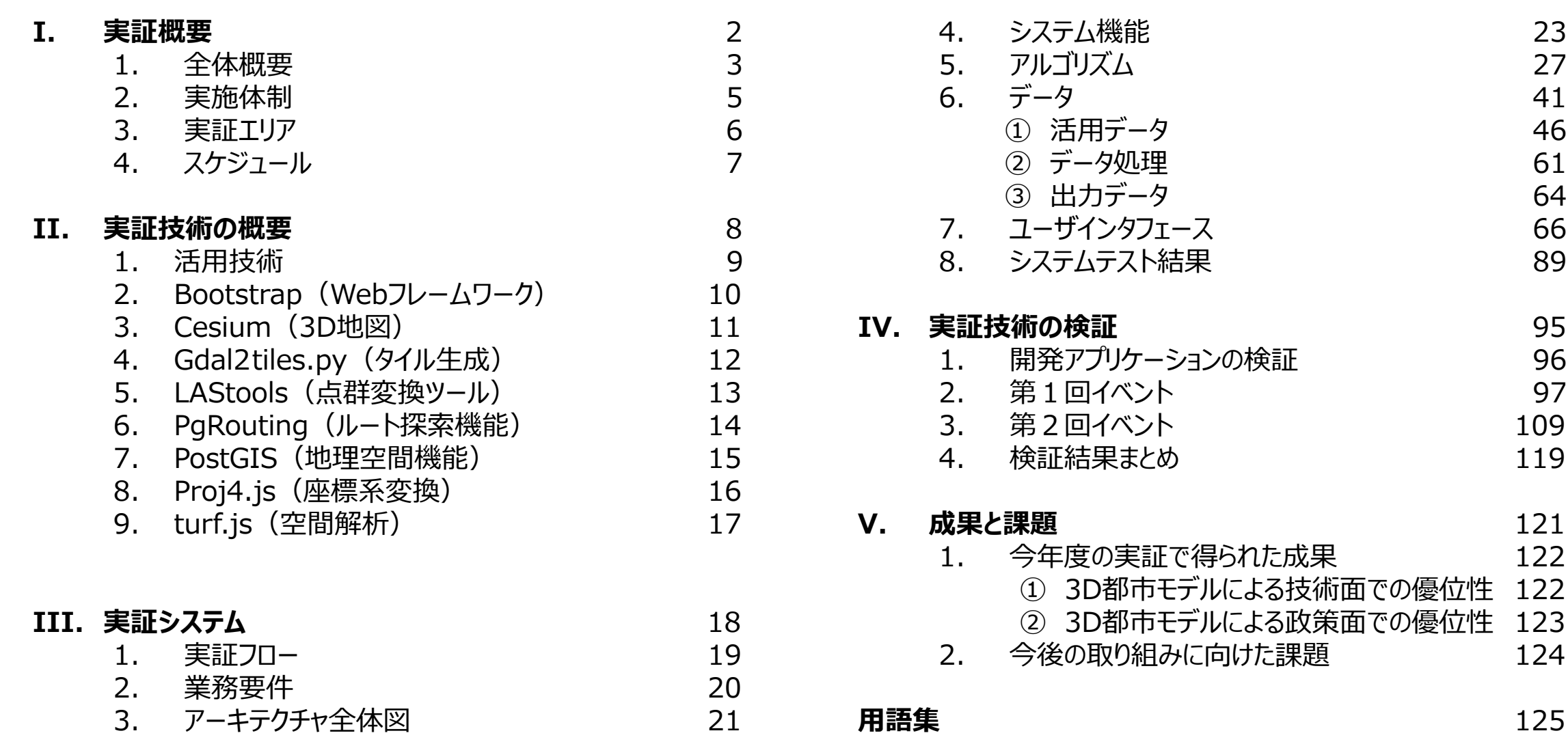

#### Copyright © 2023 by MLIT. All rights reserved. 1

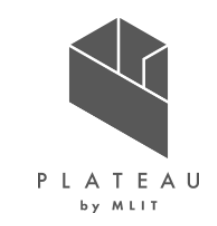

# **Ⅰ. 実証概要**

# **Ⅱ.実証技術の概要**

# **Ⅲ.実証システム**

# **Ⅳ.実証技術の検証**

# **Ⅴ.成果と課題**

### **I. 実証概要 > 1. 全体概要 全体概要(1/2)**

本実証の全体概要を以下に示す。

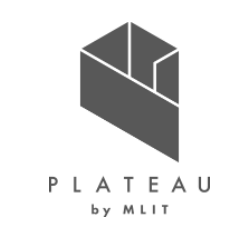

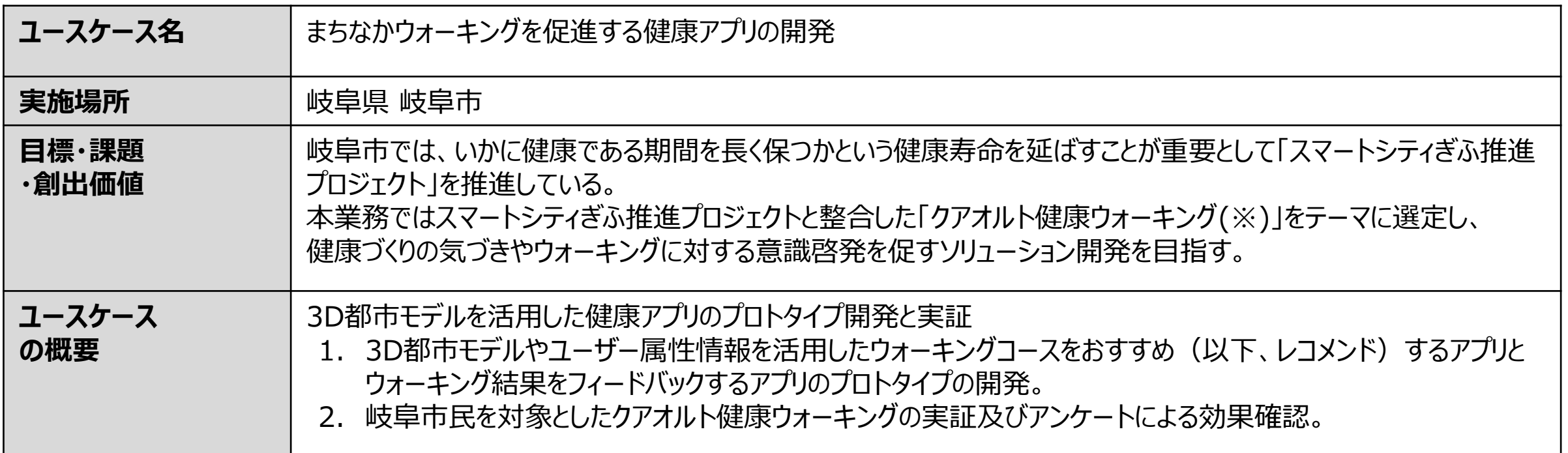

※クアオルト健康ウォーキングについて ドイツのクアオルト(療養地)で用いられているウォーキングによる運動療法を基に考案された健康づくりのためのウォーキング方法。 路面の勾配や変化を活用し、適度に運動負荷を上げた状態でウォーキングを行う点が特徴。運動負荷は心拍数(脈拍数)で判断する。 クアオルト健康ウォーキングでは160-年齢(例:40歳なら心拍数が100)となる心拍数が最適な負荷の状態であるとし、 その心拍数を20分程度継続することが理想とされている。

### **I. 実証概要 > 1. 全体概要 全体概要(2/2)**

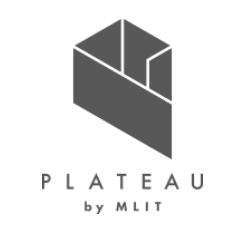

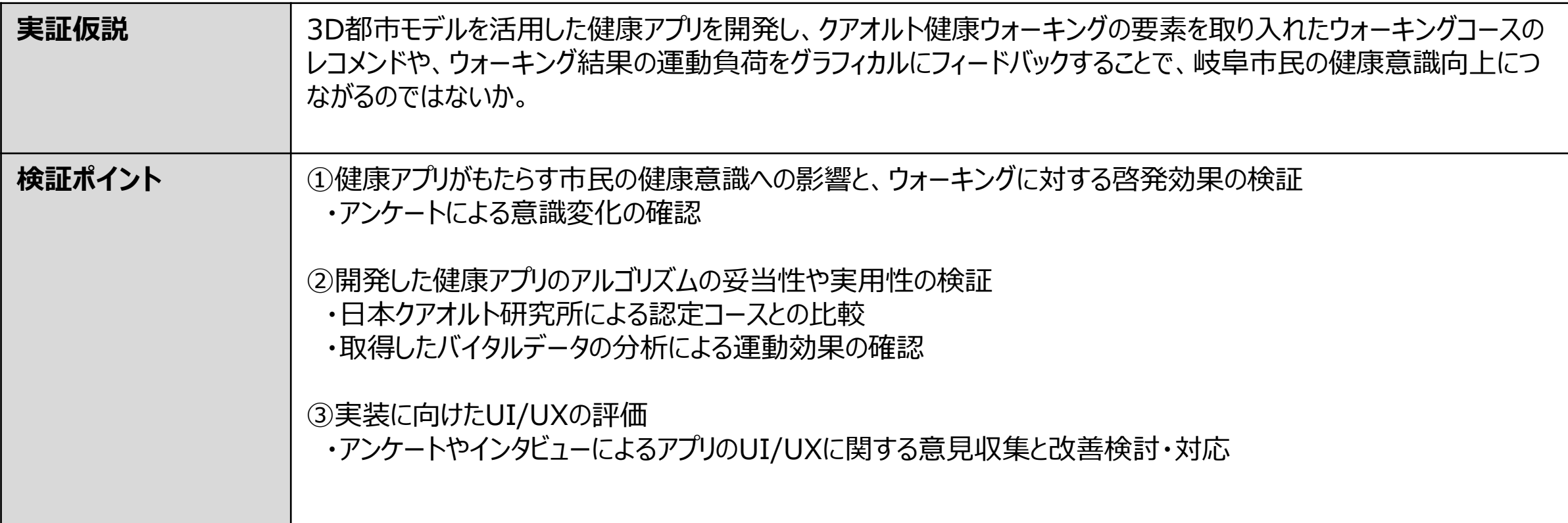

#### Copyright © 2023 by MLIT. All rights reserved. 5

NTTPCコミュニケーションズ

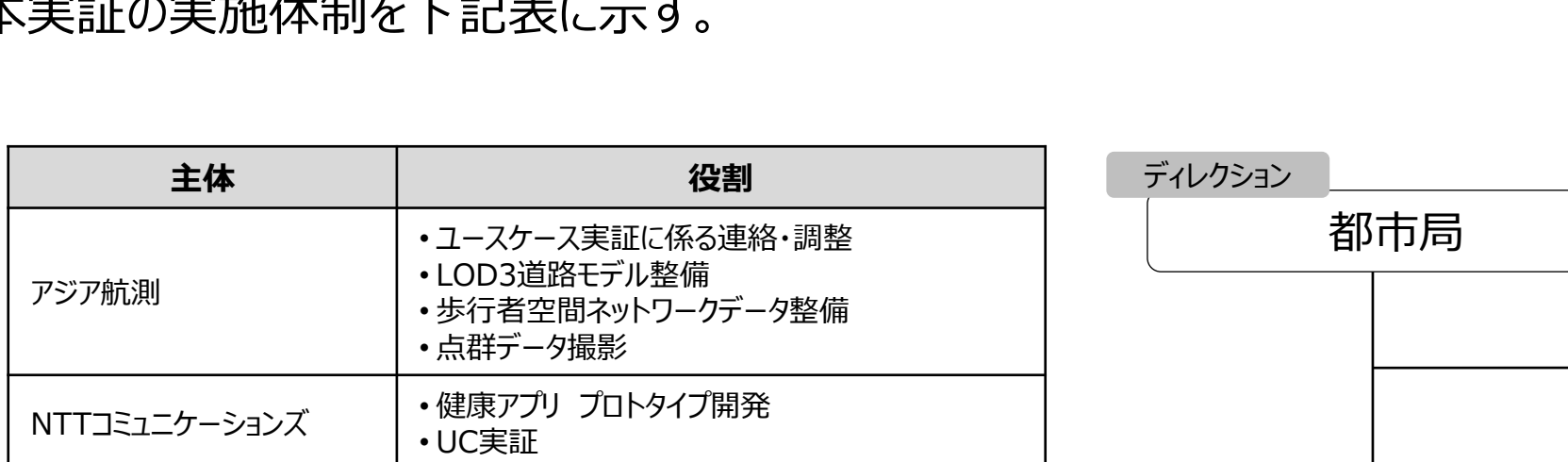

# **I. 実証概要 > 2. 実施体制 実施体制**

本実証の実施体制を下記表に示す。

北海道地図 | ・プログラムコーディング

カシオ計算機 • ウェアラブルデバイス

NTTPC

岐阜市

コミュニケーションズ

日本クアオルト研究所 |・コース設計・アプリ開発支援

三菱総合研究所 • プロジェクト全体のマネジメント

• 実証結果評価

• ウェアラブルデバイス

• フィールド提供 • フィールド実証協力

• バイタルデータ取得サービス提供

• バイタルデータ取得サービス提供

• 市民向けイベント実証開催協力

• 都市局とのコーディネート

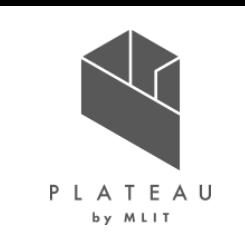

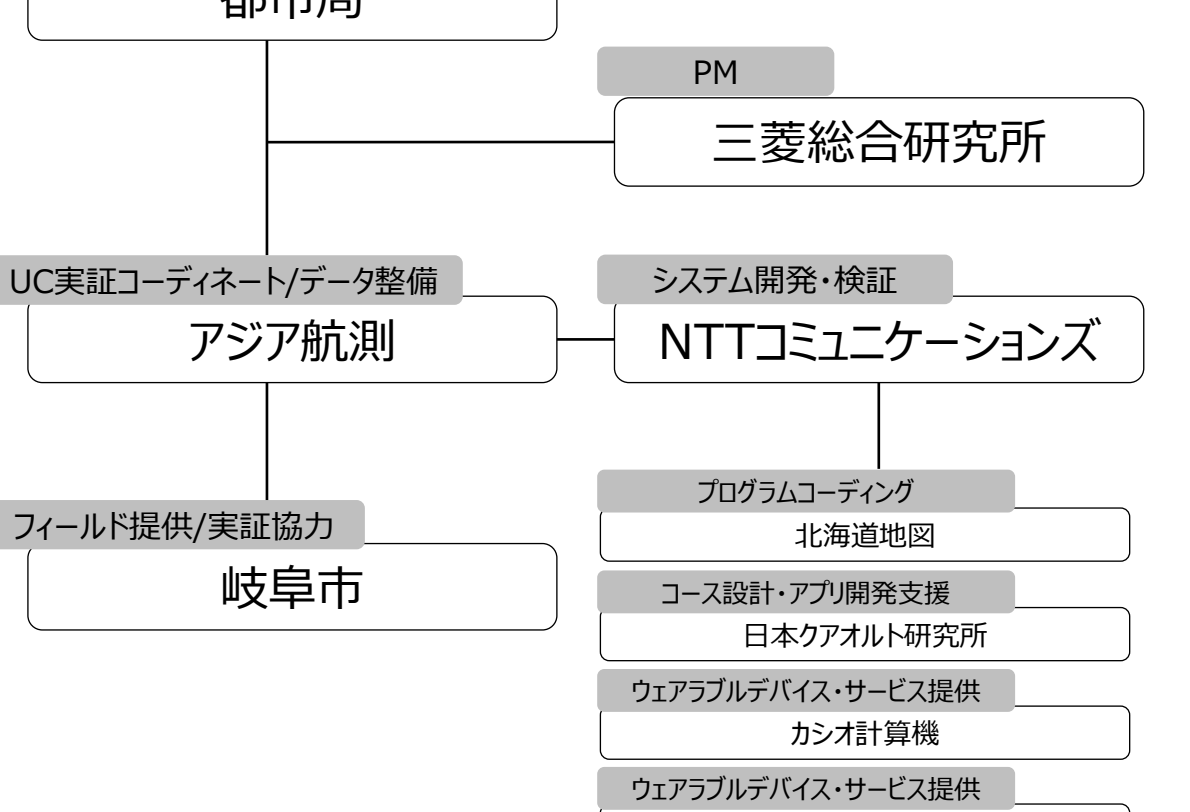

# **I. 実証概要 > 3. 実証エリア 実証エリア**

本実証の実証エリアを以下に示す。

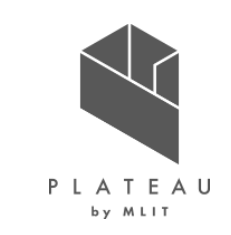

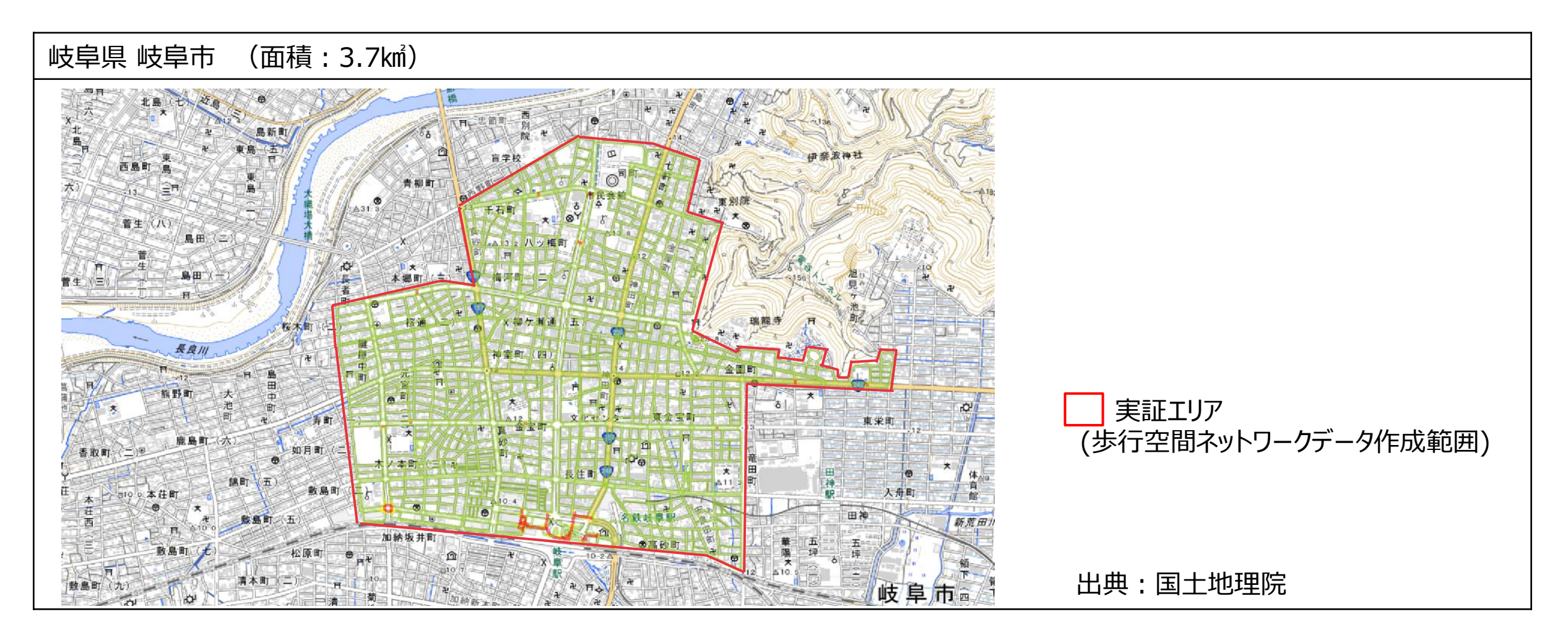

# **I. 実証概要 > 4. スケジュール スケジュール**

本実証の実施スケジュールを以下に示す。

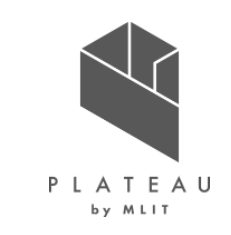

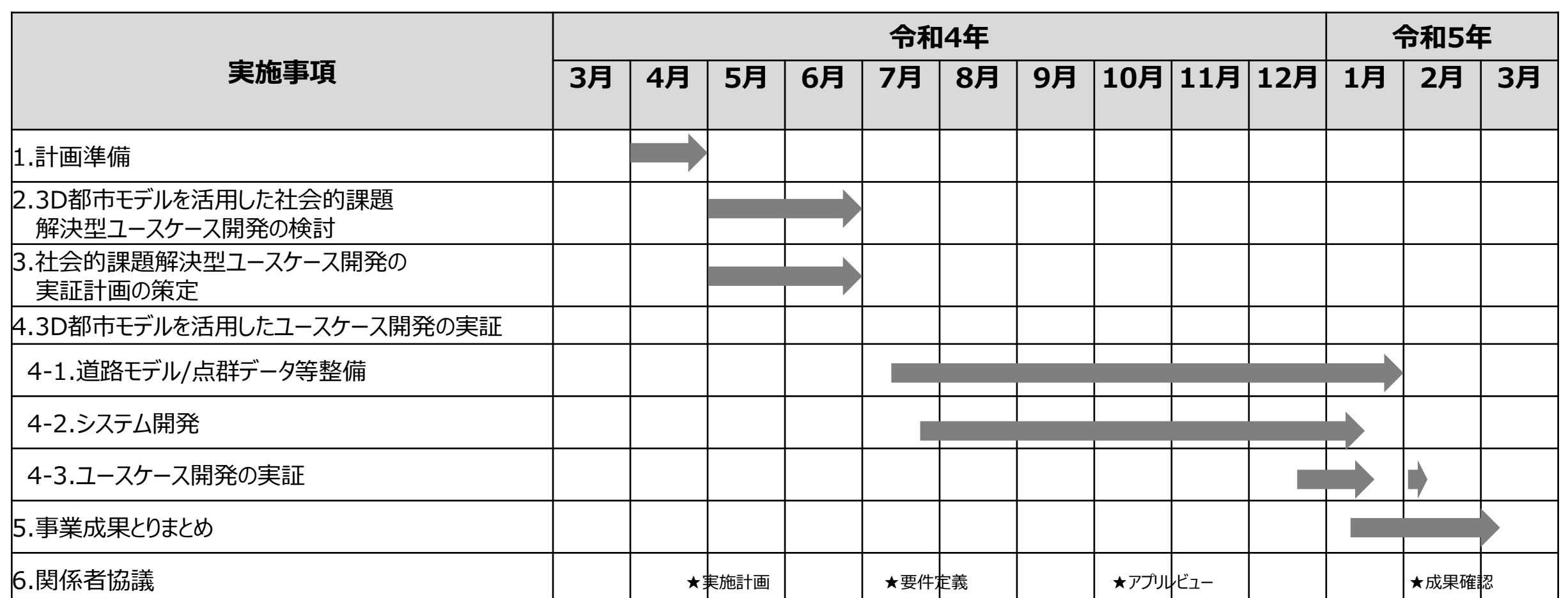

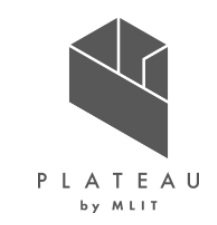

# **Ⅰ. 実証概要**

# **Ⅱ.実証技術の概要**

# **Ⅲ.実証システム**

# **Ⅳ.実証技術の検証**

# **Ⅴ.成果と課題**

### **Ⅱ. 実証技術の概要 > 1.活用技術 活用技術|一覧**

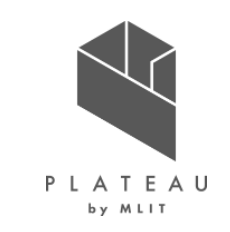

本実証で開発した技術・ソフトウェアの概要を以下に示す。

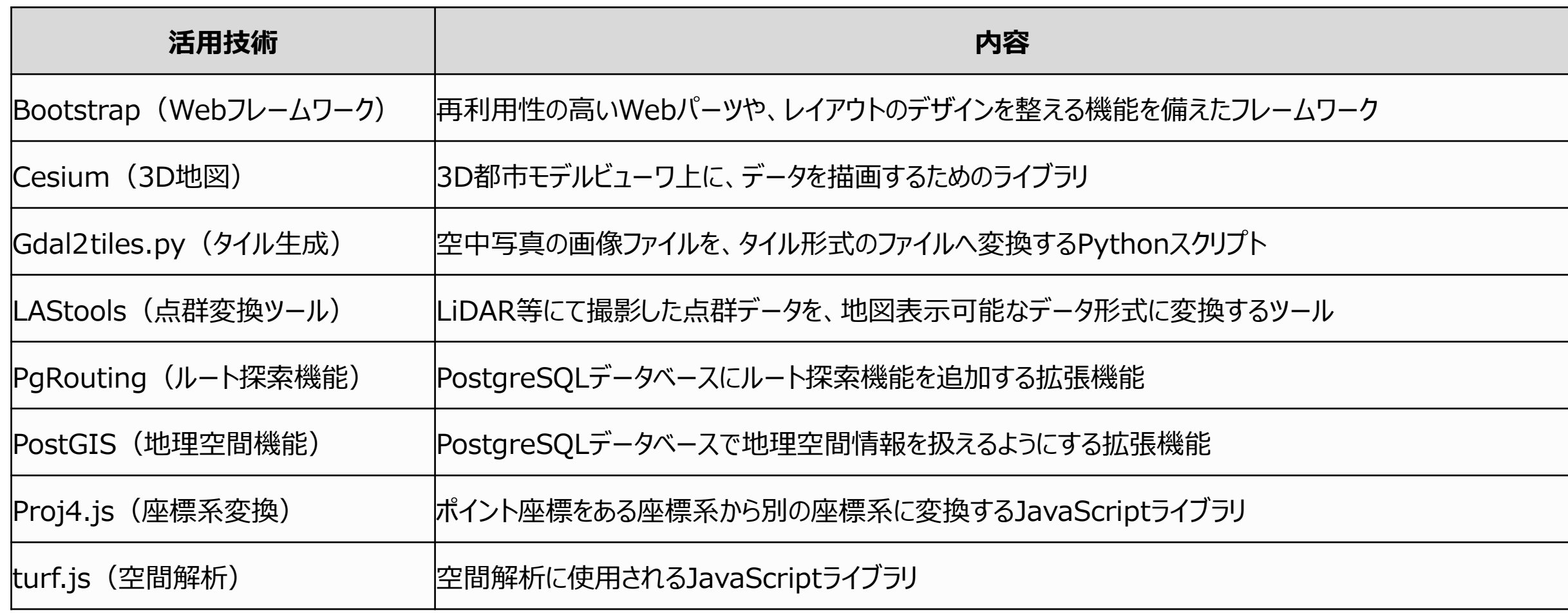

# **Ⅱ. 実証技術の概要 > 2. Bootstrap(Webフレームワーク) Bootstrap(Webフレームワーク)**

Bootstrap(Webフレームワーク)の概要を以下に示す。

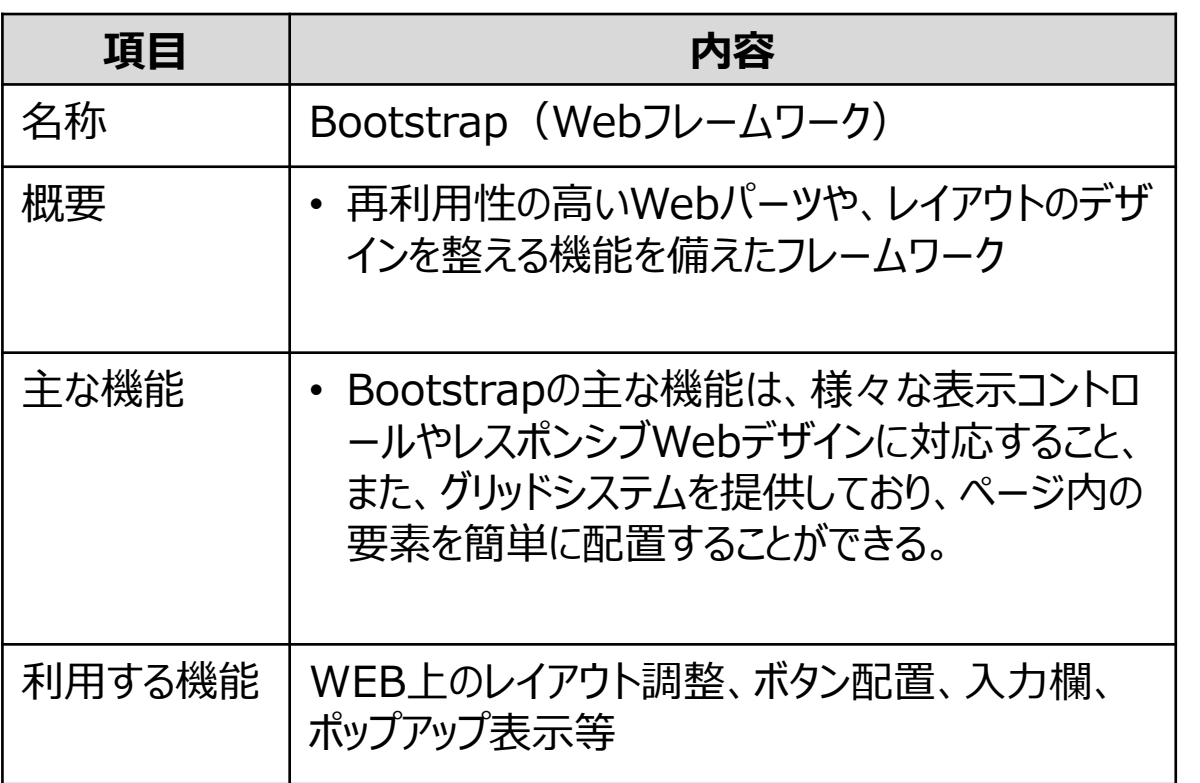

※1 参考資料) Build fast, responsive sites with Bootstrap (2022年) <https://getbootstrap.com/>

### 概要 ソフトウェアイメージ(※1)

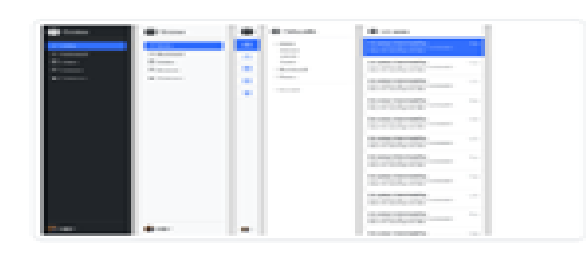

#### Sidebars

Common navigation patterns ideal for offcanvas or multi-column layouts.

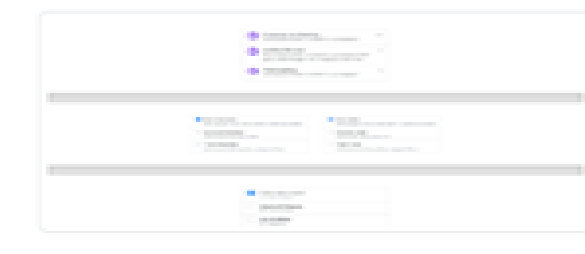

#### List groups

Extend list groups with utilities and custom styles for any content.

### and .  $\sim 100$ **MARINERS**

#### Footers

Finish every page strong with an awesome footes big or small.

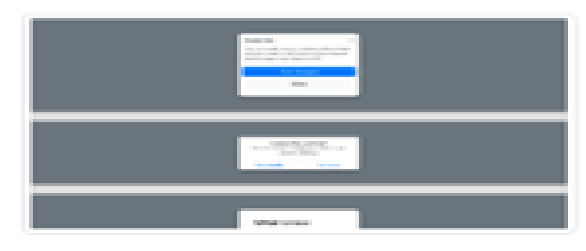

#### Modals

Transform modals to serve any purpose. from feature tours to dialogs.

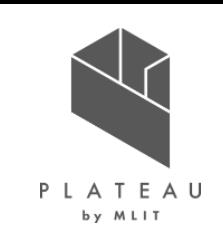

# **Ⅱ. 実証技術の概要 > 3. Cesium(3D地図) Cesium(3D地図)**

Cesium (3D地図)の概要を以下に示す。

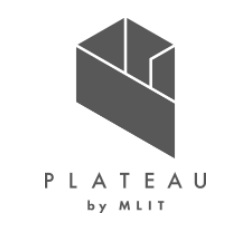

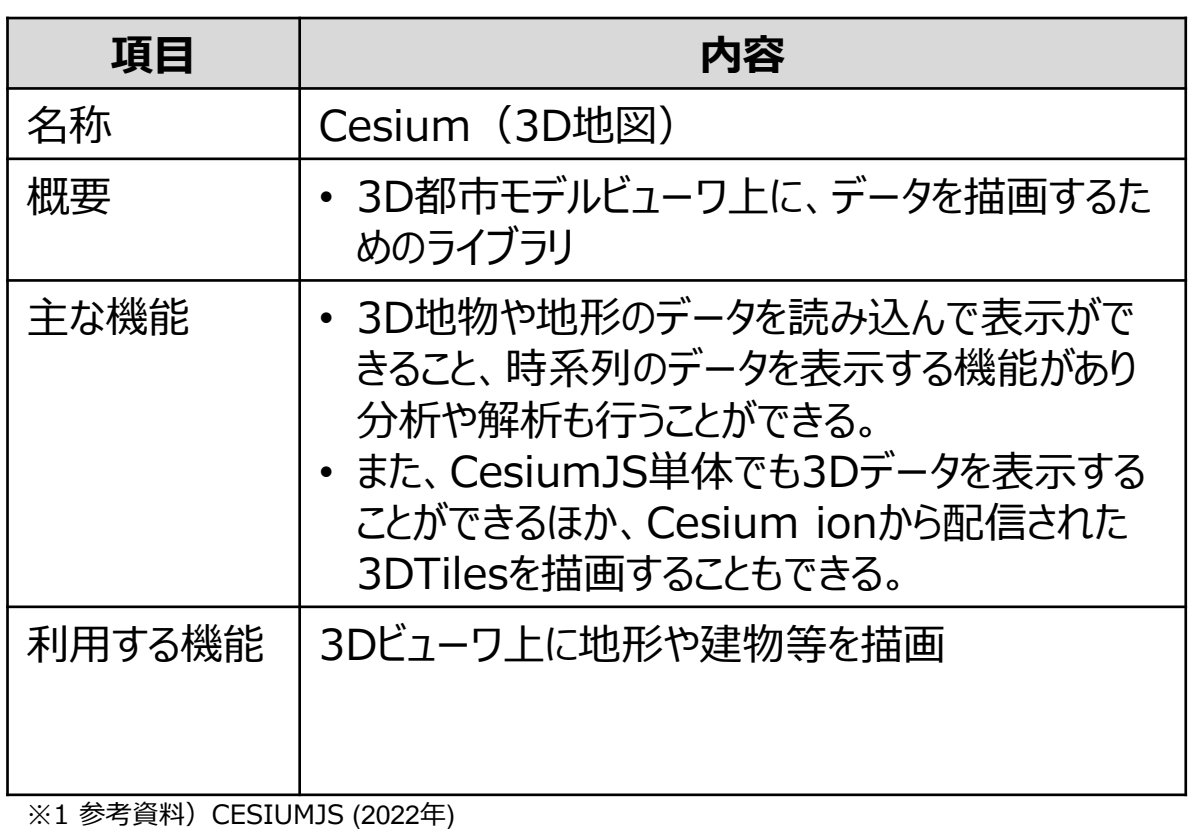

概要 ファイメージ (※1)

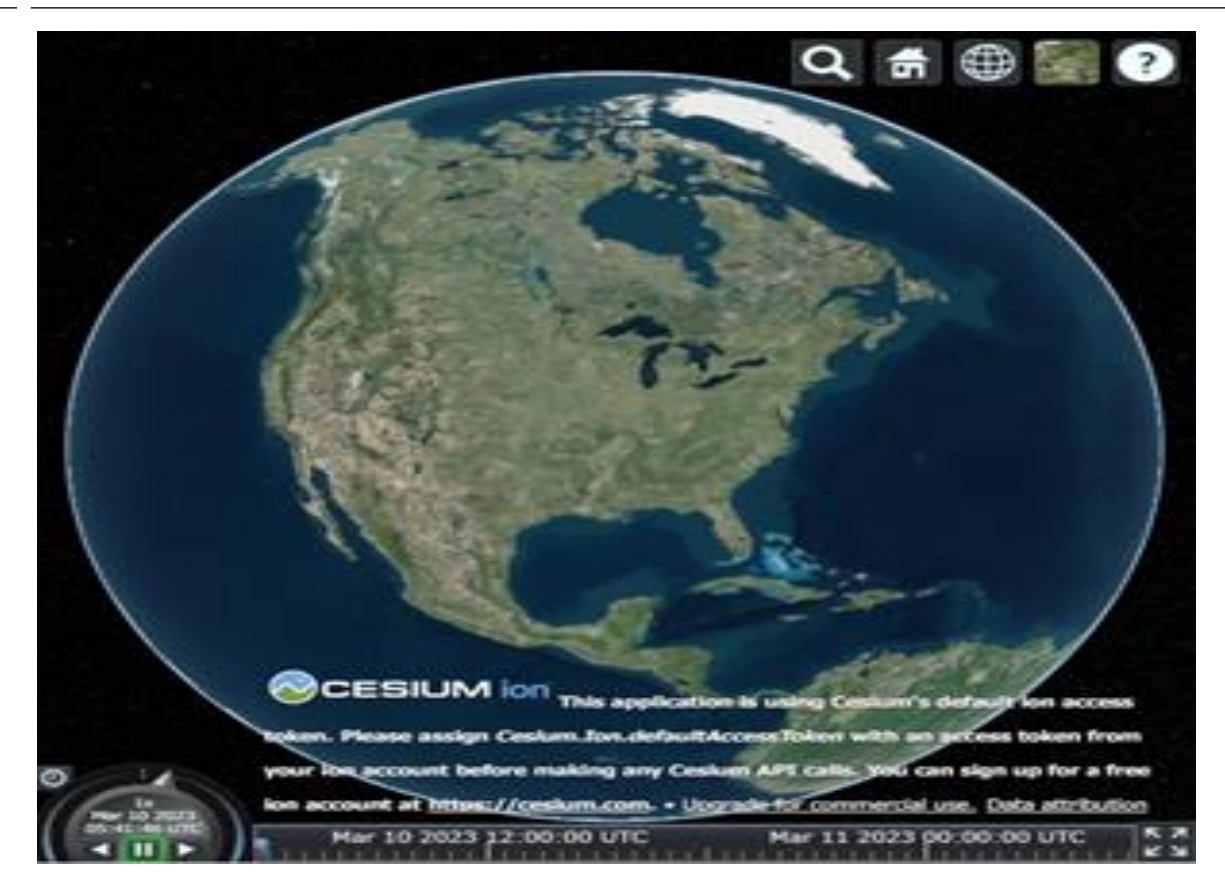

## **Ⅱ. 実証技術の概要 > 4. Gdal2tiles.py(タイル生成) Gdal2tiles.py(タイル生成)**

Gdal2tiles.py (タイル生成)の概要を以下に示す。

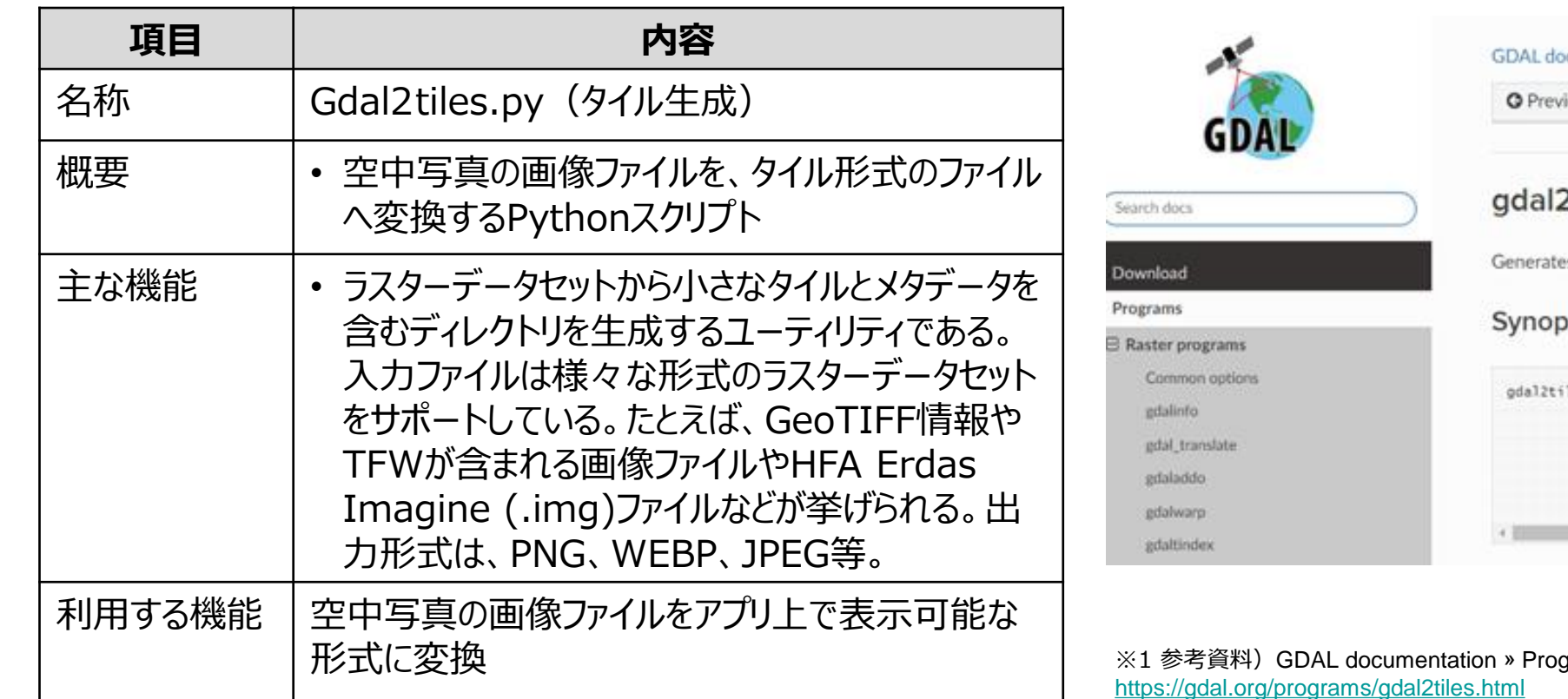

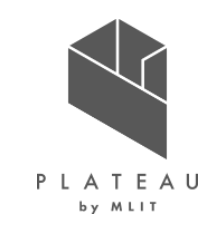

|概要 | インスコン | インスコン | インスコン | インスコン | ソフトウェアイメージ (※1)

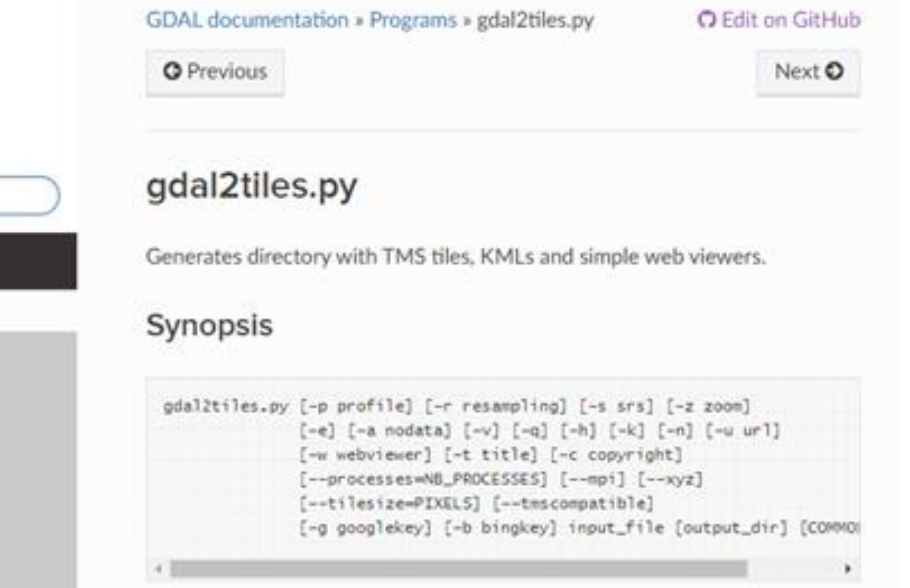

 $grams$  »  $gdal2tiles.py$   $(2023#)$ <https://gdal.org/programs/gdal2tiles.html>

### **Ⅱ. 実証技術の概要 > 5. LAStools(点群変換ツール) LAStools(点群変換ツール)**

LAStools(点群変換ツール)の概要を以下に示す。

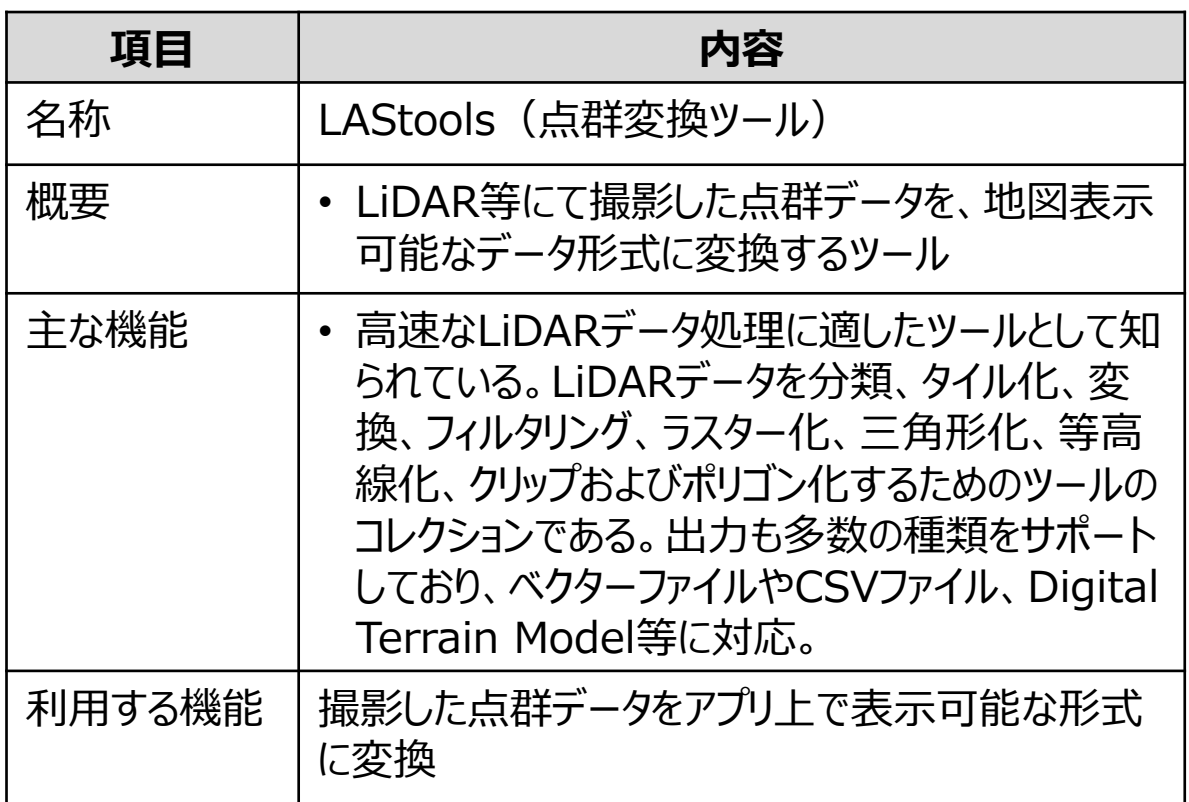

### 概要 ソフトウェアイメージ(※1)

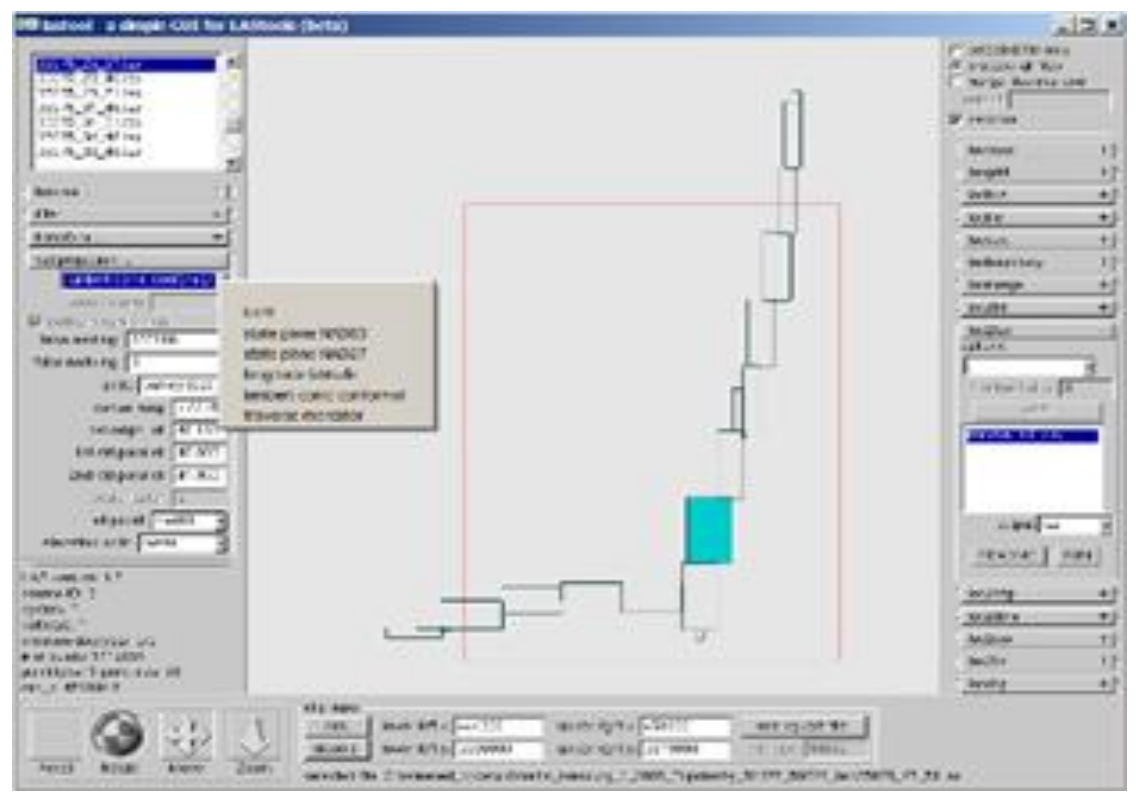

※1 参考資料)LAStools: award-winning software for rapid LiDAR processing (2020年) [https://www.cs.unc.edu/~isenburg/lastools/download/pics/lastool\\_proj.png](https://www.cs.unc.edu/~isenburg/lastools/download/pics/lastool_proj.png)

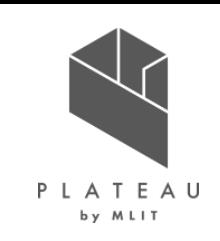

# **Ⅱ. 実証技術の概要 > 6. PgRouting(ルート探索機能) PgRouting(ルート探索機能)**

PgRouting (ルート探索機能)の概要を以下に示す。

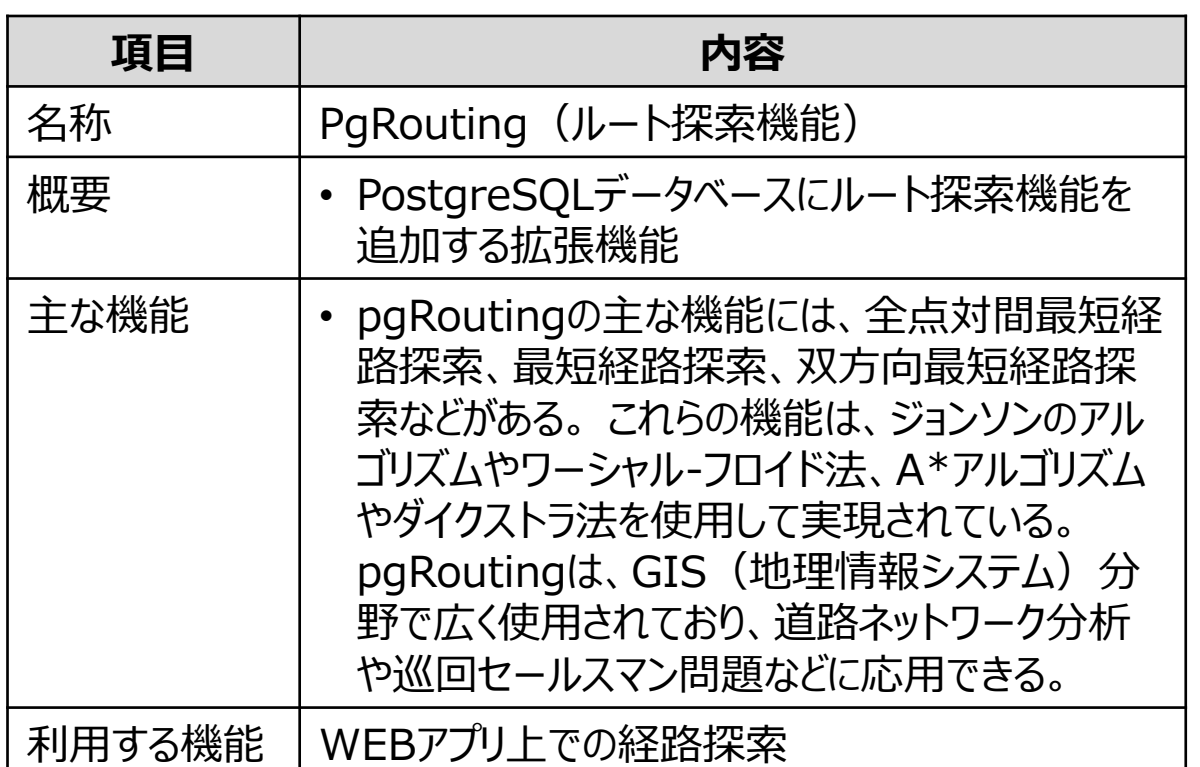

※1 参考資料) pgRouting Manual v3.5.0 pgr\_dijkstra (2022年12月) [https://docs.pgrouting.org/latest/en/pgr\\_dijkstra.html](https://docs.pgrouting.org/latest/en/pgr_dijkstra.html)

### 概要 ソフトウェアイメージ(※1)

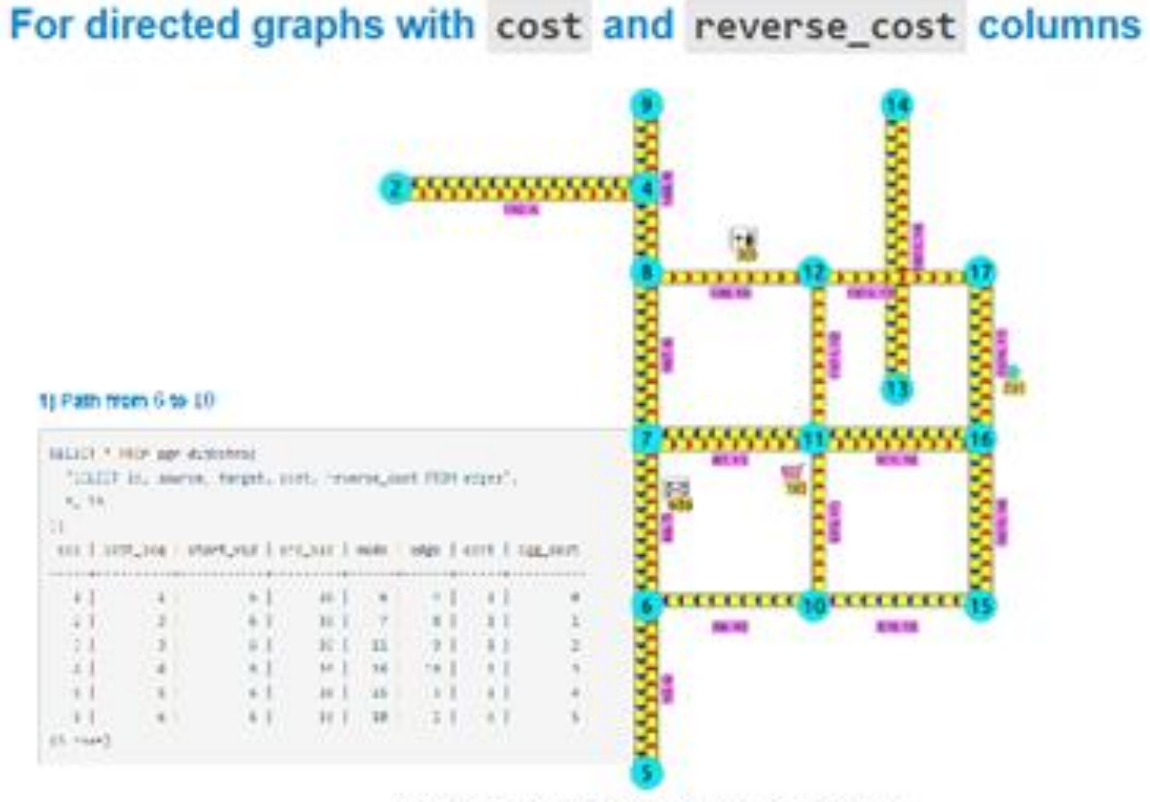

Directed graph with cost and reverse cost columns

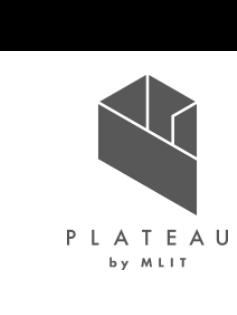

### **Ⅱ. 実証技術の概要 > 7. PostGIS(地理空間機能) PostGIS(地理空間機能)**

PostGIS(地理空間機能) の概要を以下に示す。

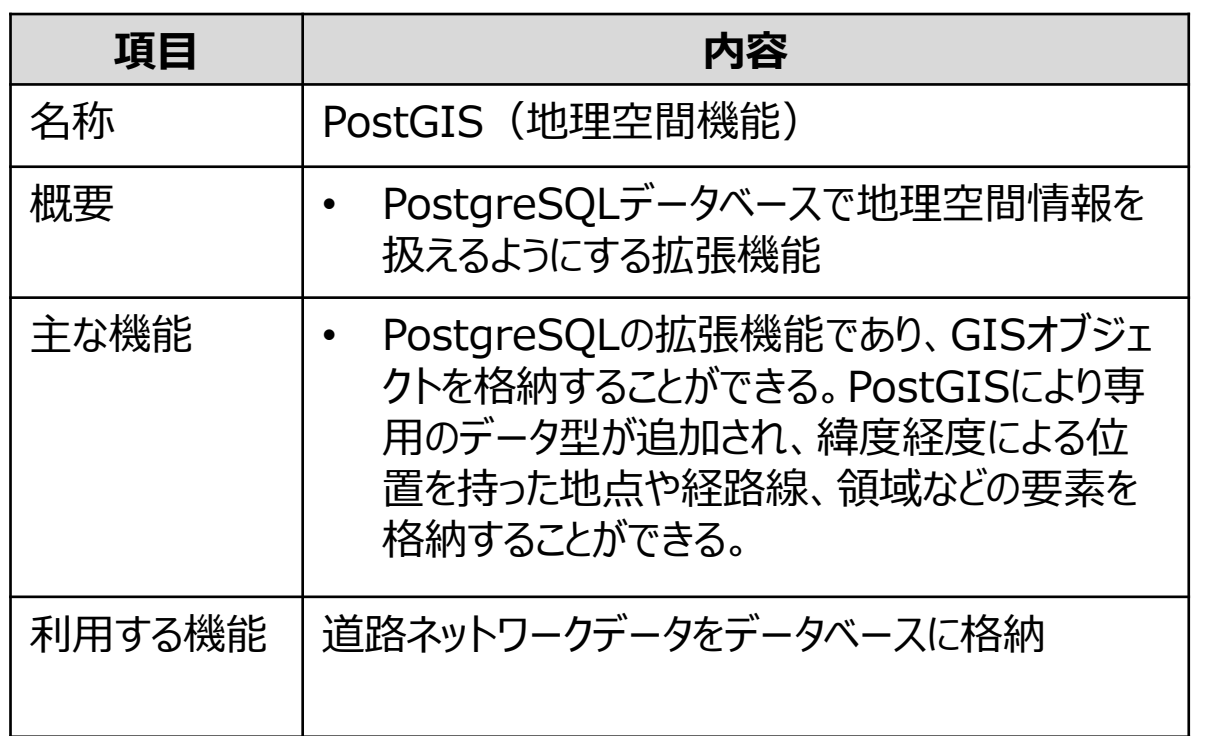

|概要 | インスコン | インスコン | インスコン | インスコン | ソフトウェアイメージ (※1)

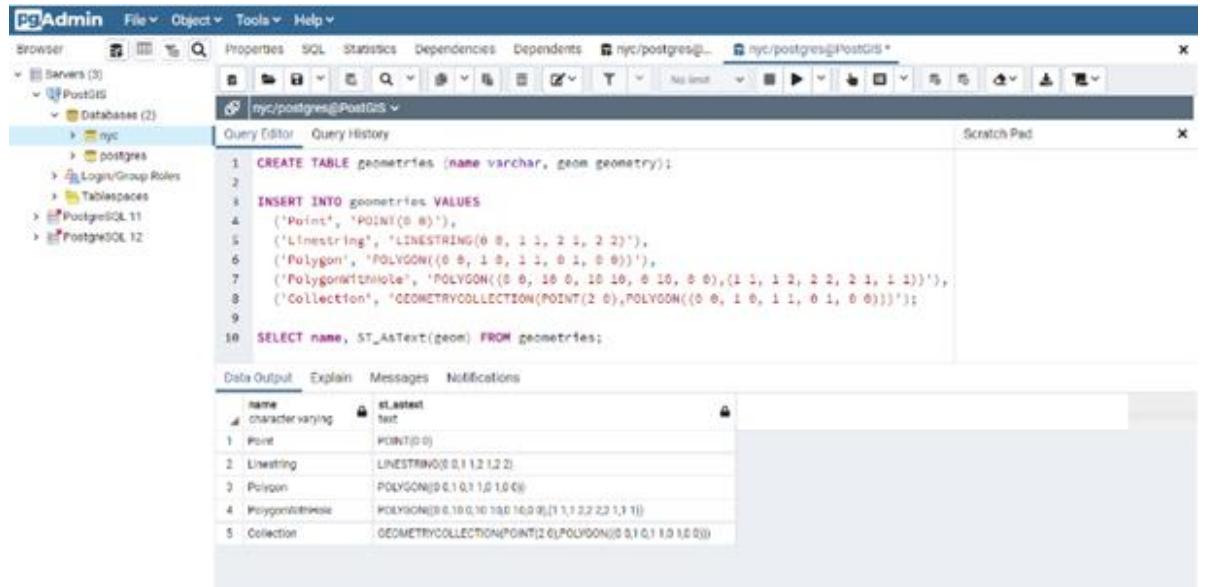

 $\lambda$ 

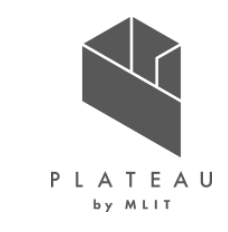

# **Ⅱ. 実証技術の概要 > 8. Proj4.js(座標系変換) Proj4.js(座標系変換)**

Proj4.js(座標系変換) の概要を以下に示す。

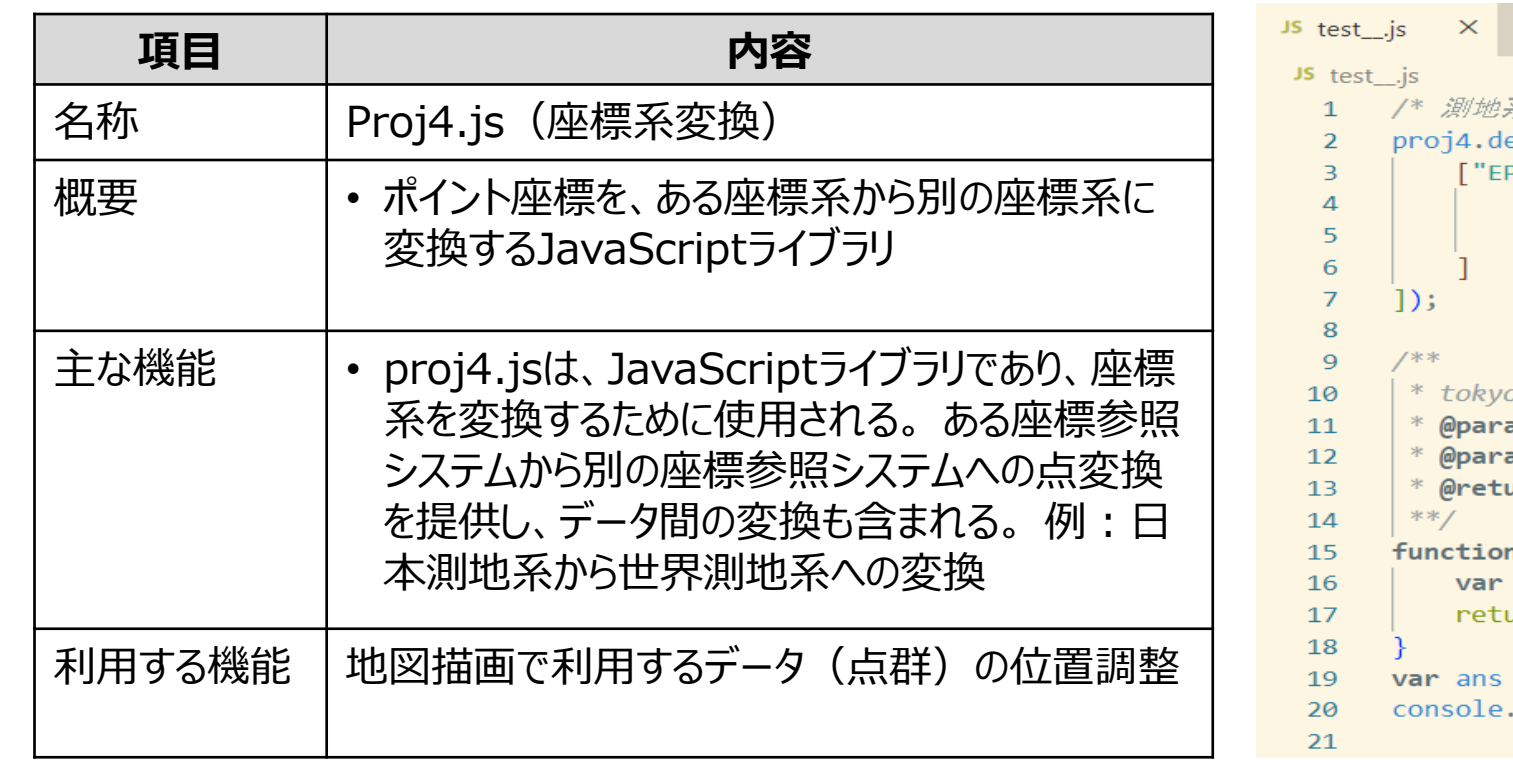

|概要 | インスコン | インスコン | インスコン | インスコン | ソフトウェアイメージ (※1)

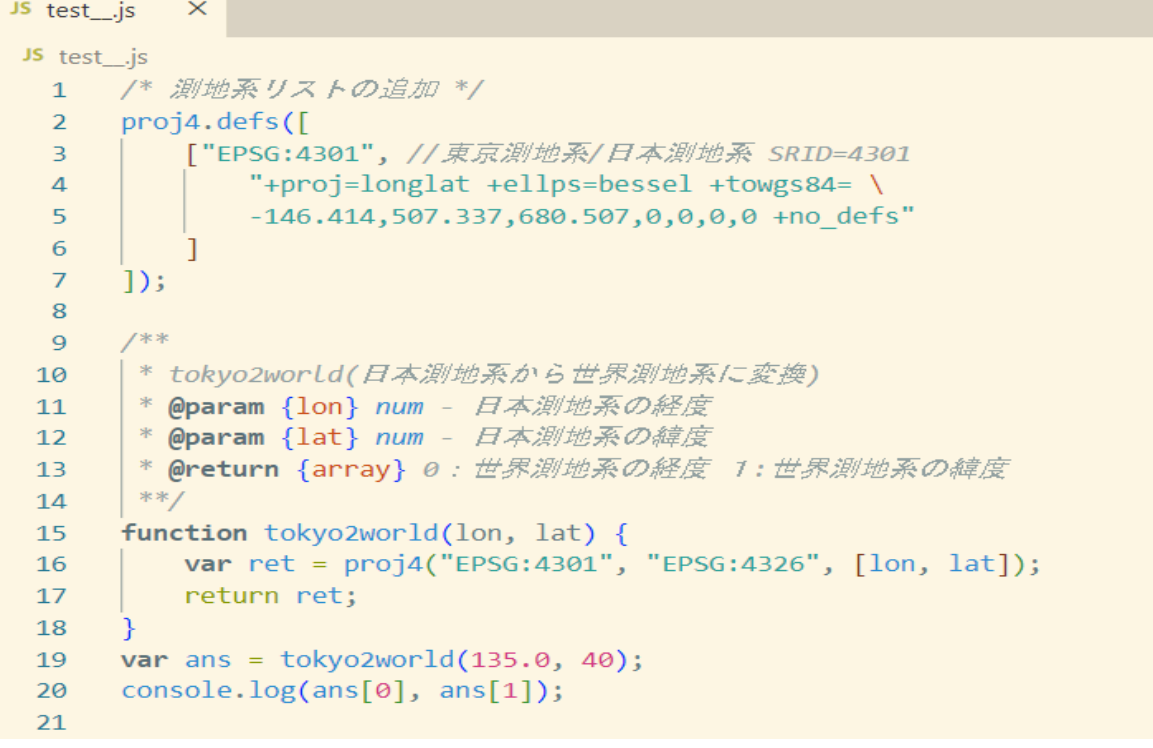

※1 参考資料) JavaScriptでPROJ4JSを用いて旧日本測地系 (SRID=4301) から世界測地系(SRID=4326)へ測地系変換 (2018年01月) <https://qiita.com/takahi/items/85732f577820d8f76b3e>

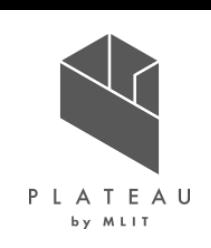

# **Ⅱ. 実証技術の概要 > 9. turf.js(空間解析) turf.js(空間解析)**

turf.js(空間解析) の概要を以下に示す。

<https://qiita.com/tomopict/items/c5661b48aa705d289cce>

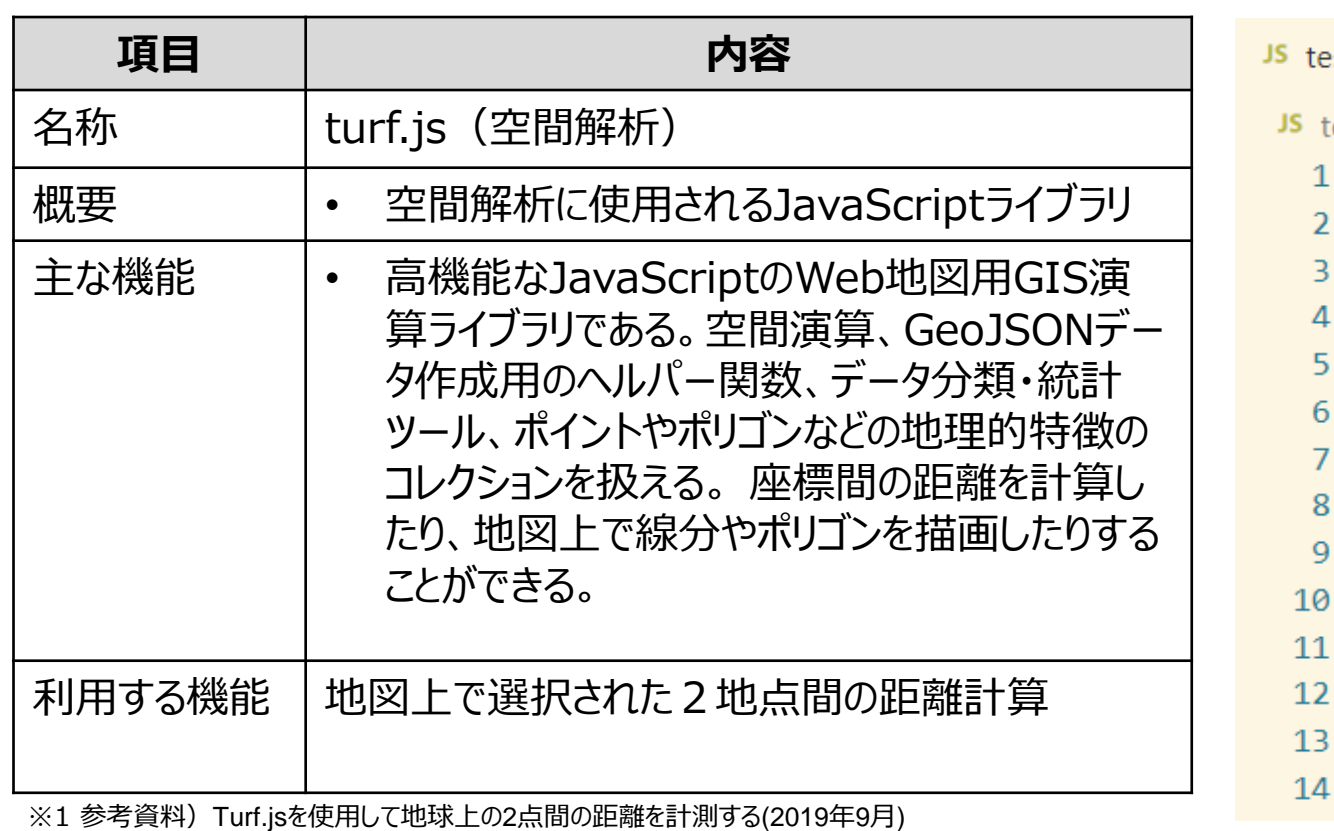

概要 ソフトウェアイメージ(※1)

### est\_.js  $\mathsf{X}$ est\_.js index.js // turf.js呼び出し const {  $point$  } =  $require('@turnf/helpers')$ const distance = require('@turf/distance').default //[経度,緯度] 東京駅 const from =  $point([139.766765, 35.681283]);$ //「経度,緯度】名古屋駅 const to =  $point([136.881695, 35.170406]);$ // degrees, radians, miles, kilometersが指定可能 **const** options = { units: 'kilometers' };  $const$  result = distance(from, to, options); console.log(result) // 267.50358367757696

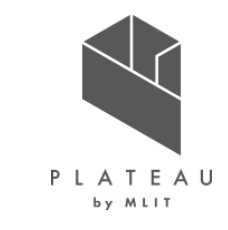

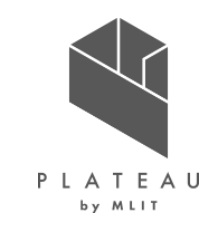

# **Ⅰ. 実証概要**

# **Ⅱ.実証技術の概要**

# **Ⅲ.実証システム**

# **Ⅳ.実証技術の検証**

# **Ⅴ.成果と課題**

## **Ⅲ. 実証システム > 1. 実証フロー 実証フロー**

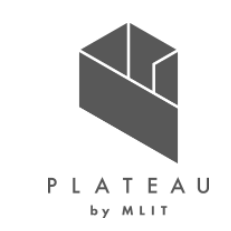

3D都市モデルやユーザー属性情報を活用したウォーキングコースをレコメンド及びウォーキング結果をフィードバックす るアプリを作成する。また、作成したアプリを市民に利用させ、使用感をヒアリングすることでその有用性を確認する。

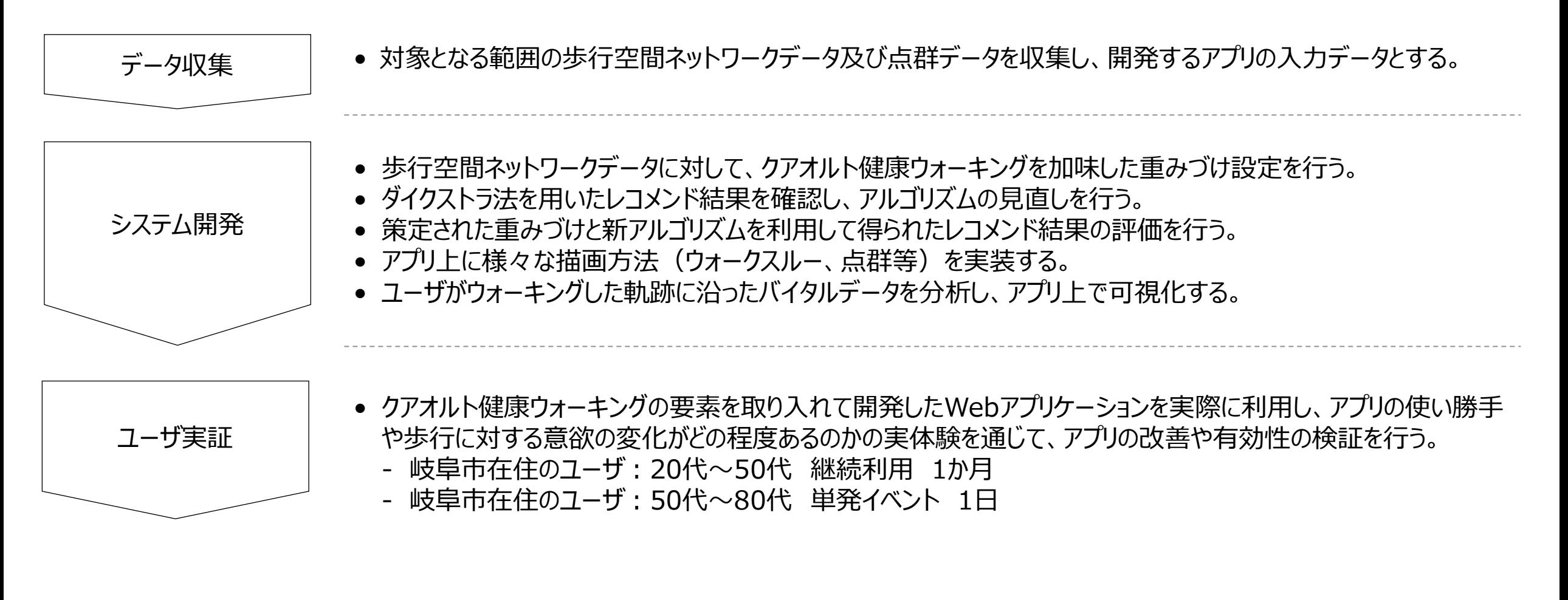

### **Ⅲ. 実証システム > 2. 業務要件 業務要件**

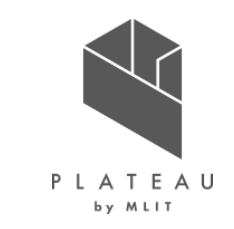

岐阜市では未来にわたり持続可能な都市を目指し、健康上の問題がない期間である「健康寿命」を延ばすことを 課題とし、その対策として「スマートシティぎふ推進プロジェクト」の中で「クアオルト健康ウォーキング」を推進する。

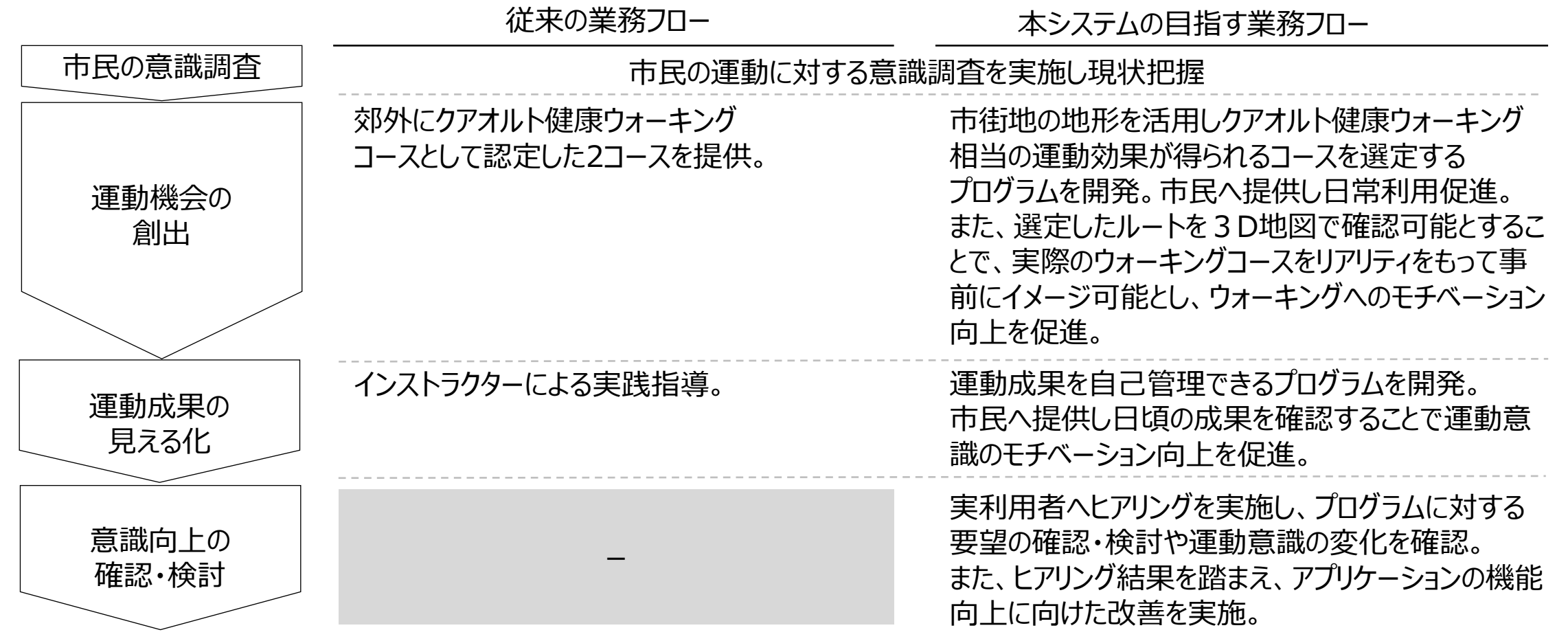

### **Ⅲ. 実証システム > 3. アーキテクチャ全体図 システムアーキテクチャ全体図**

システムアーキテクチャの全体像を下図に示す。

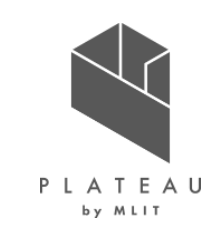

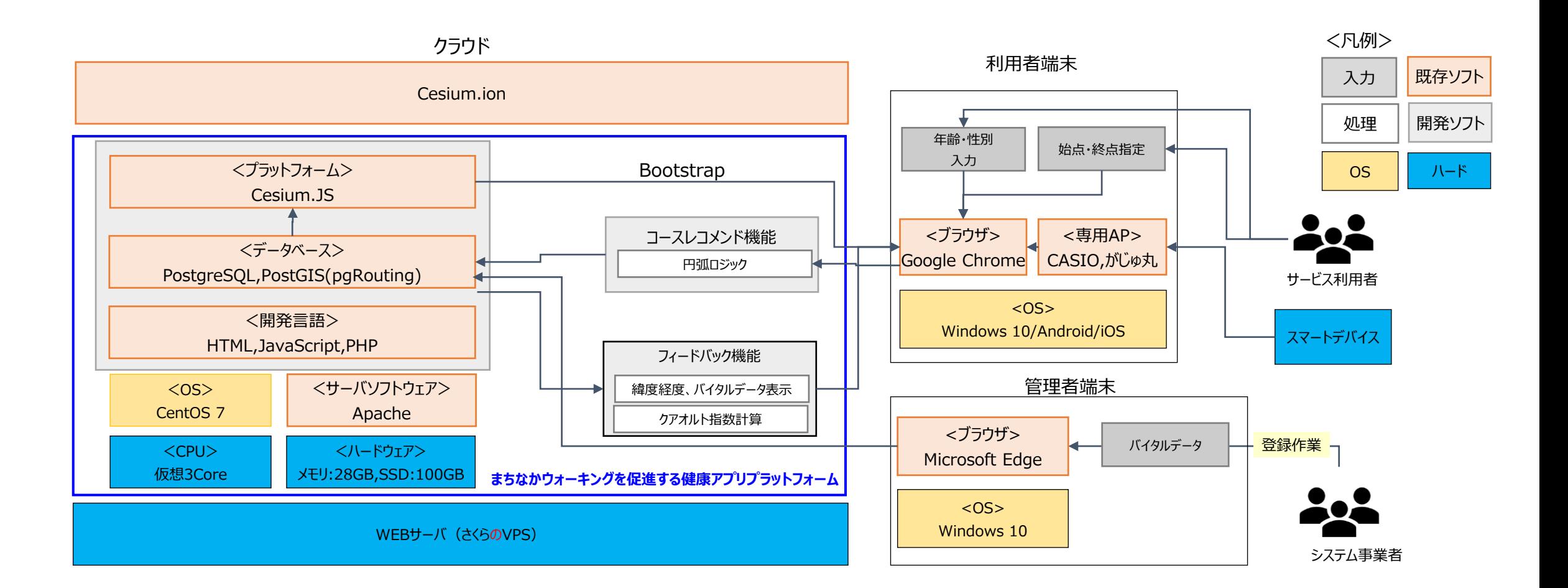

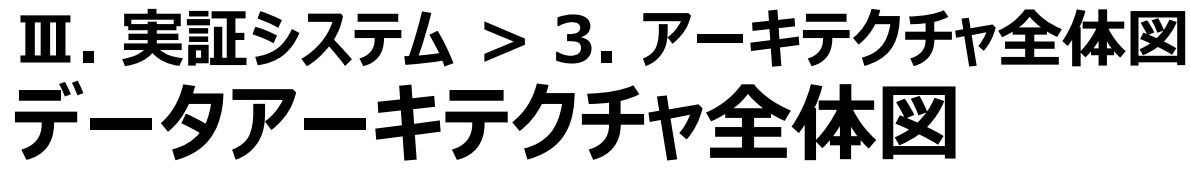

PLATEAU by MLIT

データアーキテクチャの全体像を下図に示す。

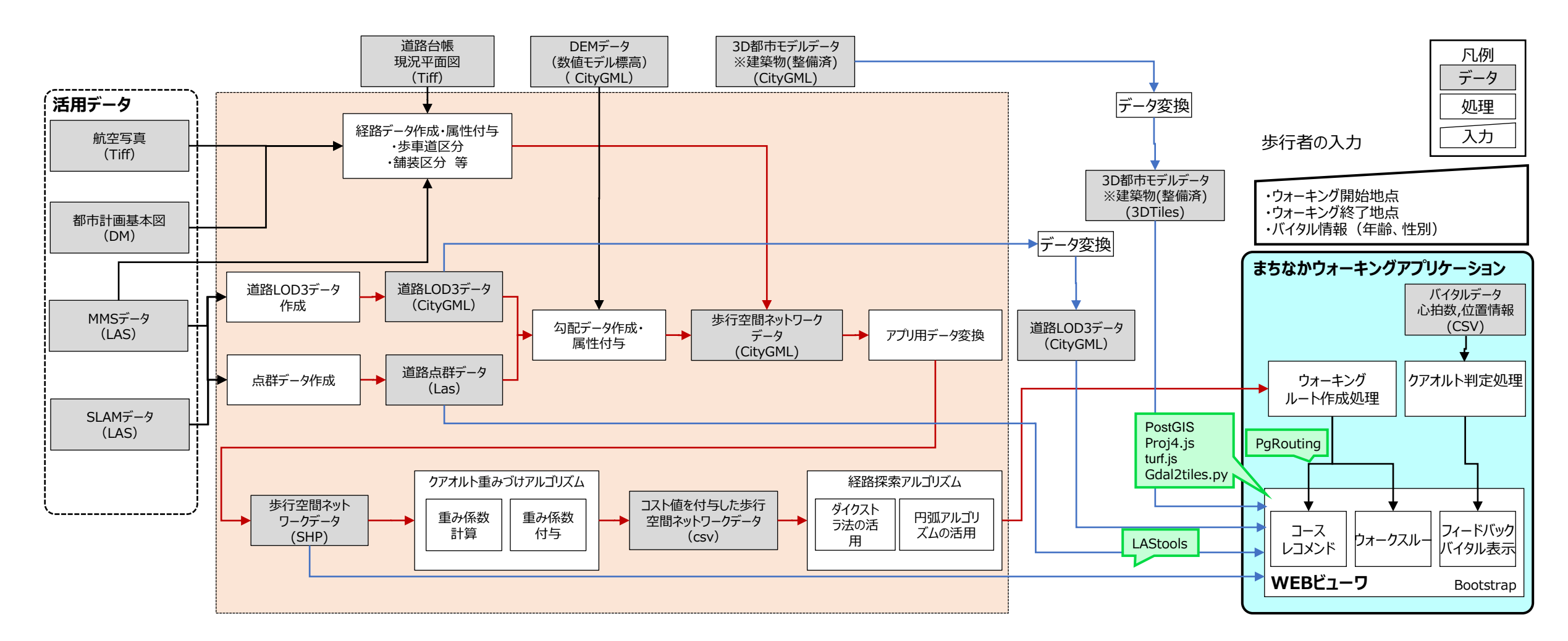

### **Ⅲ. 実証システム > 4. システム機能 システム機能**

下記の業務機能について実装する。

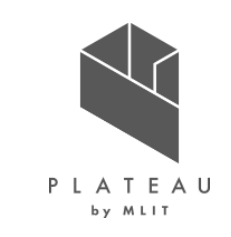

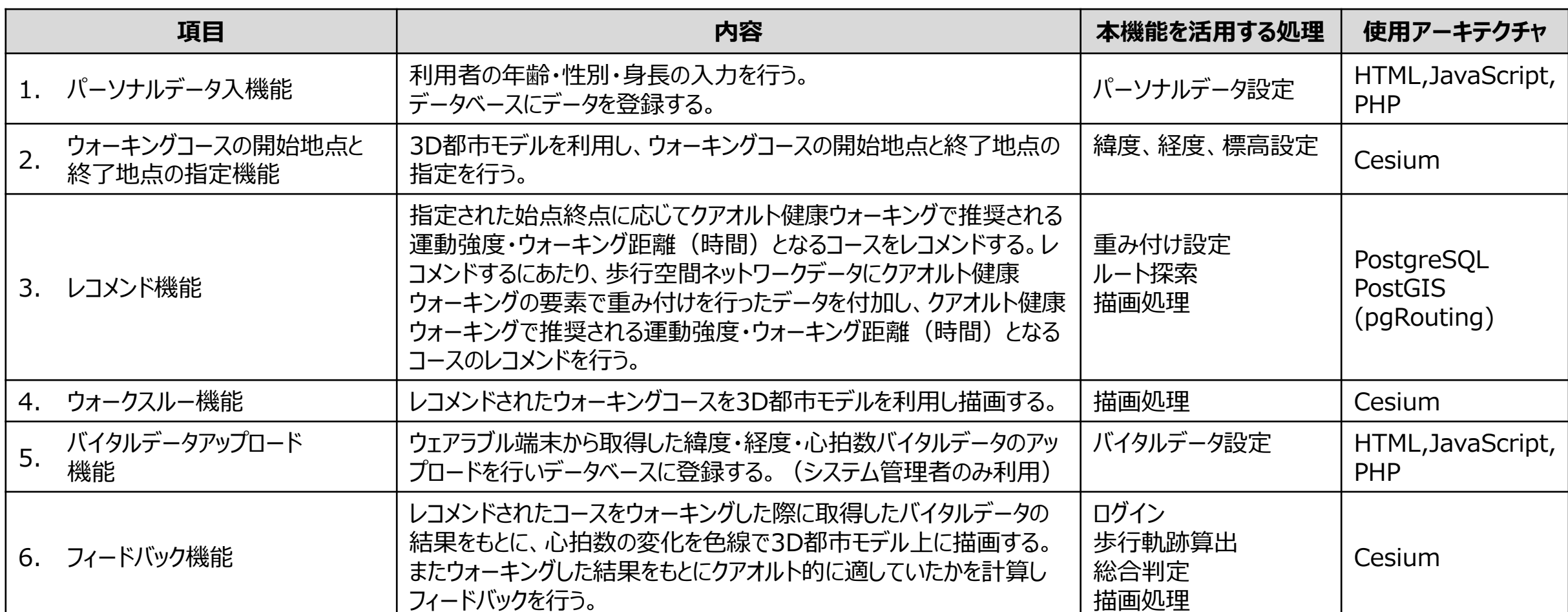

### **Ⅲ. 実証システム > 4. システム機能 1. パーソナルデータ入機能 2. ウォーキングコースの開始地点と終了地点の指定機能**

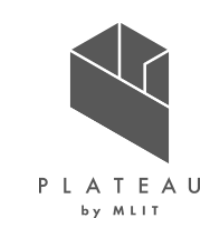

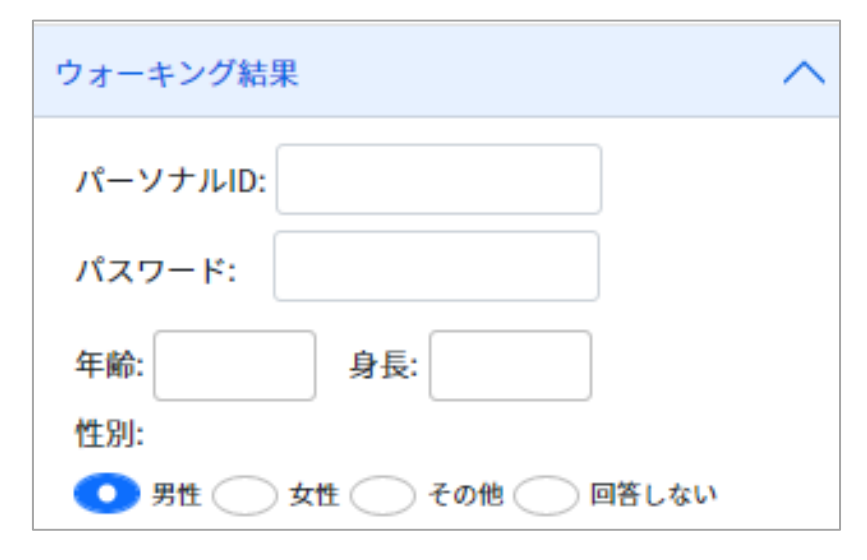

#### **●機能概要**

- 1.表示
- ウォーキング結果画面に表示される。
- 2.画面遷移
- 「年齢」、「身長」 、「性別」を入力し、登録ボタンを押下すると、登録完了画面に遷移する。
- 3.登録完了
- 以後、登録した情報を基に、フィードバック機能が利用可能となる。

### 1. パーソナルデータ入機能 2. ウォーキングコースの開始地点と終了地点の指定機能

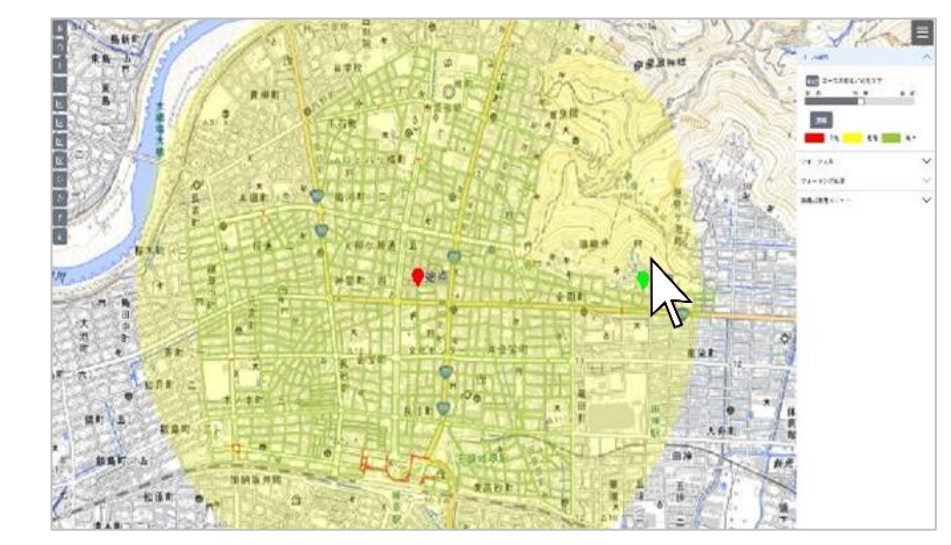

#### **●機能概要**

- 1.開始地点指定
- 地図上の任意の位置をクリックすると、その位置がウォーキングの開始位置として指定される。
- 2.終了地点指定
- 地図上の任意の位置をクリックすると、その位置がウォーキングの終了位置として指定される。
- 3.画面遷移
- 「探索」を押下することで、始点から終点を用いてレコメンド機能のコース探索へ遷移する。

### **Ⅲ. 実証システム > 4. システム機能 3. レコメンド機能 4. ウォークスルー機能**

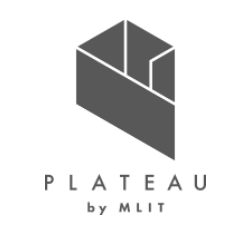

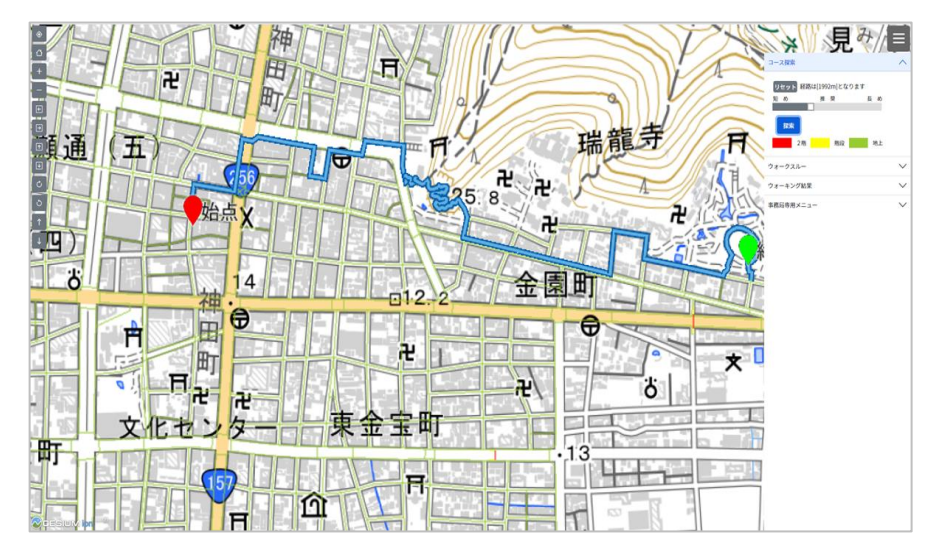

#### **●機能概要**

#### 1.表示

始点、終地定画面からの遷移時に表示される

- 2.コース探索
- 指定されたウォーキングの始点と終点をもとに、レコメンドコース(推奨ルート)を表示する。
- 3. 画面遷移

「ウォークスルー」メニューを押下することで、歩行者目線の画面へ遷移する。

### 3. レコメンド機能 インファイン インター・コーク インター・コール インター・タックスルー機能

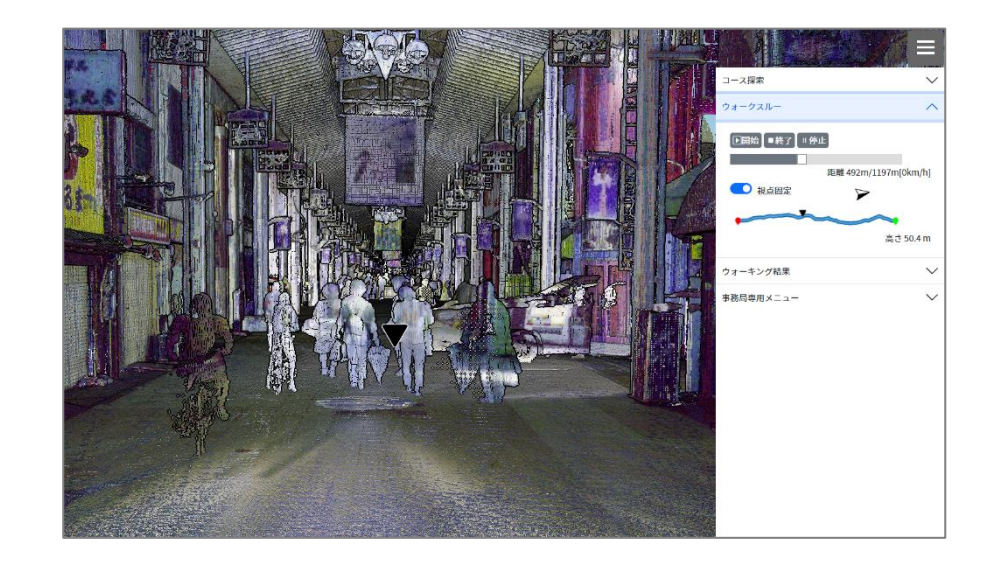

#### **●機能概要**

1.表示 歩行者目線でルートを描画する。 2.ウォークスルー機能 利用者はレコメンドルートを歩行者目線で確認できる。

### **Ⅲ. 実証システム > 4. システム機能 5. バイタルデータアップロード機能 6. フィードバック機能**

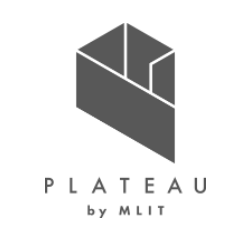

### 5. バイタルデータアップロード機能 6. フィードバック機能 6. フィードバック機能

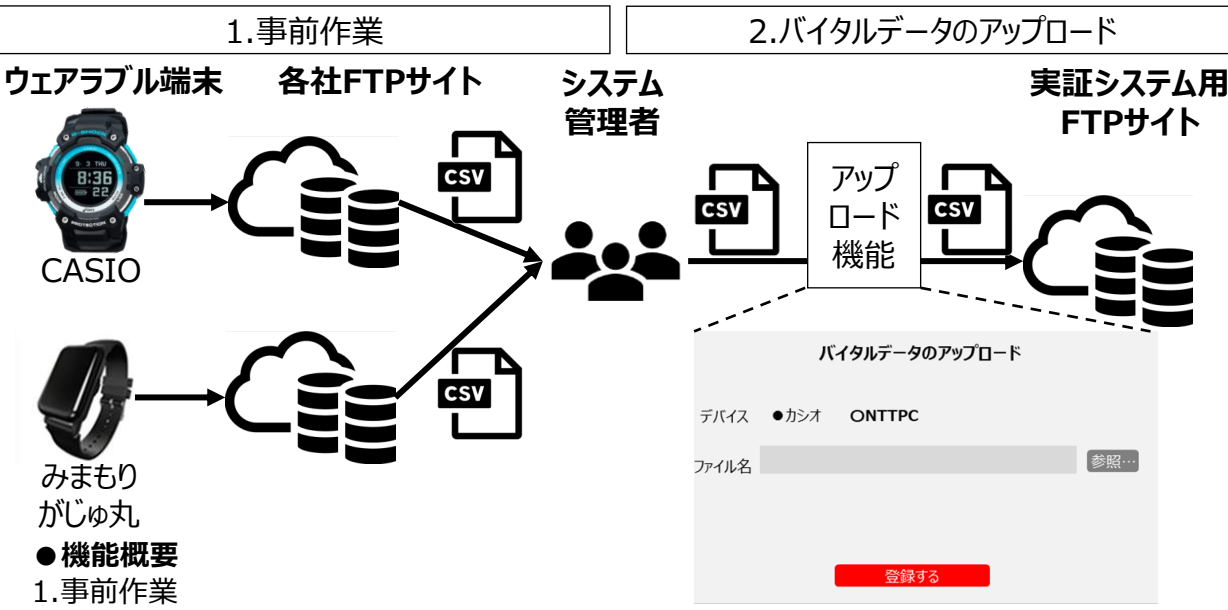

ウェアラブル端末 (CASIO・みまもりがじゅ丸) で計測したバイタルデータ (CSV形式) は各社 サーバ格納されており、各社FTPサイト(GUI)を通してシステム管理者が手動でダウンロードする。 バイタルデータは測定した「時間」「緯度」「経度」「心拍数」で構成されている。

2.バイタルデータのアップロード

各社サーバと実証用システムサーバは直接連携していないため、ウェアラブル端末で取得したバイタ ルデータについては、システム管理者が実証システムのアップロード機能を活用し、各社サーバから実 証システムのサーバへと格納する。

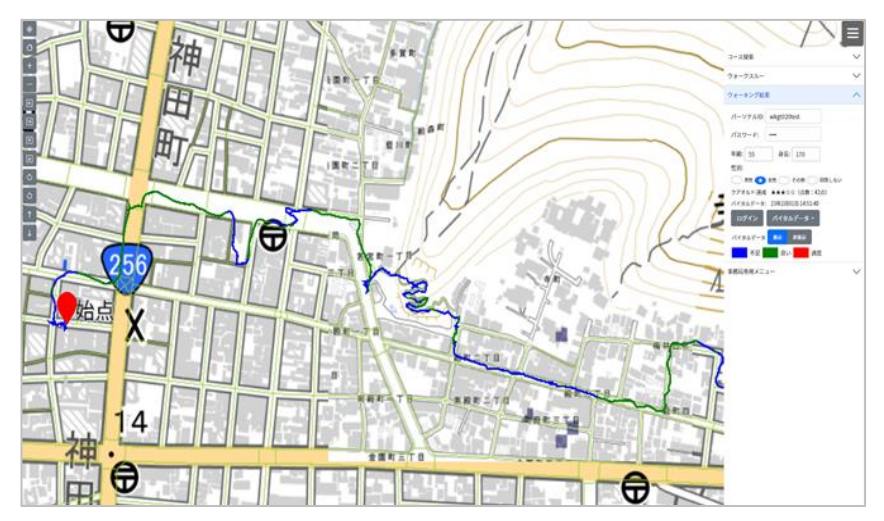

#### **●機能概要**

#### 1.表示

・実際に歩いた経路が心拍数の値別に色分けされ表示される。 ・計測日の一覧から、確認したい測定データを選択すると該当するデータが表示される。 青色:不足、緑色:良い、赤色:過度

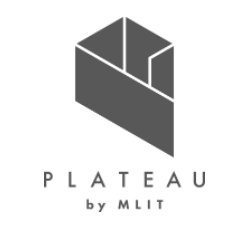

ウォーキングコースレコメンド機能の概要

最短経路探索(ダイクストラ法)を用いた経路探索アルゴリズムにクアオルト健康ウォーキングの要素で重み付けを行うことで、 ウォーキングに特化したレコメンド機能を新規開発した。

下図はコースレコメンドのイメージである。 (黒線:道路、赤線:レコメンドコース) 勾配や階段、舗装状態等に応じて経路に重み付け(コスト値計算)を行い、クアオルト健康ウォーキングで推奨される運動強度に近いコースをレコメンドできるよう にした。

レコメンドに使用する重み付けの要素およびコスト値の計算方法は、本実証内で検証を行い決定した。

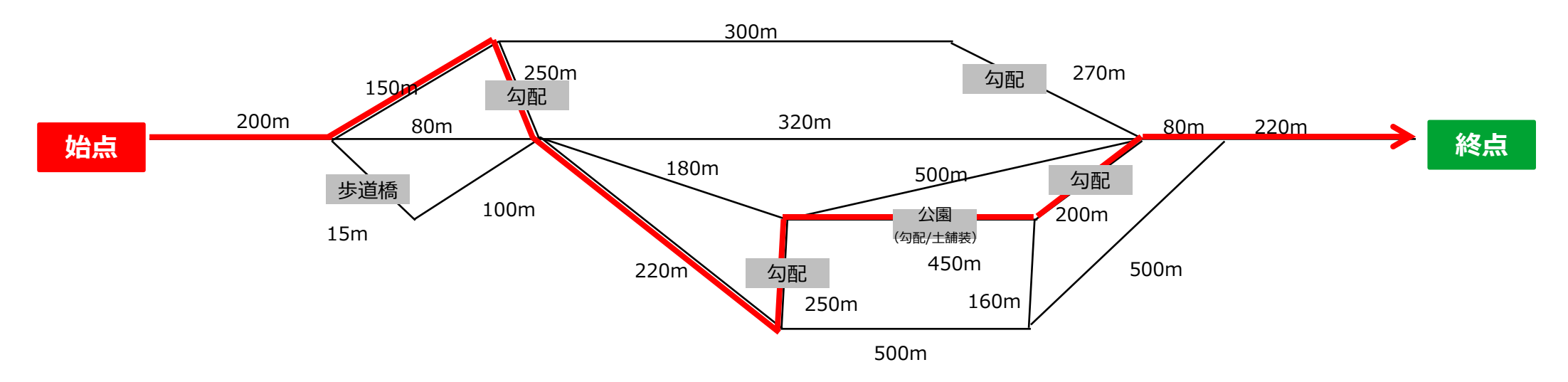

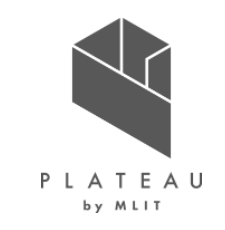

レコメンド機能 ①重みづけ設定

1)歩行空間ネットワークデータを用意する

<https://www.mlit.go.jp/common/001244374.pdf>

「歩行空間ネットワークデータ」とは、歩行空間の形状に合わせてノード(点)とリンク(線)を配置し、属性としてリンク延長や経路の構造・種別のほか、 段差や幅員などの情報を持たせてデータ化したものである。表1の赤枠で示された部分は各構造別の要素(フラグ)を表している。表2に属性情報の一例を 示す。

クアオルト健康ウォーキングの要素を含んだ最適なコース選定を行うにあたり、歩行空間ネットワークデータ等整備仕様案(※1)に基づき、リンクデータの整備を 行った。  $(4.4)$   $\pm$  1  $\pm$   $\frac{1}{2}$   $\pm$   $\frac{1}{2}$   $\pm$   $\frac{1}{2}$   $\pm$   $\frac{1}{2}$   $\pm$   $\frac{1}{2}$   $\pm$   $\frac{1}{2}$   $\pm$   $\frac{1}{2}$   $\pm$   $\frac{1}{2}$   $\pm$   $\frac{1}{2}$   $\pm$   $\frac{1}{2}$   $\pm$   $\frac{1}{2}$   $\pm$   $\frac{1}{2}$   $\pm$   $\frac{1}{2}$   $\pm$   $\frac{1}{$ (参考)表2 属性情報

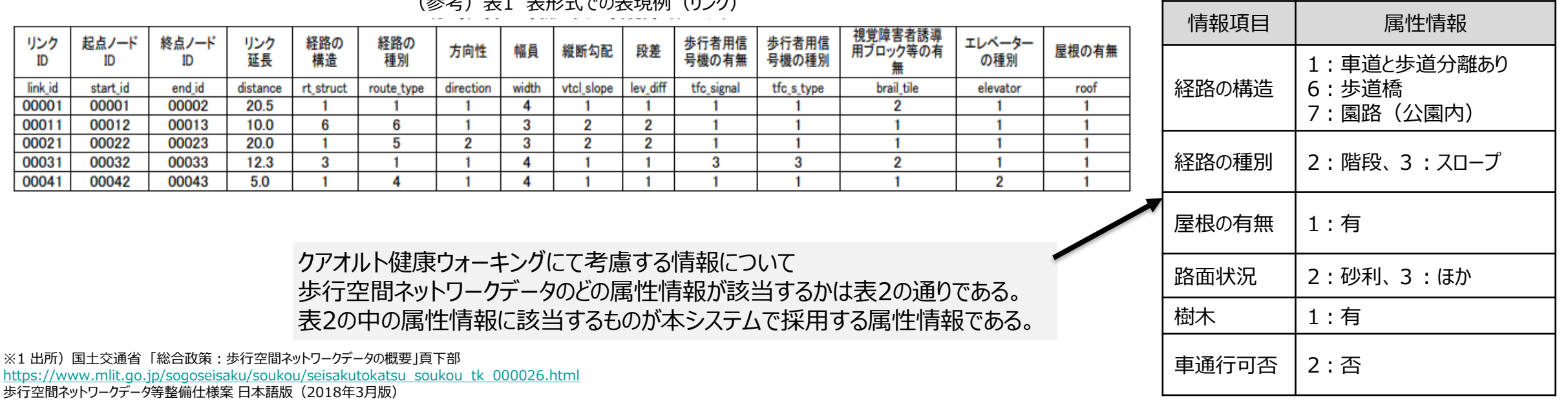

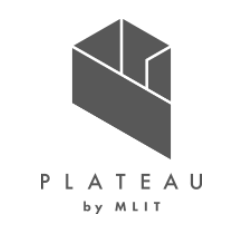

レコメンド機能 ①重みづけ設定(概要)

### **2)1リンク当たりの重みについて**

歩行空間ネットワークデータの要素有無の情報だけでは各要素の有無しか判断することができず、優先度を設定することができない。 そのため、重み係数を用い、その値を利用することで各要素の優位度を設定することが可能となる。なお重みの値は各要素の優位度に応じて 大きい値を設定することとし、これを要素有無の情報と掛け合わせることで1リンクに対する重みを設定する。

### **属性情報のみの例(該当項目有り:「1」、該当項目無し:「0」)**

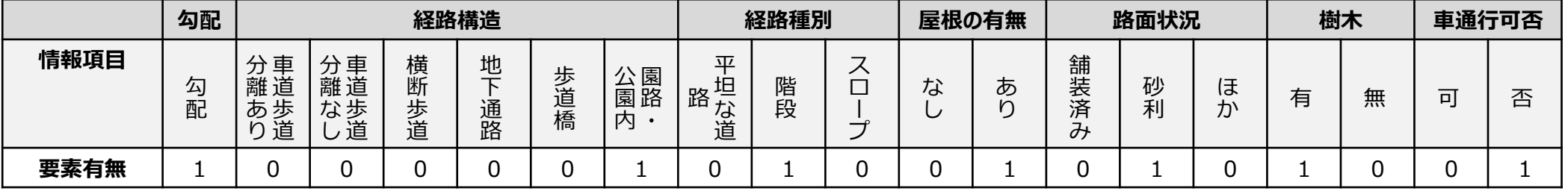

### **各属性情報に重みを付与した例(重み係数は仮の数値を記載している)**

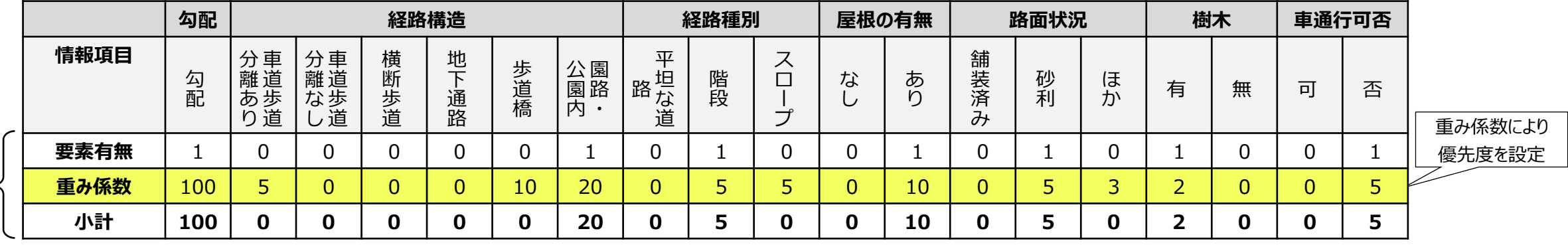

要素有無と、重み係数をかけ合わせることで、各要素の重みを設定する。

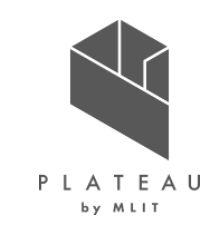

レコメンド機能 ①重みづけ設定(概要)

3)歩行空間ネットワークデータの各リンクごとに重みを計算する。

*前述の1リンクに対する重みづけをそれぞれのリンクに対して算出する。* **算出した重みを歩行空間ネットワークデータ (リンク毎) の最後尾に追加する。** 

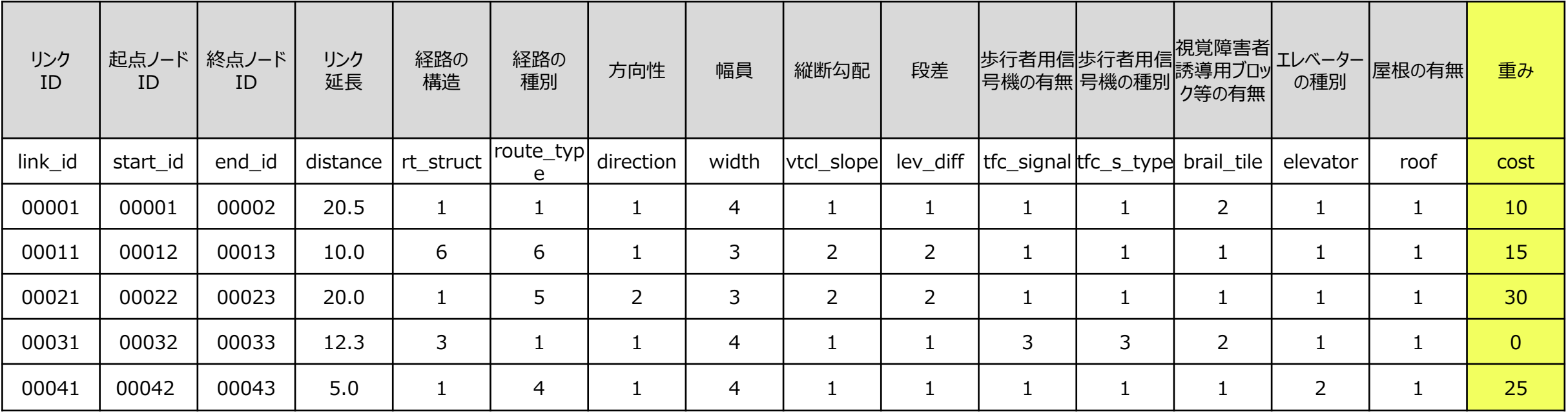

※1 出所)国土交通省 「歩行空間ネットワークデータ等整備仕様案 日本語版」(2018年3月版)P.45の図表に重み列を追加して例示 <https://www.mlit.go.jp/common/001244374.pdf>

レコメンド機能 ②重みの値について

### **■「重み」設定の流れ**

- 1)対象範囲において、クアオルト研究所により選定された推奨コースを基準とし、重みに関する項目を数値化する。
- 2)対象範囲の「道路ネットワークデータ」に関して、様々なリンクに対しても重みに関する項目を数値化する。
- 3)数値化された1)2)を比較し、その比率から「重み」を算出する。

### **■考え方**

- 1)重みとして数値化する項目は下表の★印であり、各リンクごとに★印に該当するものがあれば点数化する。 点数化については、今回は「10」という点数を付与して項目を数値化している。(※1)
- 2)各リンクは長さが異なることから、長さを考慮して「点数と距離を掛け合わせた数値」を各リンクの点数とする。(※2)
- 3)点数化された1)2)を比較し、その比率から「重み」を算出する。

### ※1:リンク毎の点数化対象項目(★印)

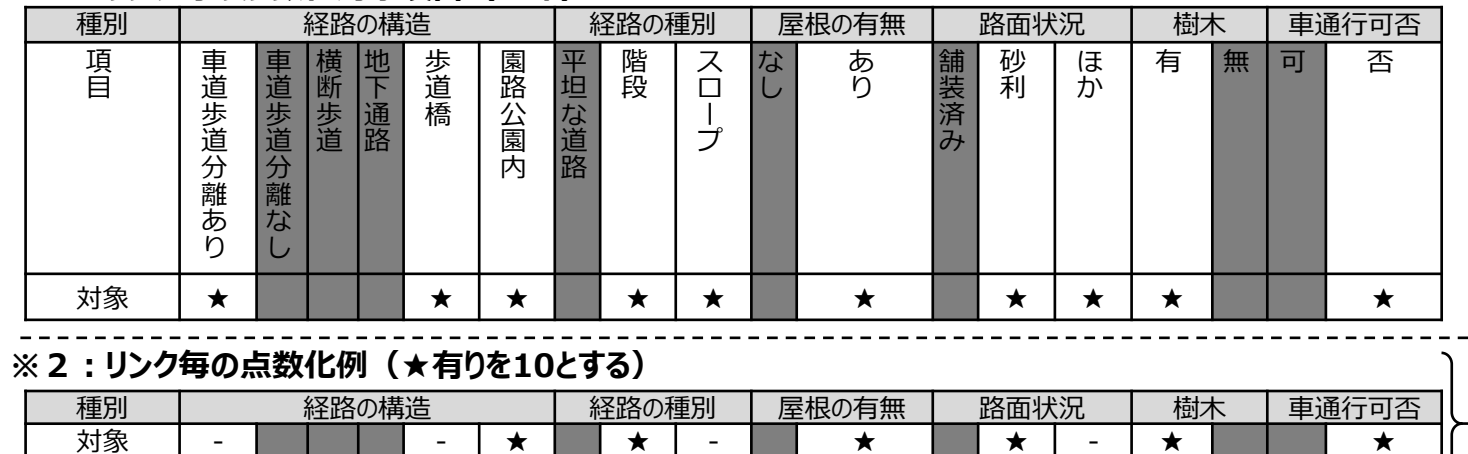

点数化 0 0 0 0 0 10 0 10 0 0 10 0 10 0 10 0 0 10

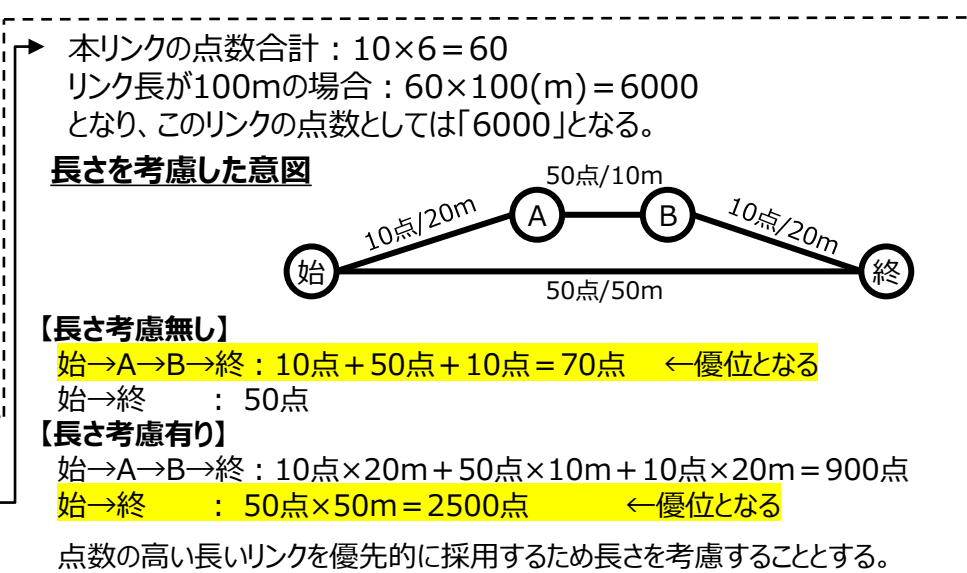

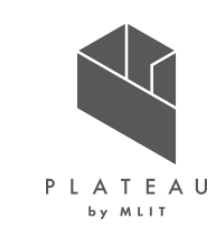

レコメンド機能 ②重みの値について

### **■「重み」設定の流れ**

### 1)対象範囲において、クアオルト研究所により選定された推奨コースを基準とし、重みに関する項目を数値化する。

2)対象範囲の「道路ネットワークデータ」に関して、様々なリンクに対しても重みに関する項目を数値化する。

3) 数値化された1) 2) を比較し、その比率から「重み」を算出する。

### **推奨コース(青線)**

岐阜市では健康教育、保健指導と実践の場を提供する保健センターを建設する。 今回は、そのセンター建設予定地付近を起点とし「有酸素運動+筋力トレーニング」が同時にできる「斜面や土の道など」を活用しつつ

街中での「安全性や静音性」を考慮して地図および現地確認によりコースを選定している。

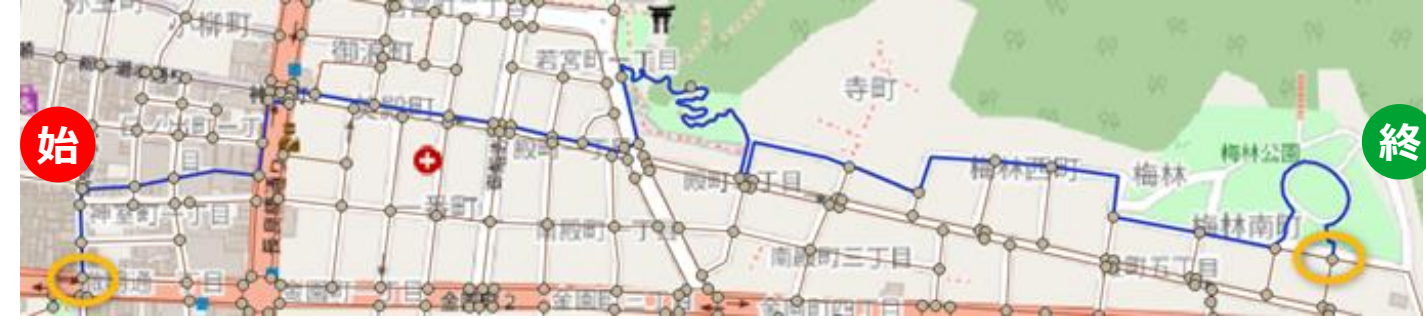

#### **推奨コースの数値化(33リンク、全長2013.6m)**

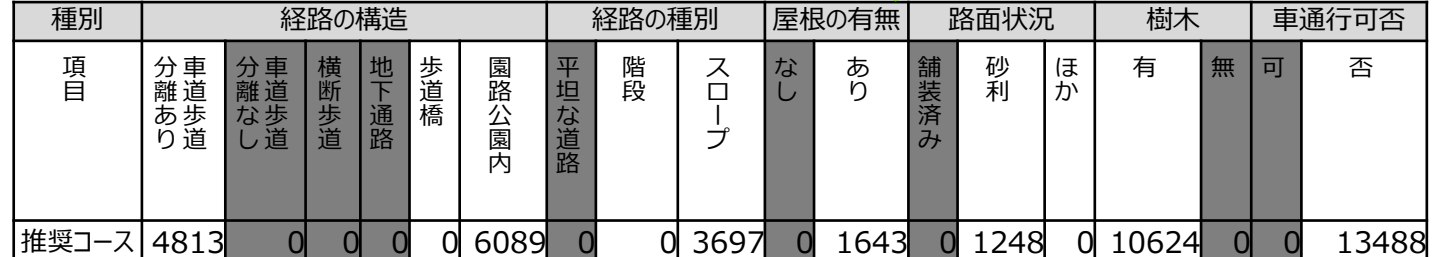

**■考え方**

各リンクごとに項目を確認し、項目があればそれぞれ10とする。 例として、ある1リンク (長さ20m) にて 「階段」と「樹木有」の項目がある場合 「階段」=10×20m=200 「樹木有」=10×20m=200 という点数化を行うことができる。

#### この考えを元に推奨コースで選定された33リンクにおいて 各リンクの項目がある場合はそれぞれ10とし長さを掛ける。 33リンク全てに対して計算し、33リンクを合計すると下表のとおりとなる。

下表の意味は、33リンク (全長約2Km) において どの項目がどれだけの点数を持っているか、言い換えれば どれだけ出現したか(重きを置いたか)が数値として されることになる。

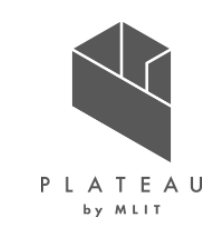

レコメンド機能 ②重みの値について

### **■「重み」設定の流れ**

- アオルト研究所により選定された推奨コースを基準とし、重みに関する項目を数値化する。
- 対象範囲の「道路ネットワークデータ」に関して、様々なリンクに対しても重みに関する項目を数値化する。
- 3) 数値化された1) 2) を比較し、その比率から「重み」を算出する。

### **対象範囲(赤枠内)**

### **対象範囲の数値化(3,135リンク、全長:127,284.9m)**

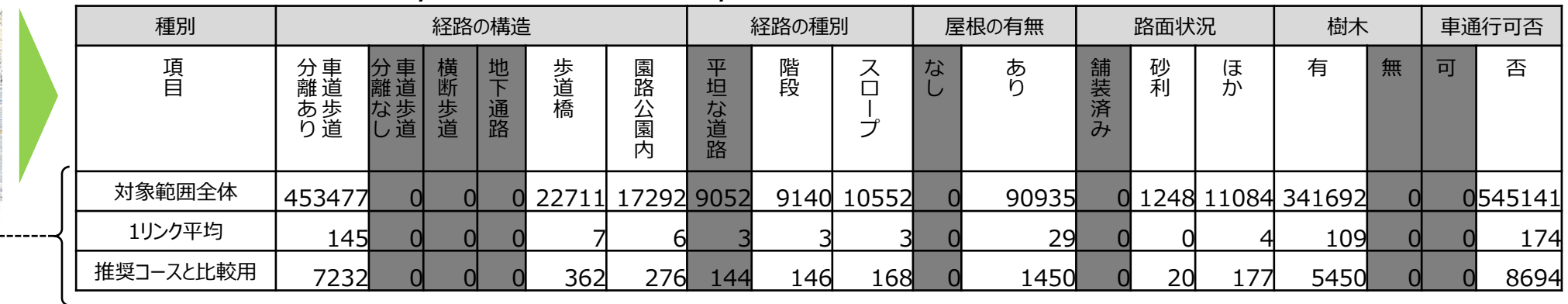

【対象範囲全体】

各リンクにおける種別の状況に応じて「10」点付与。長さを点数に掛け合わせることで算出した結果。

【1リンク平均】

全体より1リンク当たりの点数を算出した結果。(対象範囲全体÷全リンク数)

【推奨コースと比較用】

全長 (127,284.9m) と全リンク数 (3,135リンク) より、1リンク当たりの長さは

全長(127,284.9m)÷ 全リンク数(3,135リンク)≒ **40.6m**

推奨コースは**2013.6m**であることから、推奨コース分の長さを得るには **2013.6m(**推奨コース)÷ **40.6m(1リンク平均長)≒ 50** となる。

そこで、推奨コースと比較するために長さをそろえるため 1リンク平均を**50倍**することで比較用の数値化が完了する。

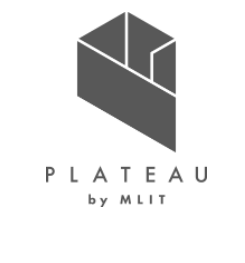

### **アルゴリズム Ⅲ. 実証システム > 5. アルゴリズム**

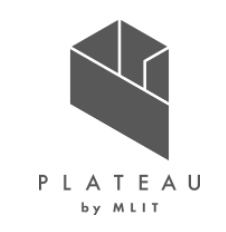

レコメンド機能 ②重みの値について

### **■「重み」設定の流れ**

1)対象範囲において、クアオルト研究所により選定された推奨コースを基準とし、重みに関する項目を数値化する。

2)対象範囲の「道路ネットワークデータ」に関して、様々なリンクに対しても重みに関する項目を数値化する。

### <mark>3) 数値化された1) 2) を比較し、その比率から「重み」を算出する。</mark>

1)で得られた数値は、対象範囲からクアオルト健康ウォーキングに最適となるリンクを選択しており、どの項目を重要視しているかを数値化している。

2)で得られた数値は、対象範囲全体存在するリンクの平均を数値化したものであり、各項目に関して重要視せず均一に見た場合を数値化している。

これにより、対象範囲において任意のコースを選択するにあたり、重要視すべき項目に寄せる(重みを与える)必要があることから、

2) の平均値を1) の重要度に応じた比率を算出し、各リンクに付与することで、コース選択時にクアオルト健康ウォーキング要素が加味された状態となる。

### **数値化による比較**

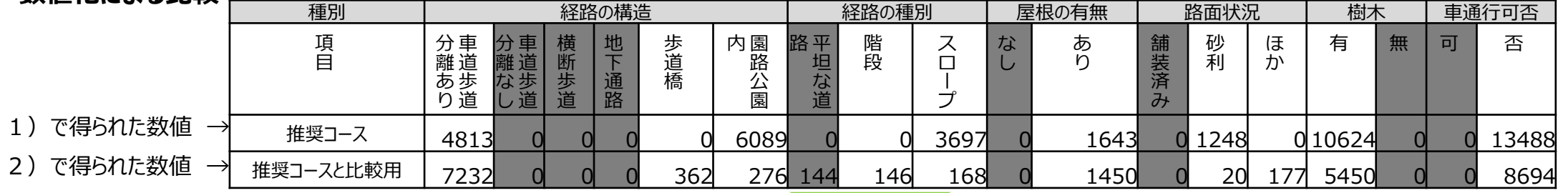

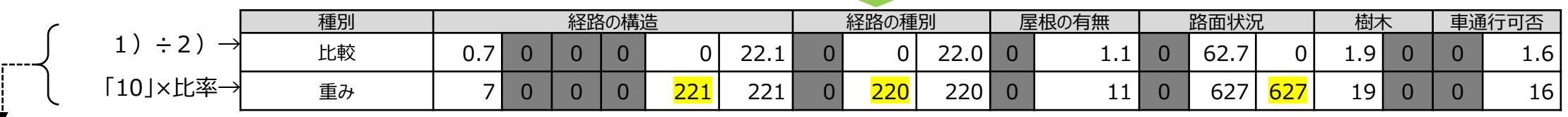

【比較】 推奨コースで算出した数値に対して、対象範囲のリンク平均から長さをそろえた比較用の数値で比較。 1)で得られた数値 ÷ 2)で得られた数値 を計算。 【重み】 対象範囲の各リンクの各項目を一律「10」としたが、推奨コースとの比較で各項目の比率が求まったことから、「10」×比率により一律「10」ではなく各項目の重要度に変換し重みとした。 ※比較算出不可の「歩道橋」は同一経路構造内の最高値である「園路公園内」と同じ重みとし、同様に「階段」は「スロープ」と同じ重み、「ほか」は「砂利」と同じ重みとした。

### 大きな数値を設定する。 ※本例であれば、 1/15≒0.066 → 0.07 としている。 これにより、推奨したいルートA→B→C→D(総コスト0.076)が選ばれるようになる。

### **Ⅲ. 実証システム > 5. アルゴリズム アルゴリズム**

レコメンド機能 ③最短経路探索 (ダイクストラ法) 利用と「重み」の工夫について

### **■最短経路探索(ダイクストラ法)を通常利用する場合**

今回利用する最短経路検索(ダイクストラ法)は、始点から終点までの距離 が短い(値が小さい)経路を探索するアルゴリズムである。 一方でこのアルゴリズムを応用し距離ではなく「重み」を利用して探索を行う場合、

重みはクアオルト健康ウォーキングとして優位性が高いものほど「大きな数値」とな りアルゴリズムの特性(値が小さい経路を選好)を考慮すると今回の重みは真 逆の特性となる。

### **■最短経路探索(ダイクストラ法)利用で工夫した場合**

最短経路検索(ダイクストラ法)の特性に従うため、算出された重みに関して 逆に小さくする必要がある。

今回は小さくする手段として、「重みの逆数」を利用することとした。(重みが大 きな数値ならば、逆数はより小さな数値となる。)

また、優位性が無く重みが「0(ゼロ)」となる場合、逆数にできないことから他 リンクの重み逆数の最大値より大きな値を設定することとする。

本実証では、最大値の有効数値の最後の値を切り上げる対応をしている。

(例:最大値が0.066 なら 切り上げて0.07 としている)

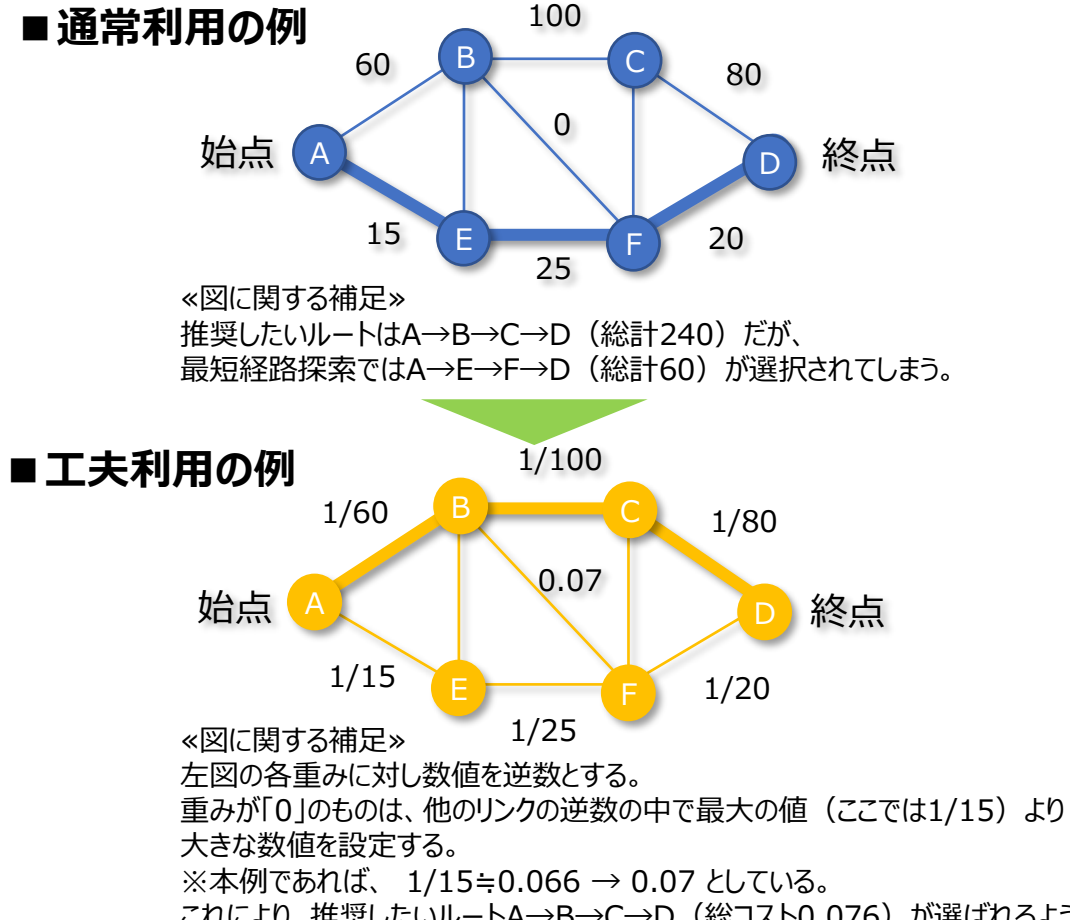

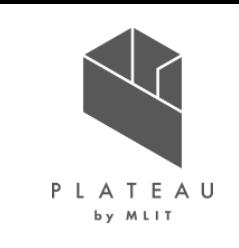
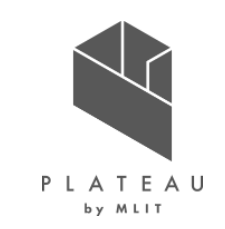

円弧を利用した経路長指定の経路探索手法 (1/4)

#### ルート検索の検証

「重み」を利用し、「ダイクストラ法」にてルート検索を確認したが、下記のような不具合が見られた。

ダイクストラ法による最適ルート検索時の欠点を以下に示す。

- ダイクストラ法(pgRouting)のみでは、歩行空間ネットワークデータのノード間を結ぶリンクのコストの総和が最小となるリンクの組み合わせを求め最適ルート の結果を表示することになるため、ノード間を結ぶリンクの数が少ないほど有利となり、最短ルートに近い検索結果となってしまう。
- 今回はクアオルト健康ウォーキングの要素を取り入れたアプリケーションであるため、クアオルト要素が高く且つ経路長が2kmに近いものを推奨コースとしてレコメ ンドしたい。そのため、出来るだけシンプルに経路長が2kmに近いコースで、よりクアオルト要素が高いコースをレコメンドできる経路探索アルゴリズムを新規に開 発した。(詳細は次頁参照)

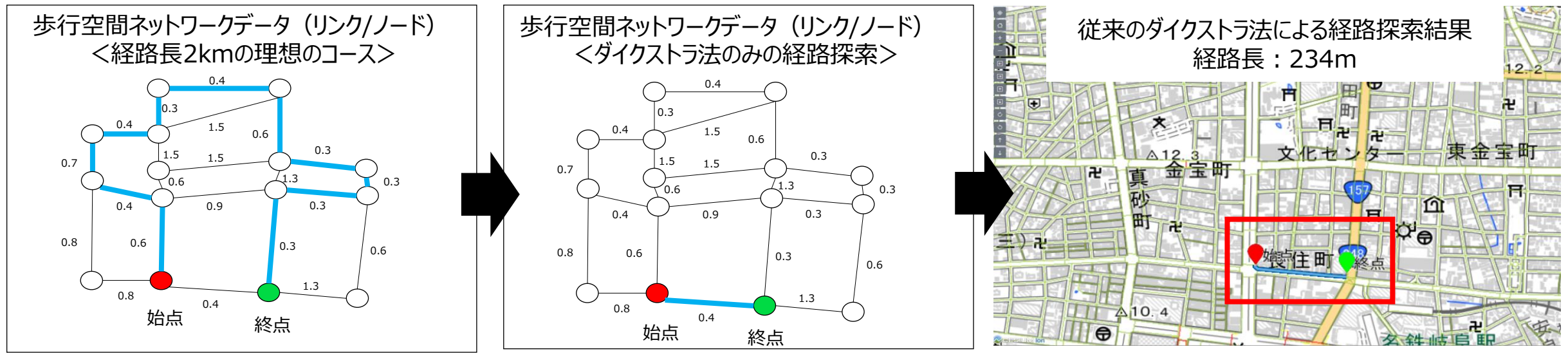

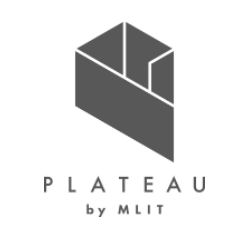

#### 円弧を利用した経路長指定の経路探索手法(2/4)

円弧を利用した経路長指定の経路探索アルゴリズムの概要を以下に示す。

- 地図アプリケーションは、出発地から目的地までの時間や距離に基づく迅速な移動経路を求めるものが主流であるが、「クアオルト健康ウォーキング」では、 心拍数を一定以上保った上で、約2kmの歩行が必要とされており、出発地から目的地までの迅速な移動経路を求めるものではない。
- 本プログラムでは、2kmの円弧長と、円弧上に等間隔(500m毎)に置いたPOI(Point of Interest)を経由することにより、概ね2kmに近い経路を探索 できるようにしている。

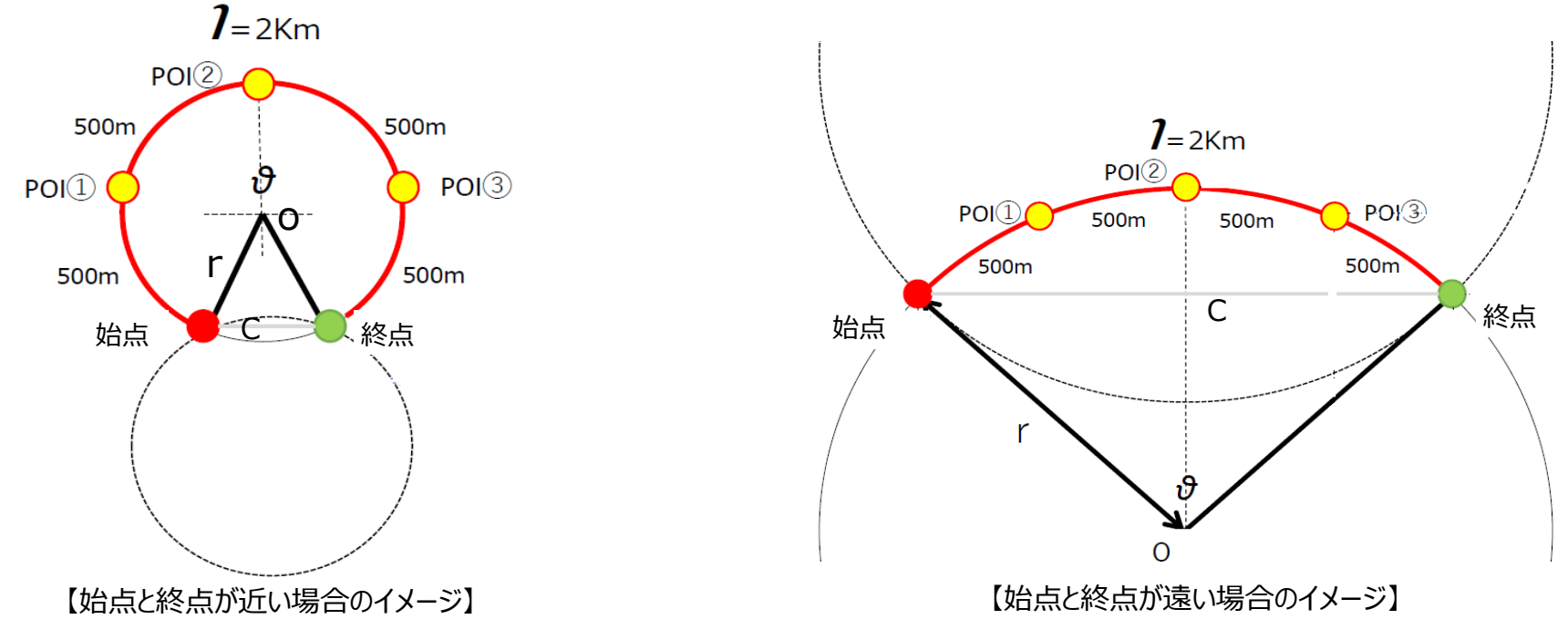

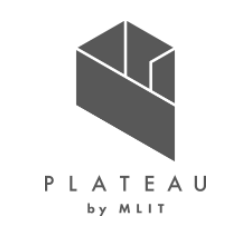

#### 円弧を利用した経路長指定の経路探索手法(3/4)

円弧を利用した経路長指定の経路探索アルゴリズムを以下に示す。

- 始点を設定し、始点から2kmを半径とする円をハイライト表示する。ハイライト表示された円の内側から終点を選択する。
- 始点から終点の距離をCとして、中心点Oとする始点と終点の弧長2kmの円弧を描画する。
- 円弧上のスタート地点から、500mごとにPOIを設定し、始点からPOI①に近いノード、POI①に近いノードからPOI②に近いノード、POI②に近いノードから POI③に近いノード、POI③に近いノードから終点までをダイクストラ法 (pgRouting) で経路探索する。
- 始点から終点の距離をCとした弧長2kmの円弧は必ず2つ出来るが、そのどちらの円弧を利用するかは、2つの円弧で作成された最適ルートのうち、リンクの コストの総和が最小となる方を選択する。 【円弧を利用した経路長指定の経路探索結果】

経路長:約2km(1,996m)

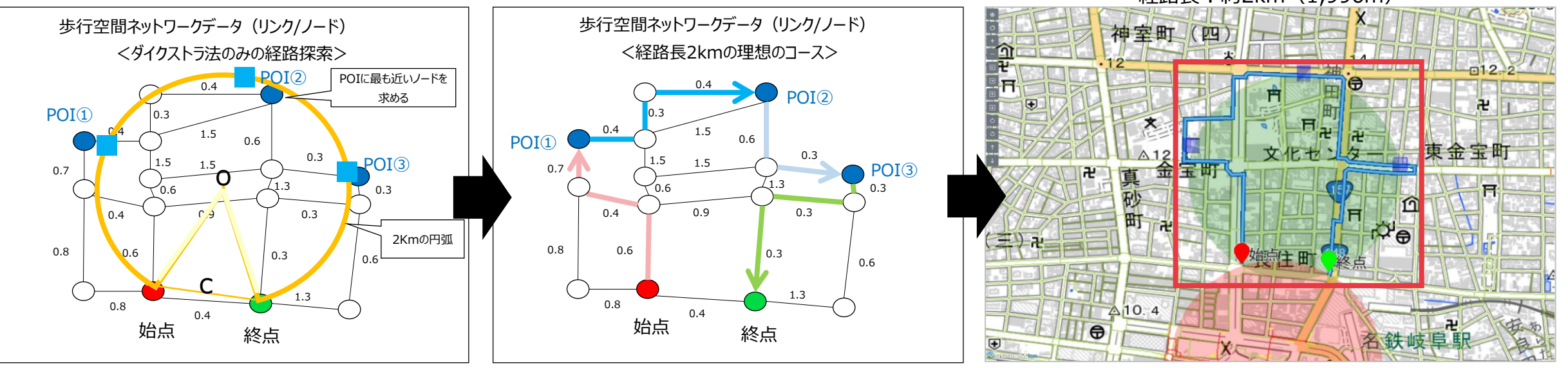

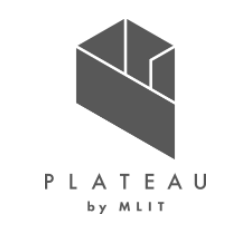

円弧を利用した経路長指定の経路探索手法(4/4)

コース探索において、円弧を利用した経路長指定に加え、アプリの経路探索部分にスライドバーを設け、円弧の大きさを変化させることによって 総歩行距離を変化させることができるよう改善を行った。これによりウォーキング距離をユーザーが自由に変更することが可能となる。

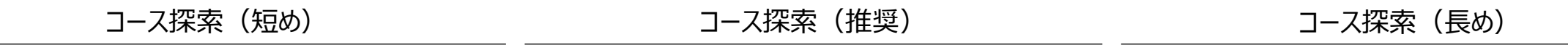

経路探索結果: 568m 経路探索結果: 1,996m 経路探索結果: 3,387m

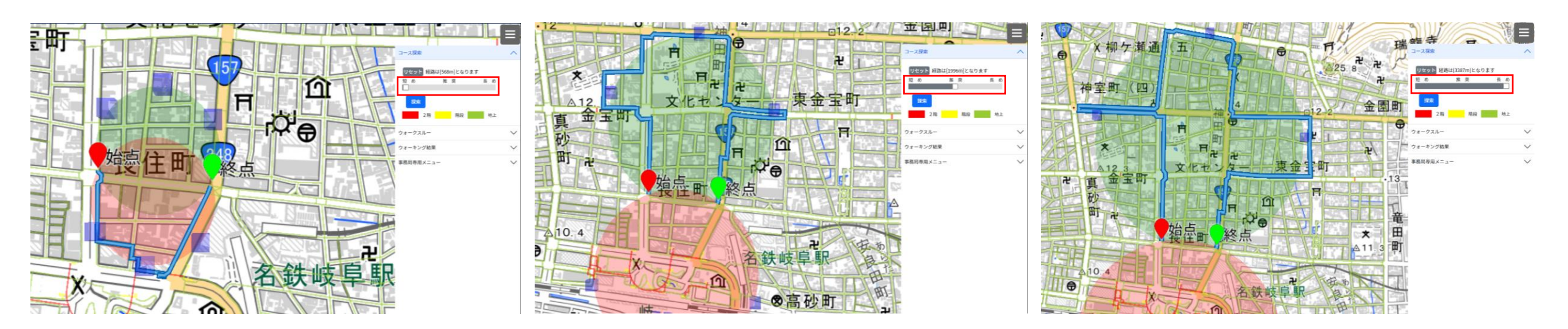

フィードバック機能

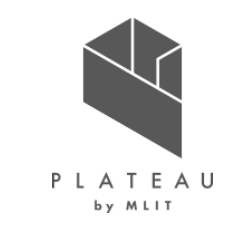

1)歩行軌跡の表示について、バイタルデータ (CSV) を、CesiumのPolylineGeometry (線) とBox (点) に 変換して地図上にプロット(緯度・経度を利用)。更に、実際に歩いた経路を心拍数の値別に色分けする。以下の3段階で表示。

クアオルト基準値=160-年齢

①不足:計測値(心拍数)<クアオルト基準値-15 青で表示 ②良い:クアオルト基準値-15 <=計測値(心拍数)<=クアオルト基準値+15 緑で表示 ③過度:クアオルト基準値+15<計測値(心拍数) 赤で表示

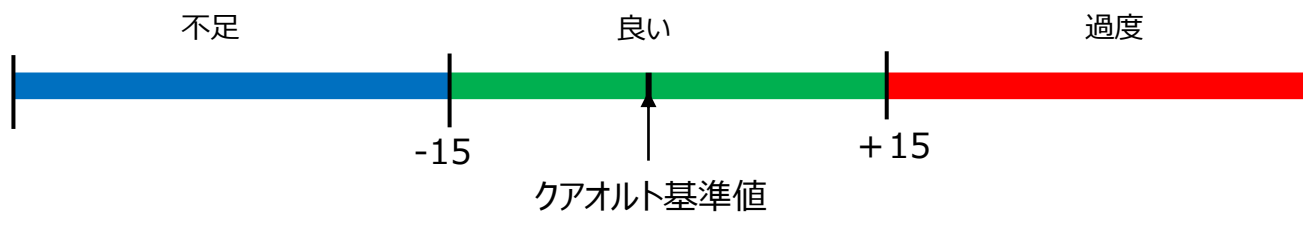

2) クアオルト的な総合判定について

|総歩行時間のうち、心拍の測定結果が基準値(160-年齢)±15以内である割合を★で表示する。 割合20%未満で★1個。割合80%以上で★5個。 (8割以上:★5つ、6割以上~8割未満:★4つ、4割以上~6割未満:★3つ、2割以上~4割未満:★2つ、2割未満:★1つ)

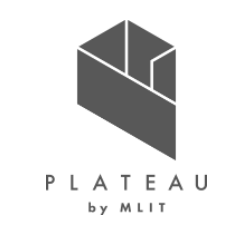

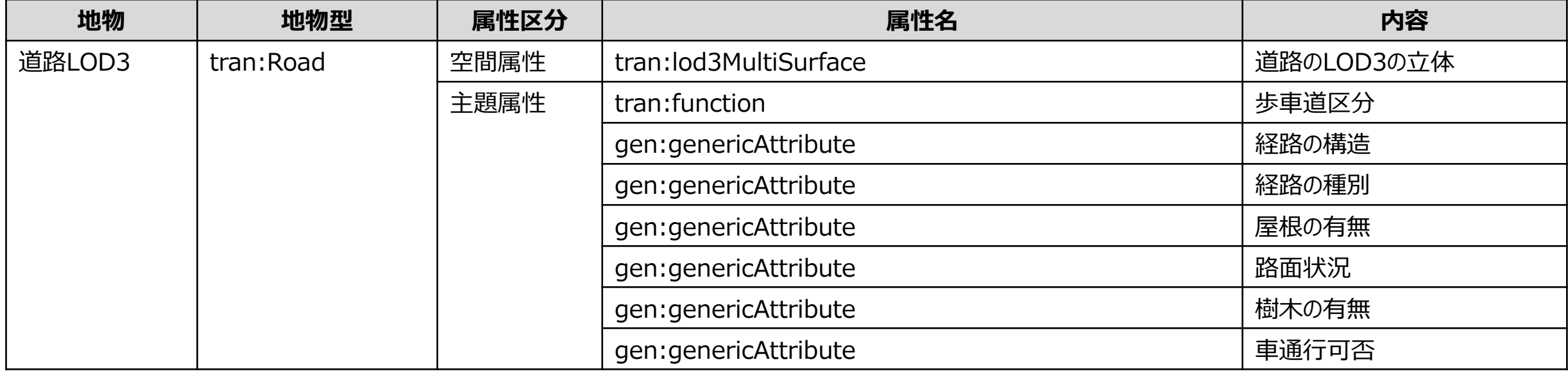

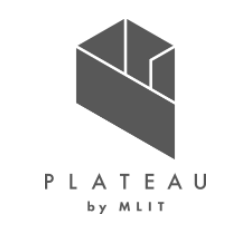

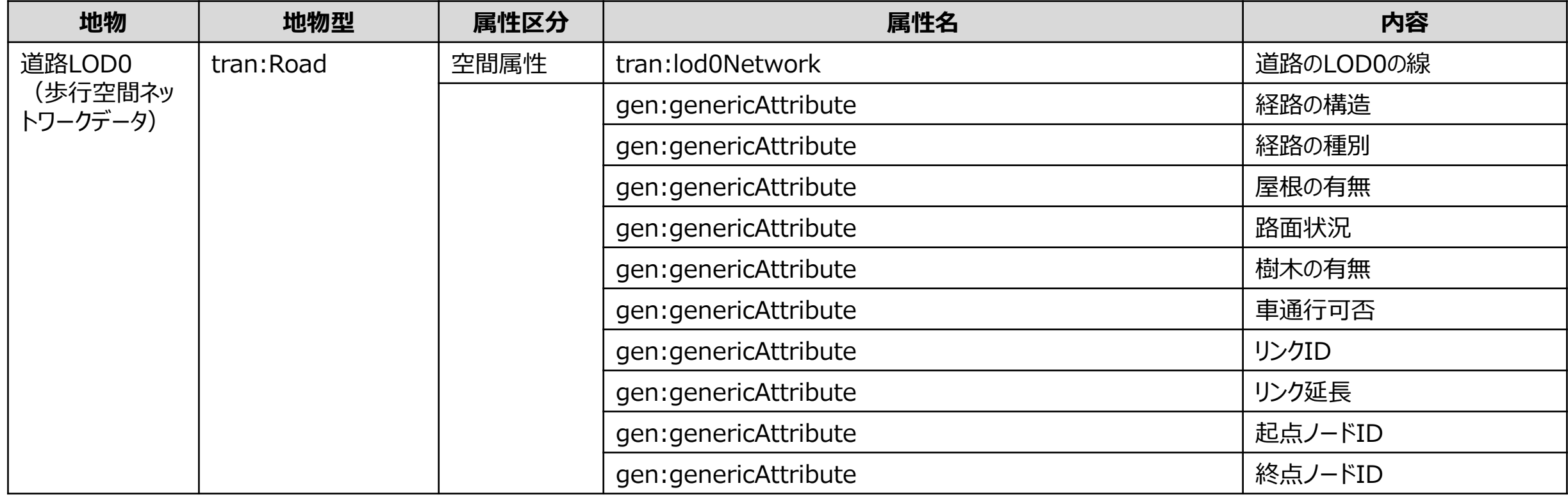

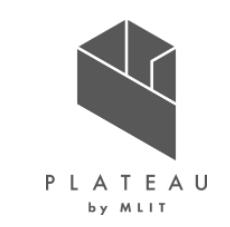

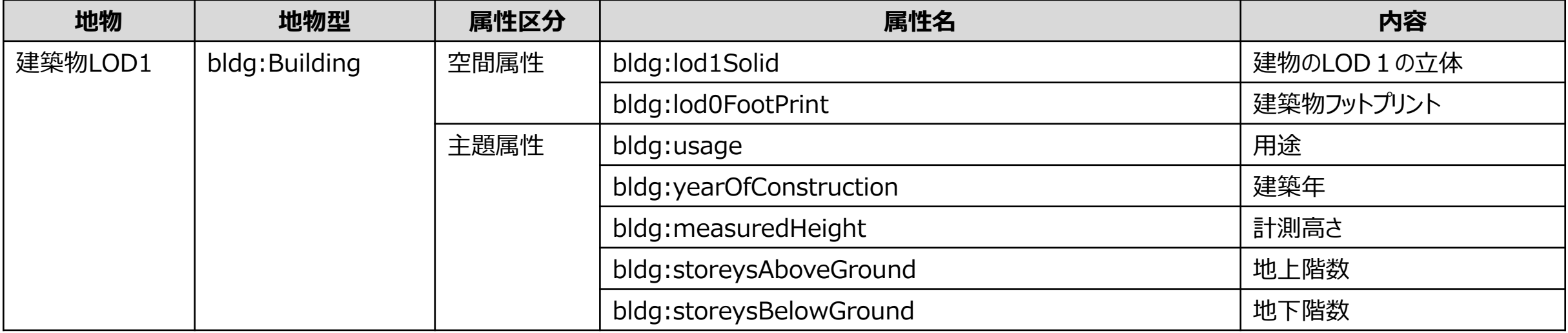

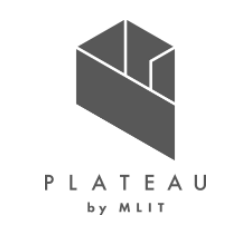

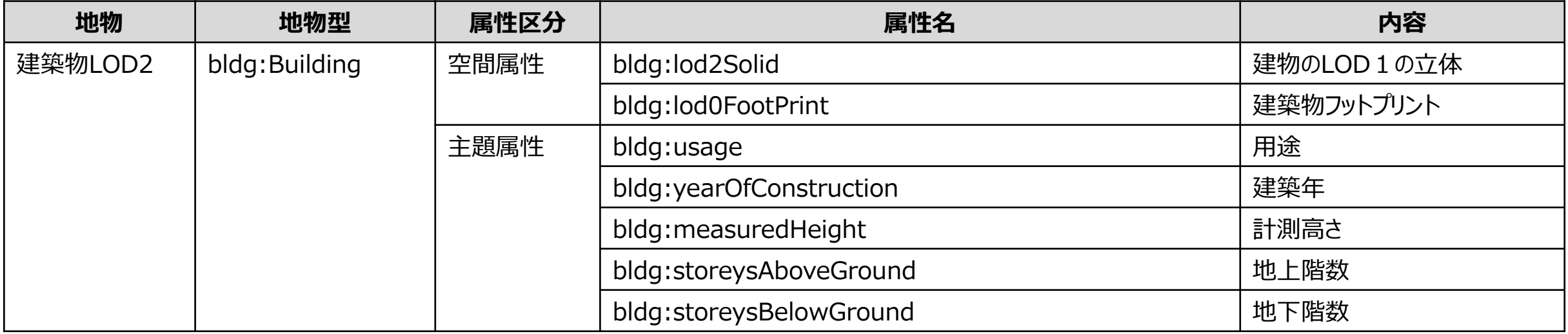

#### **Ⅲ. 実証システム > 6. データ ①活用データ|その他の活用データ一覧**

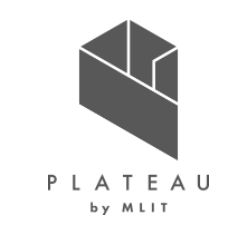

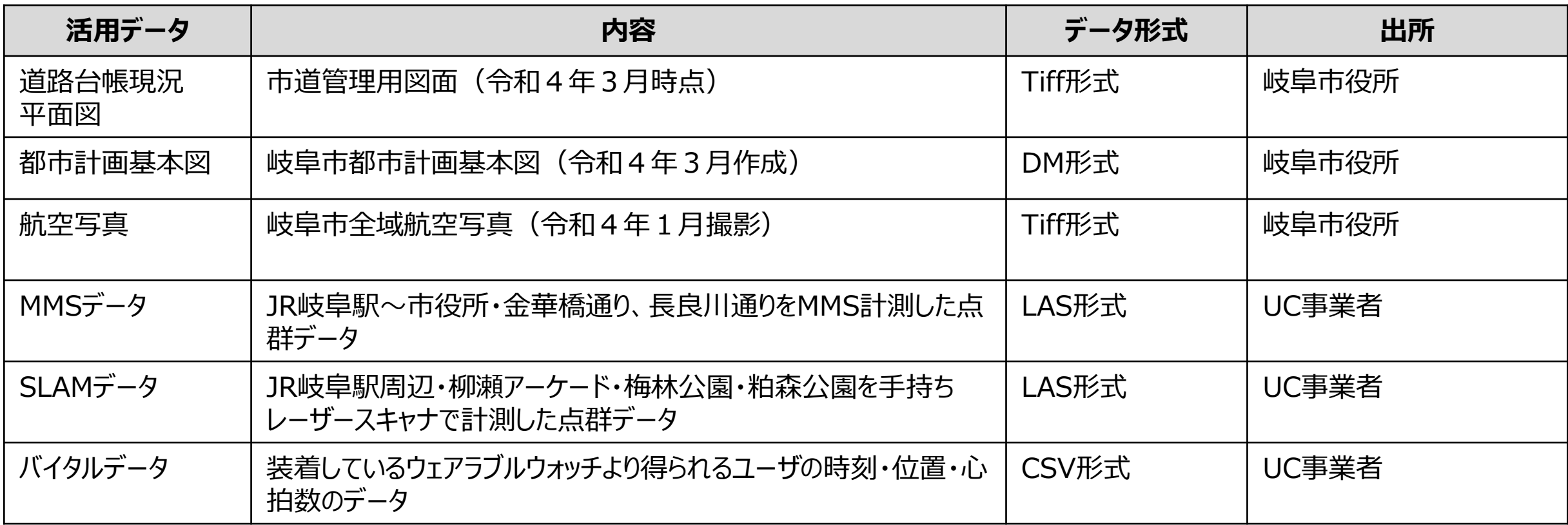

### **Ⅲ. 実証システム > 6. データ > ①活用データ 道路LOD3.0(1/2)**

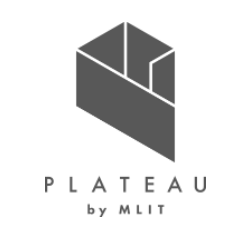

道路LOD3.0道路モデル構築は下記の通り作成する

①2次元の道路ジオメトリ作成

・MMS車載カメラの画像から点群のRGBカラー表示や、レーザの反射強度のグラデーション表示を用いて、MMS点群データ上で道路形状や 歩車道区分の表示を行う。

・ LOD2相当のジオメトリを作成するためには道路の形状をデータ化する必要がある。道路形状の取得については、都市計画基本図を使用し て道路形状のデータを作成した。なお、道路は歩道、車道、島、交差部にデータを区分した。

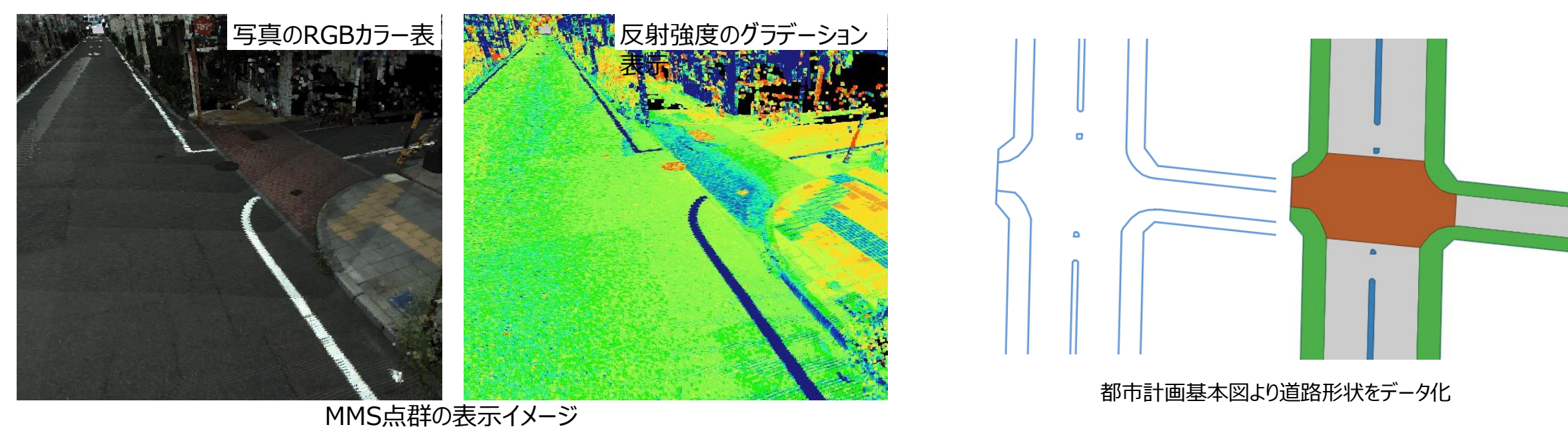

### **Ⅲ. 実証システム > 6. データ > ①活用データ 道路LOD3.0(2/2)**

前頁に引き続き、道路LOD3.0道路モデル構築は下記の通り作成する。

②LOD3ジオメトリ作成

・MMS点群データから道路中心線の高さ(標高)を取得する。

・前頁で作成した2次元道路ジオメトリに道路中心線の高さを付与し、モデルを作成する。

・前項で作成されてモデルについて、モデル道路面を点群データに合わせて高さ位置調節を行った。

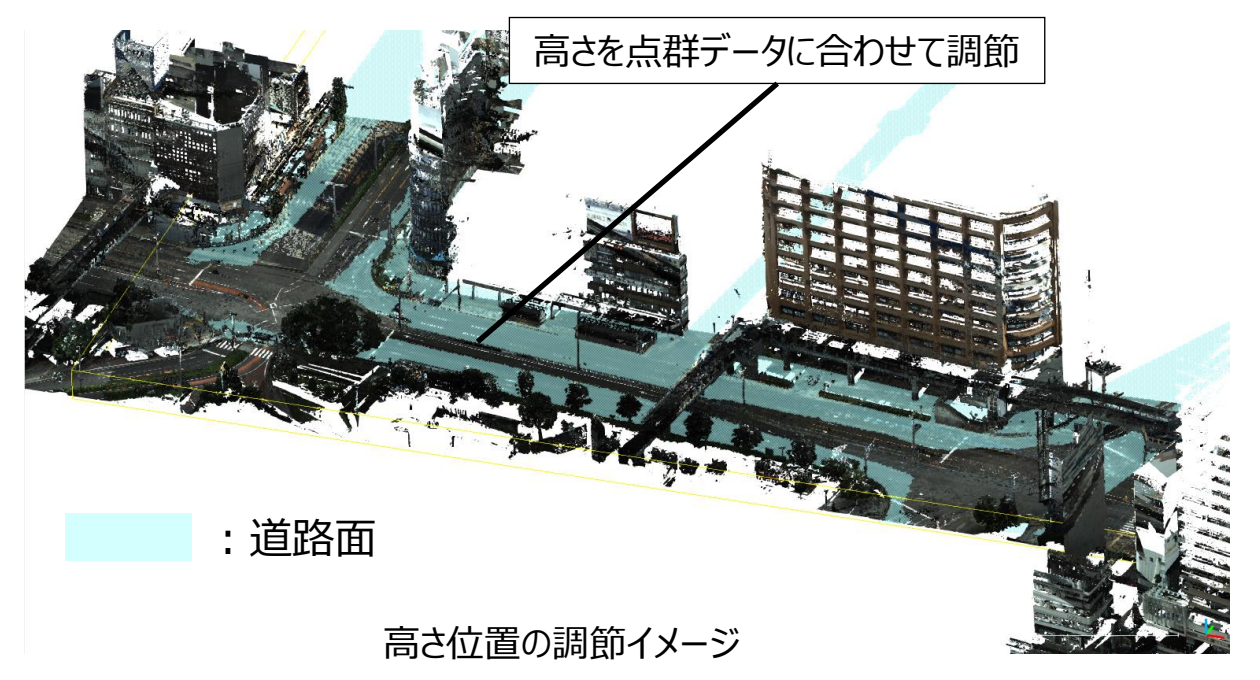

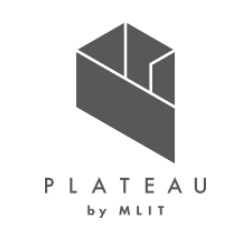

### **Ⅲ. 実証システム > 6. データ > ①活用データ 道路LOD0(歩行空間ネットワークデータ)(1/3)**

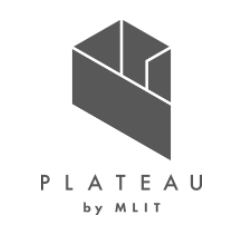

経路探索機能の元となる歩行空間ネットワークデータのデータ構成と作成範囲

- 歩行空間ネットワークデータは経路を表す「リンク」と、経路と経路の結節点を表す「ノード」で構成され、それぞれに段差や幅員などのバリア フリーな経路探索に必要な属性情報を付与する。※1
- 都市型クアオルト健康ウォーキングを実施するためには、都市部を前提に、路面の勾配等の要素を考慮したエリアを設定する必要がある。 岐阜駅から岐阜市役所までの経路を中心に、柳ケ瀬商店街や梅林公園、粕森公園を含む範囲を選定した。

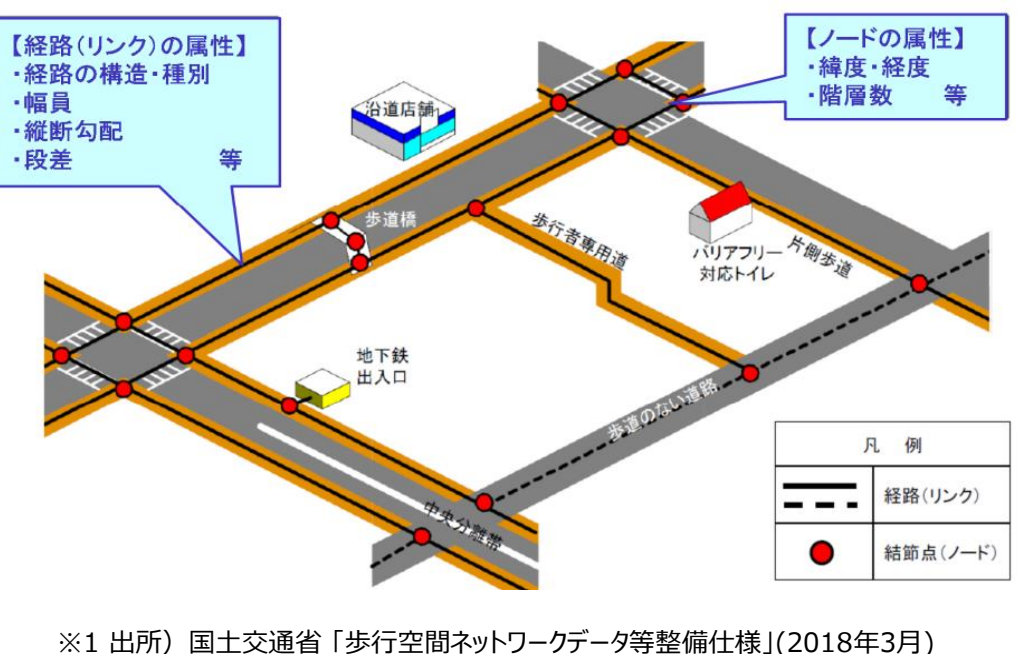

https://www.mlit.go.jp/common/001244374.pdf

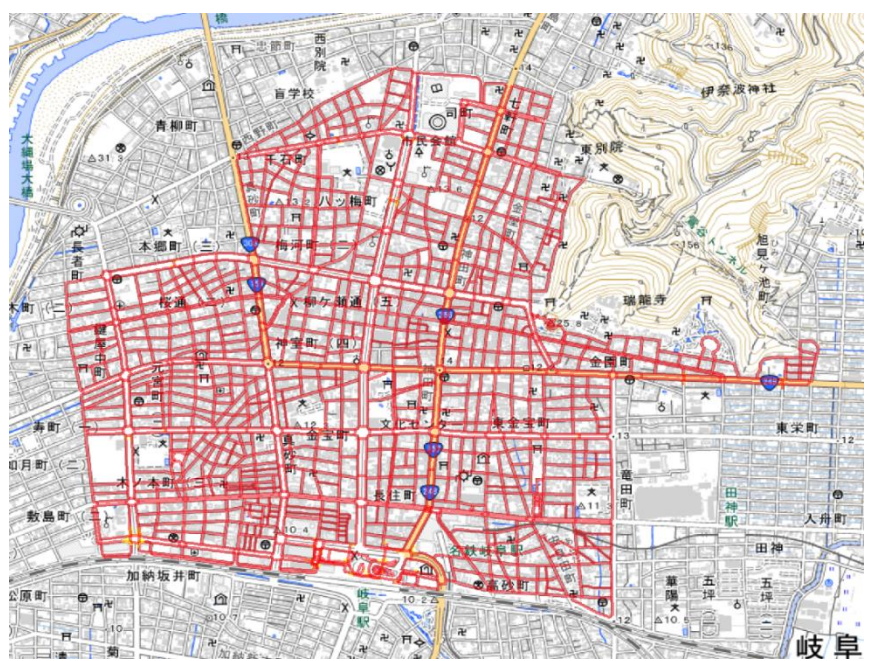

### **Ⅲ. 実証システム > 6. データ > ①活用データ 道路LOD0(歩行空間ネットワークデータ)(2/3)**

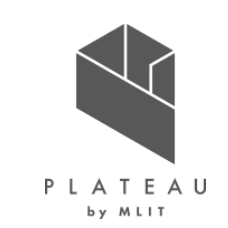

歩行空間ネットワークデータ入力に関して、3D都市モデル標準製品仕様書のLOD0道路モデルの定義に従い、 ArcGIS上で配置と属性の入力を行った。 次頁の資料に基づき、リンク及びノードの配置・属性入力を行った。

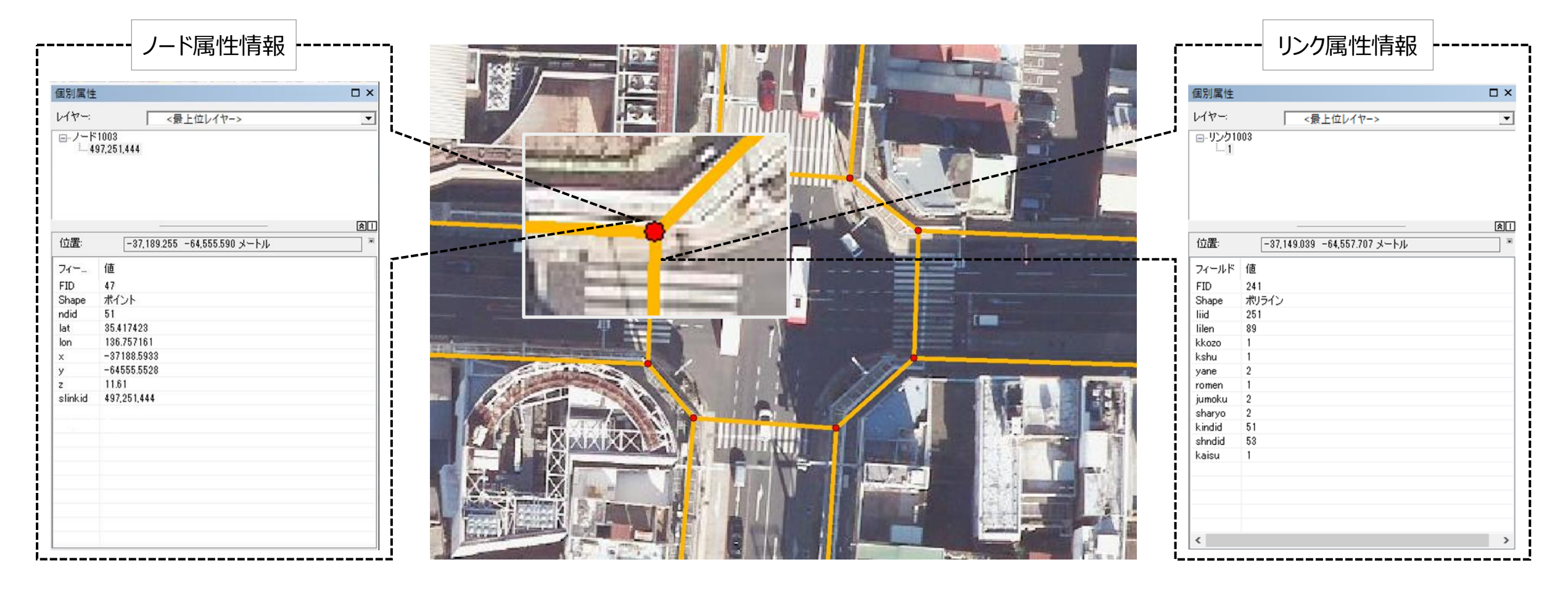

### **Ⅲ. 実証システム > 6. データ > ①活用データ 道路LOD0(歩行空間ネットワークデータ)(3/3)**

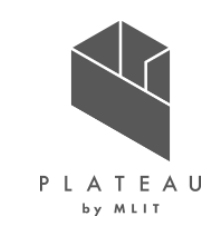

リンク及びノード配置に使用した資料と使用方法は下記のとおりである。

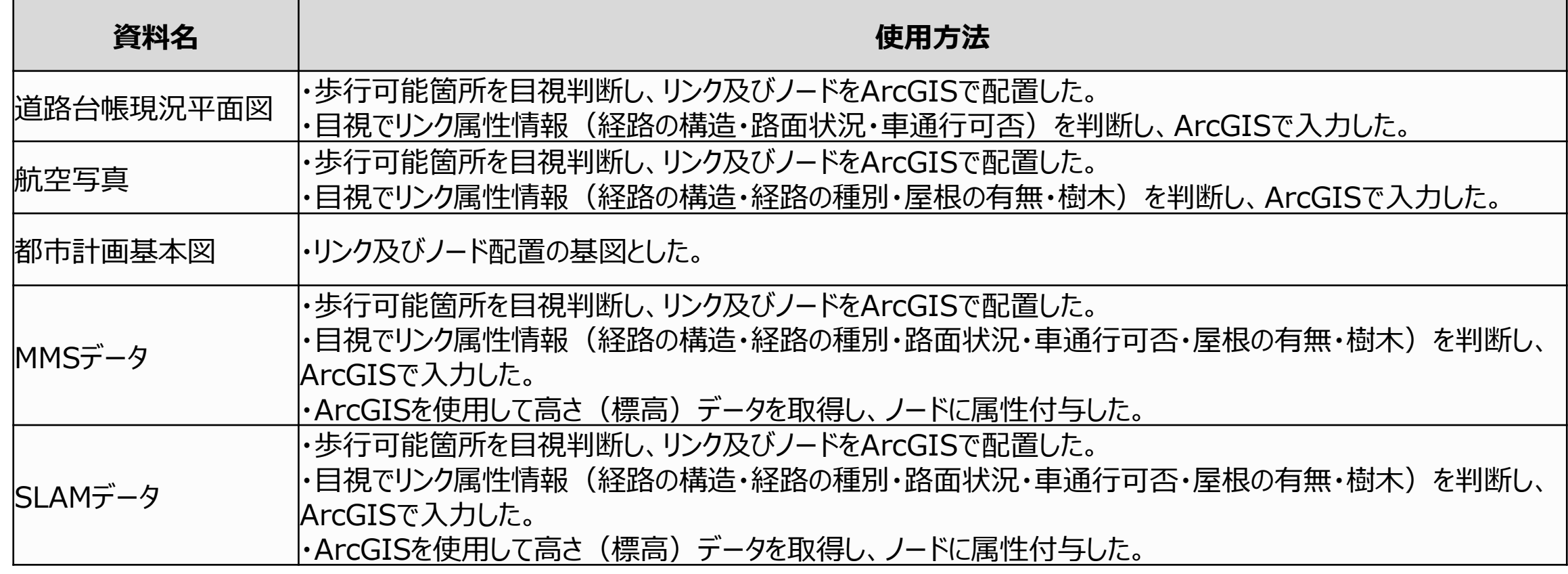

#### **Ⅲ. 実証システム > 6. データ > ①活用データ 道路台帳現況平面図**

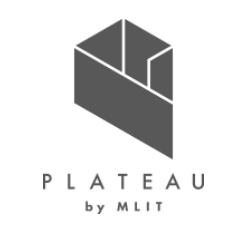

道路台帳現況平面図データについて示す。

- 歩行空間ネットワークデータのリンク属性情報(経路の構造・路面状況・車通行可否)入力に活用した。
- 道路区域の境界線(道路区域線)、道路区域幅員、道路及び沿道の地形、地物を表示し、道路現況を把握する図面である。(点 群データから高さ調節イメージ)

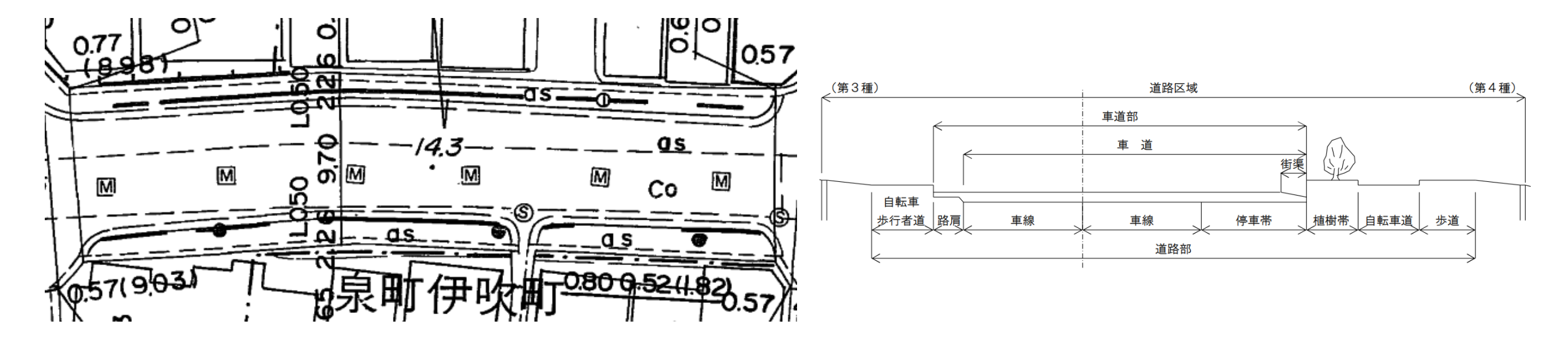

図 道路台帳現況平面図 図 道路台帳管理区域イメージ

#### **Ⅲ. 実証システム > 6. データ > ①活用データ 都市計画基本図**

都市計画基本図について示す。

- 歩行空間ネットワークデータのリンク及びノードの入力基図として活用した。
- 道路形状取得のため活用した。都市計画基本図DMデータ(レベル2500)の道路縁を使用してデータを作成した。
- 都市計画基本図は、岐阜市都市計画基本図(令和4年3月時点)のデータを使用した。

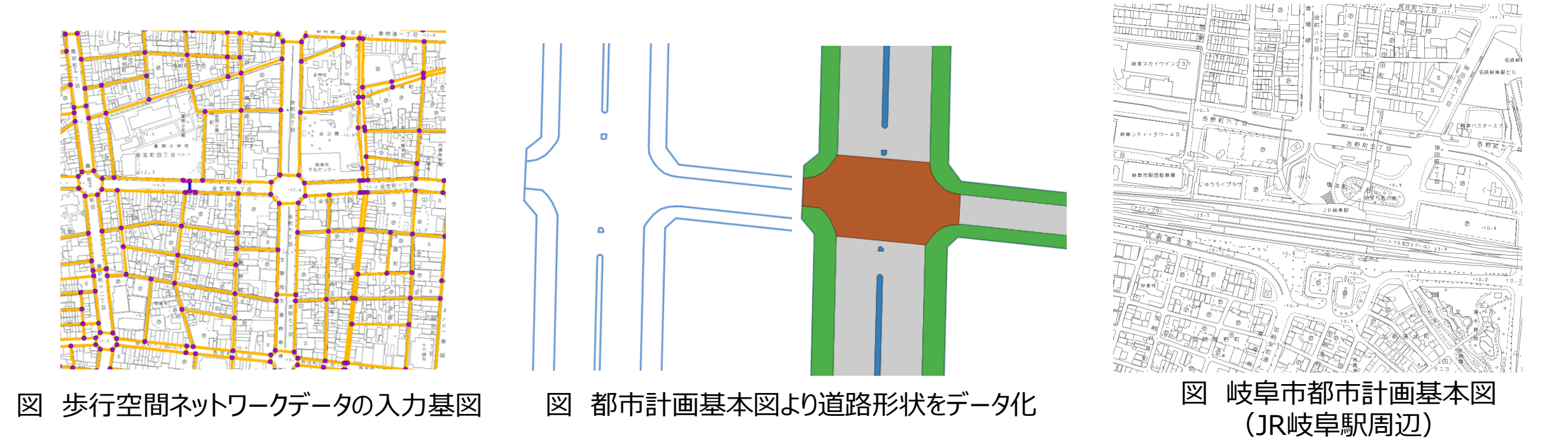

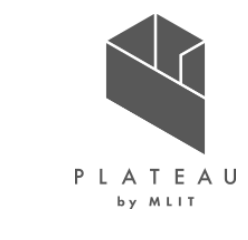

#### **航空写真 Ⅲ. 実証システム > 6. データ > ①活用データ**

航空写真データについて示す。

- 歩行空間ネットワークデータのリンク属性情報(経路の構造・経路の種別・屋根の有無・樹木)を航空写真目視に基づき入力した。
- 図 撮影諸元に基づき撮影されている。
- 航空写真は岐阜市撮影成果(令和4年1月時点)を利用した。

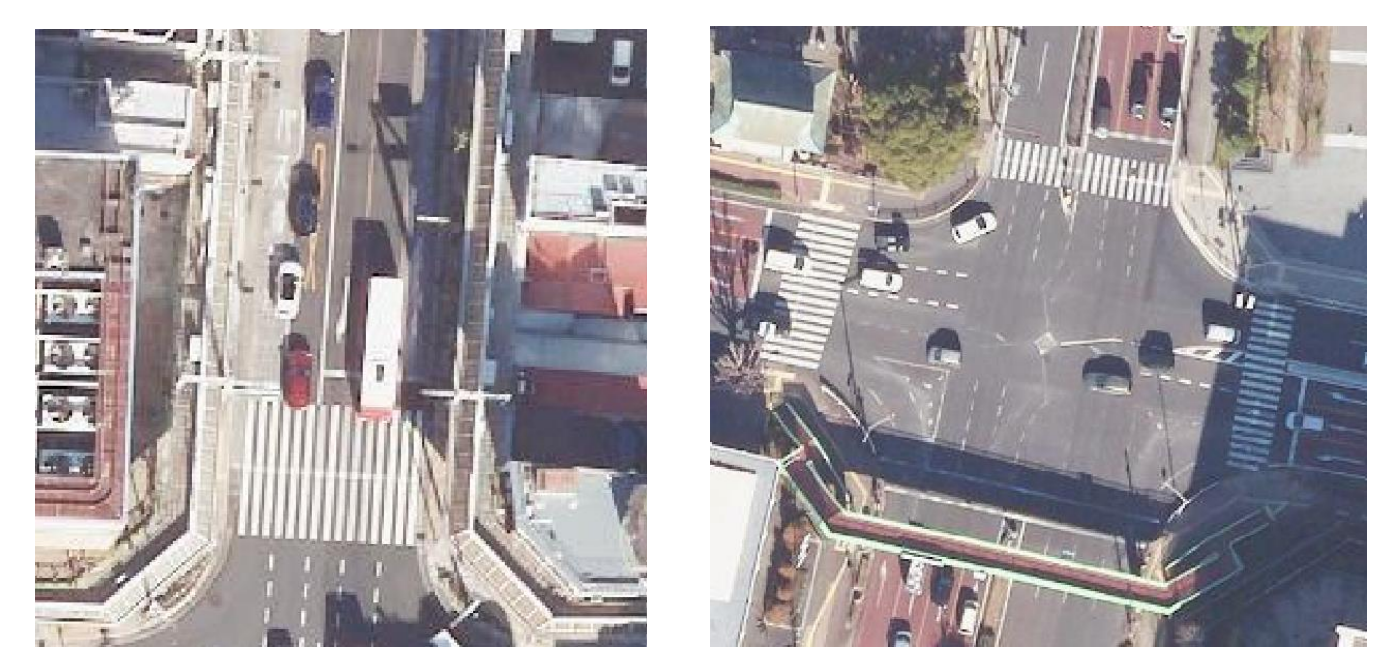

#### 図 航空写真

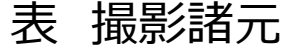

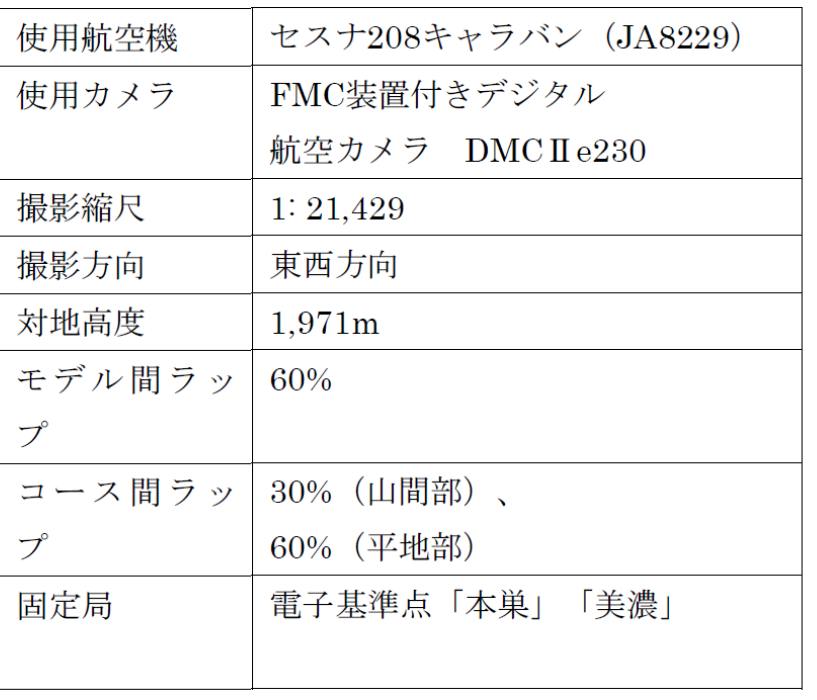

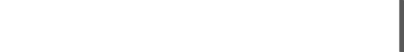

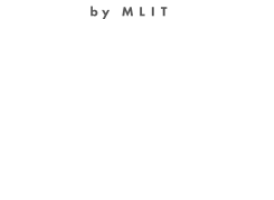

PLATEAU

### **MMSデータ(1/4) Ⅲ. 実証システム > 6. データ > ①活用データ**

PLATEAU

MMSデータについて活用方法を示す。

- MMSから取得した点群データは、点群のRGBカラー表示やレーザの反射強度のグラデーション表示を用いて、道路の形状や歩車道区分 取得のために活用した。
- 都市計画基本図の道路縁(前述P43)及びMMS点群データから得られた歩車道区分・道路中心の高さ(標高)から作成された LOD3.0について、LOD3.0道路面を点群データに合わせるための高さ位置調節用として活用した。 高さを点群データに合わせて調節

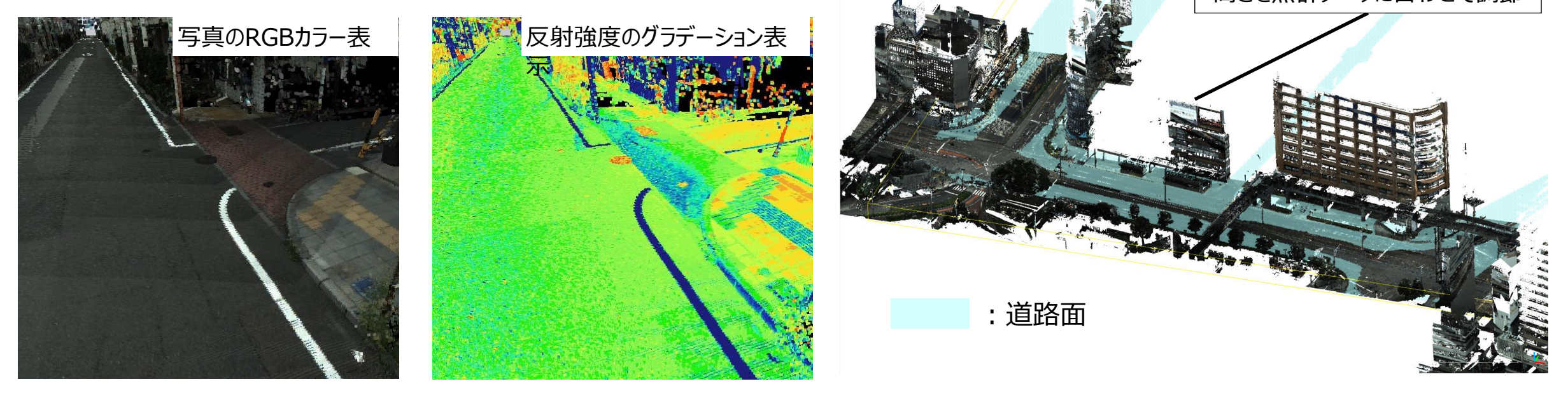

#### 図 点群データからの歩車道区分表示イメージ 図 点群データから高さ調節イメージ(JR岐阜駅前)

#### **Ⅲ. 実証システム > 6. データ > ①活用データ MMSデータ(2/4)**

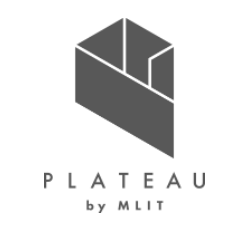

MMSデータ計測の使用器材について示す。

GPSアンテナ・レーザースキャナー・カメラなどの機器を車載したMMS(MMS-G)及びGNSS基準局受信機(Trimble NetR9 )を使用して MMS計測を実施した。 ファイン インタック インタイム はいちゃく はいちゃく

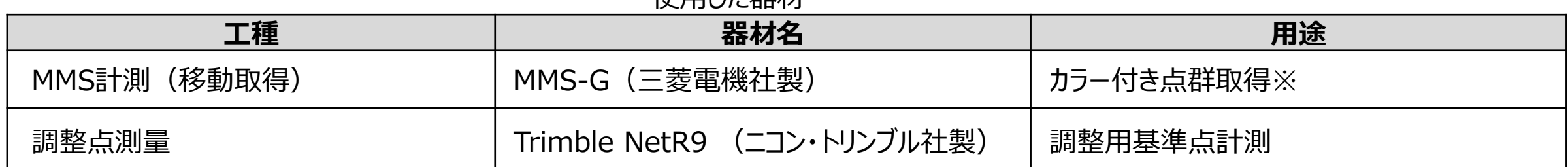

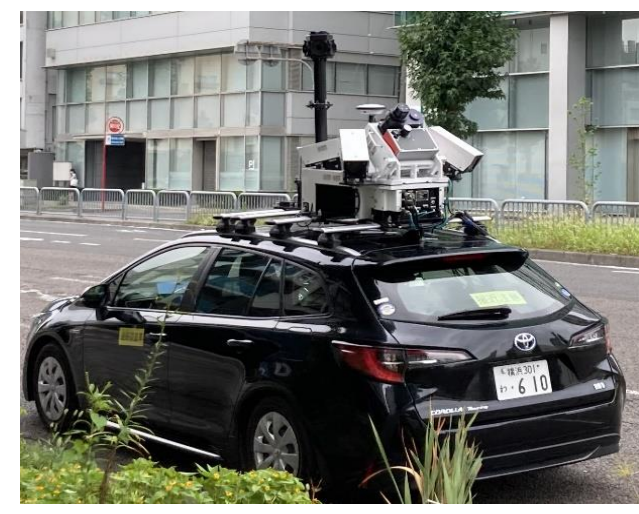

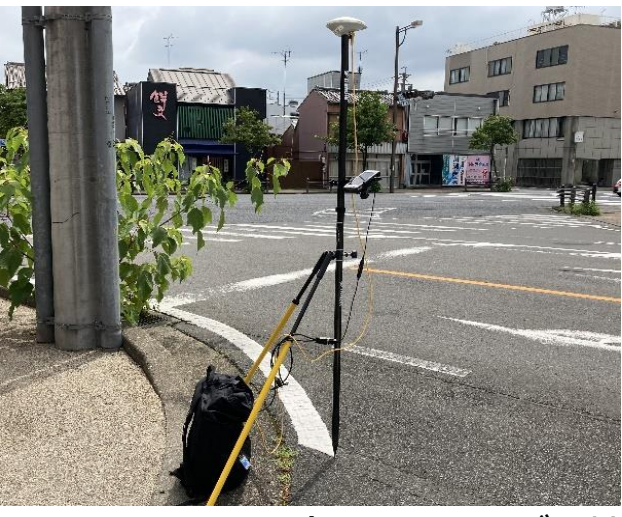

MMS-G (三菱電機社製) Trimble NetR9 (ニコン・トリンブル社製)

※主な仕様

| 高感度<br>カメラ   | 数量    | 3            |
|--------------|-------|--------------|
|              | 解像度   | 1200万画素      |
| レーザー<br>スキャナ | 数量    |              |
|              | 取付け角度 | 45°          |
|              | 点密度   | 1,000,000点/秒 |
|              | 計測範囲  | 119m         |

### **Ⅲ. 実証システム > 6. データ > ①活用データ MMSデータ(3/4)**

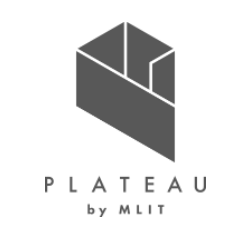

MMS点群データ作成の作業手順を以下に示す。

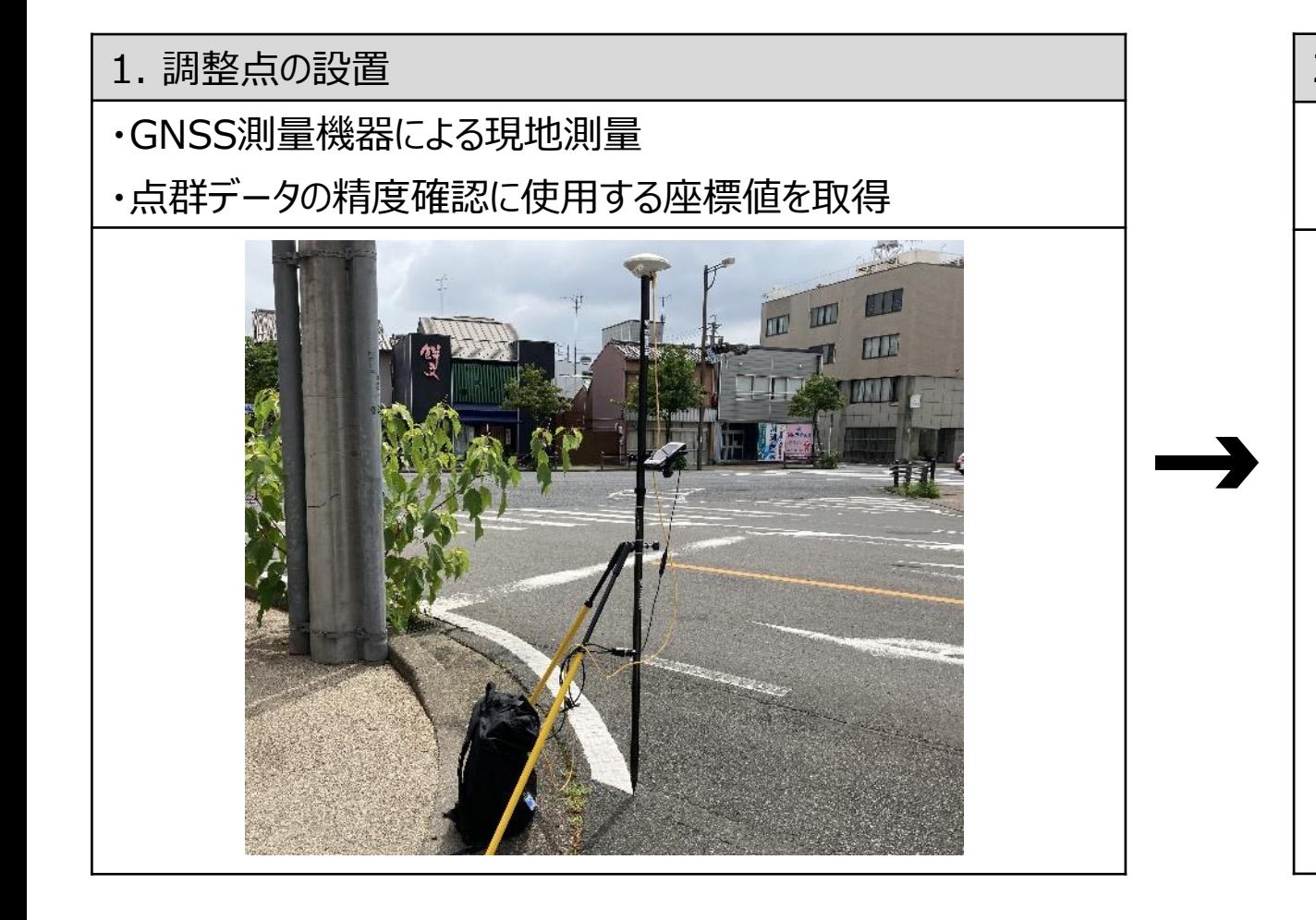

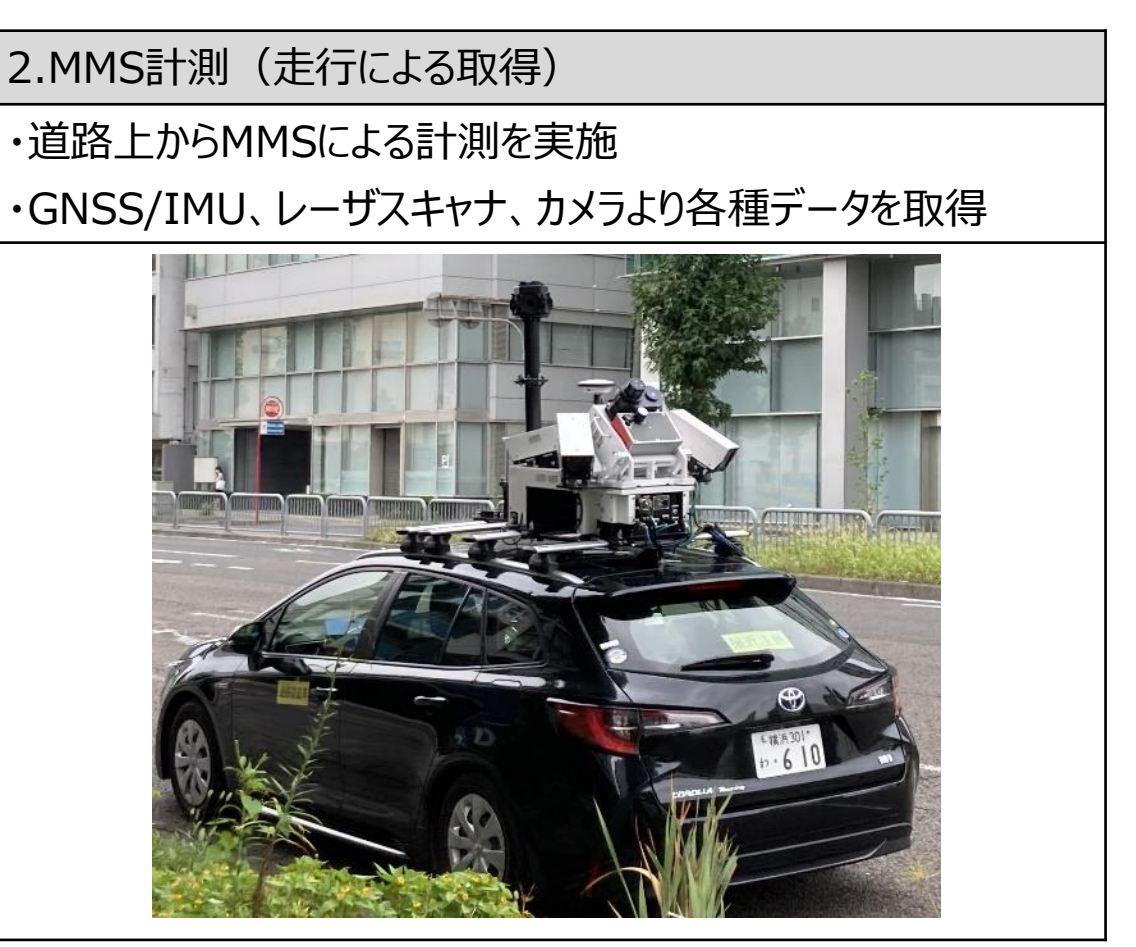

### **Ⅲ. 実証システム > 6. データ > ①活用データ MMSデータ(4/4)**

前頁に引き続き、MMSデータ作成の作業手順を以下に示す。

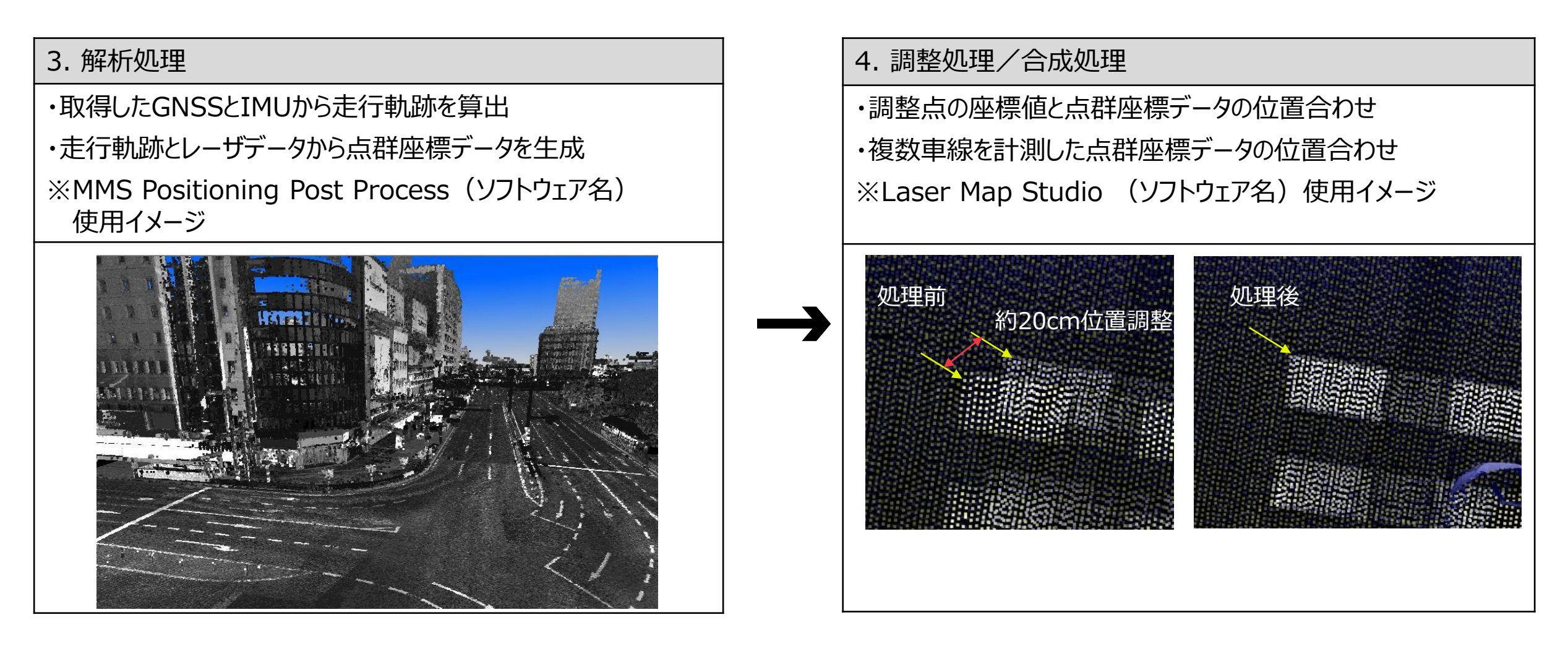

## **Ⅲ. 実証システム > 6. データ > ①活用データ SLAM(手持ちレーザスキャナ)データについて(1/3)**

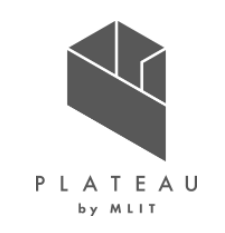

SLAMデータの活用方法について示す。

- SLAM点群データの反射強度のグラデーション表示を用いて、道路の形状や歩車道区分取得のために活用した。
- 高さ(標高)を取得するための調節用データとなる。(図2)

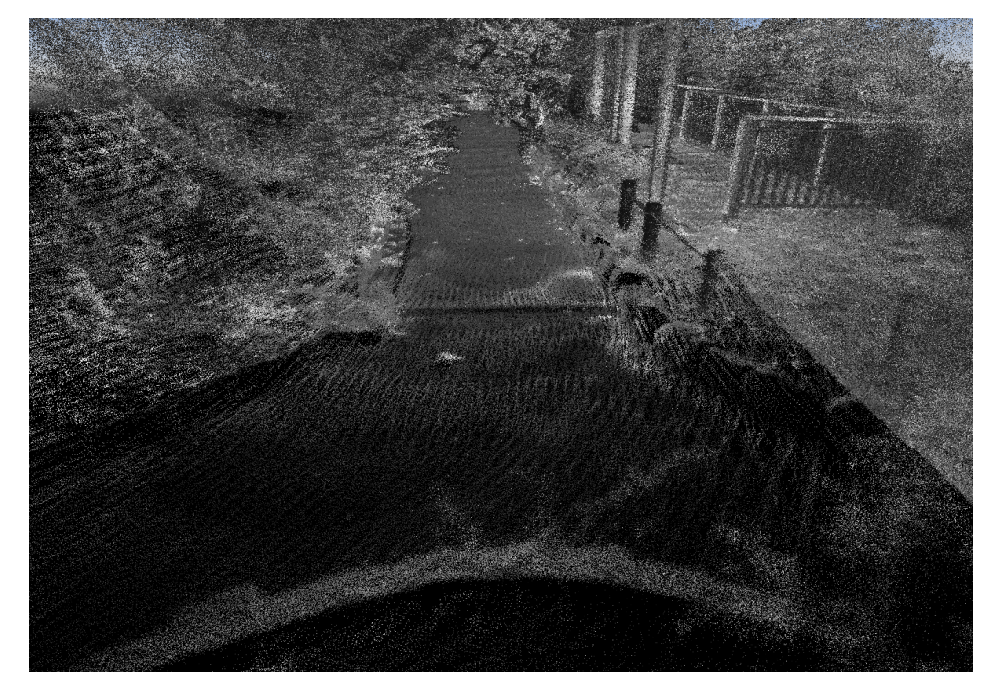

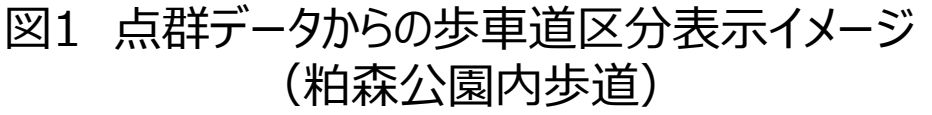

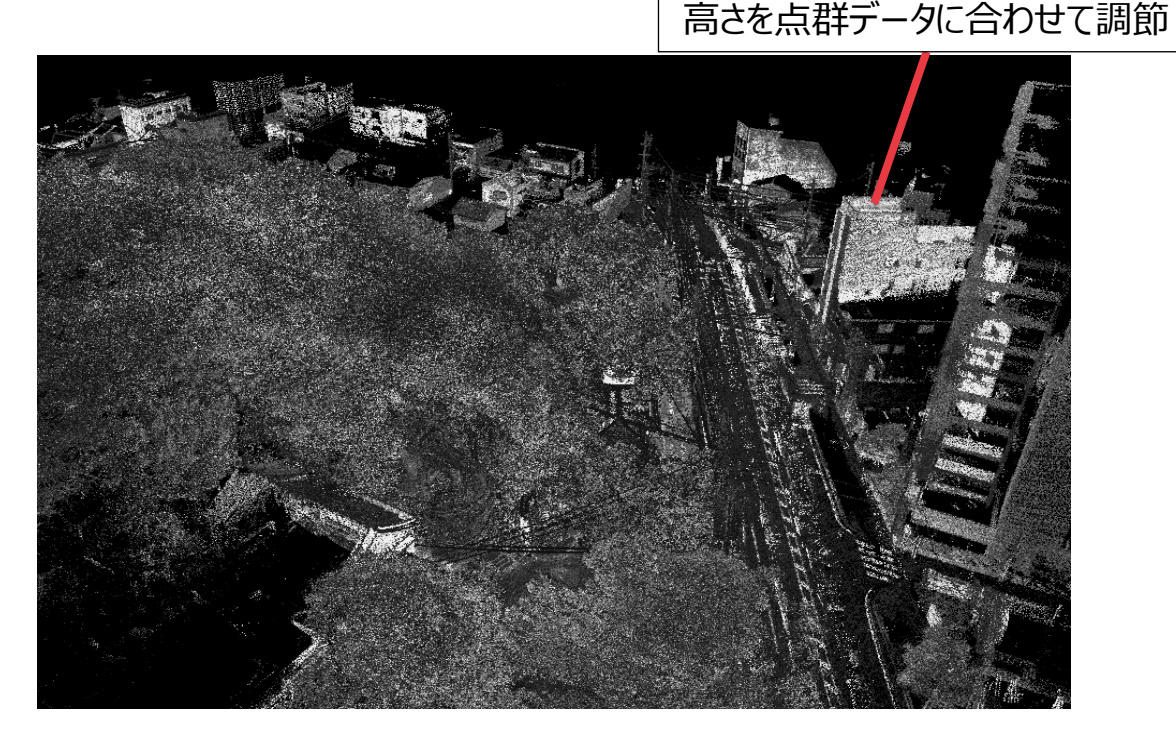

図2 点群データから高さ調節イメージ(粕森公園)

### **Ⅲ. 実証システム > 6. データ > ①活用データ SLAM(手持ちレーザスキャナ)データについて(2/3)**

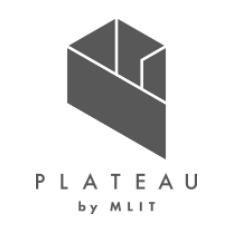

SLAMデータ計測の使用器材について示す。

手持ち型レーザースキャナー(Hovermap)、3Dレーザースキャナー(RTC360)及びGNSS基準局受信機(Trimble NetR9 )を使用 して手持ちレーザスキャナ計測を実施した。 そのは こくの 使用した器材

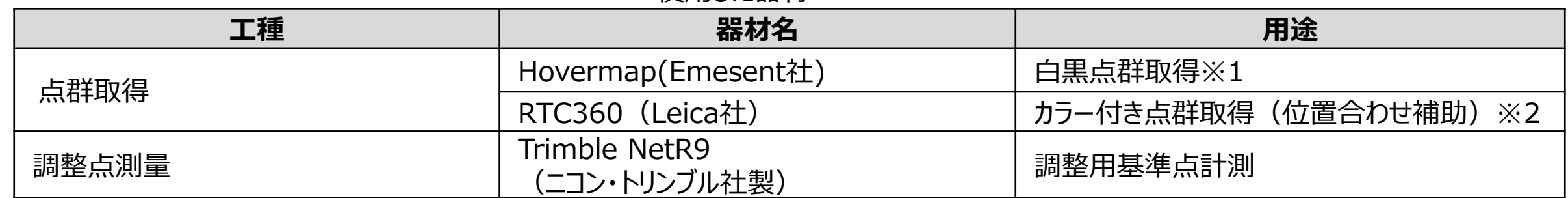

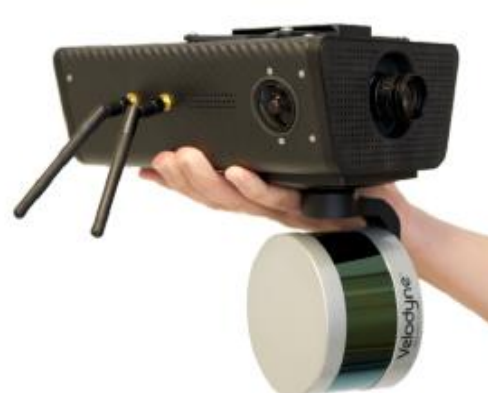

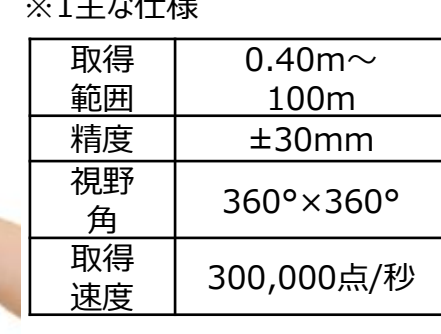

 $324 + 24 = 12$ 

Hovermap(Emesent社) RTC360 (Leica社)

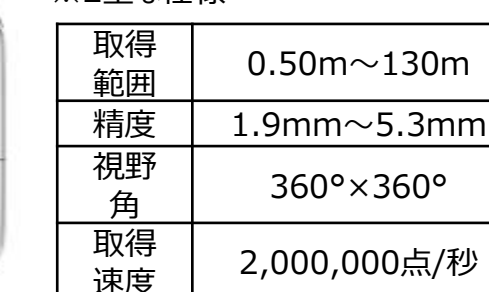

※2主な仕様

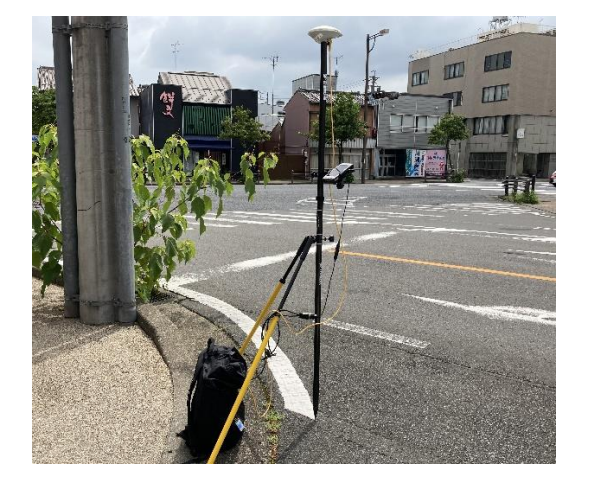

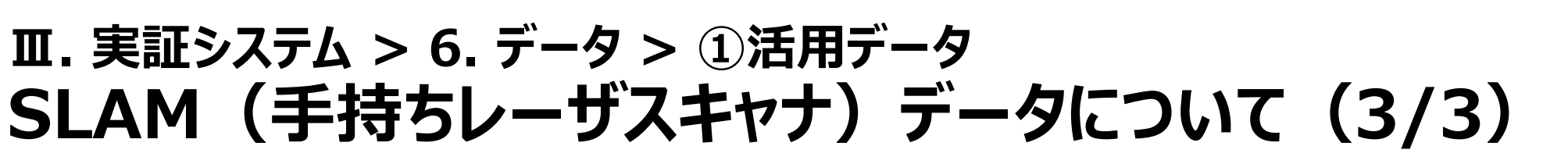

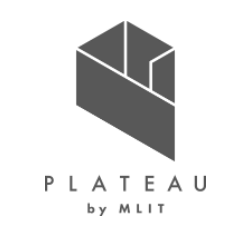

SLAMデータ作成の作業手順を以下に示す。

#### SLAM(手持ちレーザスキャナ)計測データ作成の作業手順を以下に示す。

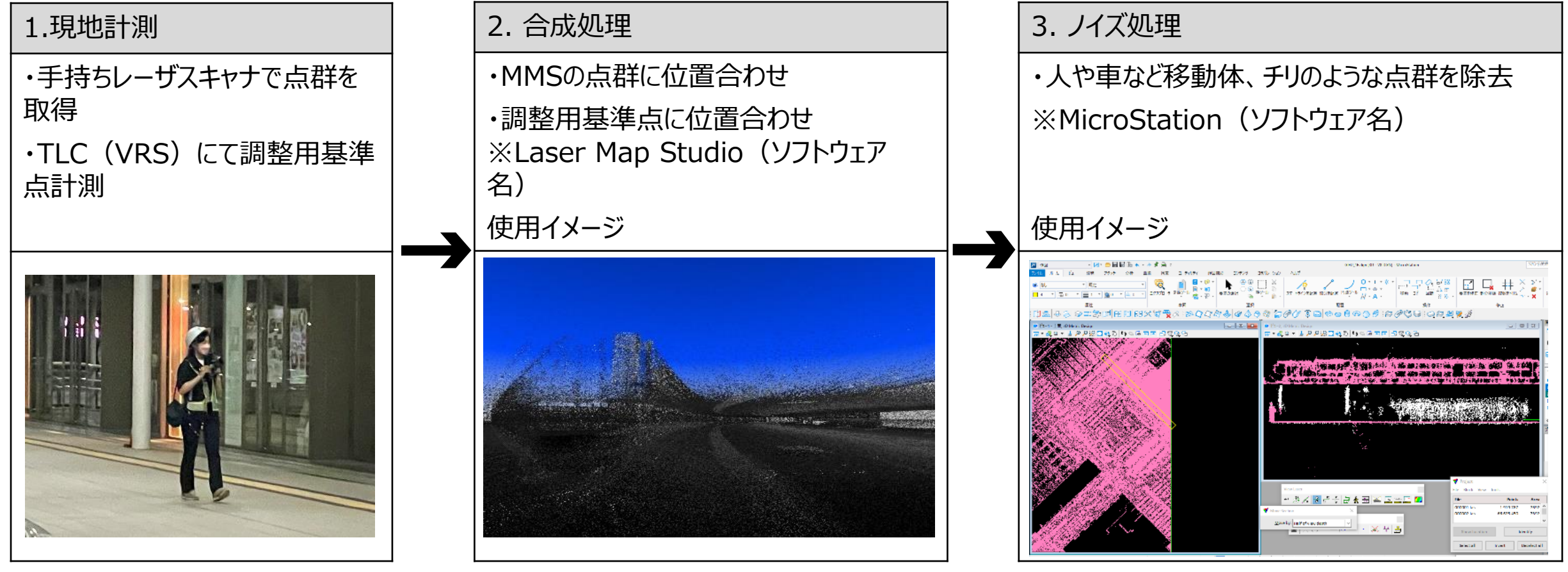

#### **Ⅲ. 実証システム > 6. データ > ②データ処理 ②データ処理|一覧**

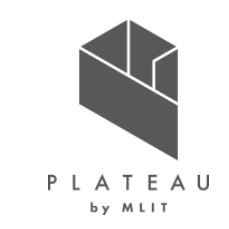

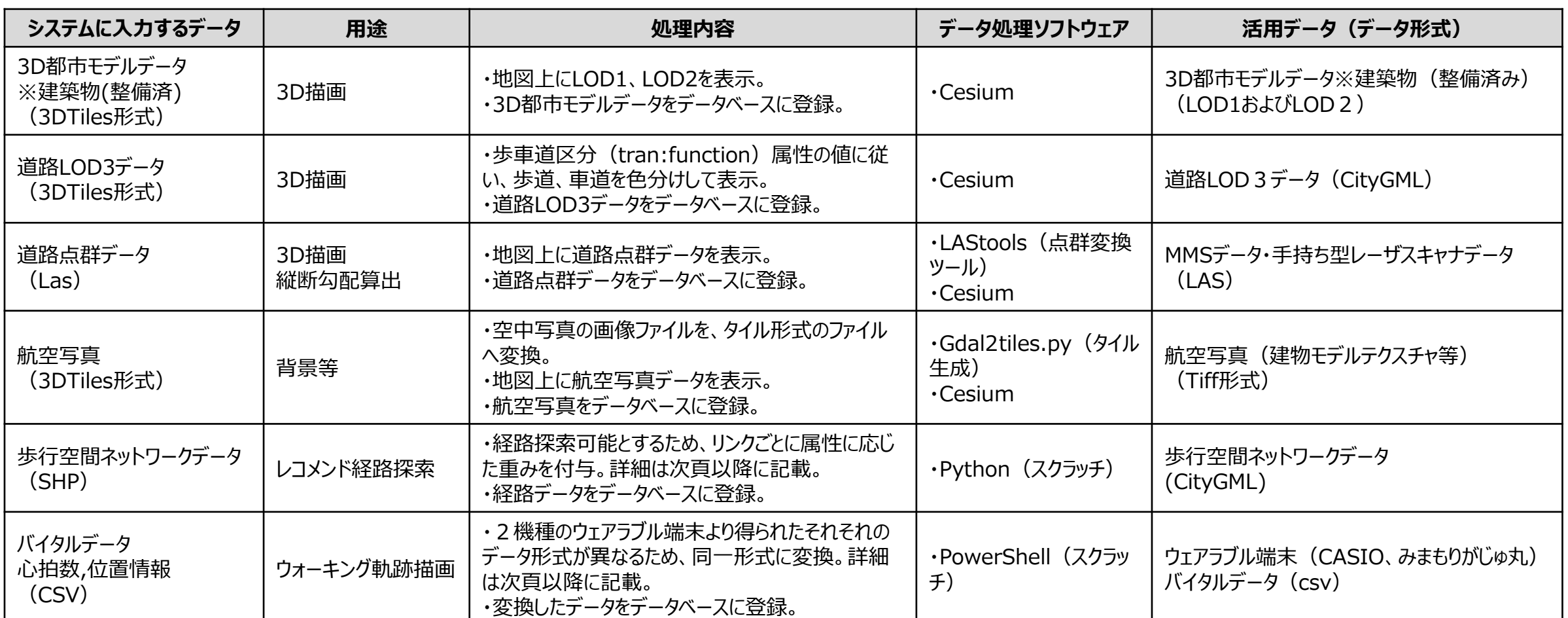

#### **Ⅲ. 実証システム > 6. データ > ②データ処理** クアオルト要素と歩行空間ネットワークデータのマッピング

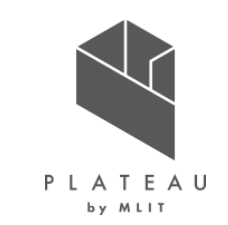

**結節点(ノード)の情報抜粋** クアオルト健康ウォーキングの要素を含んだネットワークデータを構成するため、日本クアオルト研究所の知見を得てクアオルトに必要な要素の洗い出しを行った。 クアオルト健康ウォーキングとして必要な要素は、下表のとおり歩行空間ネットワークデータを利用することでクアオルト健康ウォ―キング要素を含んだネットワーク データを構築した。

#### **クアオルトウォーキングに必要な要素**

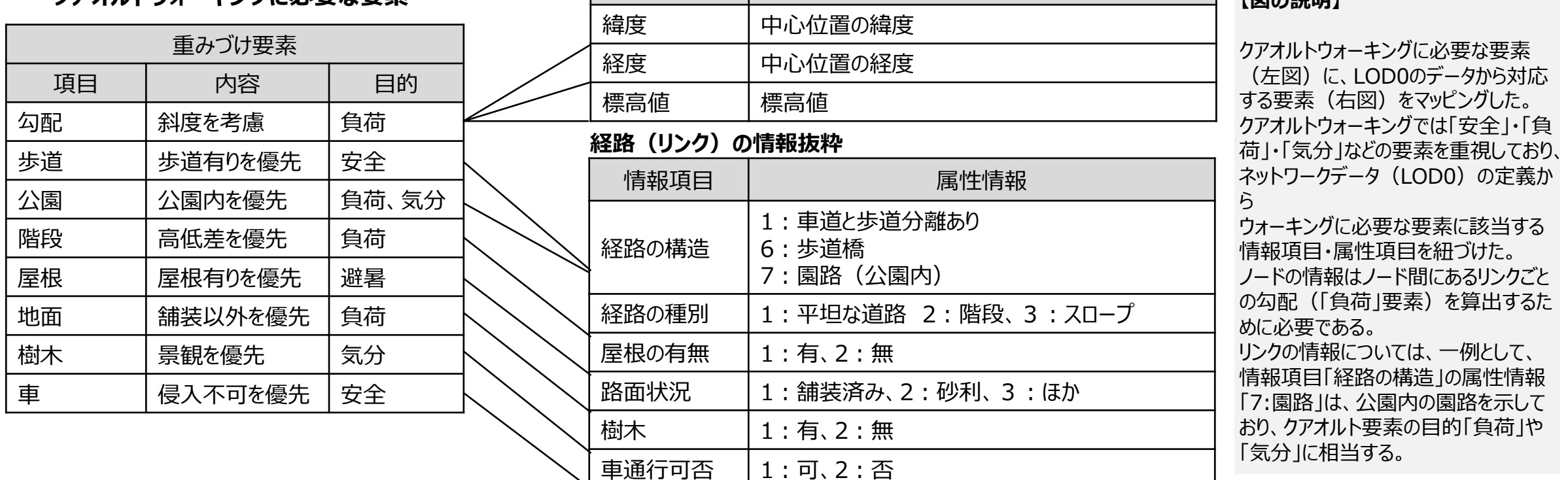

情報項目 はっぽん 属性情報

#### Copyright © 2023 by MLIT. All rights reserved. 62

**【図の説明】**

#### **Ⅲ. 実証システム > 6. データ > ②データ処理 バイタルデータ**

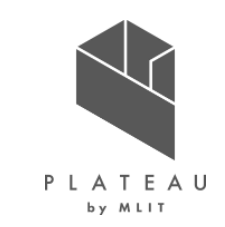

腕時計型ウェアラブル端末を装着し、コースに従って実際にウォーキングした際の時間、位置、心拍数データ等が各事業者のサーバ上に格納さ れる。 各事業者のデータをサーバより取得し、本アプリに必要な「時間」「緯度」「経度」「心拍数」に形式を変換してCSVで保存する。

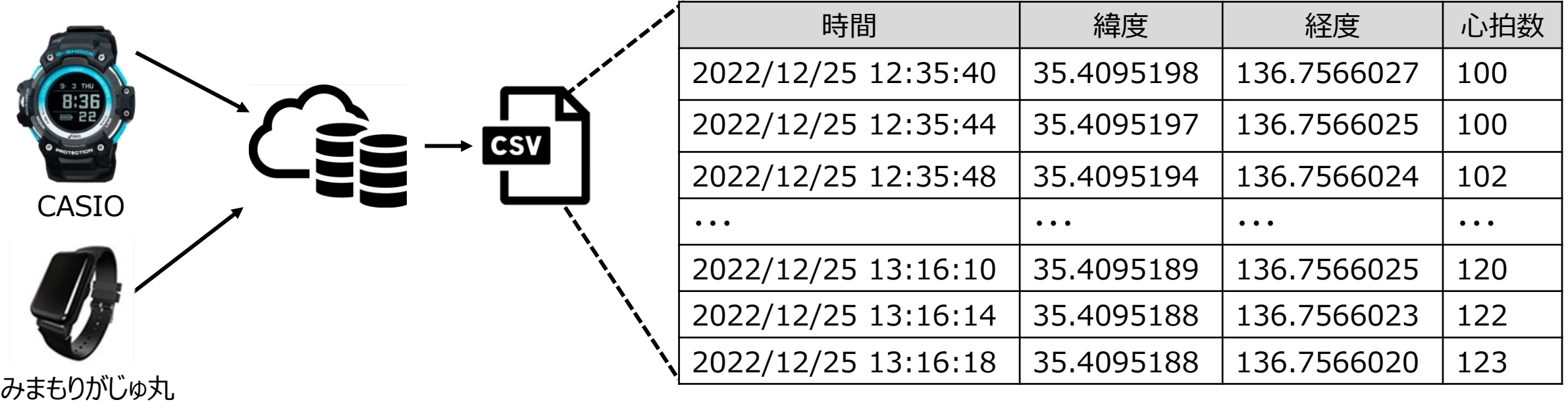

#### **Ⅲ. 実証システム > 6. データ > ③出力データ 出力データ**

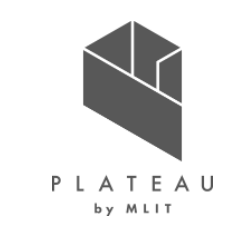

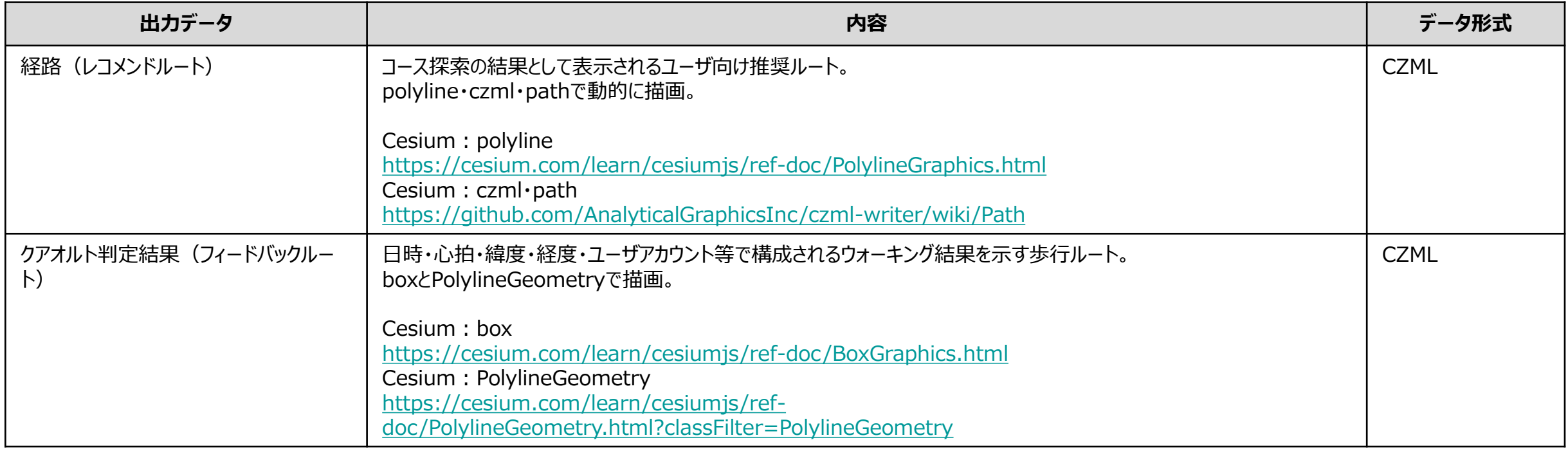

### **Ⅲ. 実証システム > 6. データ > ③出力データ 経路(レコメンド)、バイタル(フィードバック)**

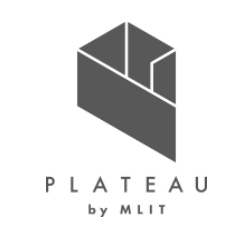

経路表示(レコメンドルート) いちょう インスコン インタン インタルデータ表示(フィードバック)

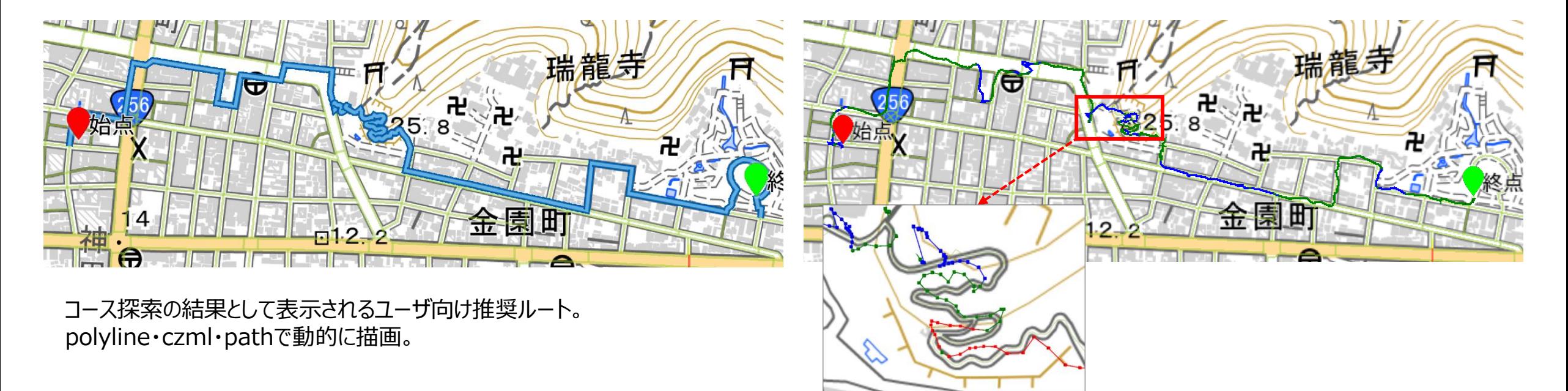

ウォーキングした結果を日時・心拍・緯度・経度・ユーザアカウント情報を 利用し表示。 boxとPolylineGeometryで四角と線で描画。

1. システム機能概要 (画面遷移:初回時のみ)

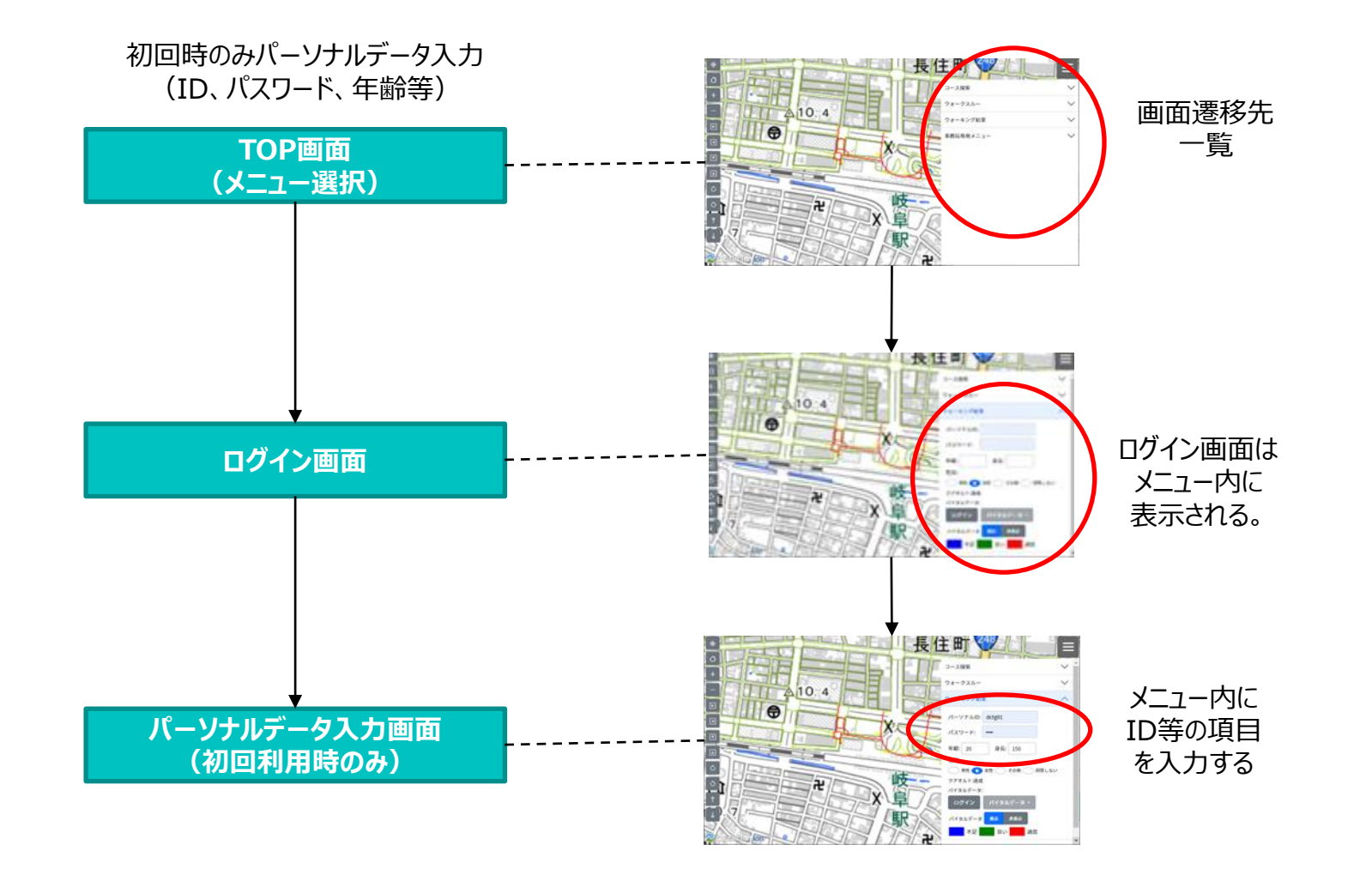

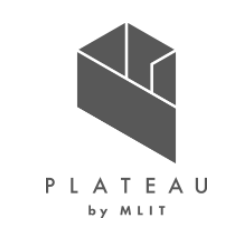

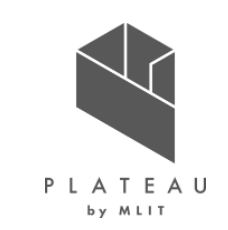

1. システム機能概要 (画面遷移:レコメンド利用・フィードバック利用)

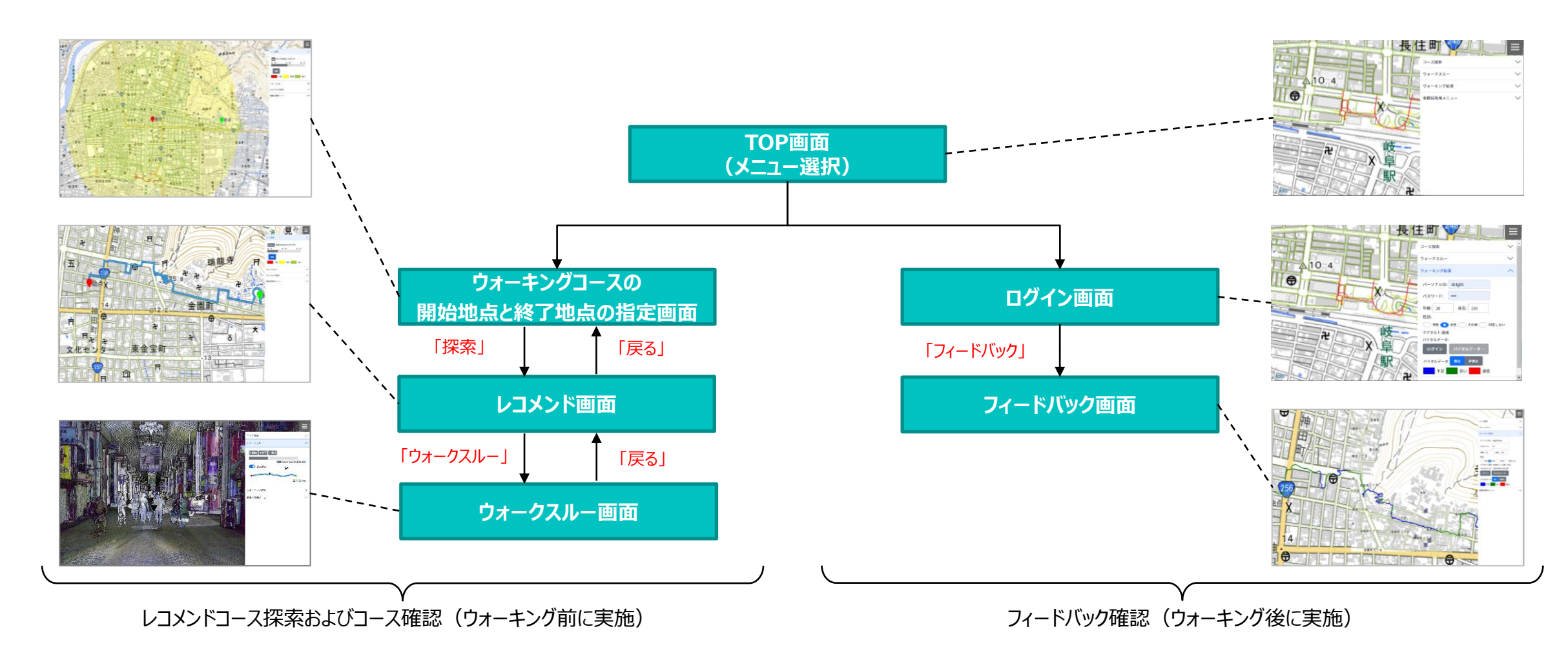

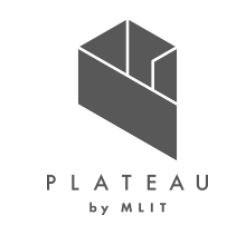

2. レコメンドアプリ(初期表示:PC、タブレット)

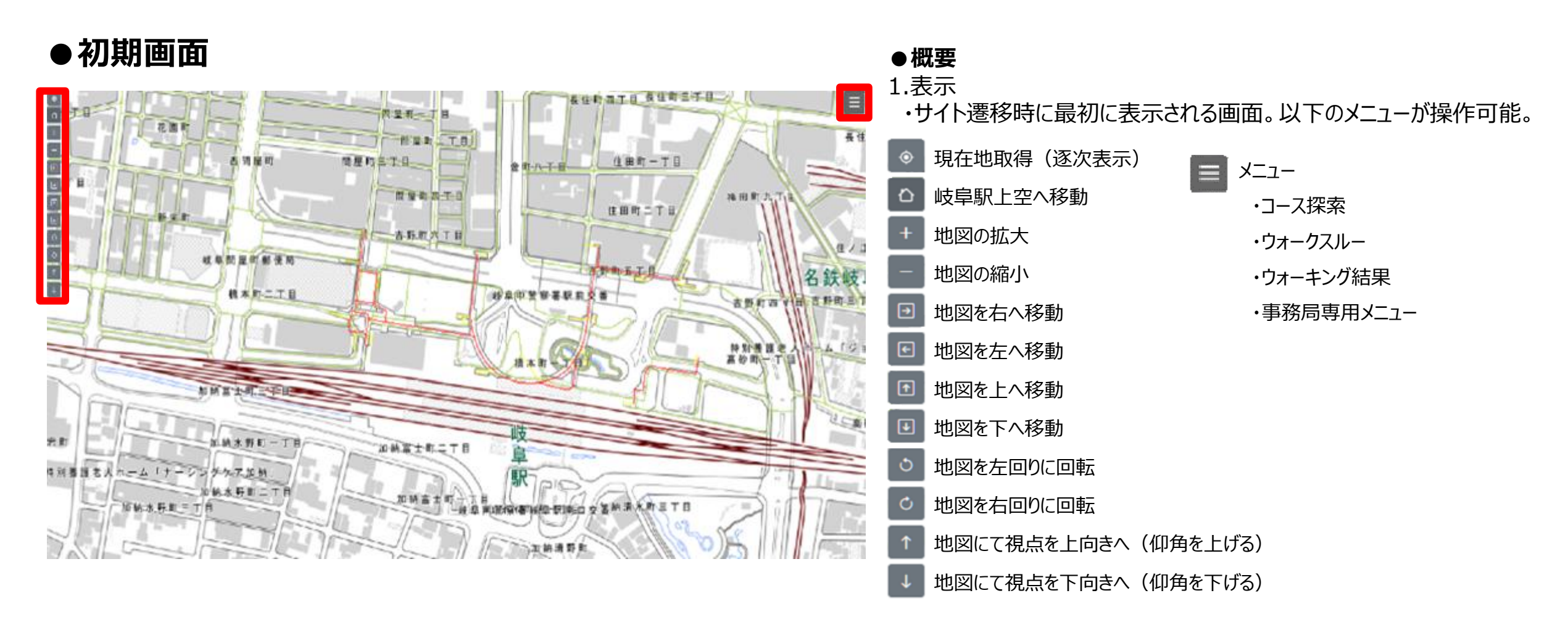

PLATEAU by MLIT

2. レコメンドアプリ(初期表示:スマートフォン)

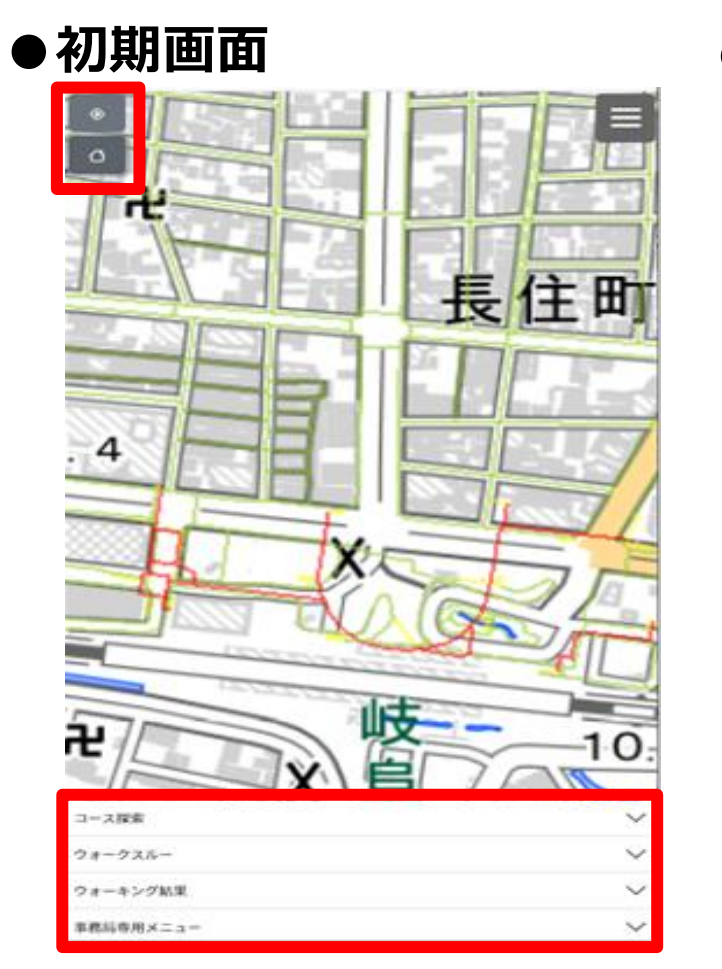

# ⇧ 21 長住町  $0.4$ ∃ਦੇ  $-10 - 2$

### ● GPSオン時 **● センスマートフォンからの閲覧時はUIが一部異なる。**

#### 地図操作ボタンは、以下の2つのみ表示

- GPS (ON:現在地表示、OFF現在地非表示)
- ホーム (初期画面:岐阜駅周辺を表示)

その他のボタンの機能については、ピンチイン/アウトにより地図サイズを変更す る等、一般的なスマホアプリ同様の操作が可能

メニューは画面下側に表示

 $\Omega$ 

2. レコメンドアプリ(開始地点指定)

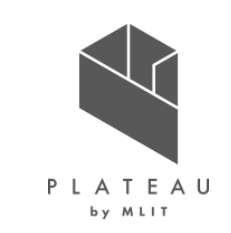

#### **●開始地点指定画面**

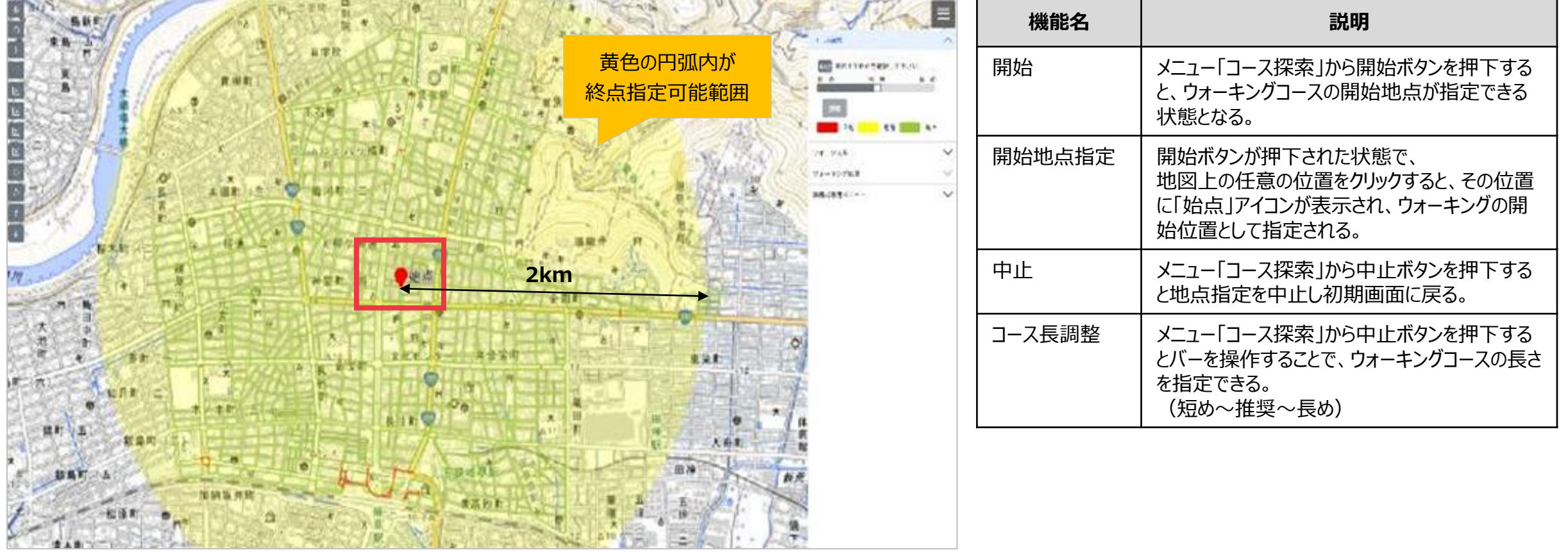

PLATEAU by MLIT

2. レコメンドアプリ (終了地点指定)

#### **●終了地点指定画面**

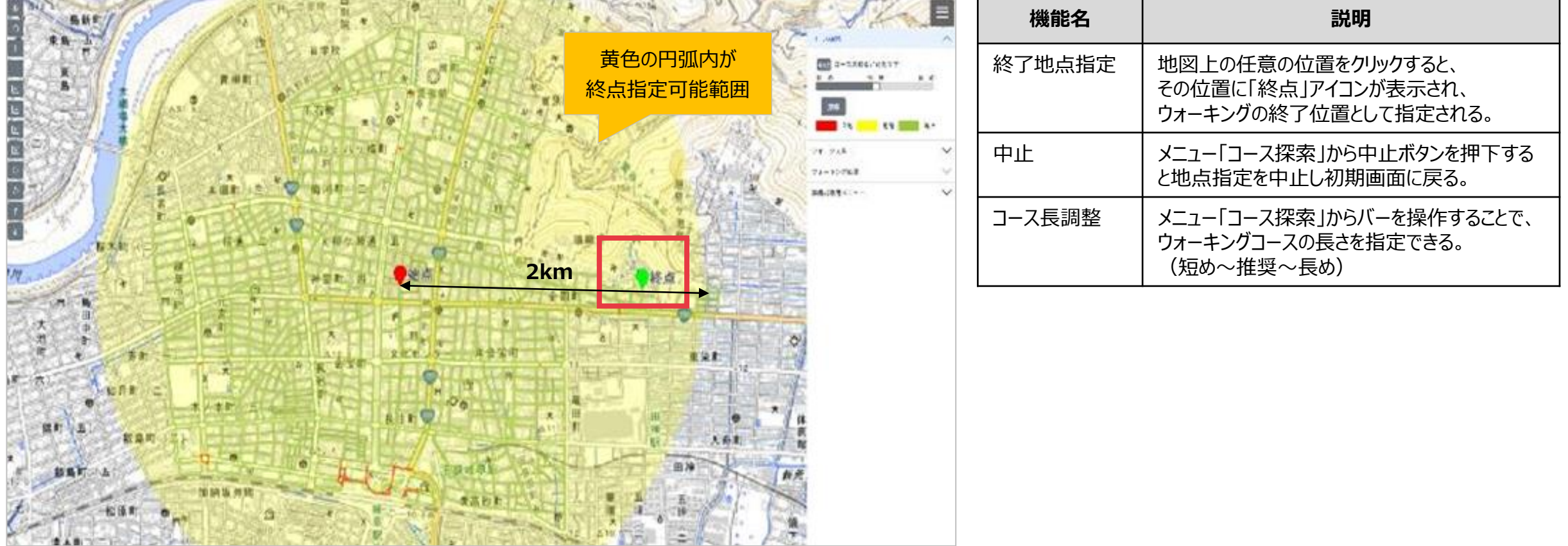
2. レコメンドアプリ (コース探索)

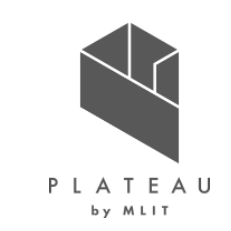

### **●コース探索画面**

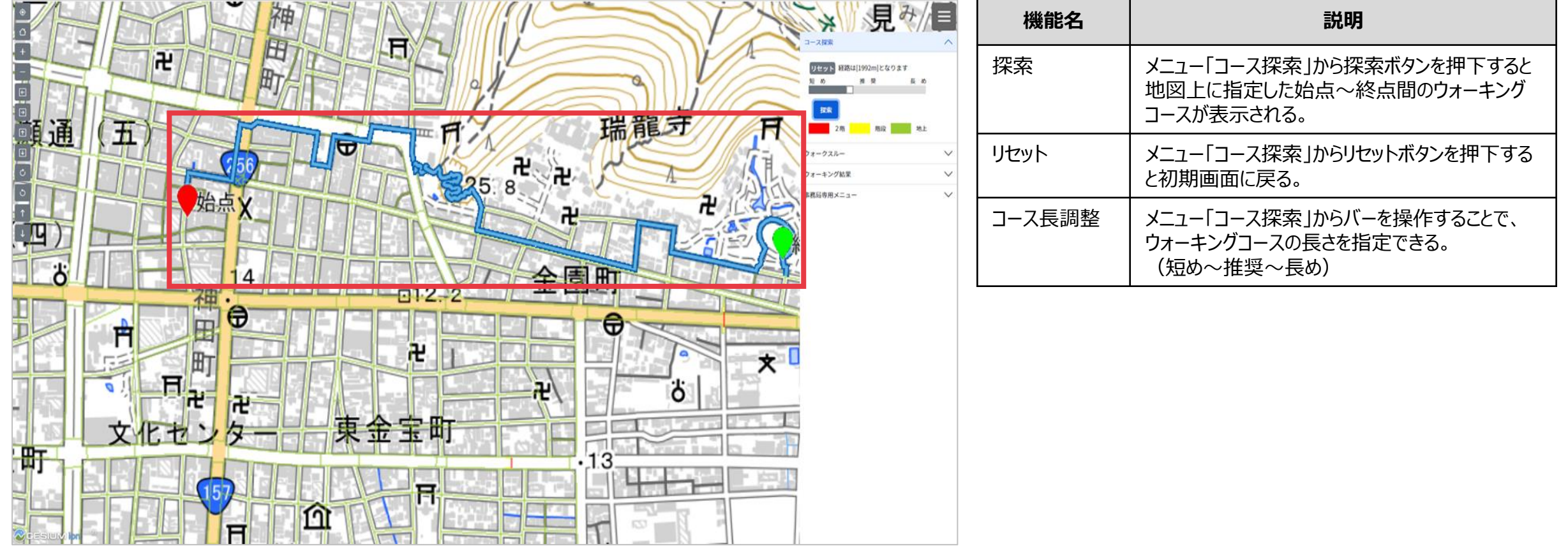

2. レコメンドアプリ(ウォークスルー)

### **●ウォークスルー画面(視点固定ON:歩行者視点)**

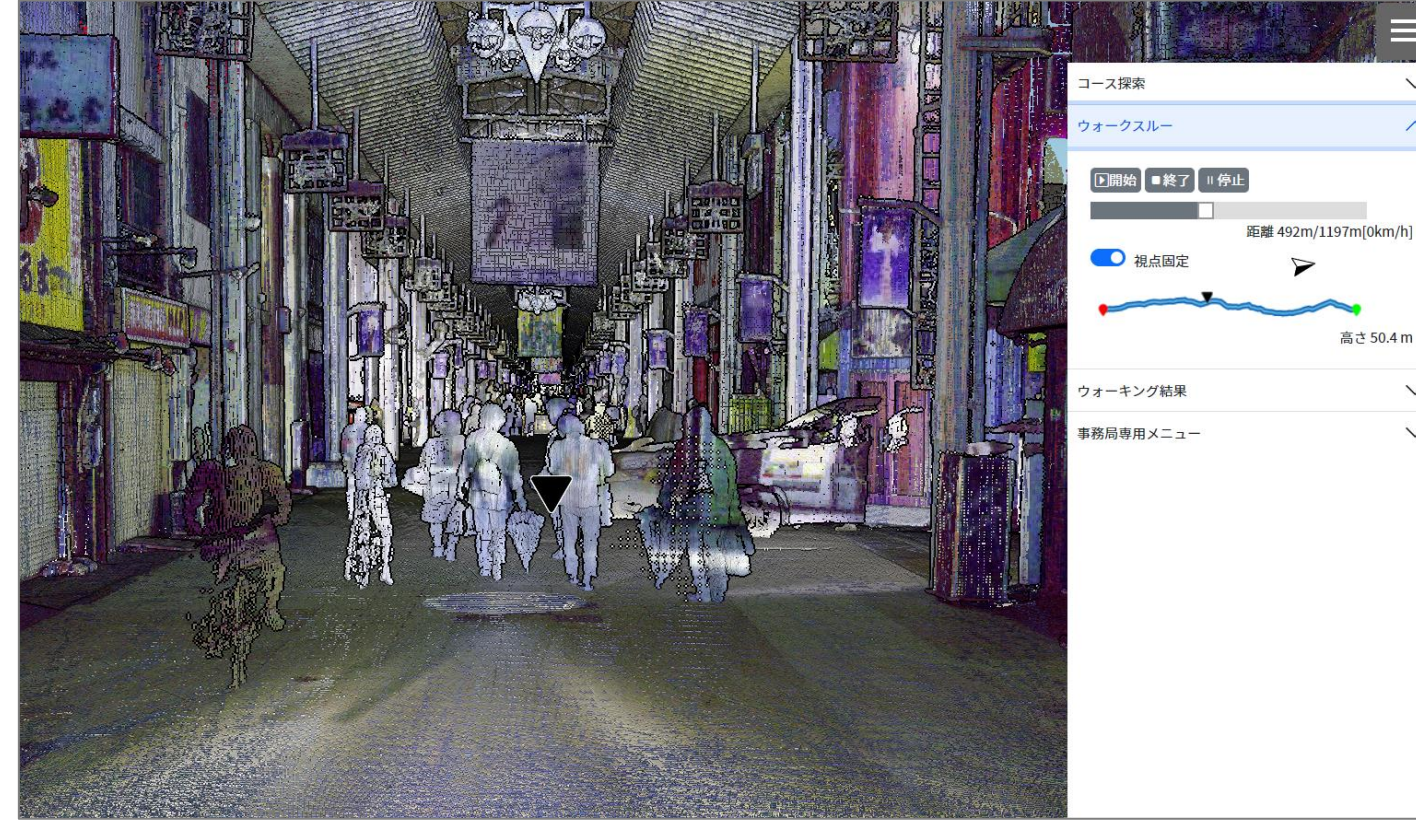

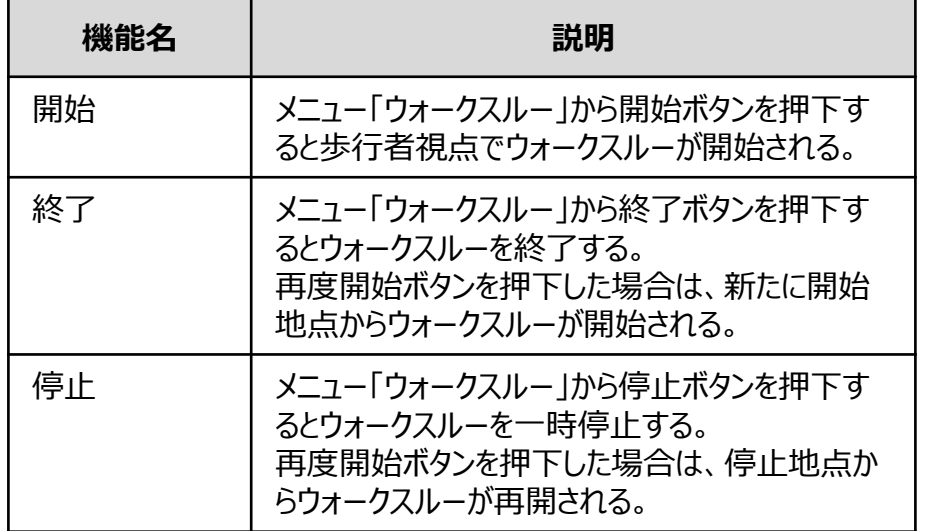

高さ50.4m

 $\checkmark$ 

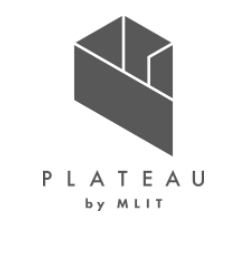

2. レコメンドアプリ(ウォークスルー)

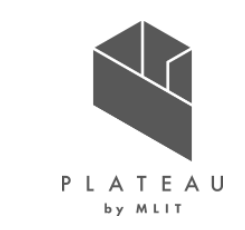

### **●ウォークスルー画面(視点固定OFF:見下ろし視点)**

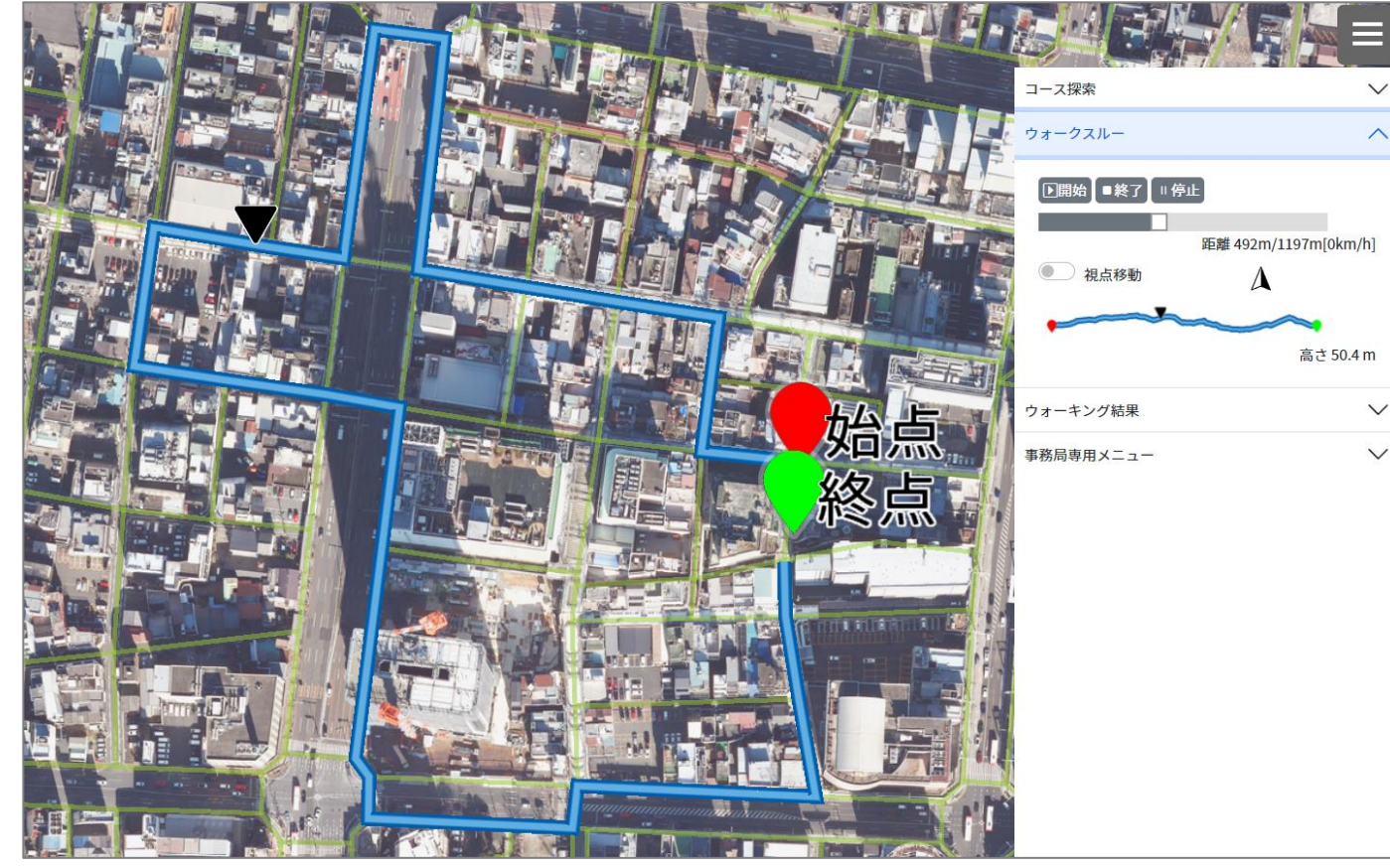

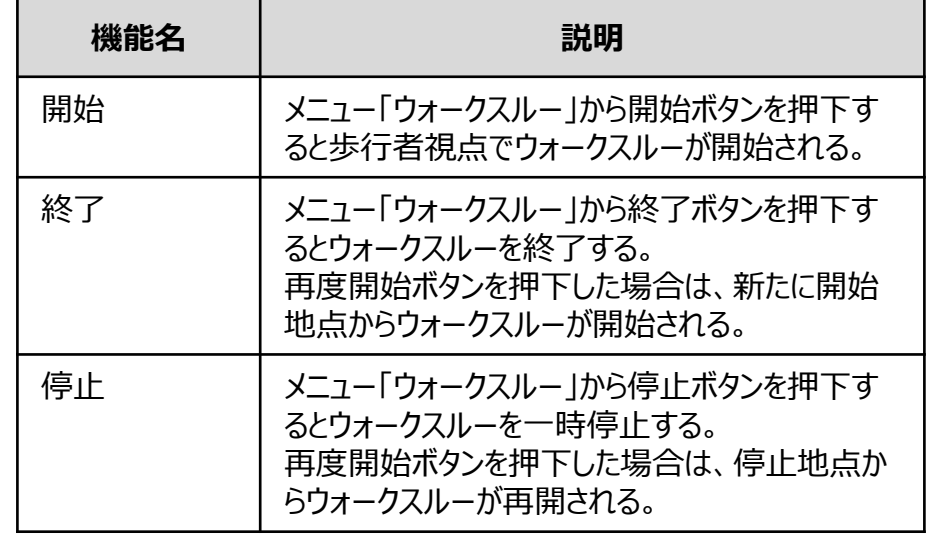

3. フィードバックアプリ(ログイン)

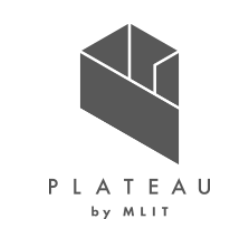

### **●ログイン画面**

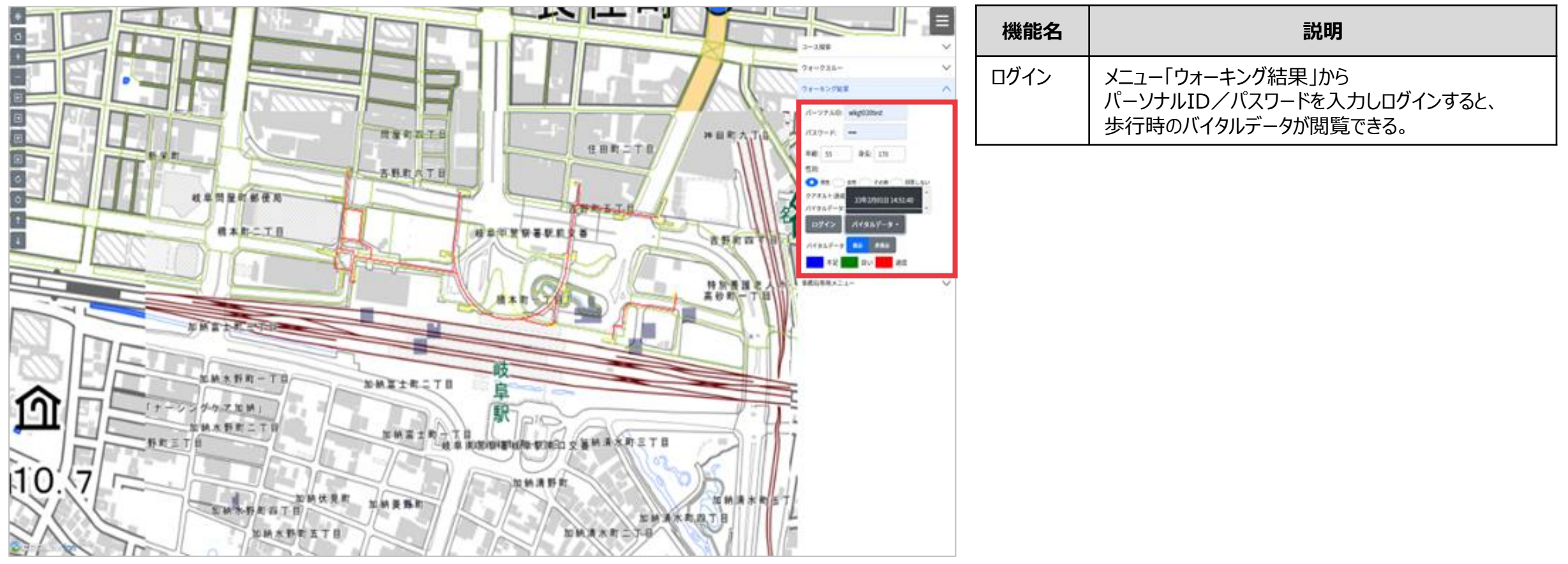

3. フィードバックアプリ (バイタルデータ閲覧)

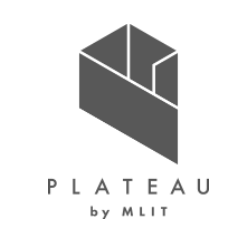

#### **●バイタルデータ閲覧画面**  $\blacksquare$ **機能名 えいしん しゅうしゃ 説明** 多質問 コース開発 バイタルデータ メニュー「ウォーキング結果」からバイタルデータボタン ウォークスルー を押下すると過去の歩行日時がリスト表示され、 閲覧 ヴォーキング結果 選択した対象のバイタルデータが閲覧できる。 A-V7A0 skpt0bid パスワード: -120 11 86: 170 地図上のルート線は、 表示/非表示ボタンで切替可能。 Link C PEANIES ANNUS 1081430 また、心拍数によって色分け表示される。 (CRAF-B: INDIRESIATE  $142 1435 - 5$ 【色の意味】 Θ cesar-s <mark>and the </mark> 青:不足/緑:良い/赤:過度 **MARKET BY AT** 細胞事項メエュー 【クアオルト判定】 全行程の内、心拍数の基準値±15以内の値が 8割以上:★5つ 6割以上~8割未満:★4つ 4割以上~6割未満:★3つ 2割以上~4割未満:★2つ  $8 - 49 + 41 = 0$ 2割未満:★1つ 全行程の内、 全国町三川 心拍数の基準値±15以内の値の 割合を点数化して★横に表示

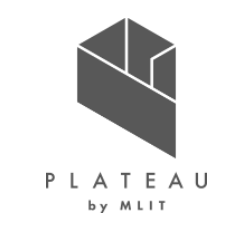

4. オプション(事務局専用メニュー)

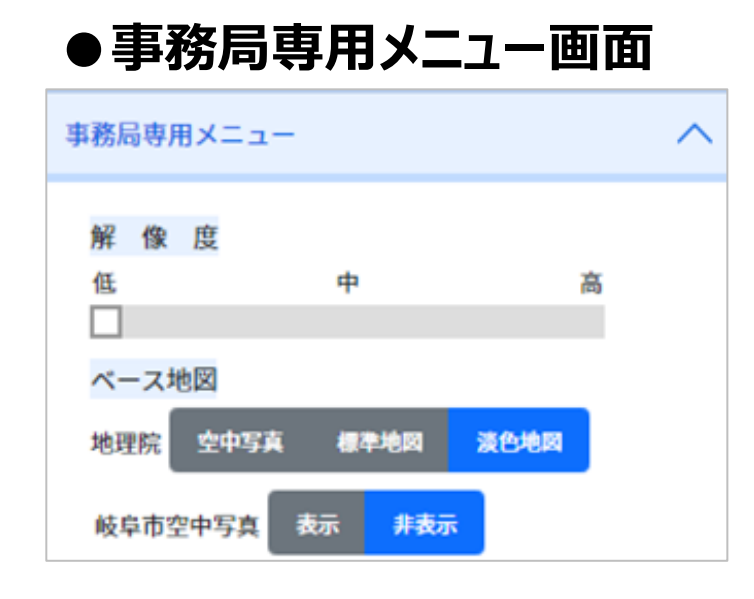

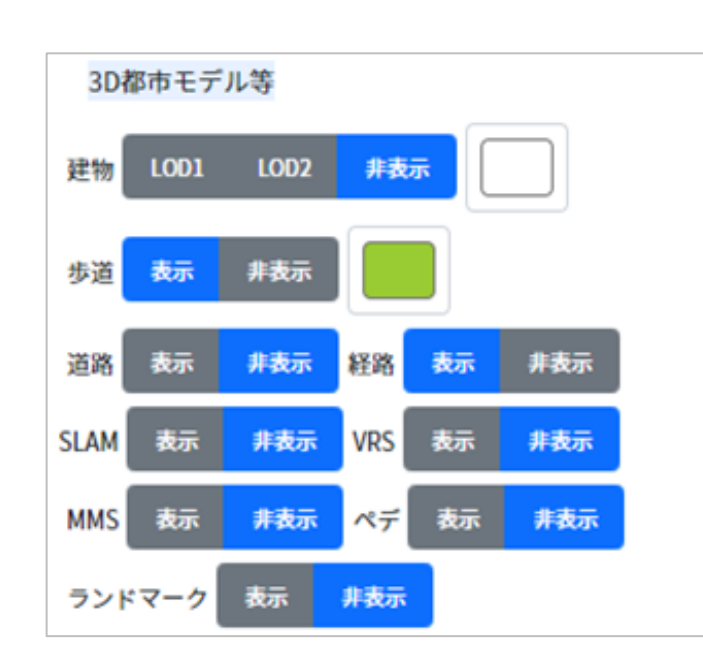

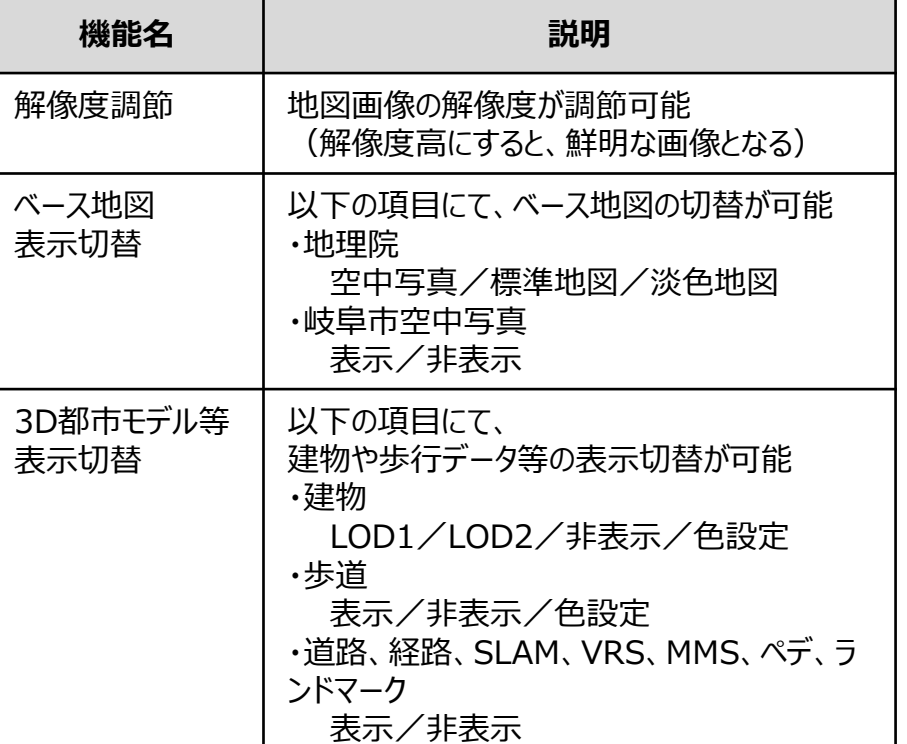

※ 切替による表示イメージは以下を参照

・Ⅲ. 実証システム > 7. ユーザインタフェース

・「Ⅳ. 実証技術の検証 > 1.開発アプリケーションの検証」

4. オプション(淡色地図、標準地図)

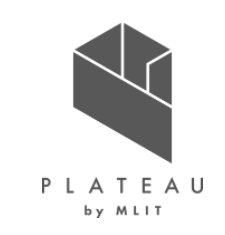

標準地図(地理院) きょうしょう しょうしょう しょうしょう しょうしょく かいりょく 深色地図(地理院)

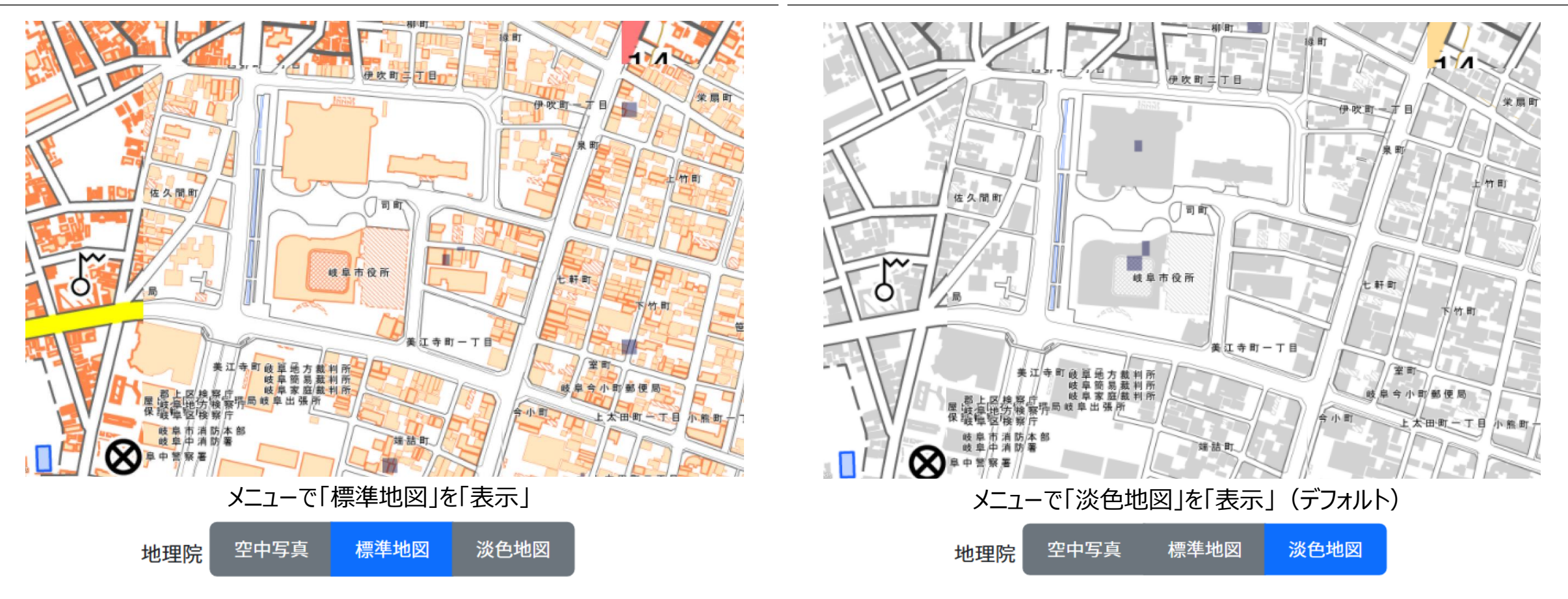

### **Ⅲ. 実証システム > 7. ユーザインタフェース ユーザインタフェース** 4. オプション(空中写真、岐阜市空中写真)

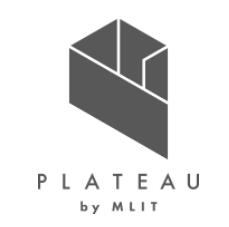

岐阜市空中写真 空中写真

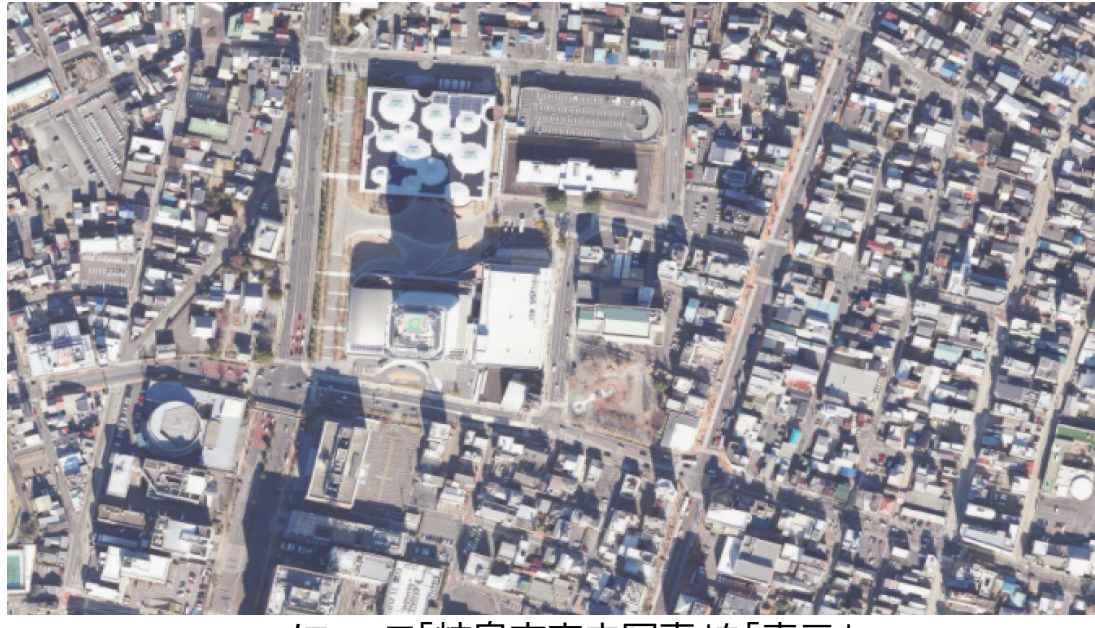

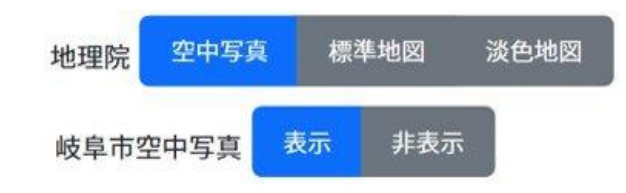

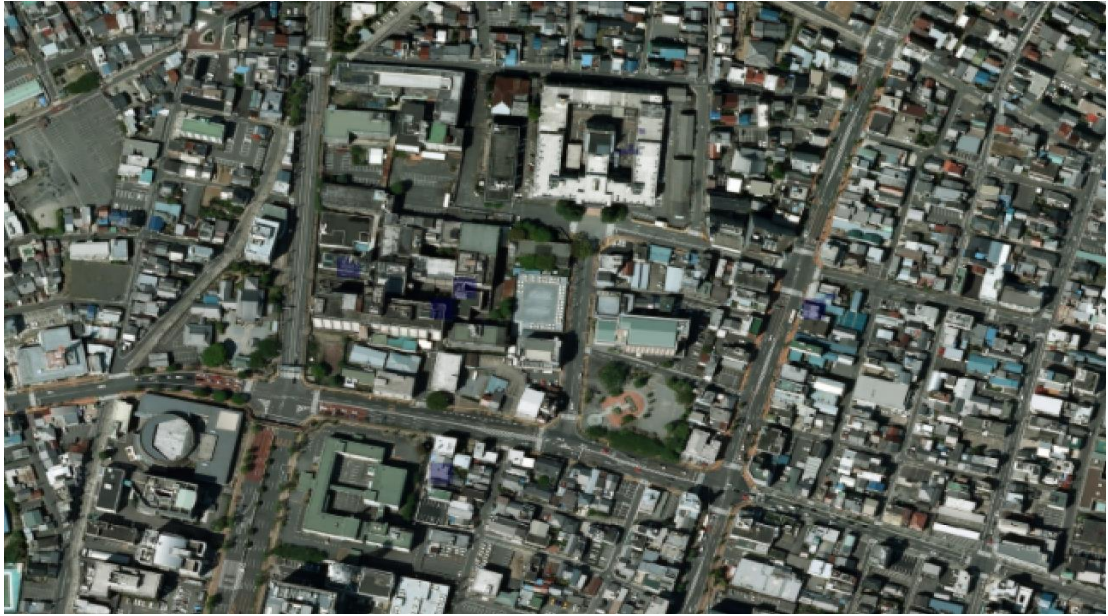

メニューで「岐阜市空中写真」を「表示」 メニューで「岐阜市空中写真」を「非表示」(「空中写真」を「表示」)

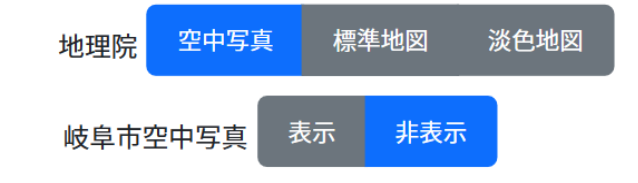

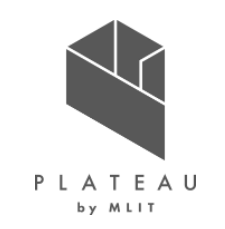

4. オプション(歩道)

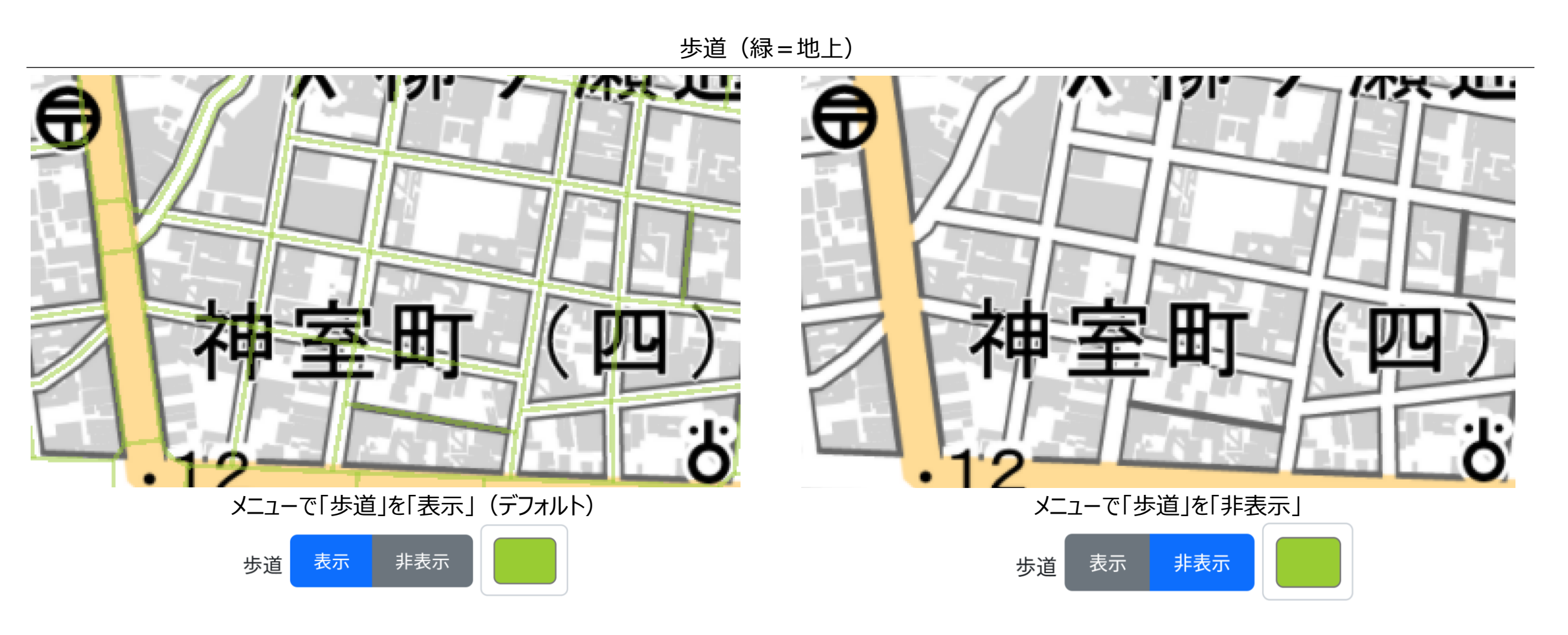

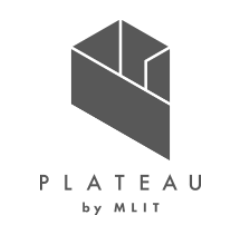

4. オプション(解像度、種類別表示)

・解像度について、初期段階では一律高解像度のみとなっていたので、様々な端末に対応すべく解像度を3段階(低、中、高)用意した。 ・点群は計測手法によらず一斉表示としたところ、描画できなかったので、各計測手法ごとに表示/非表示を選択できるようにした。

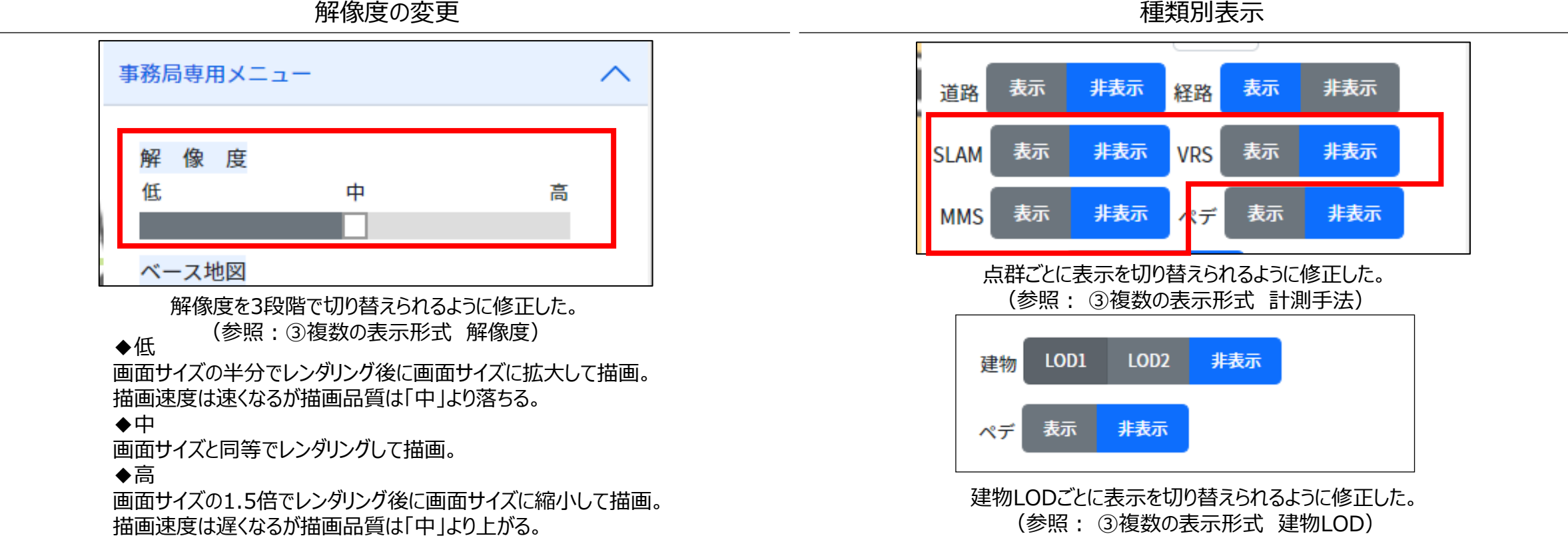

### **Ⅲ. 実証システム > 7. ユーザインタフェース ユーザインタフェース** 4. オプション(解像度)

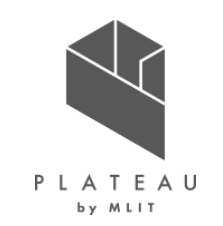

点群描画時の各解像度ごとの差異をVRSにて例示する。

解像度(低) 解像度(中) 解像度(高)

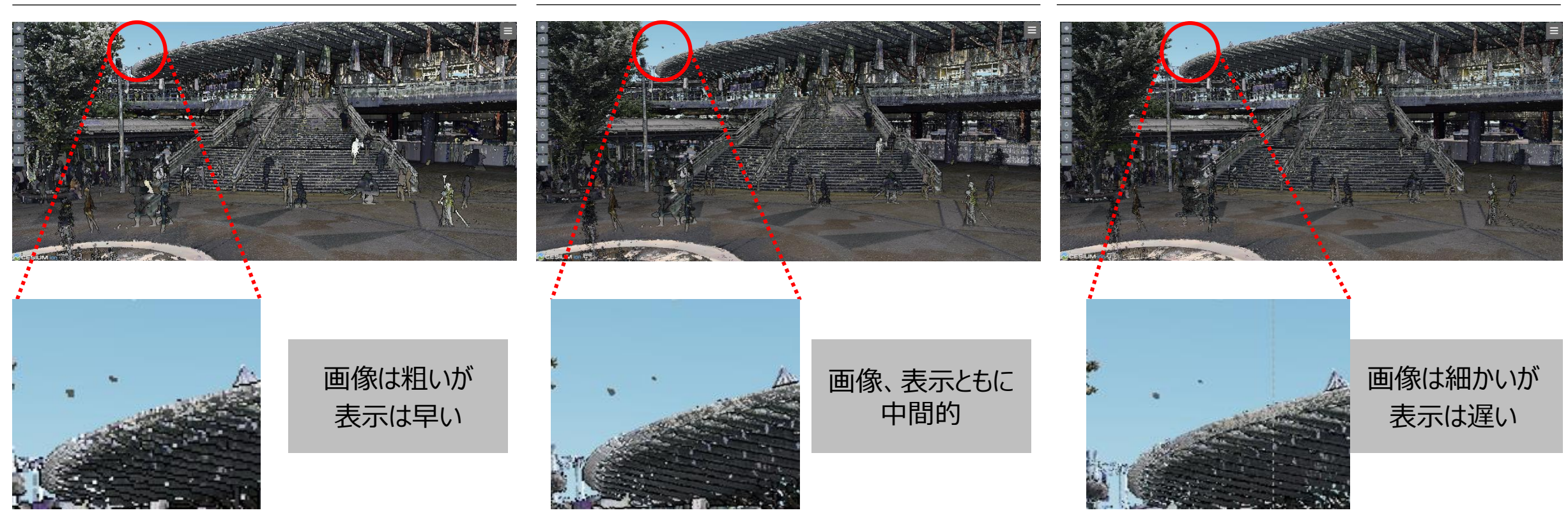

4. オプション(測定手法)

各点群の表示イメージを下記に示す。 ※各点群の解像度についてはすべて「高」に設定。

SLAM MMS VRS

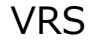

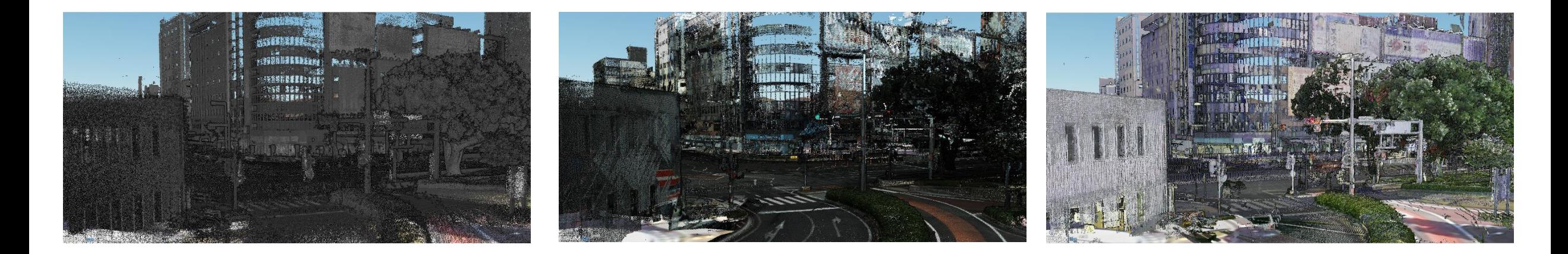

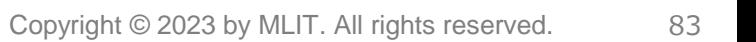

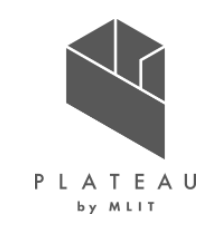

### **Ⅲ. 実証システム > 7. ユーザインタフェース ユーザインタフェース** 4. オプション(建物LOD)

PLATEAU by MLIT

建物LODの表示イメージを下記に示す。

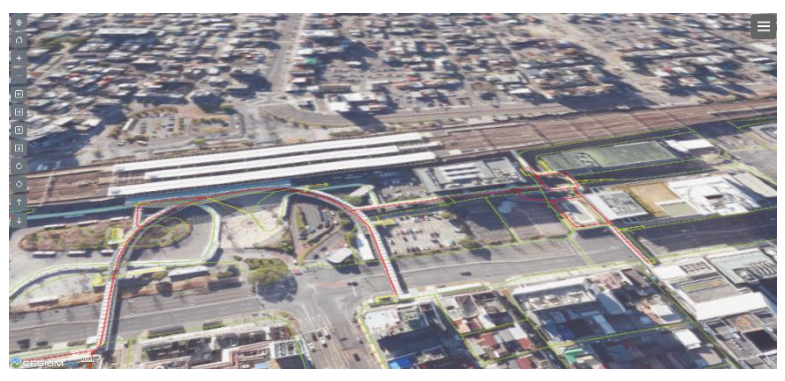

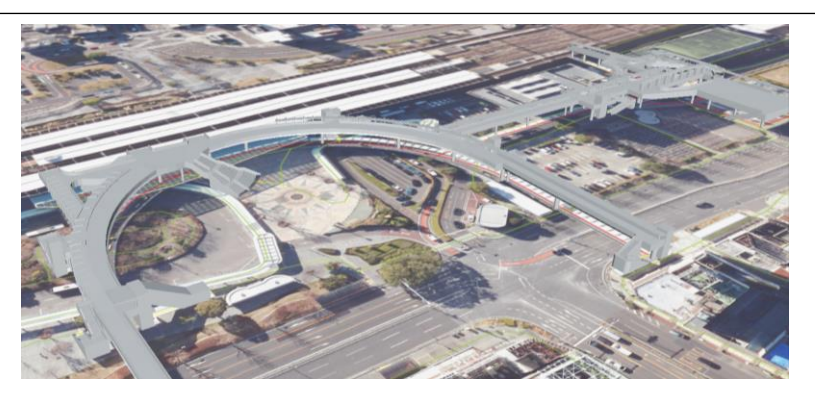

#### 無し しんしょう しんしょう しんしょう しんしょう しんしょう しんしょう しんりょう しんりょう しんりょう しんしょう しんしょう しんしょう しんしょう しんしょう

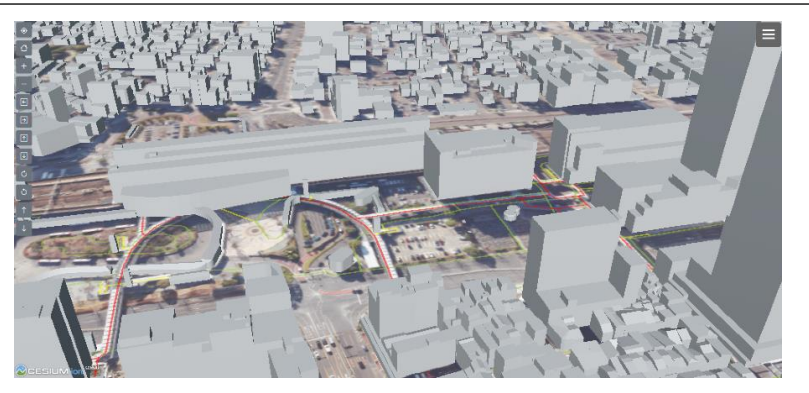

ペデ レコンピューター しんしゃく しんしゃく しんしょう しんりん しんりん しんりん しんりん しんりょく しんりん しんりん しんりん しんしゅう しんしゅう しんしゅう しんしゅう しんしゅう しんしゅう しんしゅう

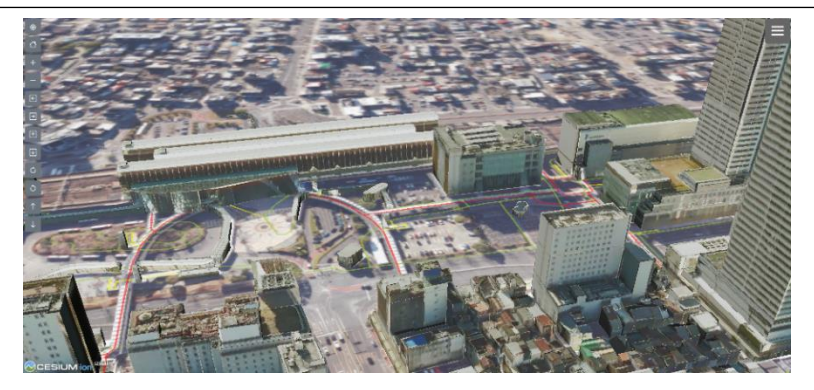

### **Ⅲ. 実証システム > 7. ユーザインタフェース ユーザインタフェース** 4. オプション(ネットワークデータ)

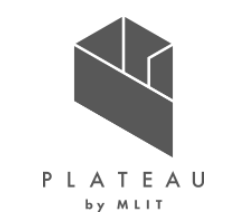

コース探索において、ネットワークデータのリンクに対し、階層の属性を持たせるため、地上部分は1、階段部分は1.5、2階部分は2といった数値 を付与することによって、この数値をもとにネットワークデータのリンクの色分けを実現した。これにより、ユーザーが経路探索時、歩道橋や岐阜駅付 近など、複数の階層のネットワークデータが存在する場所でも始点や終点を選択する際に視覚的に正しい位置を指定できるよう改善を行った。

ネットワークデータの色分け表示

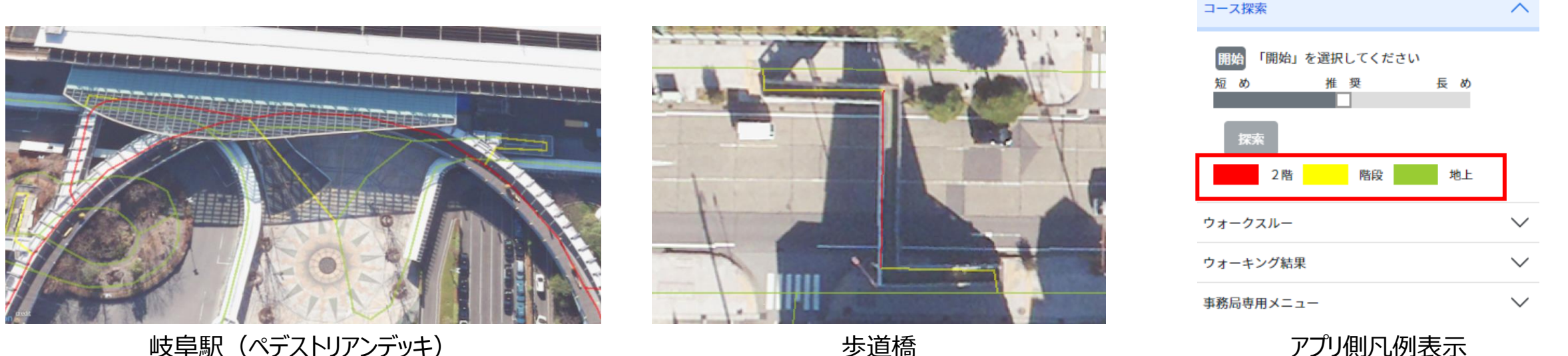

### **Ⅲ. 実証システム > 7. ユーザインタフェース ユーザインタフェース** 4. オプション(ランドマーク)

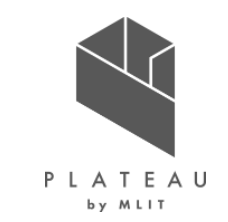

施設名や建物名が分かるようインターフェイスの改良を行った。G空間情報センターからダウンロードした岐阜のランドマークデータをshapeファイル からGeoJSON形式に変換し、Cesiumのentity(point・label)で描画することで実装した。さらに地図を回転させてもランドマークが追従す るよう工夫した。

ランドマークの表示

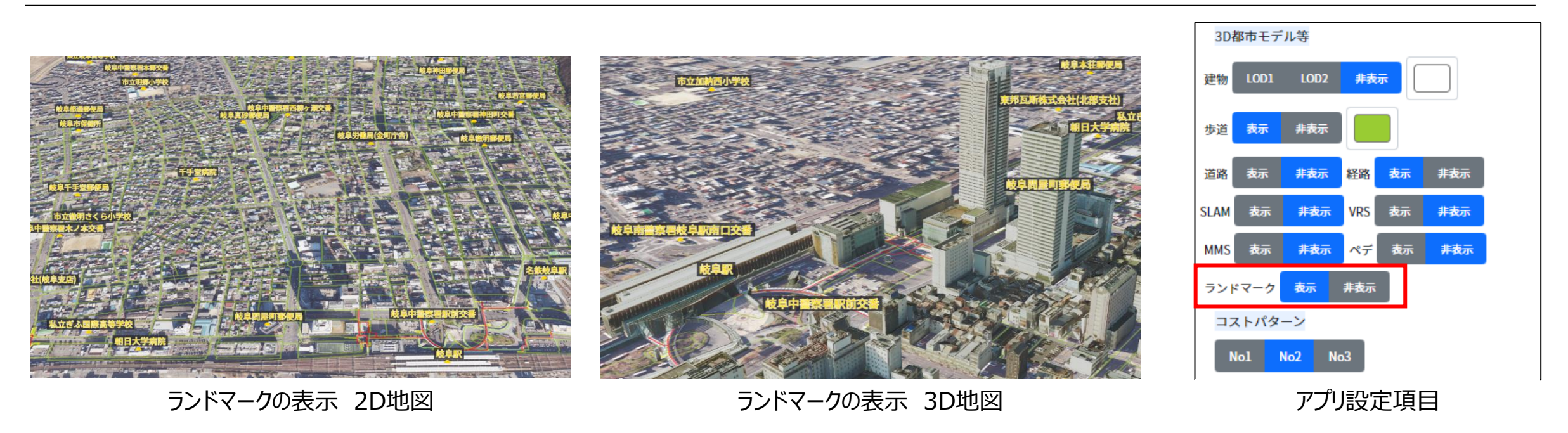

### **Ⅲ. 実証システム > 7. ユーザインタフェース ユーザインタフェース** 4. オプション(道路LOD3.0)

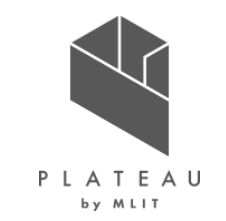

今回開発したアプリに道路LOD3の搭載を行った。当初は道路、歩道ともに同色で表示を行っていたが、歩道、車道ごとに色分けを行い表示す ることで歩車道の区別が視覚的にできるよう工夫した。またアプリの「事務局専用メニュー」にて新たに【道路】欄を追加し、道路LOD3の 表示/非表示を切り替えられるよう改善を行った。

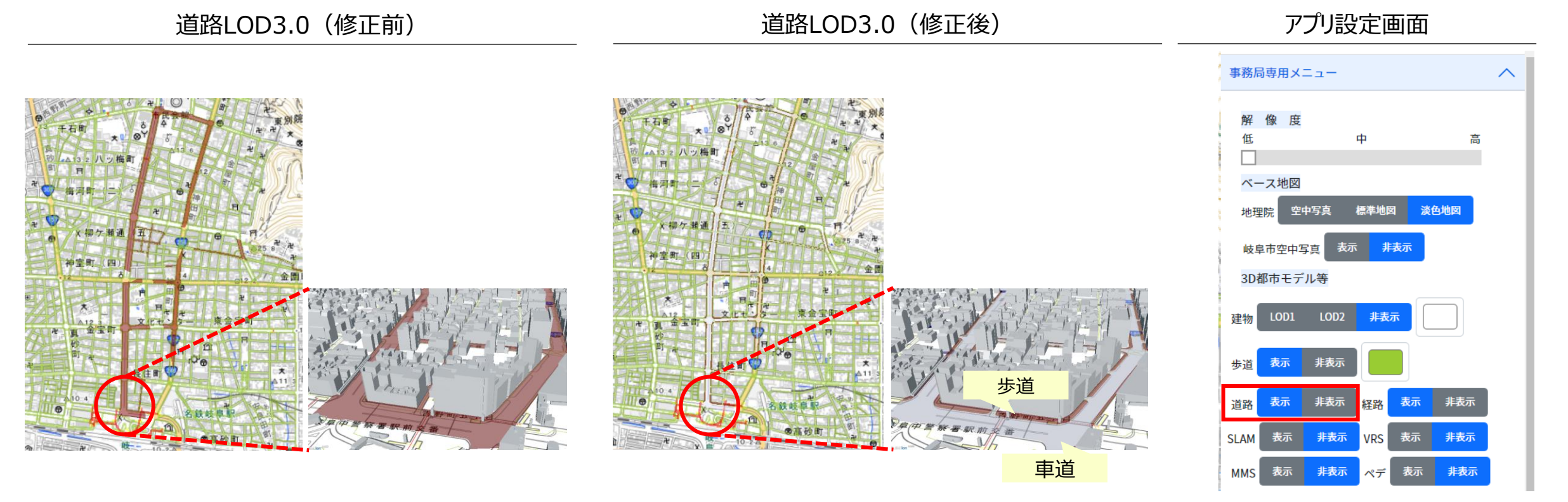

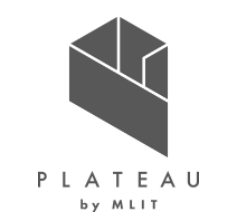

5. フィードバック

バイタルデータ表示の際、コース探索時と同様、スタート地点と、エンド地点を表示することにより、歩行軌跡が分かるよう修正を行った。 さらにバイタルデータについては、クアオルトの判定基準に基づいた処理を行い、3段階で色分け表示を行うことで、歩行経路ごとのバイタルの変化 が視覚的にわかるようにし、さらに結果を5段階評価と点数化することで、自身のウォーキング結果がどの程度クアオルト的であったかが一目でわか るよう工夫した。

ウォーキング結果 表示

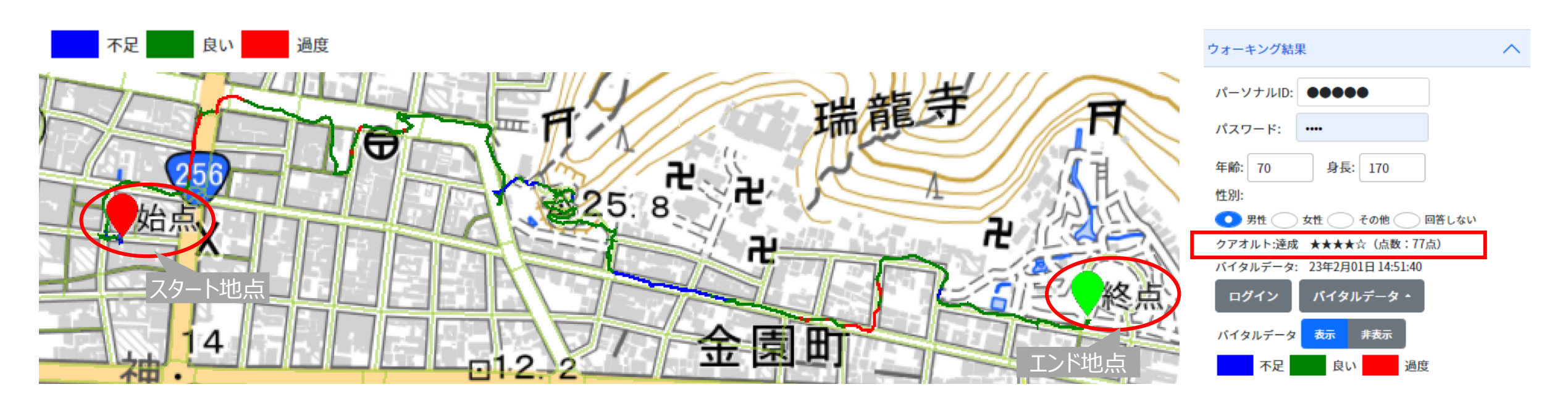

システムテストの結果を下記に示す。

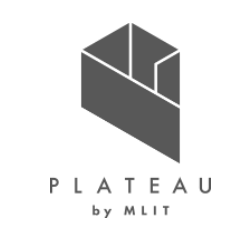

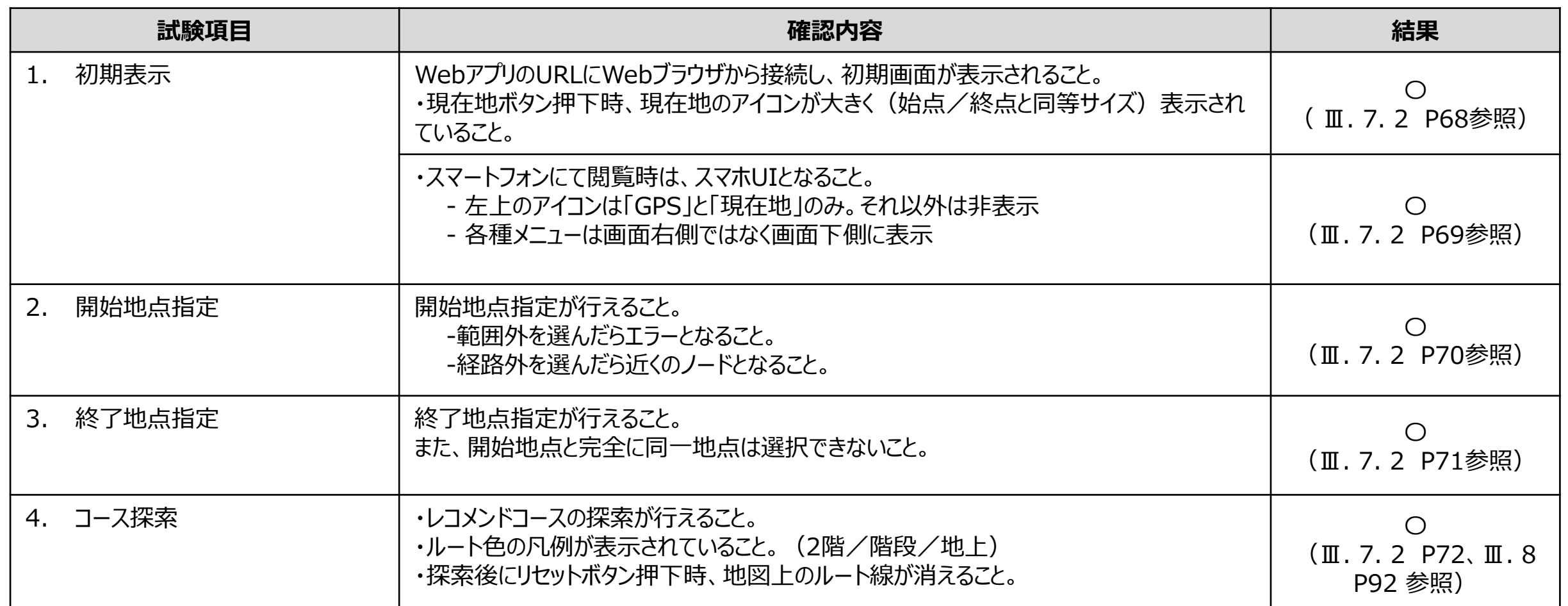

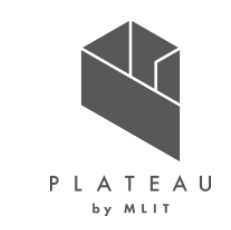

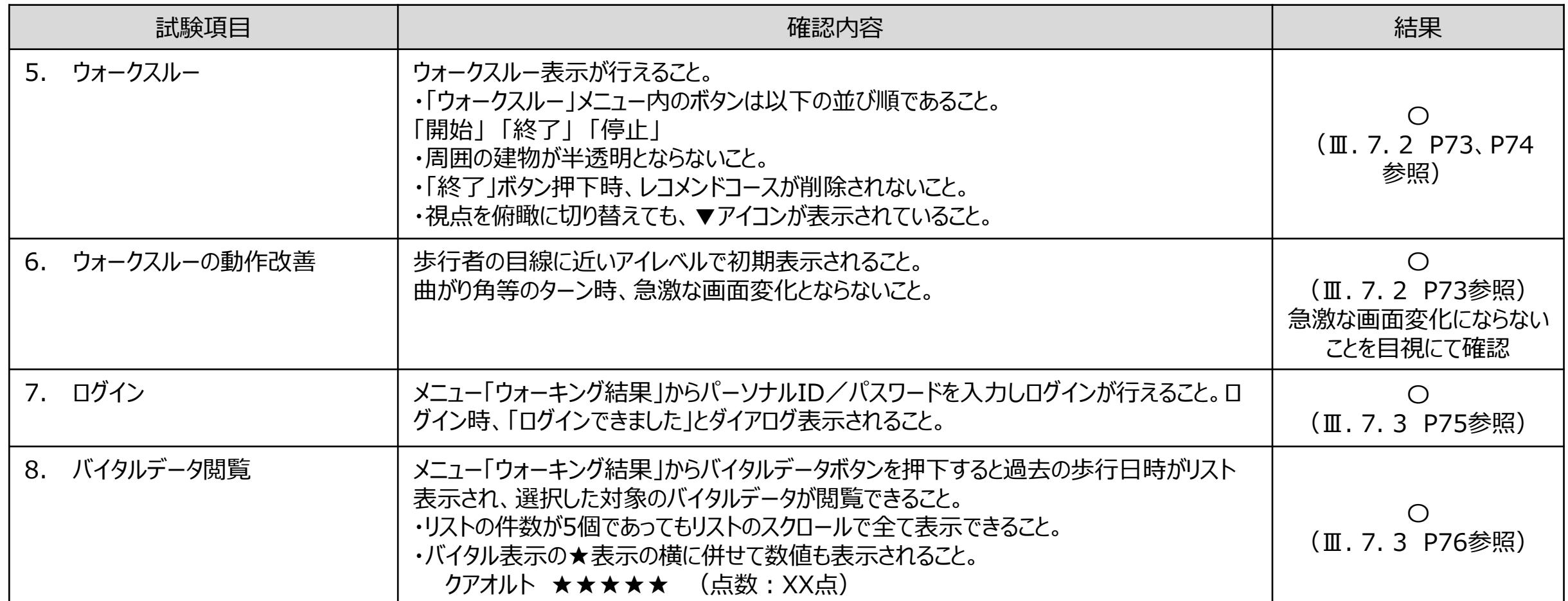

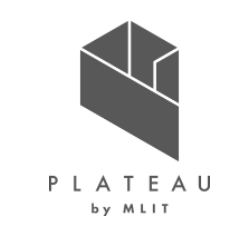

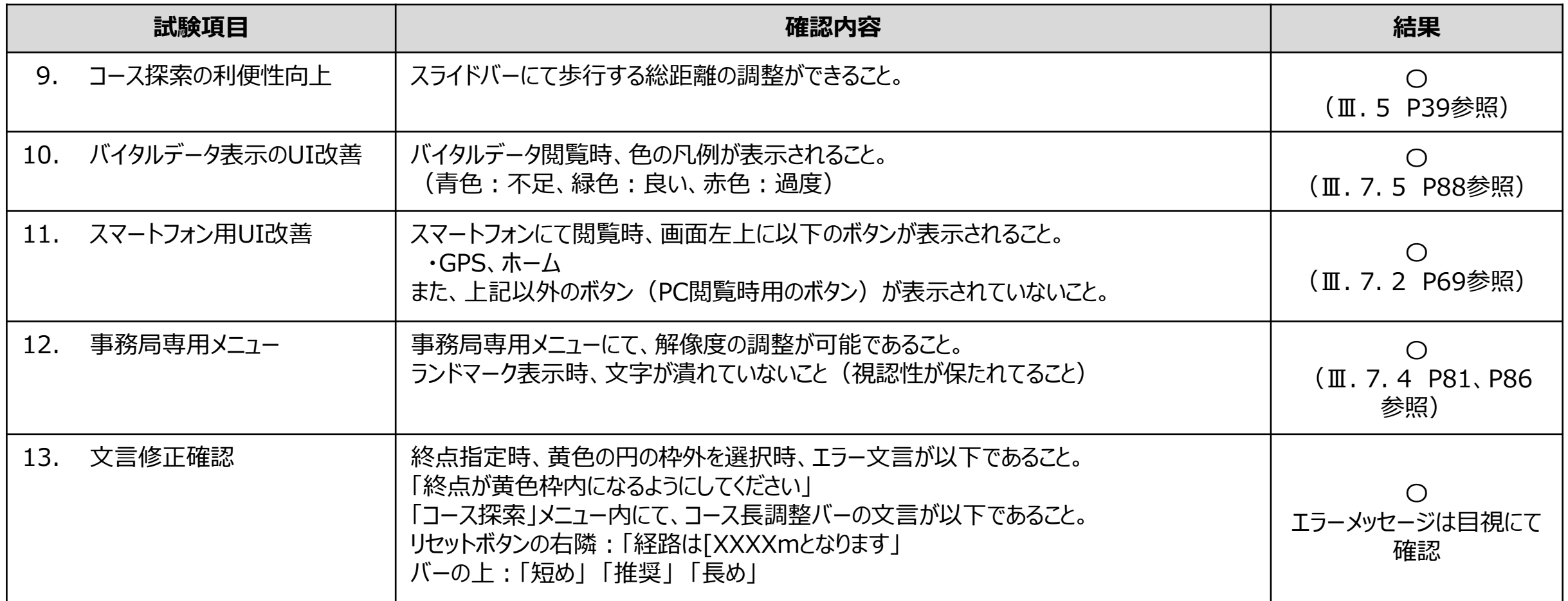

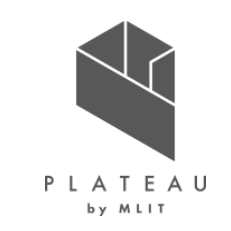

「重み」と「円弧を利用した経路探索アルゴリズム」を用いて、クアオルト研究所の推奨コースと比較を実施

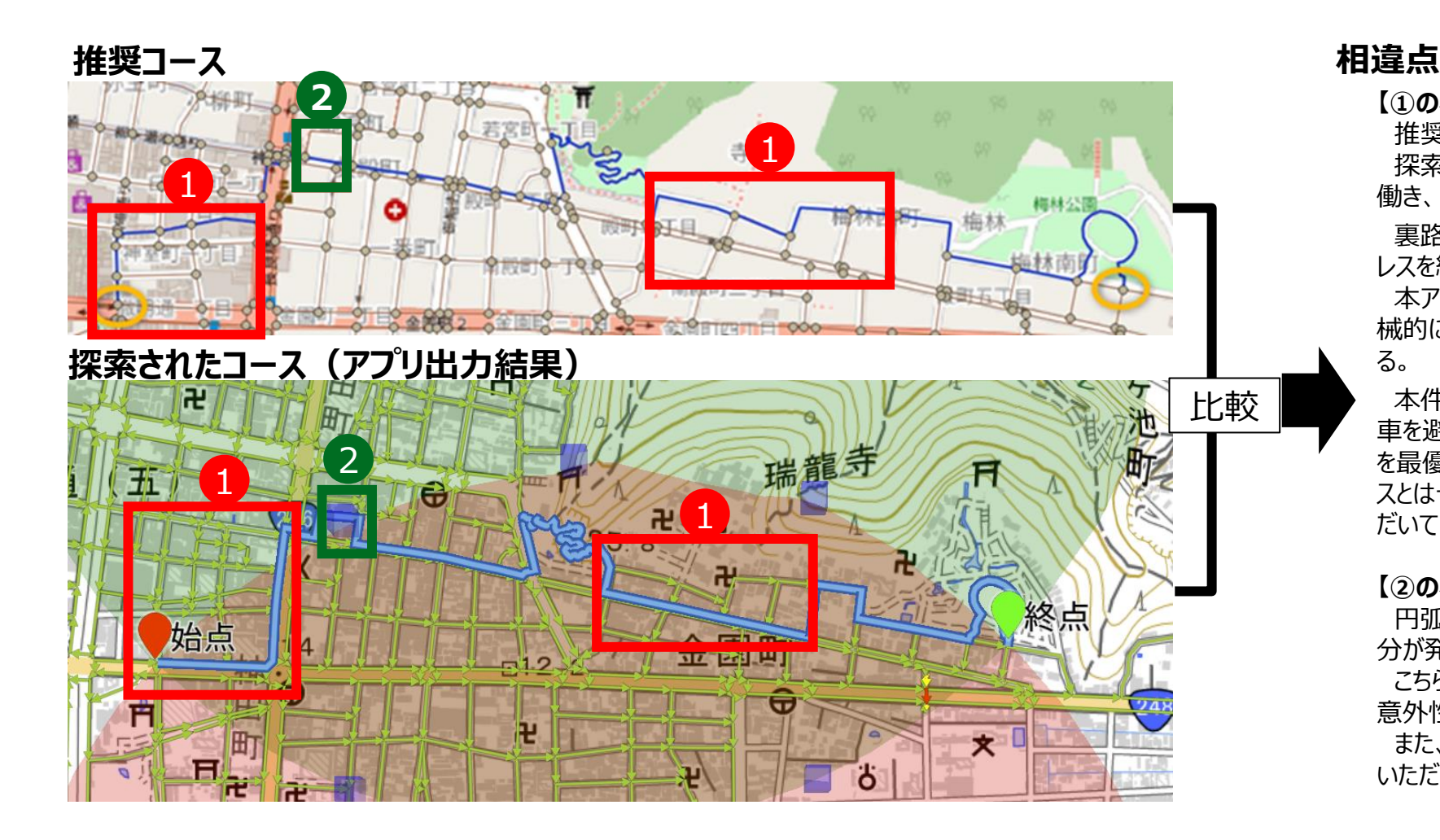

**【①の相違:赤枠】**

推奨コースは裏路地を主として選択している。 探索されたコースでは「歩道有り」「屋根有り」の重みが 働き、大通りを選択している。

裏路地を選択する理由としては、車の騒音を避け、スト レスを緩和する狙いがある。

本アプリケーションでは安全性もパラメータとして採用し機 械的に算出しているため裏路地は選択されにくいことにな る。

本件についてはクアオルト研究所と相談し、市街地では 車を避けることは難しく、安全にウォーキングしていただくこと を最優先にすべきとの見解をいただいているため、推奨コー スとは一部異なる結果ではあるが、問題ない旨了承いた だいている。

#### **【②の相違:緑枠】**

円弧ロジックによるPOIを経由することにより、異なる部 分が発生している。

こちらに関しては、コースとして複雑さを招くことになるが、 意外性が出て興味が湧くことに効果があると期待している。 また、極端な違いがないことから本件も問題ない旨了承 いただいている。

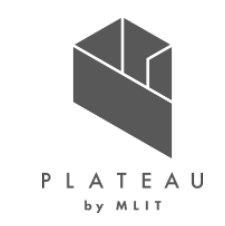

描画レスポンスの確認(点群データの配置の工夫)

単に探索した経路を表示するだけではなく、点群データ等を駆使し複数の表示形式をアプリに実装することで、 ユーザの満足感やウォーキングに対する意欲向上を図ることを目的としている。 検証の過程において改善点等があり、以下に改善したポイント、改善後の見栄えを本項にて示す。

■ 点群に関する検証内容、改善事項を以下に示す。

• 当初はCesium ion(クラウド)上に点群データをアップロードしてクラウド経由で描画していたが、その後Cesium ionで変換されたデータのエクスポートが 可能と判明したため、サーバ側に直接そのデータを配置して描画処理を実行することにより、以前より高速に描画できるよう改善を行った。

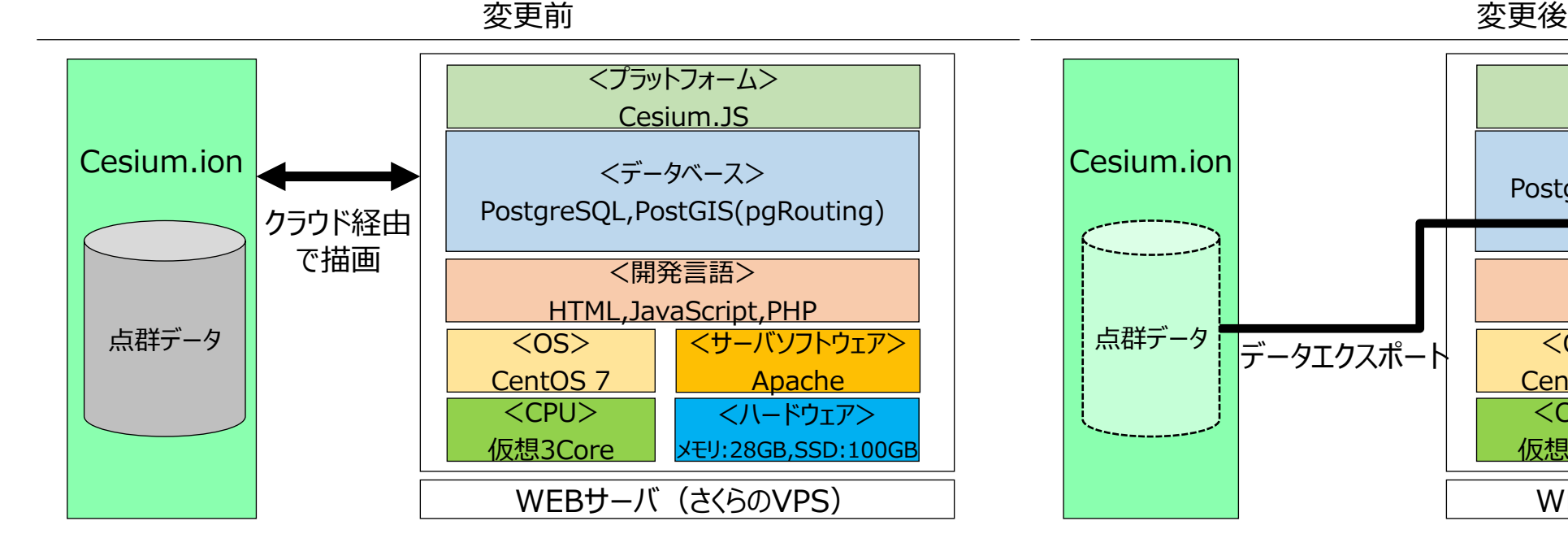

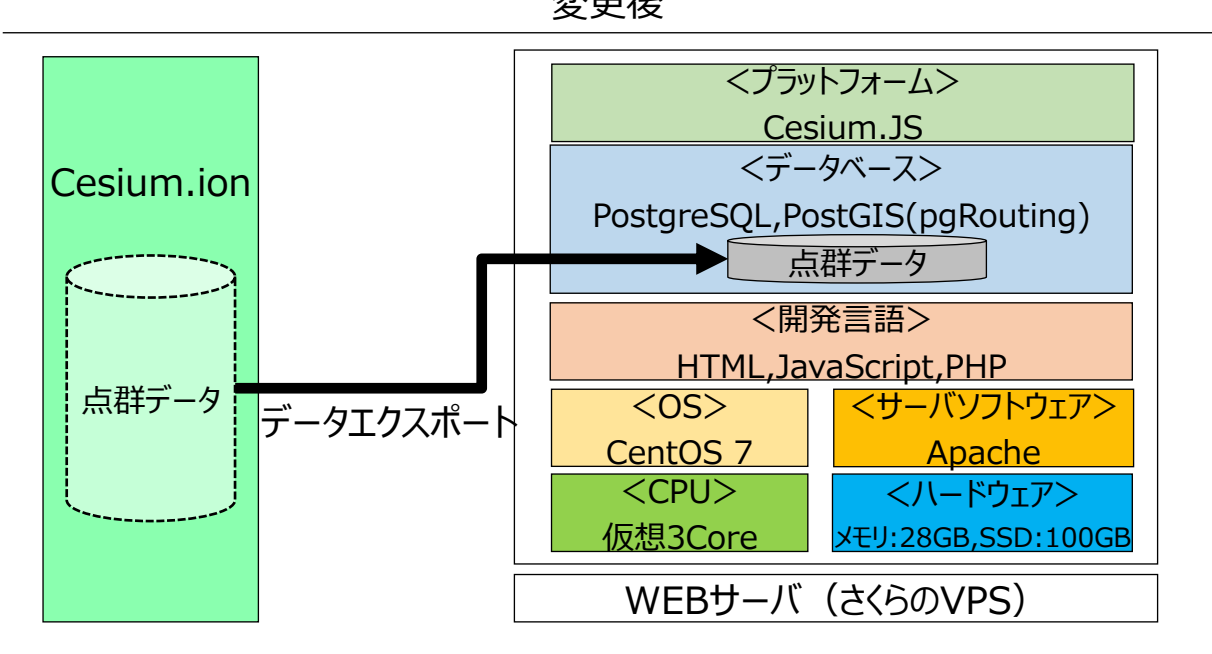

PLATEAU by MLIT

建物データの表示確認

#### 建物LOD2について、テクスチャデータが全体的に暗との指摘を受け、Cesiumの設定を太陽光からディレクショナルライトに変更し強度を上げ ることで描画の改善を行った。

#### new Cesium.DirectionalLight(options)

A light that gets emitted in a single direction from infinitely far away.

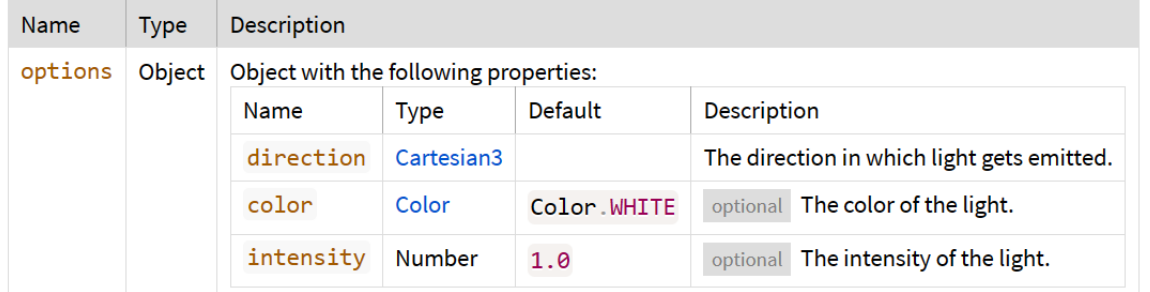

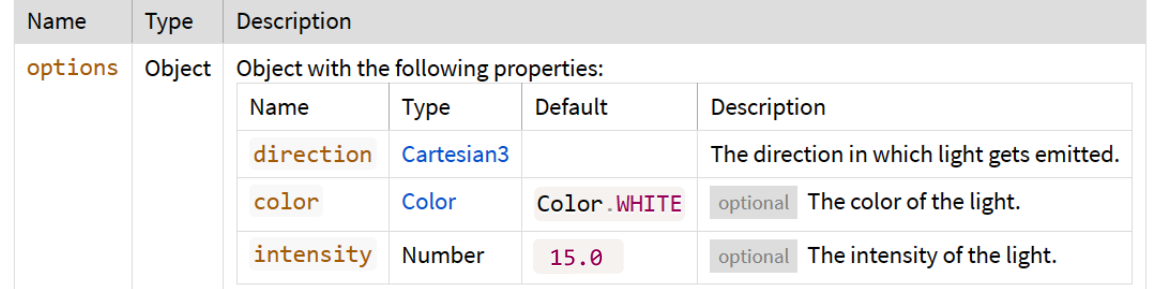

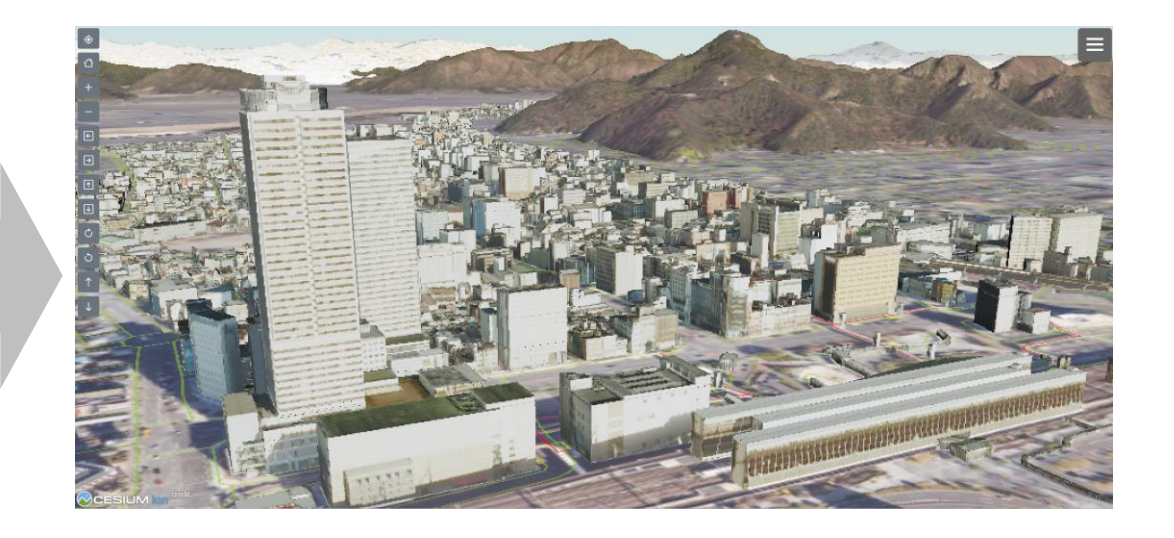

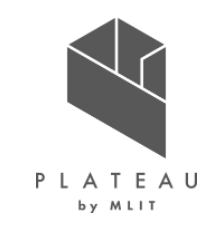

## **Ⅰ. 実証概要**

# **Ⅱ.実証技術の概要**

# **Ⅲ.実証システム**

# **Ⅳ.実証技術の検証**

## **Ⅴ.成果と課題**

## **Ⅳ. 実証技術の検証 > 1. 開発アプリケーションの検証 全体フロー**

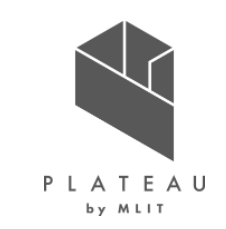

開発した2つの機能に関し、 「レコメンド機能」:ユーザが指定した始点・終点に対するウォーキングコースの表示 「フィードバック機能」:測定した結果の表示 ユーザに実利用してもらうことによる意識の変化等の確認を行う。

### **i. 市民を対象とした検証(20代~50代) 実証期間:2022年12月12日~2023年1月20日**

- ・ ユーザによる中間アンケート(実施期間:2023年1月4日~ 2023年1月4日)
- ・ ユーザによる最終アンケート(実施期間:2023年1月16日~ 2023年1月20日)

**ii. 市民を対象とした検証(50代~80代)実施日:2023年2月1日**

・ ユーザによるアンケート(実施日:2023年2月1日)

#### **iii. 評価**

・ アンケートを集計し評価

## **Ⅳ. 実証技術の検証 > 2. 第1回イベント ①検証内容 市民を対象とした検証**

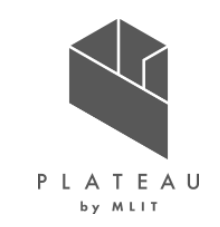

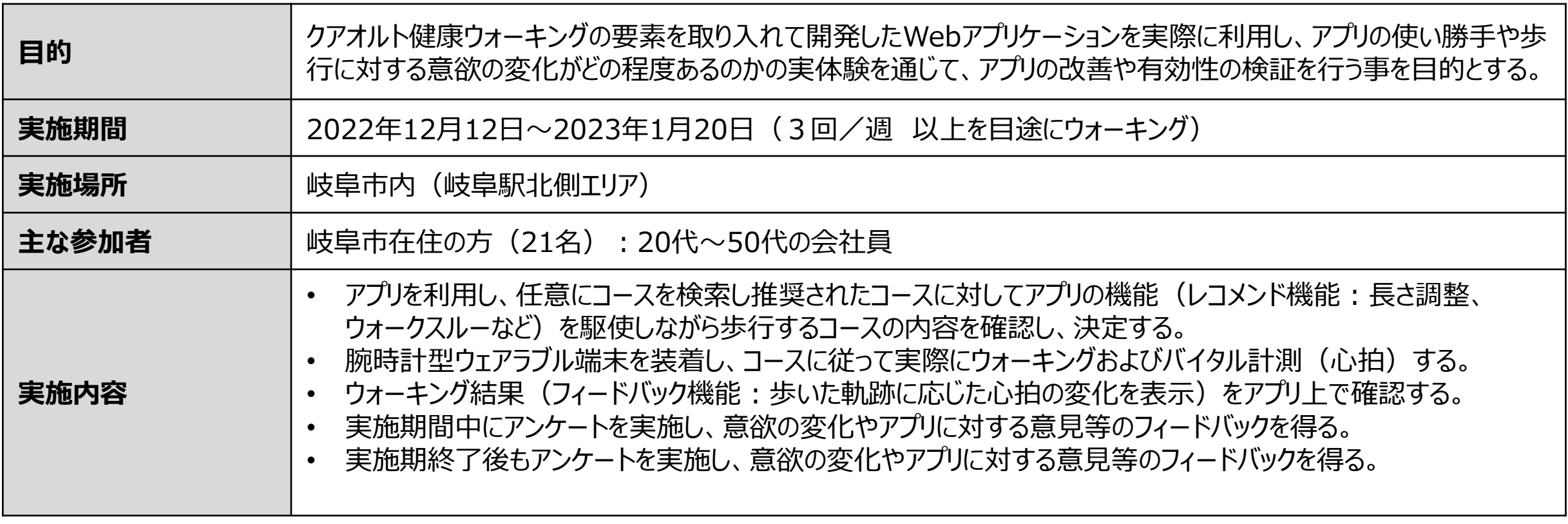

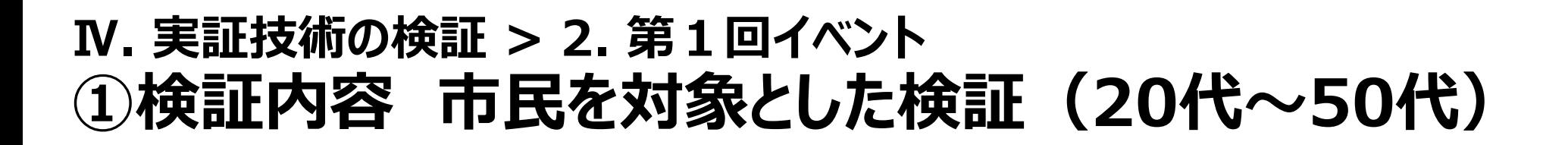

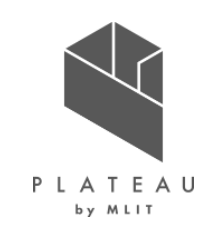

参加者への説明会の様子 そんちゃく インファイン しゅう かんこう 参加者のウォーキング結果 (一部抜粋)

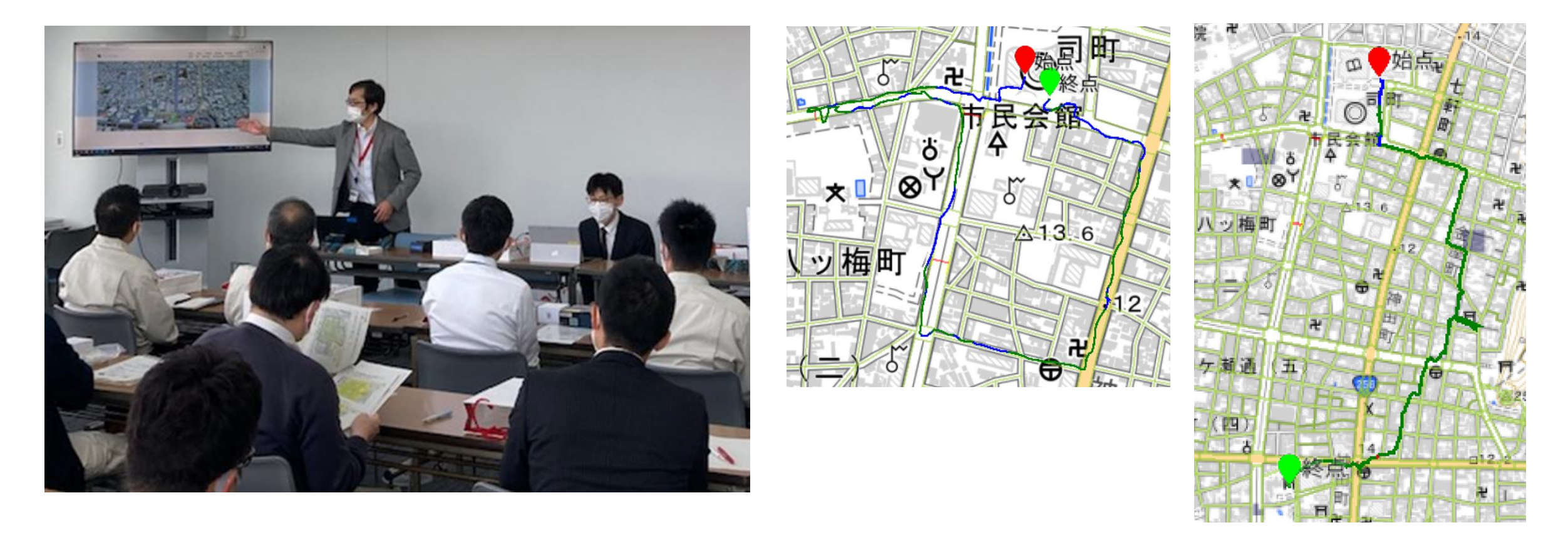

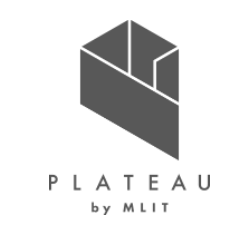

### **Ⅳ. 実証技術の検証 > 2. 第1回イベント ①検証内容 市民を対象とした検証(20代~50代)** 検証概要

開発したWebアプリのレコメンド機能によりコースを探索・実際にウォーキングを実施・その結果をフィードバック機能にて確認する。 対象期間内で継続的に利用し、期間内および期間後にアンケート実施し意見等をいただく。

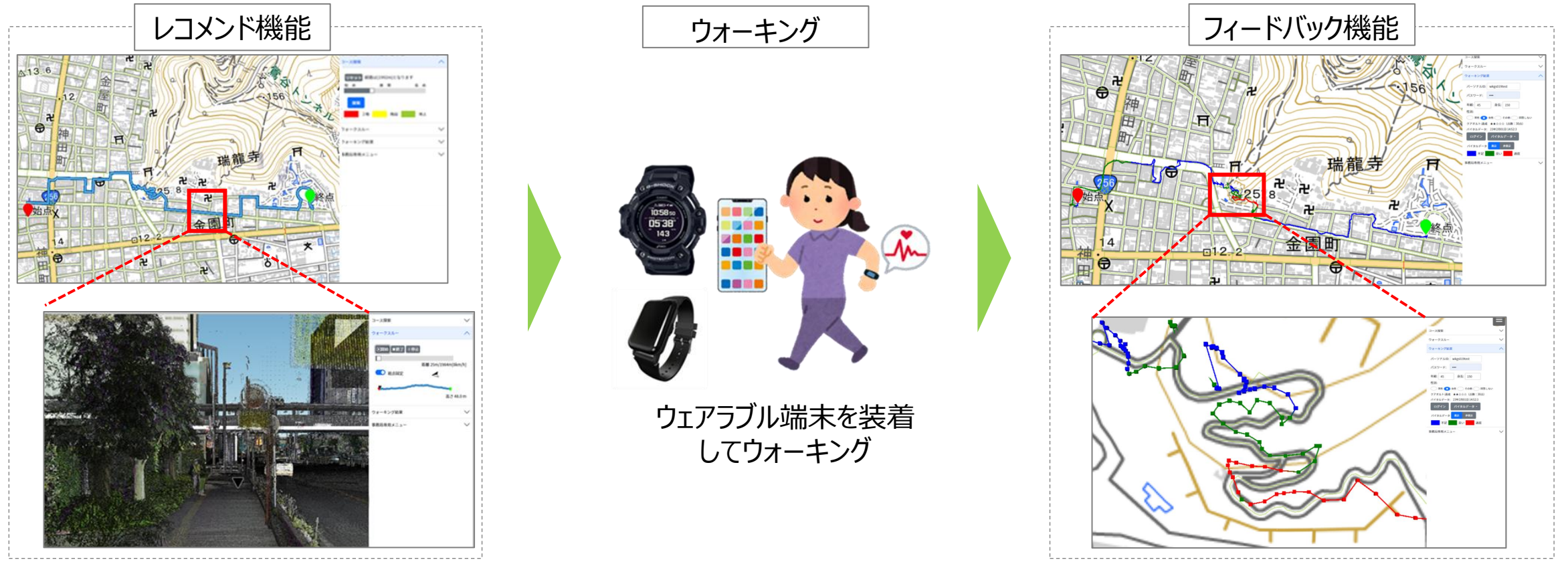

### アンケート結果 (中間:2023年1月上旬) **Ⅳ. 実証技術の検証 > 2. 第1回イベント ①検証結果 アンケート結果(中間:2023年1月上旬)**

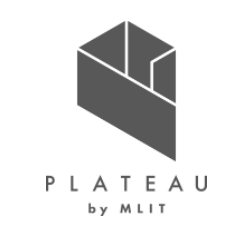

ウォーキング前と比較し、ウォーキング後に変化したと思う箇所を選択ください

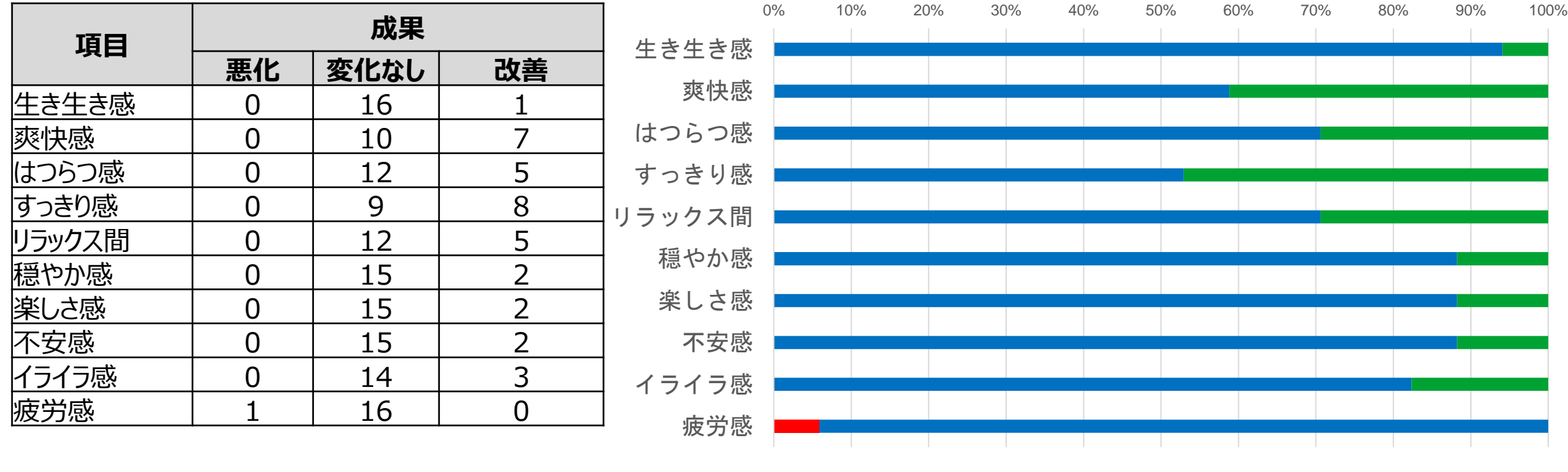

■悪化 ■変化なし ■改善

### **Ⅳ. 実証技術の検証 > 2. 第1回イベント ②検証結果 アンケート結果(中間:2023年1月上旬)**

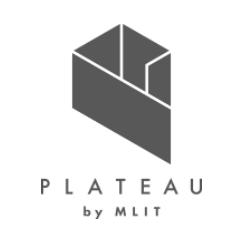

#### Webアプリに関して

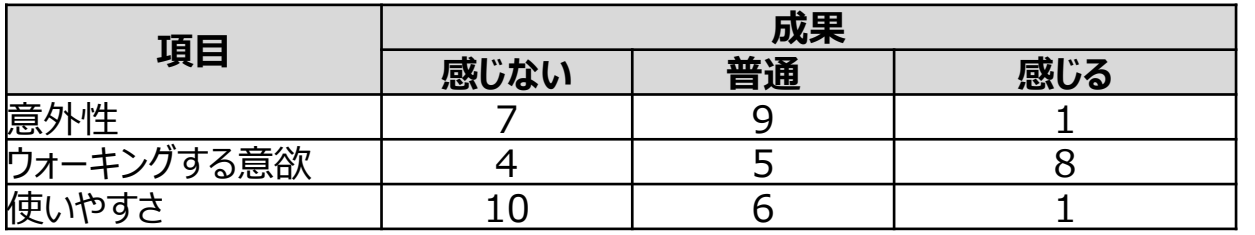

0% 10% 20% 30% 40% 50% 60% 70% 80% 90% 100%

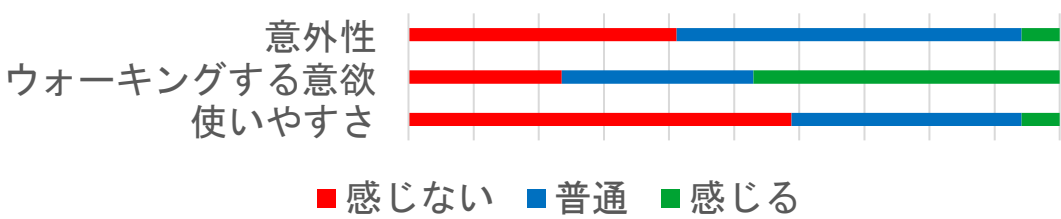

#### コースに関して

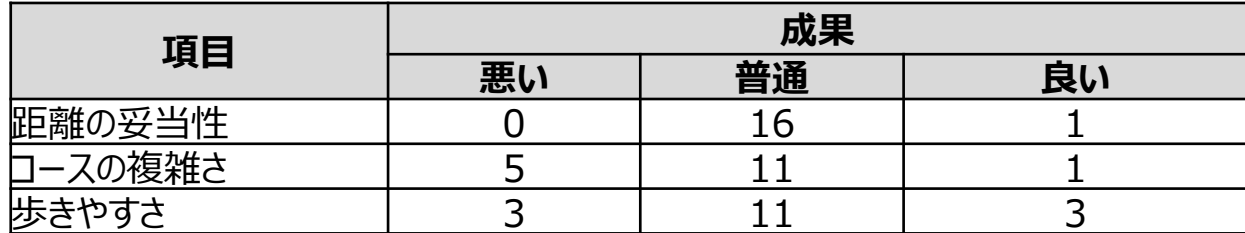

#### ウォークスルーに関して

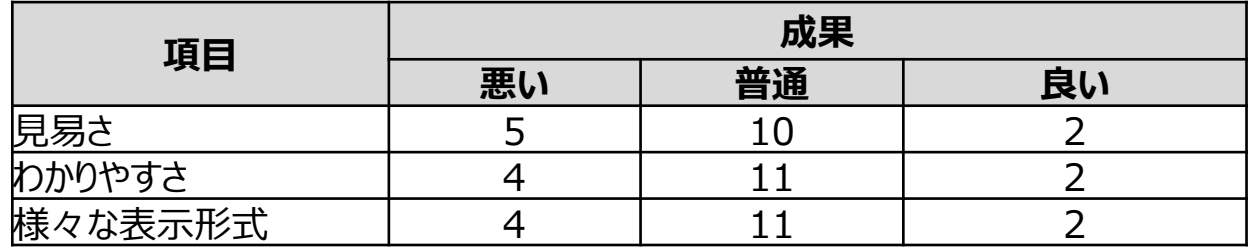

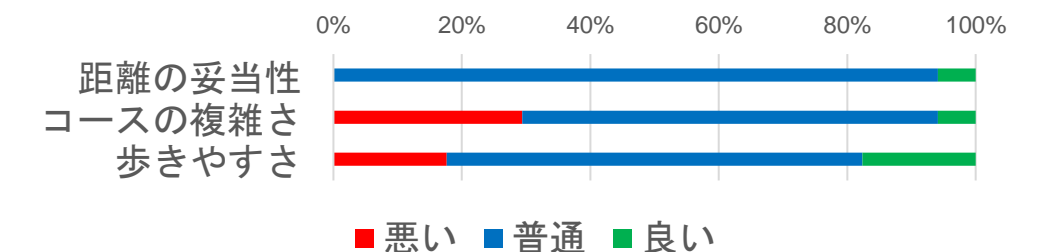

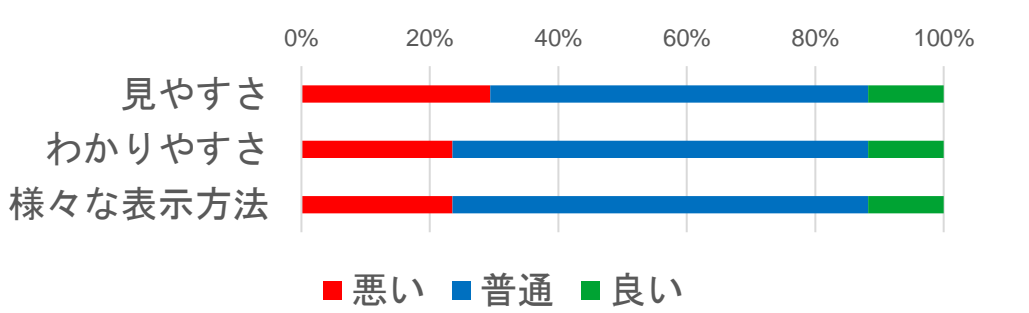

## **Ⅳ. 実証技術の検証 > 2. 第1回イベント ②検証結果 アンケート結果(中間:2023年1月上旬)**

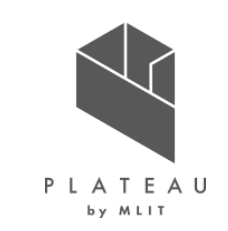

#### フィードバックに関して

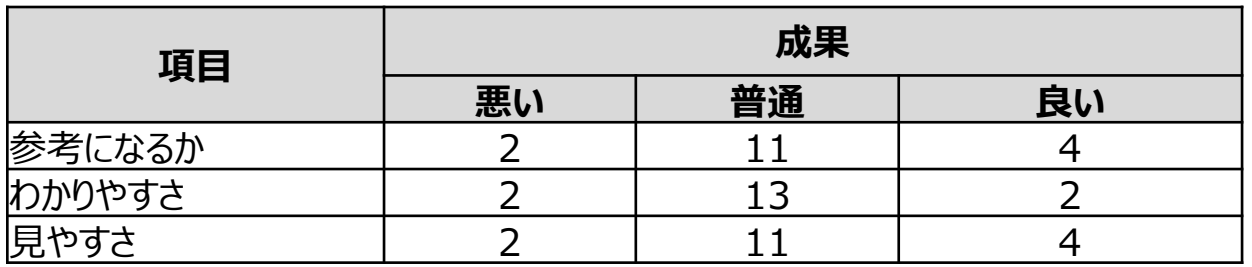

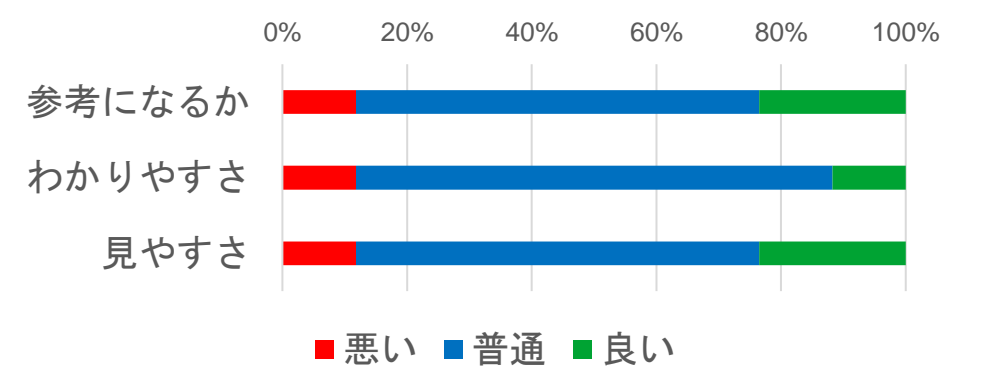

普段のウォーキングに関して

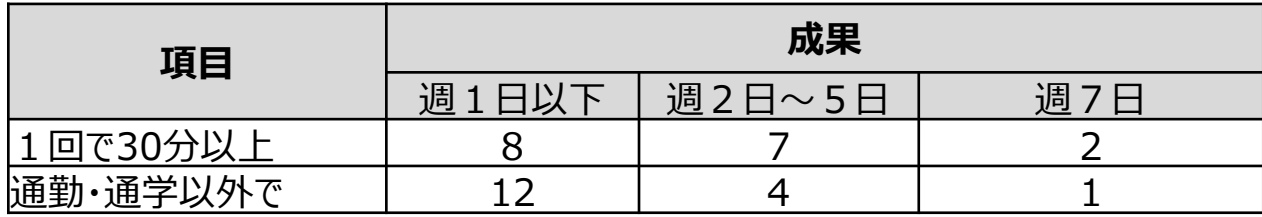

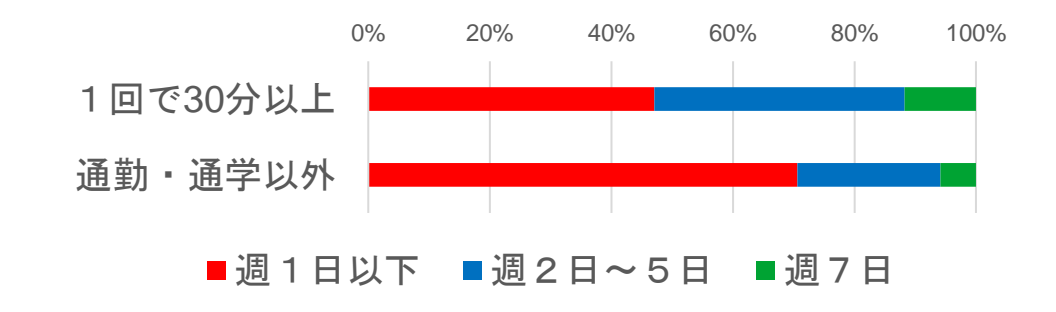

### **Ⅳ. 実証技術の検証 > 2. 第1回イベント ②検証結果 アンケート結果(中間:2023年1月上旬)**

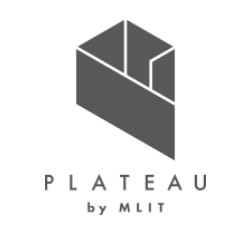

#### ご意見等 スタートとゴールだけでなく、中継地点も設定できるとよい クアオルトの要素を感じない コース探索で同じ道を往復するようなルートへ改善してほしいです コース探索の際、単に距離を稼ぐようなコース探索はせず、歩いていて楽しいコースを探索してほしい。 スタートでのGPSの位置確認に時間がかかるので、スムーズにウォーキングできるようにしてほしい。 バグか多い 作業感が出てしまう ひとつの機材で完結できるようにしてほしい。いろいろ持ち運ぶのは重量もあり大変。 ルートは最短を表示し、歩行スピードを変えることを提案できるようになると良いように思いました 自分でコースを考えたりしたいと思ったときに、経由地点が選べるとありがたいです。 自分の歩いている位地が地図上で分かると、目的地までのルートが分かりやすい。 実施前手続きを簡略化できると良いと思います。 対象エリアを拡大してほしい 歩き始める際にウォッチを設定するが、受信するのにかなりの時間がかかるため、改善してほしい

## **Ⅳ. 実証技術の検証 > 2. 第1回イベント ③検証結果 アンケート結果(期間後:2023年1月下旬)**

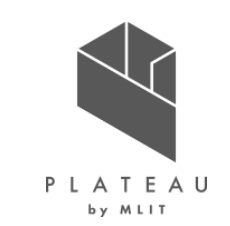

#### ウォーキング前と比較し、ウォーキング後に変化したと思う箇所を選択ください

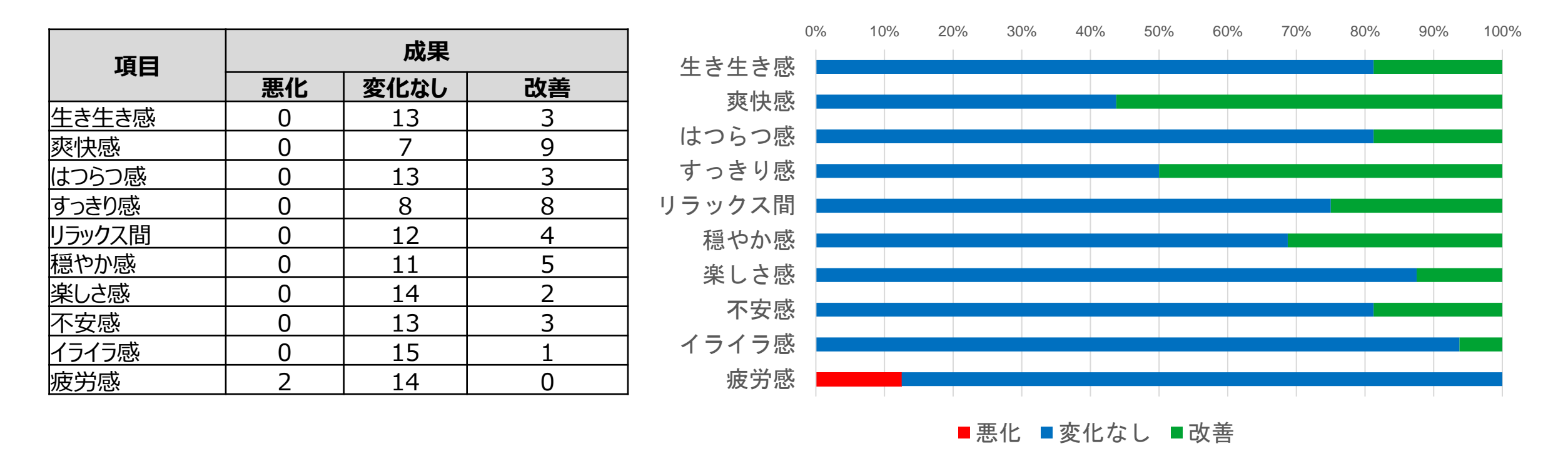

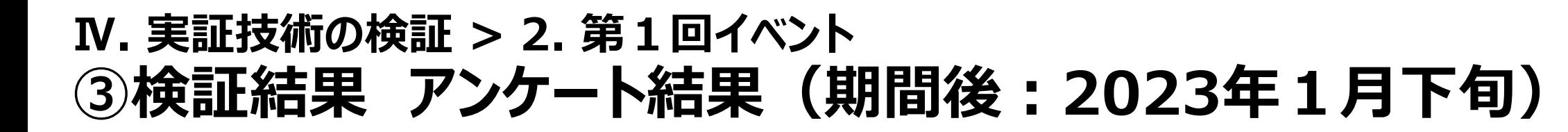

## PLATEAU by MLIT

#### Webアプリに関して

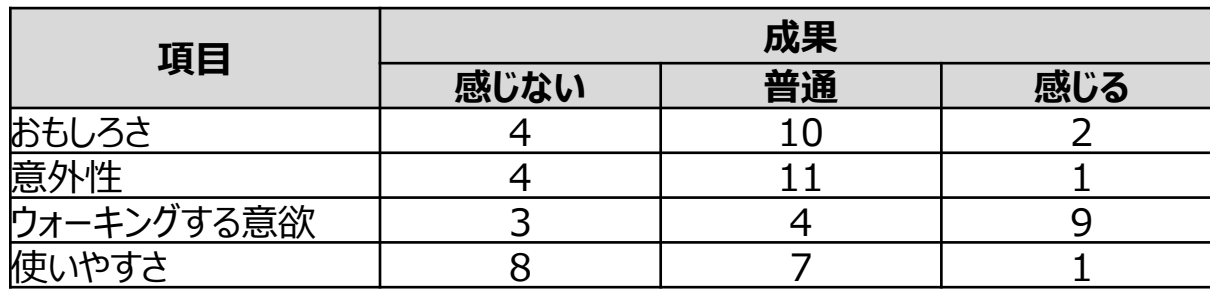

#### コースに関して

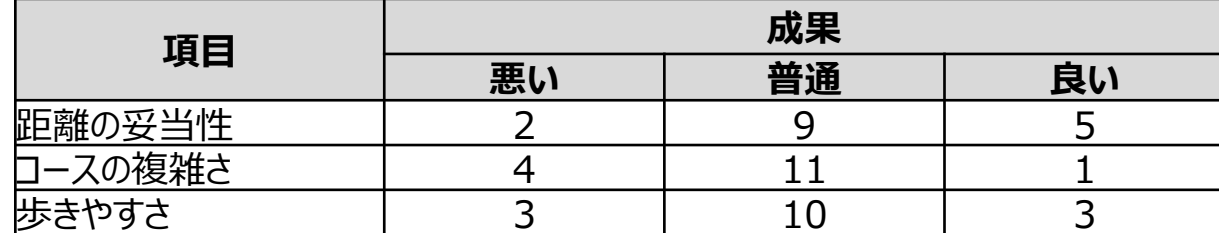

ウォークスルーに関して

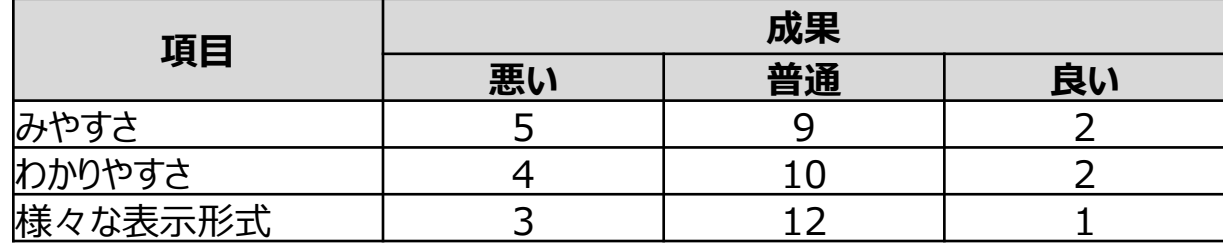

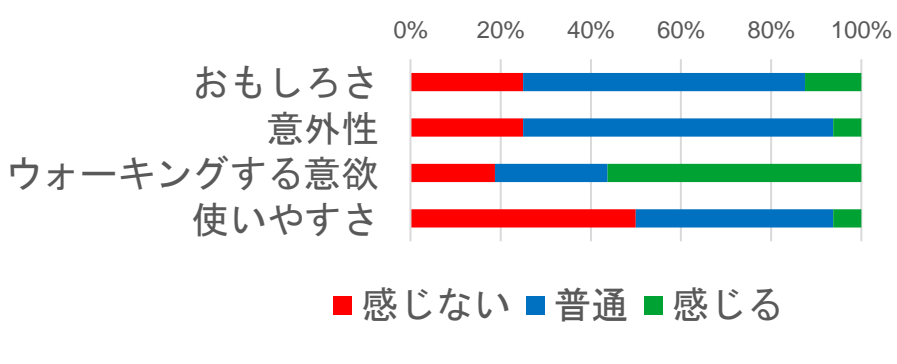

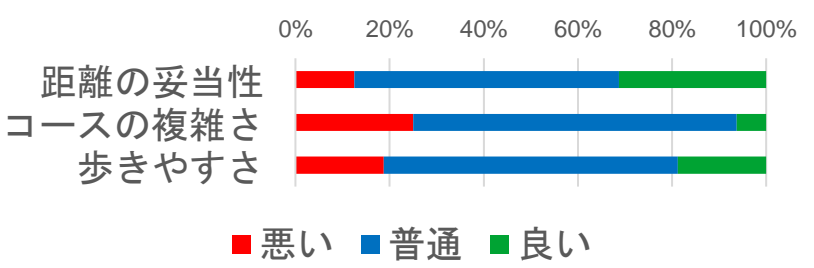

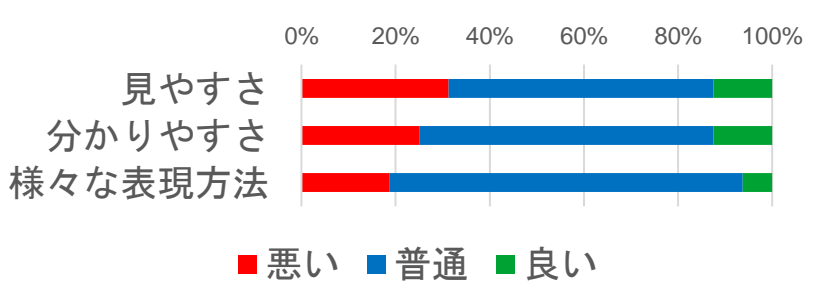

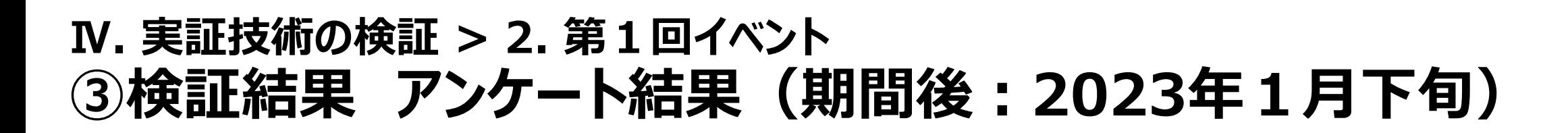

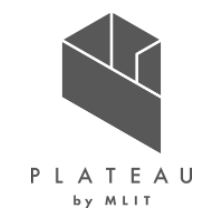

#### フィードバックに関して

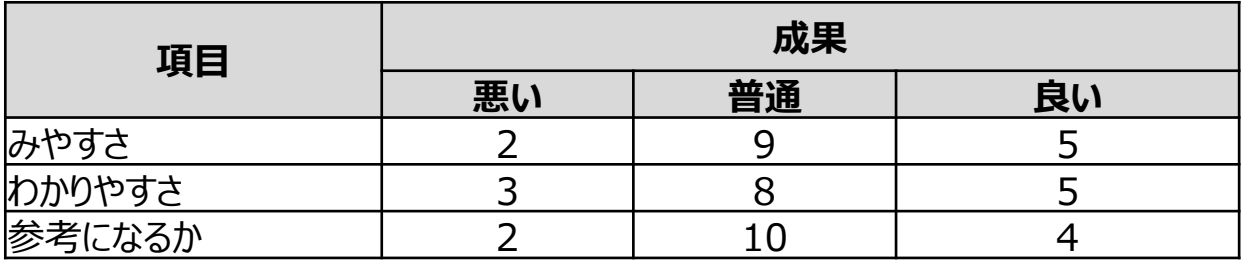

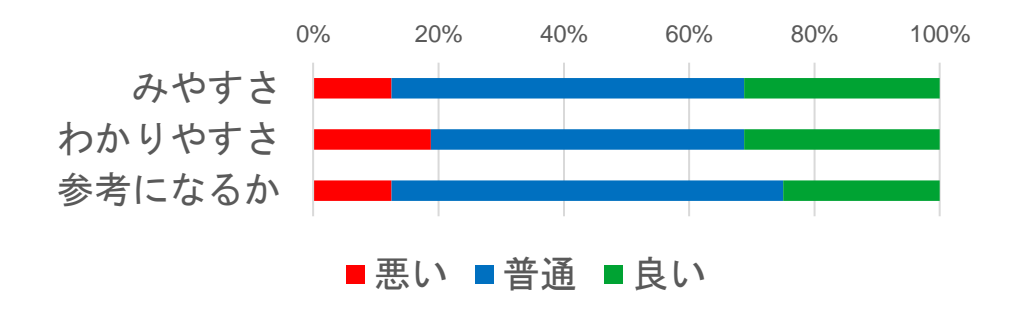

#### 普段のウォーキングに関して

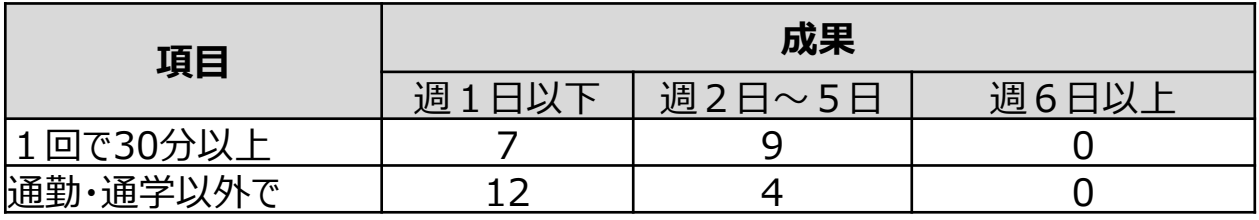

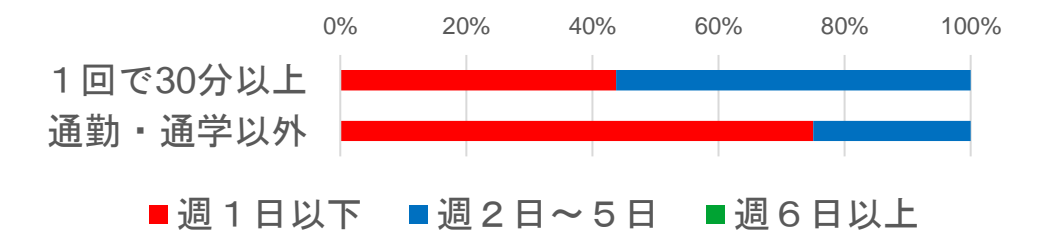

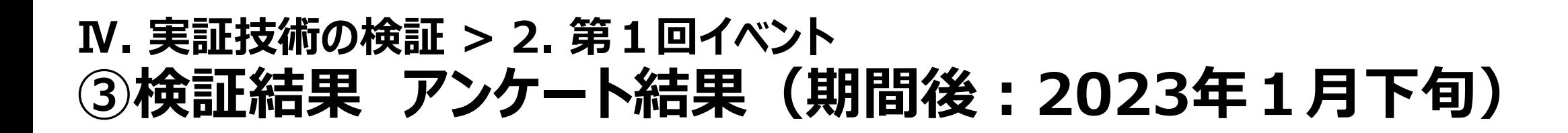

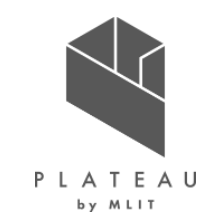

### レコメンドコースのナビゲートに関して

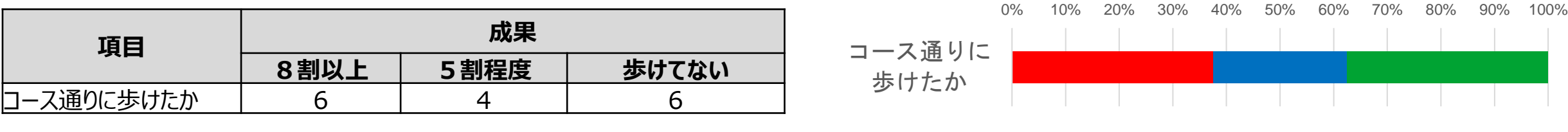

■歩けていない ■5割程度 ■8割以上

#### 家族や知人に勧めたいか

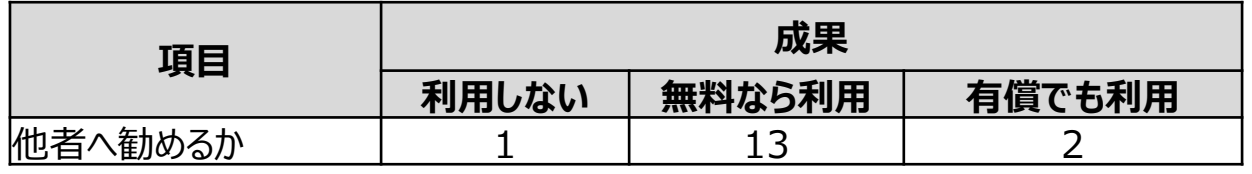

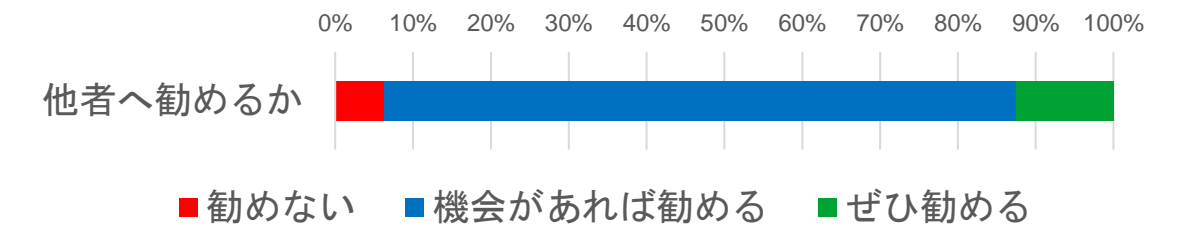
### **Ⅳ. 実証技術の検証 > 2. 第1回イベント ③検証結果 アンケート結果(期間後:2023年1月下旬)**

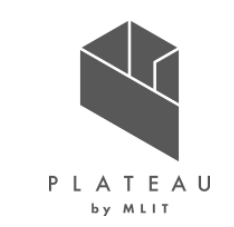

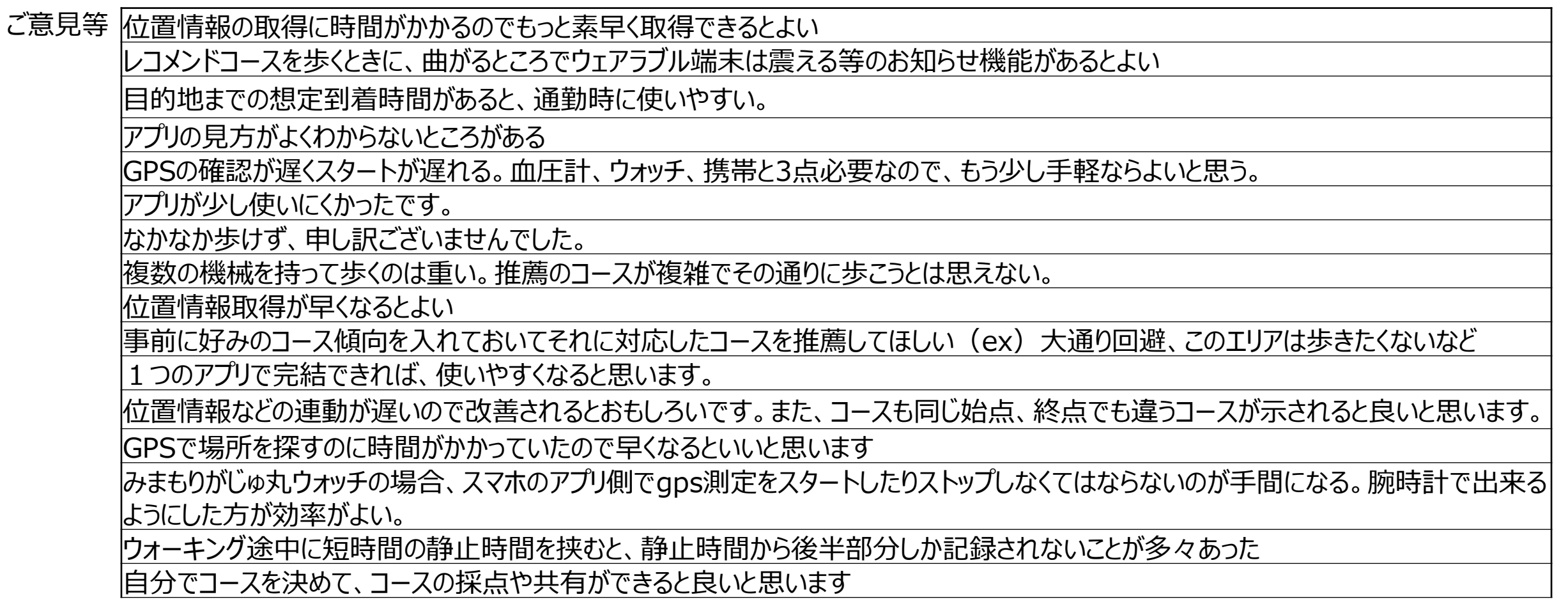

## **Ⅳ. 実証技術の検証 > 3. 第2回イベント ①検証内容|市民を対象とした検証(50代~80代)**

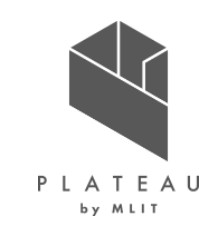

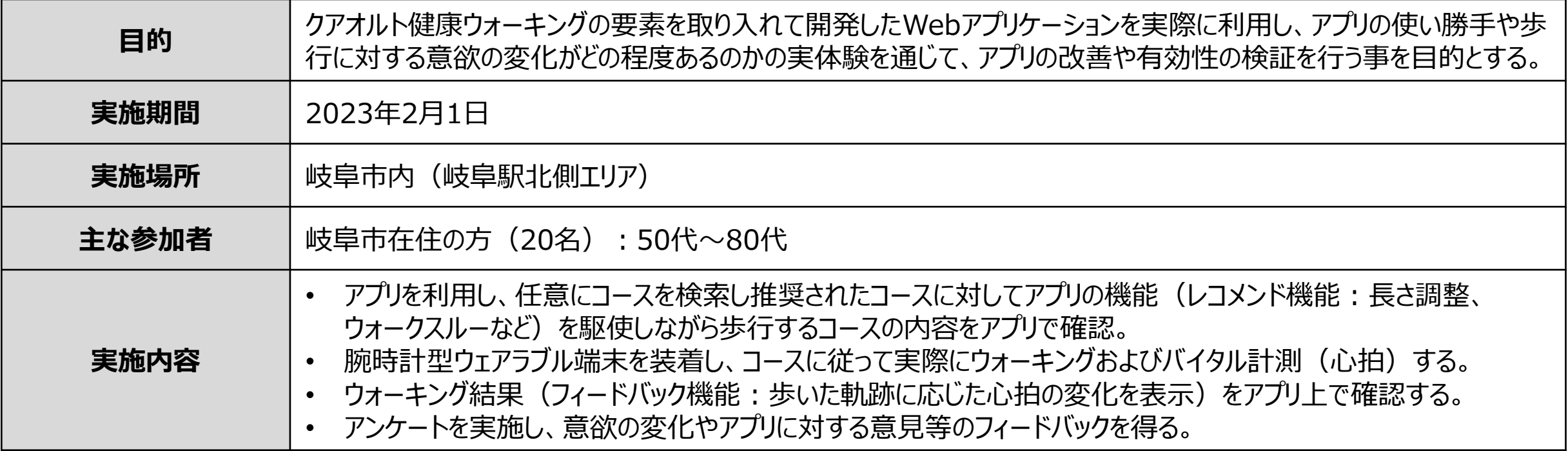

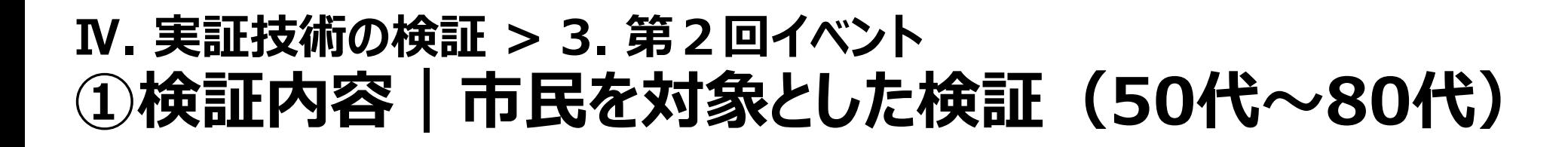

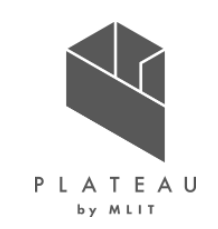

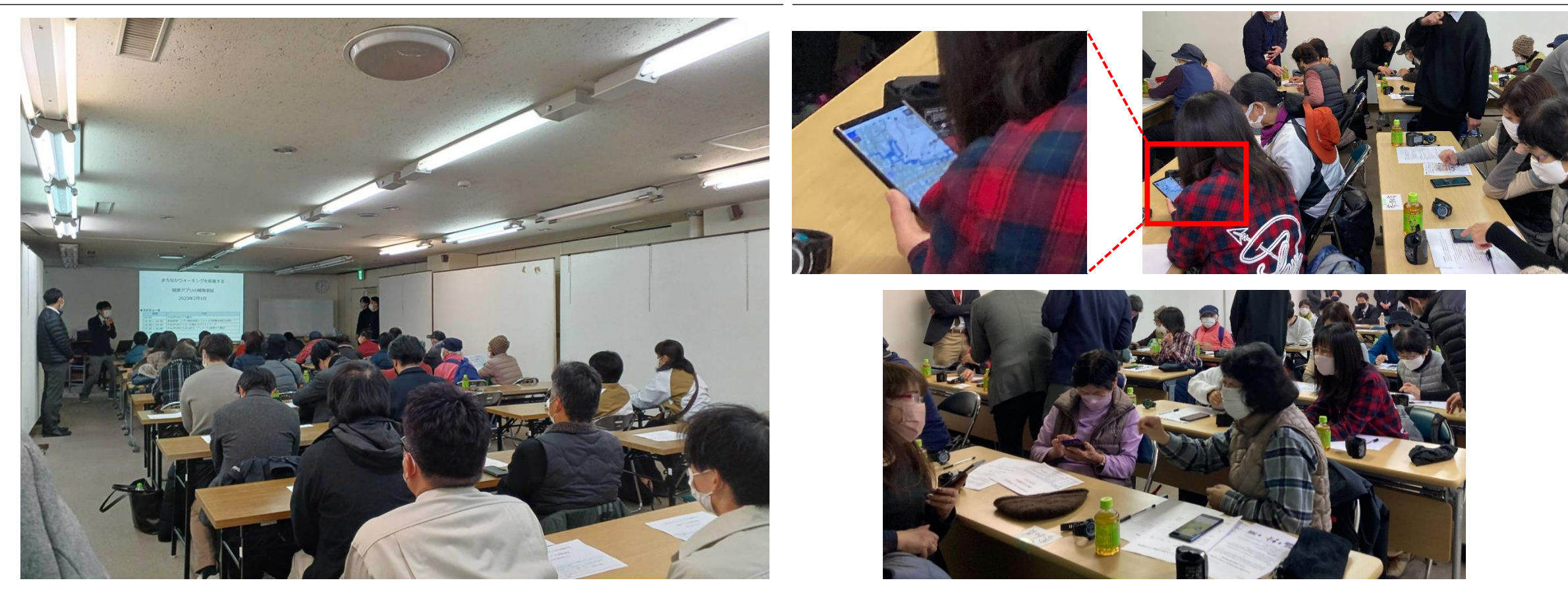

参加者への説明会の様子 ファイン・ファイン アプリを利用し各々でコース探索を体験

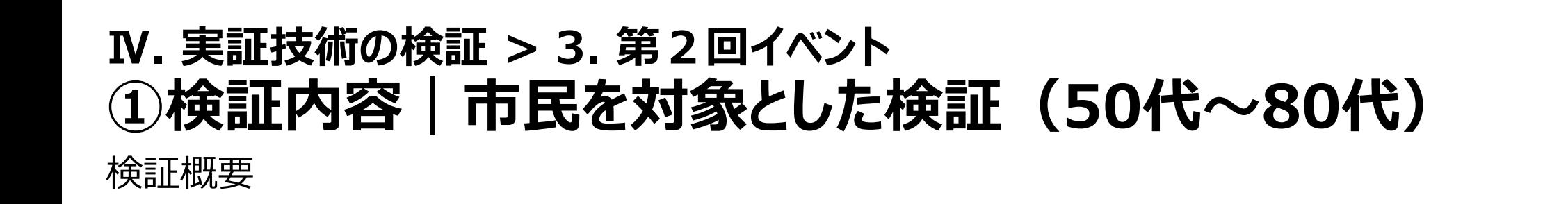

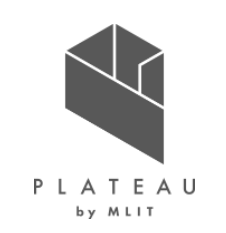

① 地図上で選択した始点/終点に応じて様々なコースが選定されることや様々な見方ができることをWebアプリで体感する。 ② イベント会場(始点)~梅林公園(終点)に対してアプリにてレコメンドされた約2Kmのコースを参加者全員で実際にウォーキングする。 ③ ウォーキング後、Webアプリにてウォーキングした軌跡に沿ってバイタルの状況を確認する。

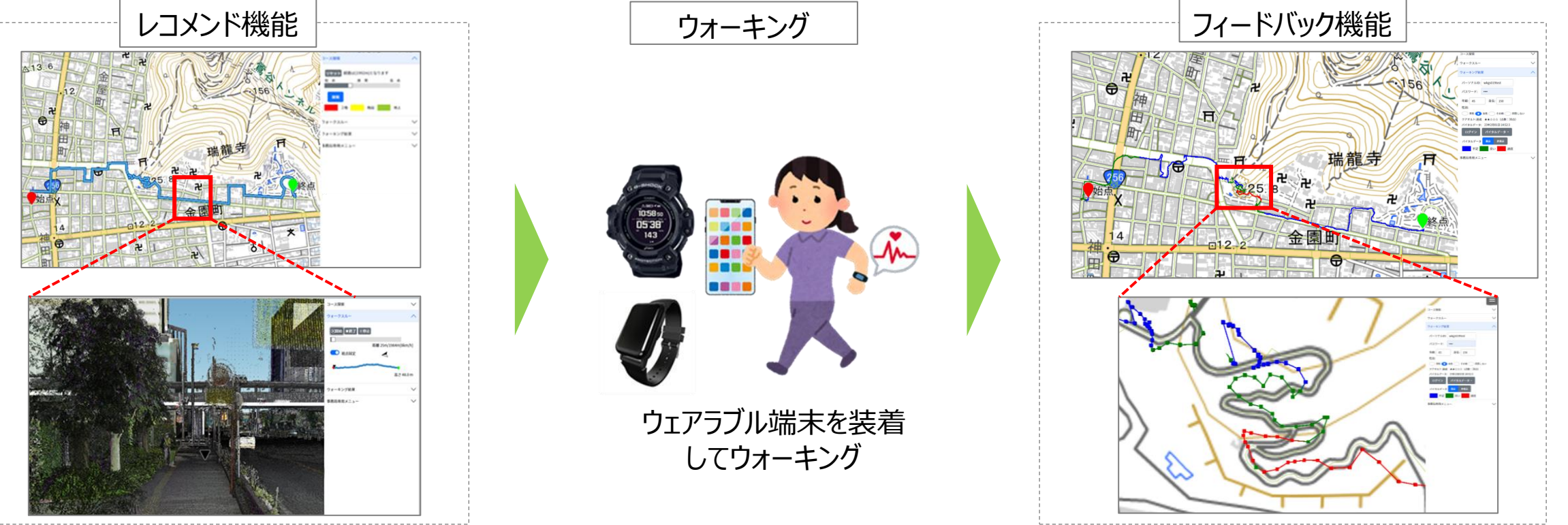

## **Ⅳ. 実証技術の検証 > 3. 第2回イベント ①検証内容|市民を対象とした検証(50代~80代)**

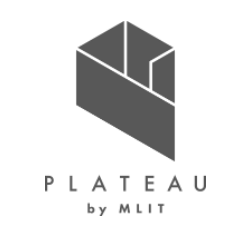

今回は、センター建設予定地付近の施設を始点とし、梅林公園を終点としてアプリを通じて探索されたコースの内 距離が約2Km(約30分程度の歩行時間)を目安としたコース(1,992m)を選定して実証した。

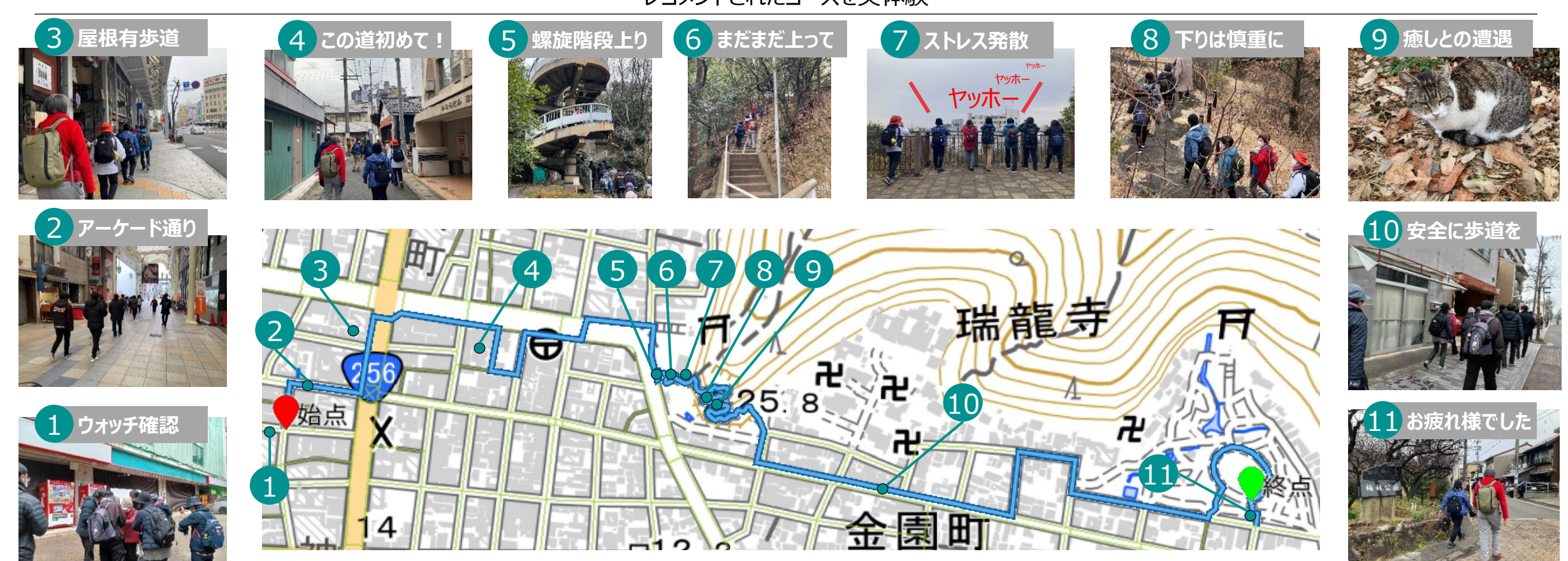

レコメンドされたコースを実体験

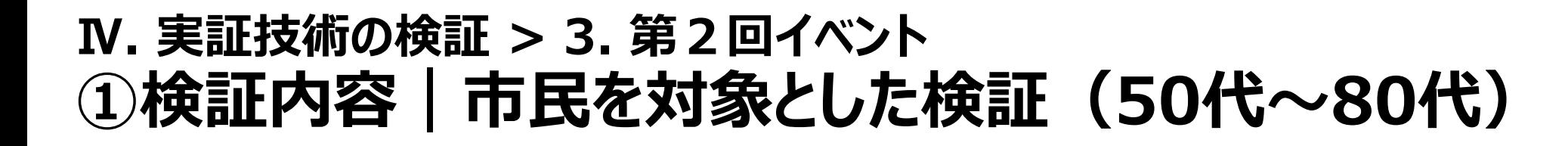

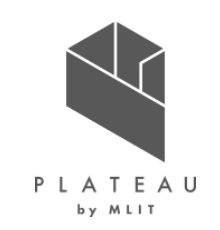

ウォーキング後、Webアプリにてウォーキングした軌跡に沿ってバイタルの状況を確認する。

#### レコメンドされたコースを実際に歩行した後のフィードバック

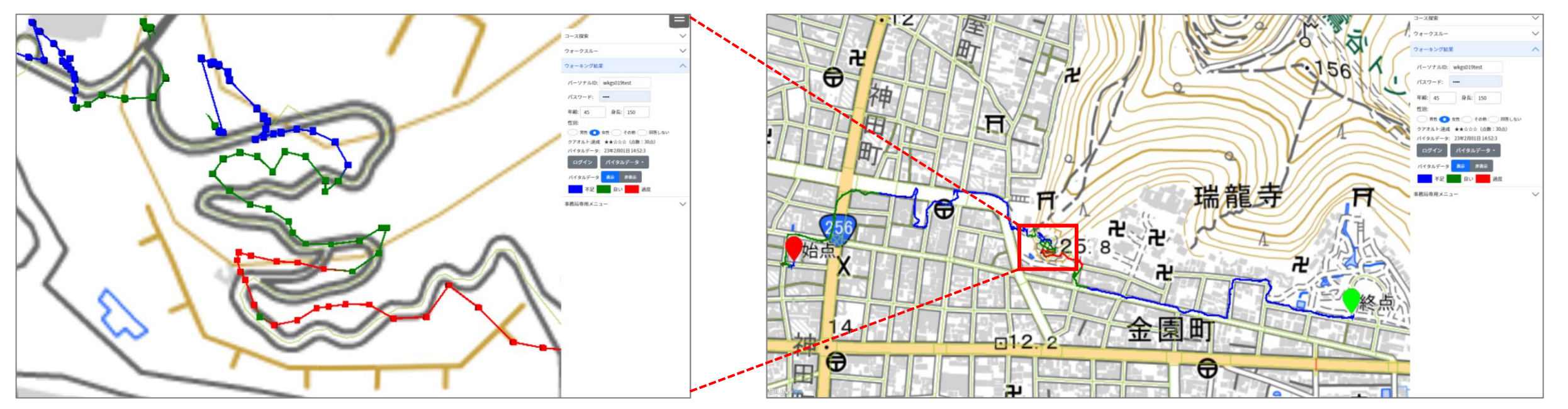

## **Ⅳ. 実証技術の検証 > 3. 第2回イベント ②検証結果|アンケート結果(イベント:2023年2月1日)**

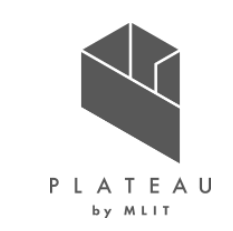

#### ウォーキング前と比較し、ウォーキング後に変化したと思う箇所を選択ください

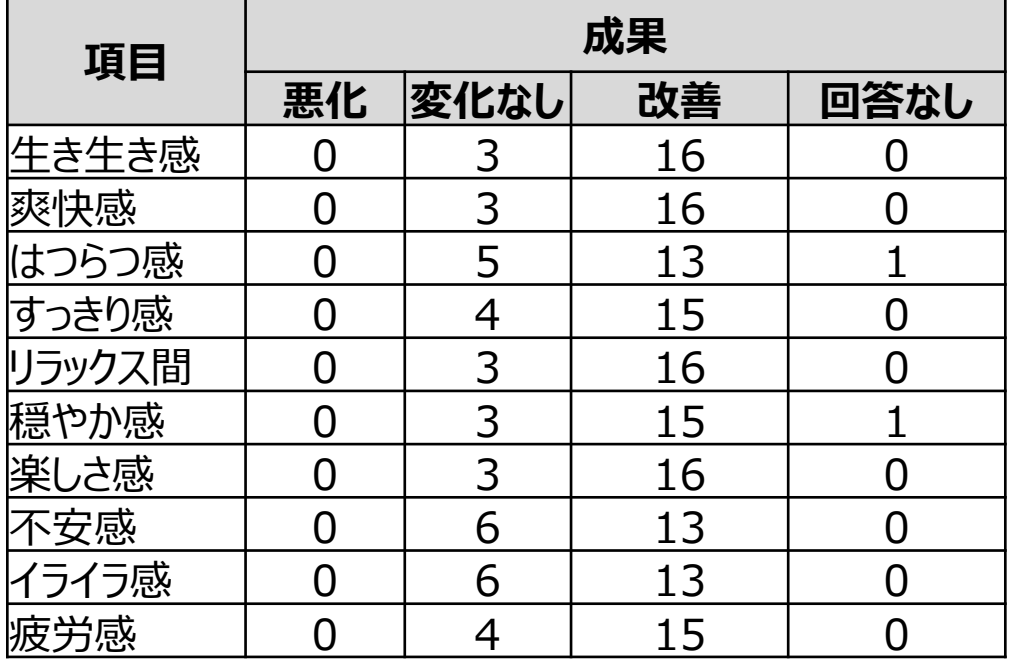

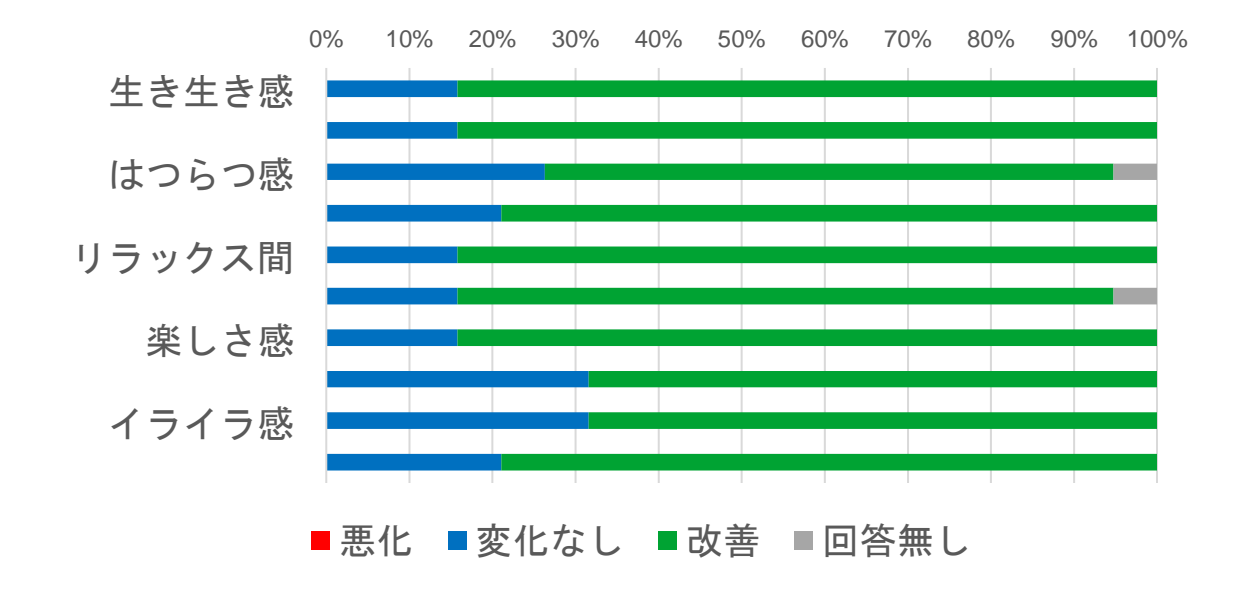

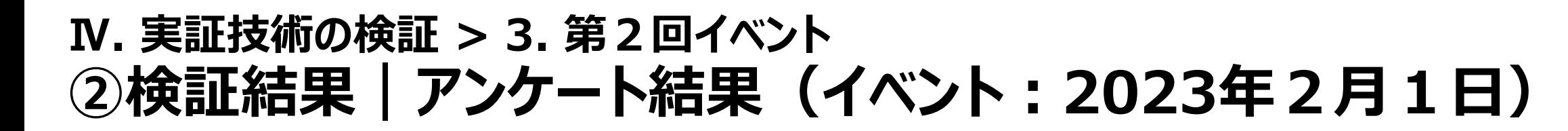

# PLATEAU

#### Webアプリに関して

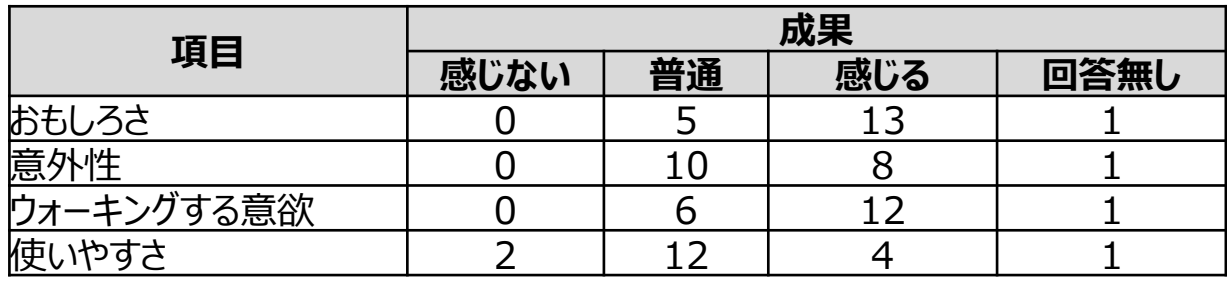

#### コースに関して

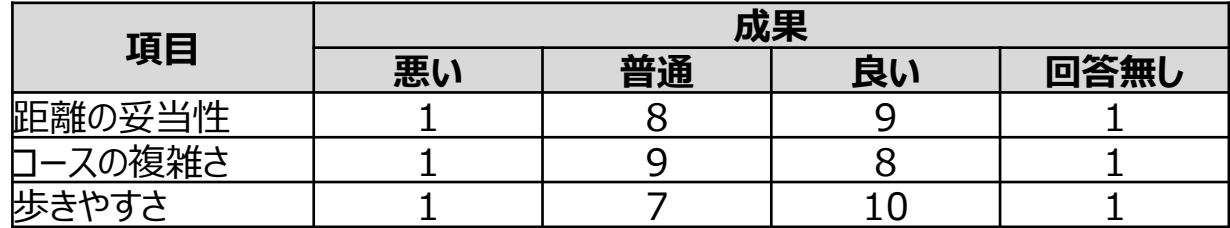

#### ウォークスルーに関して

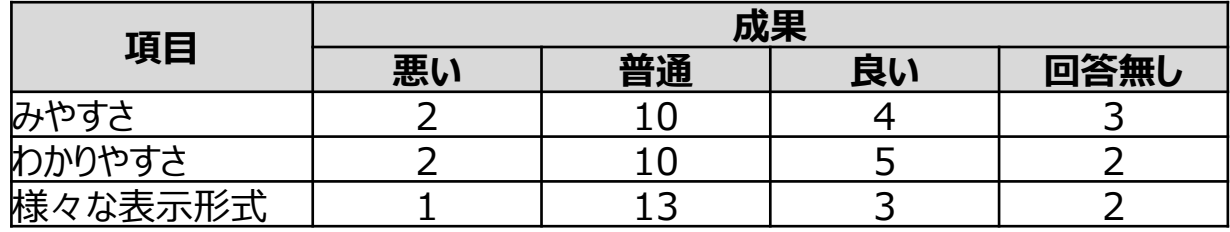

0% 10% 20% 30% 40% 50% 60% 70% 80% 90% 100%

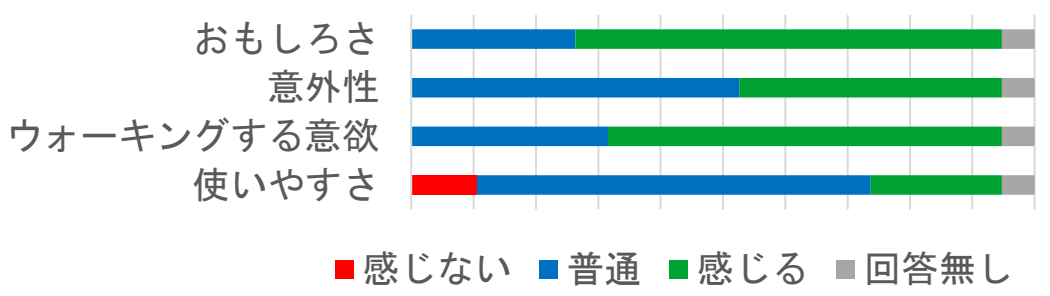

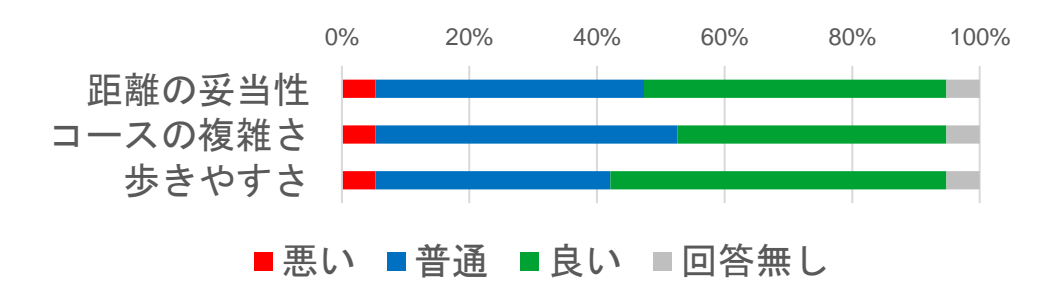

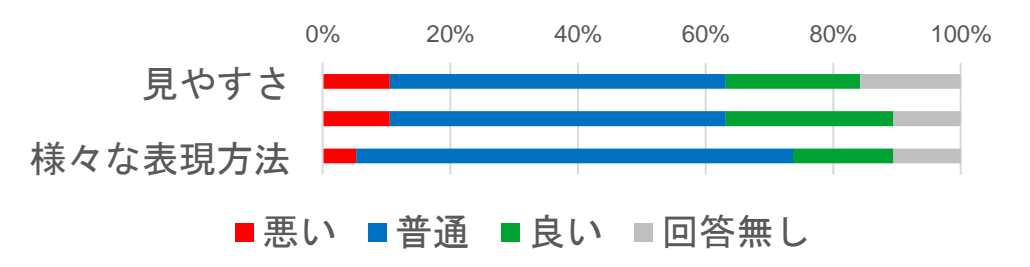

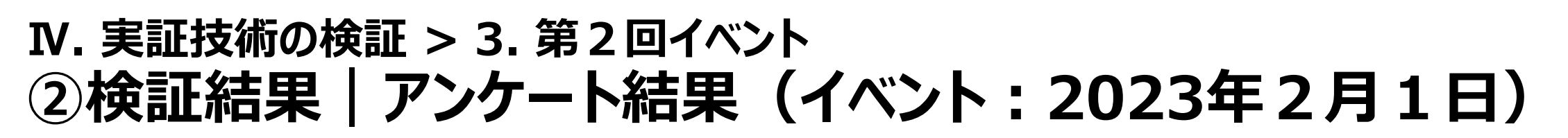

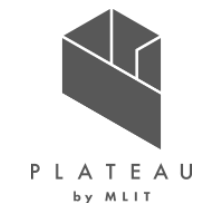

#### フィードバックに関して

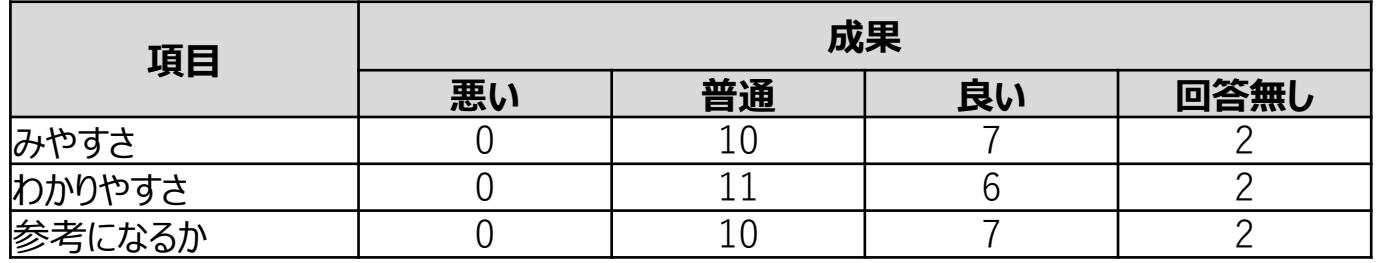

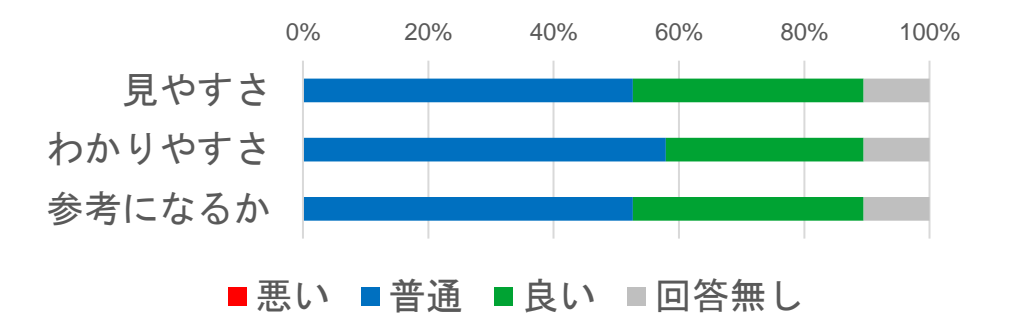

普段のウォーキングに関して

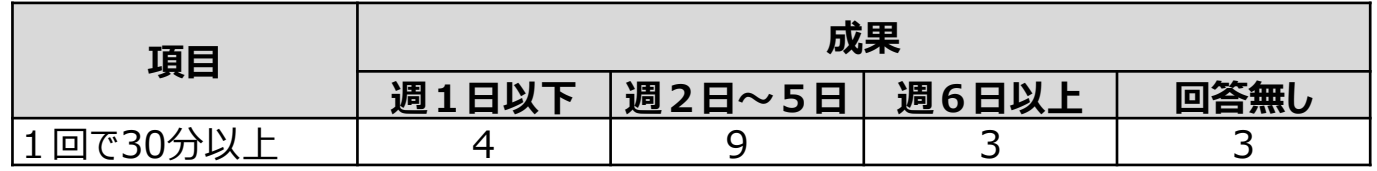

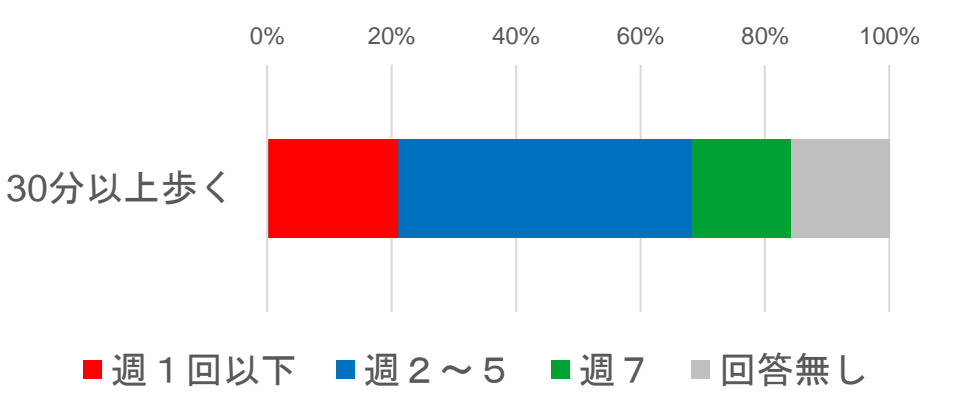

## **Ⅳ. 実証技術の検証 > 3. 第2回イベント ②検証結果|アンケート結果(イベント:2023年2月1日)**

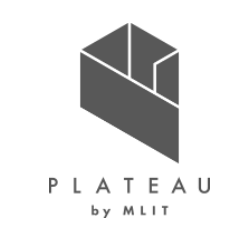

#### アプリ継続利用

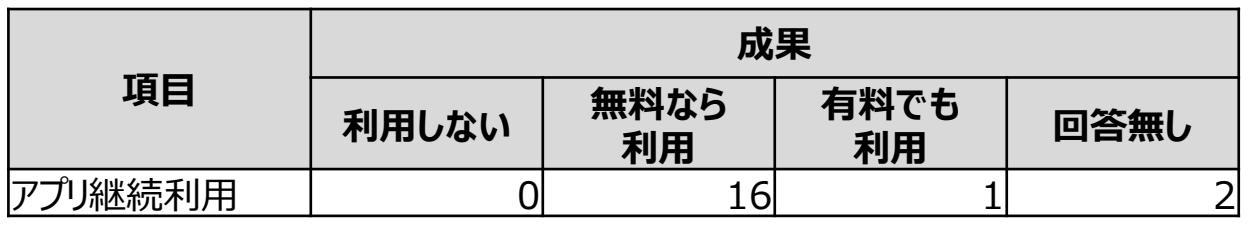

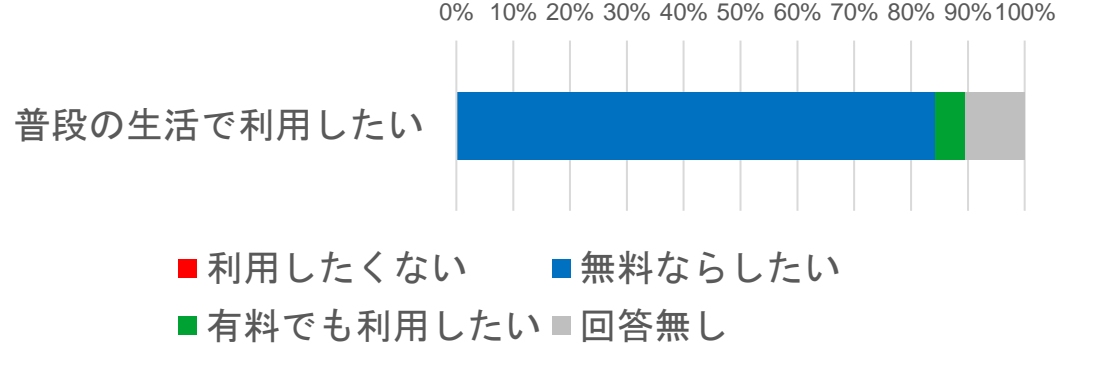

#### 家族や知人に勧めたいか

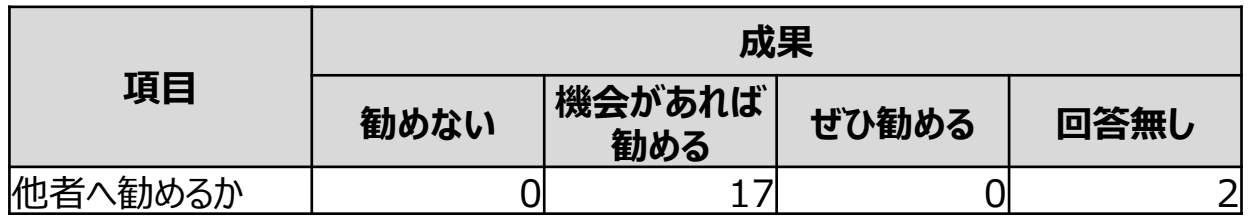

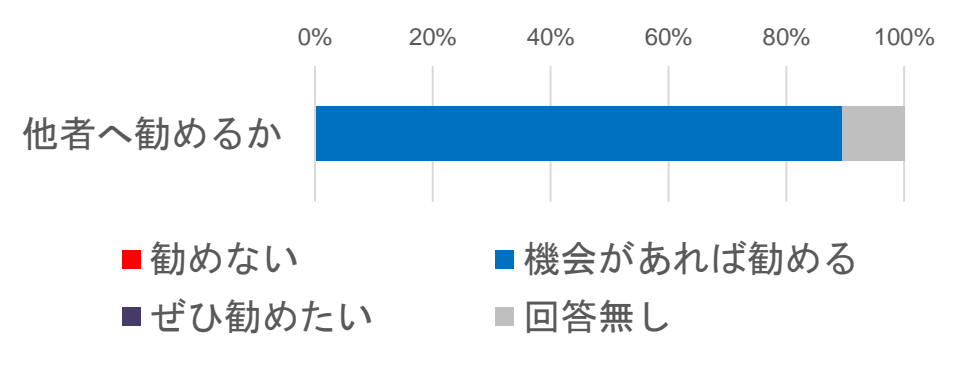

## **Ⅳ. 実証技術の検証 > 3. 第2回イベント ③検証結果|アンケート結果(イベント:2023年2月1日)**

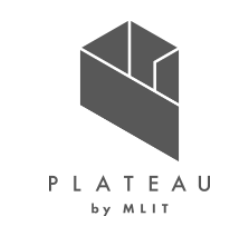

#### ご意見等

歩くのが楽しみになるような気がします

簡単な操作でできることが一番だと思います。

見づらい

色々な年齢層にも理解しやすくしていけば利用する人も多くなると思います

ウォークスルーについては使用しなかったので申し訳ございませんが感想がありません。ウォッチはいちいち心拍数を図る必要がなくいいと思いました。

## **Ⅳ. 実証技術の検証 > 4. 検証結果まとめ ①検証結果|市民利用による結果のまとめ**

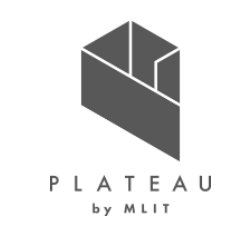

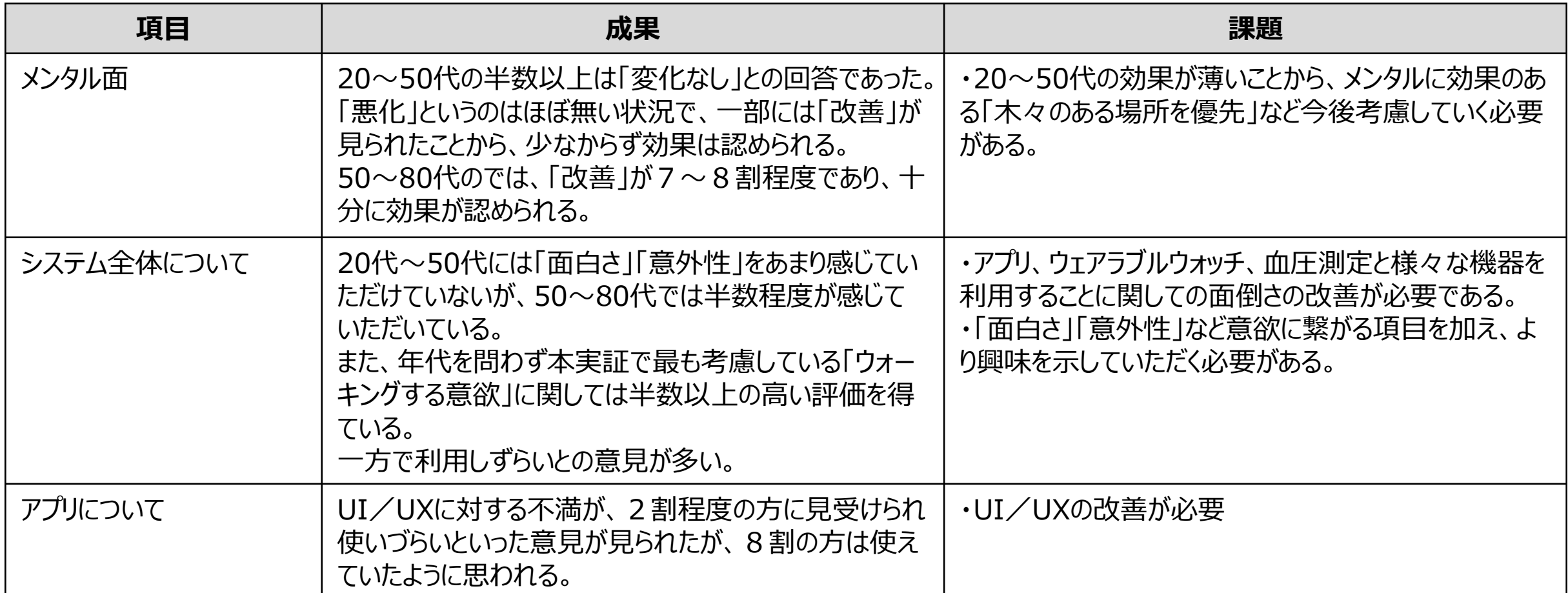

## **Ⅳ. 実証技術の検証 > 4. 検証結果まとめ ②検証結果|KPI**

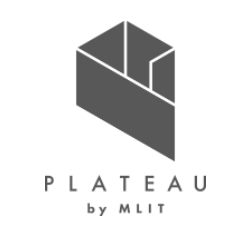

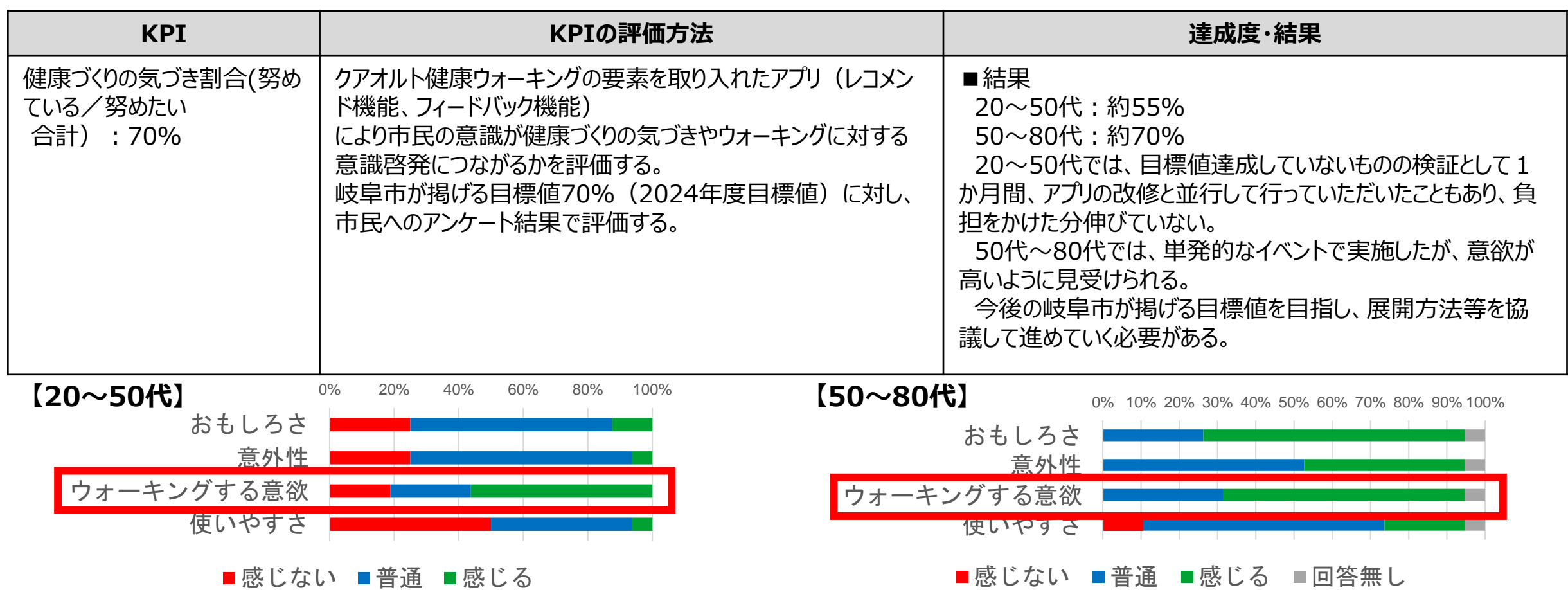

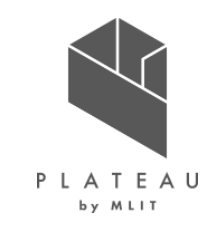

# **Ⅰ. 実証概要**

**Ⅱ.実証技術の概要**

# **Ⅲ.実証システム**

# **Ⅳ.実証技術の検証**

## **Ⅴ.成果と課題**

## **Ⅴ. 成果と課題 > 1. 今年度の実証で得られた成果 ①3D都市モデルによる技術面での優位性|サマリ**

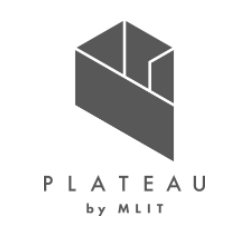

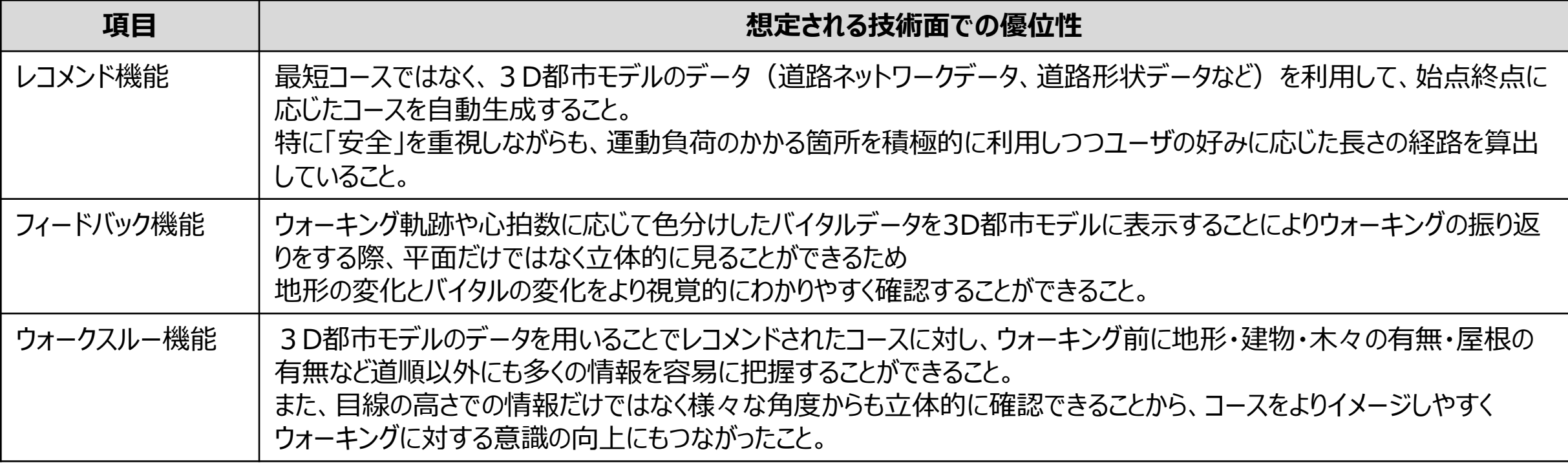

## **Ⅴ. 成果と課題 > 1. 今年度の実証で得られた成果 ②3D都市モデルによる政策面での優位性|サマリ**

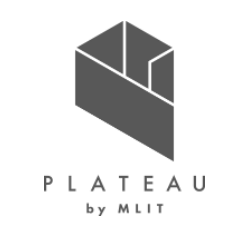

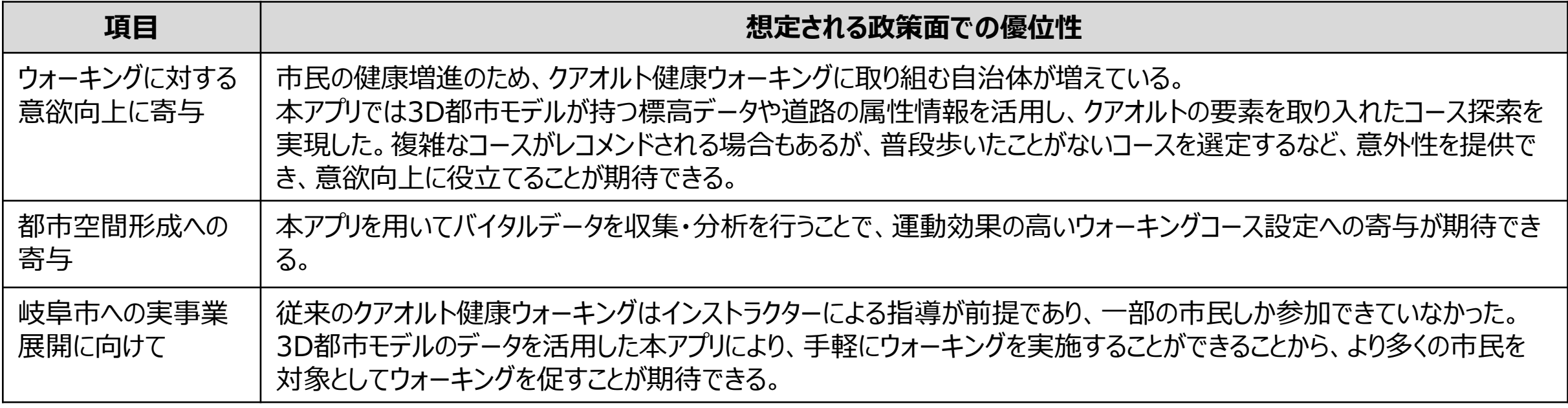

## **Ⅴ. 成果と課題 > 2. 今後の取り組みに向けた課題 今後の取り組みに向けた課題**

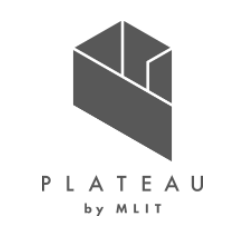

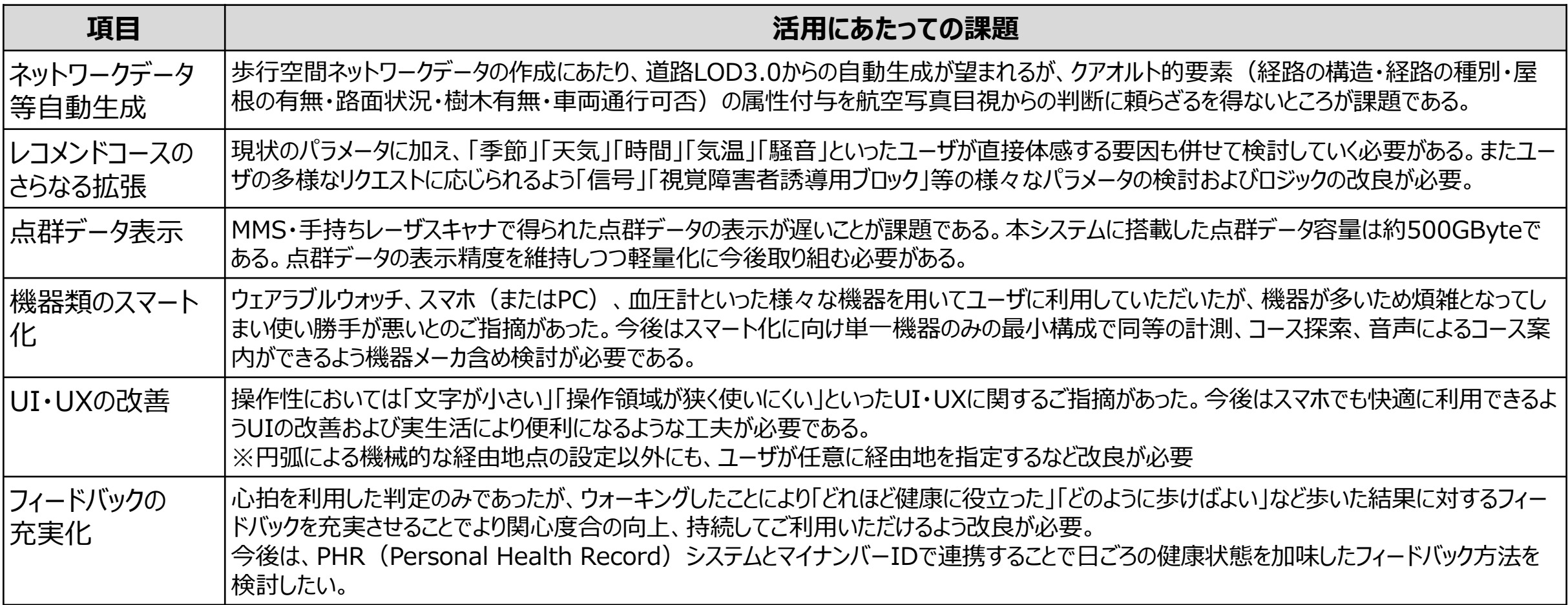

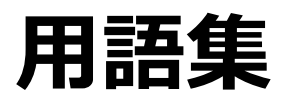

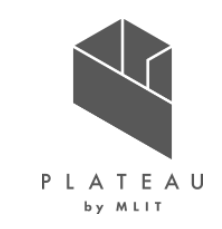

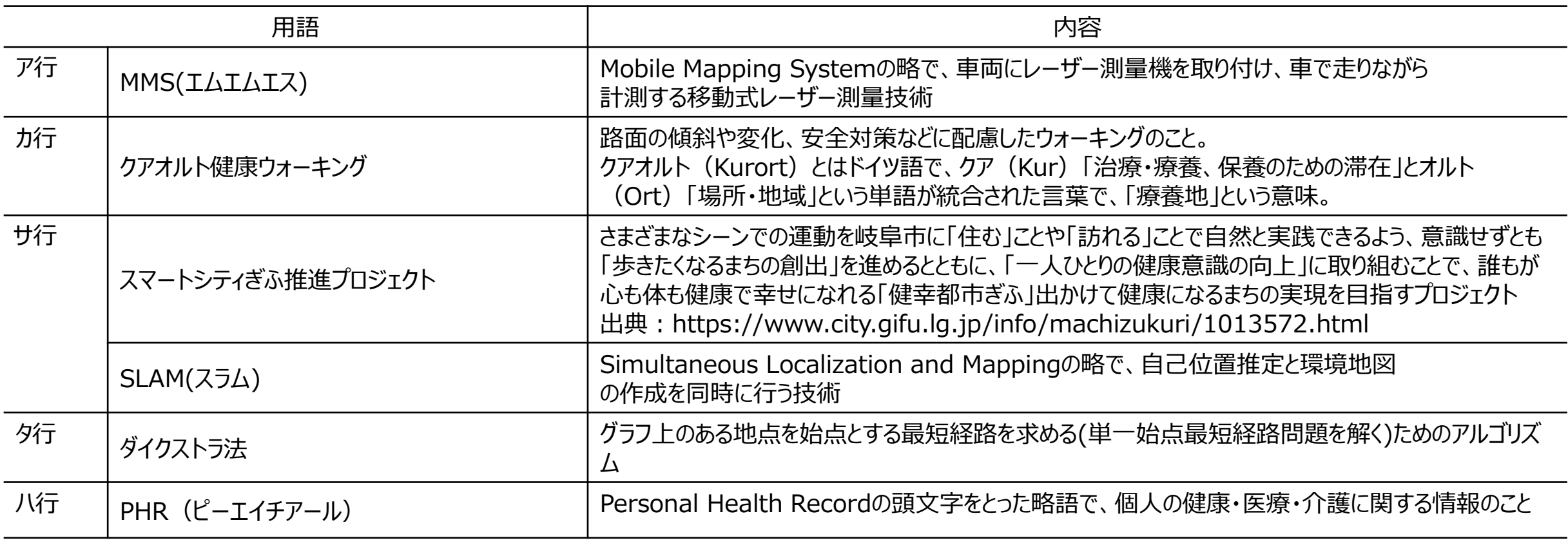

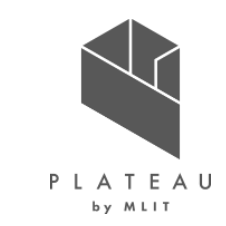

## **まちなかウォーキングのための健康アプリ 技術検証レポート**

#### **令和5年3月 発行 委託者:国土交通省 都市局 都市政策課 受託者:アジア航測株式会社/株式会社エヌ・ティ・ティ・コミュニケーションズ**

本報告書は、アジア航測株式会社/株式会社エヌ・ティ・ティ・コミュニケーションズが国土交通省との間で締結した業務委託契約書に基づき作成したものです。受託者の作業は、本報告書に記 載された特定の手続や分析に限定されており、令和5年3月までに入手した情報にのみ基づいて実施しております。従って、令和5年4月以降に環境や状況の変化があったとしても、本報告書に 記載されている内容には反映されておりません。

Copyright © 2023 by MLIT. All rights reserved.